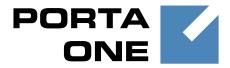

# **PortaBilling**

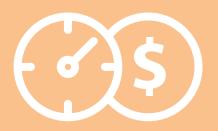

Web <u>Refere</u>nce

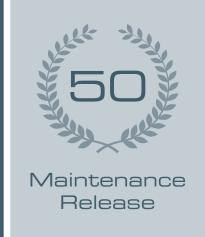

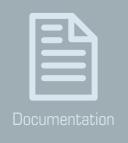

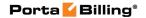

# **Copyright Notice & Disclaimers**

Copyright © 2000-2016 PortaOne, Inc. All rights reserved

PortaBilling® Web Reference, June 2016 Maintenance Release 50 V1.50.14

Please address your comments and suggestions to: Sales Department, PortaOne, Inc. Suite #408, 2963 Glen Drive, Coquitlam BC V3B 2P7 Canada.

Changes may be made periodically to the information in this publication. The changes will be incorporated in new editions of the guide. The software described in this document is furnished under a license agreement, and may be used or copied only in accordance with the terms thereof. It is against the law to copy the software on any other medium, except as specifically provided in the license agreement. The licensee may make one copy of the software for backup purposes. No part of this publication may be reproduced, stored in a retrieval system, or transmitted in any form or by any means, electronic, mechanical, photocopied, recorded or otherwise, without the prior written permission of PortaOne, Inc.

The software license and limited warranty for the accompanying products are set forth in the information packet supplied with the product, and are incorporated herein by this reference. If you cannot locate the software license, contact your PortaOne representative for a copy.

All product names mentioned in this manual are for identification purposes only, and are either trademarks or registered trademarks of their respective owners.

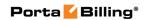

# **Table of Contents**

|    | Preface                            | 5   |
|----|------------------------------------|-----|
|    | Document Objectives                |     |
|    | How to Get Technical Assistance    |     |
|    | Hardware and Software Requirements | 6   |
| 1. | Introduction                       | 7   |
|    | PortaBilling Security              | 10  |
|    | Common Features                    |     |
| 2. | System Management                  | 20  |
|    | My Company                         | 21  |
|    | Access Levels                      |     |
|    | User Management                    |     |
|    | Mailing List                       |     |
|    | Templates                          | 47  |
|    | Web Interface                      |     |
|    | Quick Forms                        | 58  |
| 3. | Adjusting Billing Parameters       | 61  |
|    | Services                           | 62  |
|    | Currencies                         |     |
|    | Exchange Rates                     |     |
|    | Customer Classes                   |     |
|    | Payments                           | 82  |
|    | Custom Taxes                       | 90  |
| 4. | Rating                             | 92  |
|    | Destinations                       | 93  |
|    | Destination Group Sets             | 97  |
|    | Tariffs                            |     |
|    | Volume Discount Plans              |     |
|    | Bundle Promotions                  |     |
|    | Subscription Plans                 |     |
|    | Products                           | 140 |
| 5. | Participants                       | 166 |
|    | Representatives                    | 167 |
|    | Distributors                       |     |
|    | Customer Management                |     |
|    | Resellers                          |     |
|    | Account Management                 |     |
|    | Number Porting                     |     |
|    | Vendor Management                  |     |
| 6. | Networking                         | 278 |
|    | Nodes                              |     |
|    | Call Handling                      | 285 |
|    | Dial Plan                          | 290 |

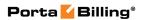

|           | Internet Services                                           | 296    |
|-----------|-------------------------------------------------------------|--------|
|           | Service Policies                                            | 297    |
|           | IP Device Profiles                                          | 299    |
|           | IP Device Inventory                                         | 301    |
|           | DID Inventory                                               |        |
|           | Geo / Risk Profiles                                         | 312    |
| <b>7.</b> | Routing                                                     | 315    |
|           | Route Categories                                            | 316    |
|           | Routing Plans                                               | 316    |
|           | Test Dialplan                                               | 325    |
|           | Routing Criteria                                            | 326    |
|           | IVR Applications                                            | 330    |
|           | Connections                                                 | 352    |
| 8.        | Statistics                                                  | 364    |
|           | System Load                                                 | 366    |
|           | ÁSR                                                         |        |
|           | Cost / Revenue Reports                                      | 369    |
|           | Custom Reports                                              |        |
|           | CDRs for all Subcustomers of a Reseller Report              | 379    |
|           | Vendor xDRs                                                 | 380    |
|           | Customer xDRs                                               | 381    |
|           | Invoices                                                    | 382    |
| 9.        | Help Desk                                                   | 389    |
|           | Trace Session                                               | 390    |
|           | Active Sessions                                             | 391    |
|           | BE Log Viewer                                               | 393    |
|           | SIP Log Viewer                                              | 395    |
|           | Account Info for Help Desk Staff                            | 398    |
| 10.       | How to                                                      | 401    |
|           | View downloaded .csv (comma-separated values) files in Wind | ows402 |
| 11.       | Appendices                                                  | 403    |
|           | APPENDIX A. xDR Browser                                     | 404    |
|           | APPENDIX B. Audio File Formats Supported by Music on Hold F |        |
|           |                                                             |        |

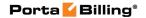

# **Preface**

This document provides a general overview of the PortaBilling® admin web interface.

# Where to get the latest version of this guide

The hard copy of this guide is updated upon major releases only, and does not always contain the latest material on enhancements that occur inbetween minor releases. The online copy of this guide is always up to date, and integrates the latest changes to the product. You can access the latest copy of this guide at www.portaone.com/support/documentation/.

# **Conventions**

This publication uses the following conventions:

- Commands and keywords are given in **boldface**.
- Terminal sessions, console screens, or system file names are displayed in fixed width font.

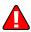

**Exclamation mark** draws your attention to important actions that must be taken for proper configuration.

**NOTE**: Notes contain additional information to supplement or accentuate important points in the text.

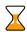

**Timesaver** means that you can save time by taking the action described here.

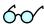

**Tips** provide information that might help you solve a problem.

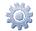

**Gear** points out that this feature must be enabled on the Configuration server.

# **Trademarks and Copyrights**

PortaBilling®, PortaSIP® and PortaSwitch® are registered trademarks of PortaOne, Inc.

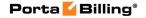

# **Document Objectives**

The target audience of this document is system administrators, VoIP engineers, and system or helpdesk operators who will be managing your services via the PortaBilling® web interface.

# **How to Get Technical Assistance**

The dealer from whom you purchased this product is the *first place* you should go for technical assistance. The dealer is usually the most qualified source of help, and is the person most familiar with your system and how this product should be installed. Many dealers have customer service and technical support programs that offer varying levels of support, depending on your needs and computer knowledge.

# If your dealer cannot assist you

If you cannot get assistance from your dealer, the vendor provides varying levels of technical assistance.

PortaOne's Customer Support Service (email: support@portaone.com) can supply quick answers to specific inquiries regarding product features and technical questions. You can visit http://www.portaone.com for more information.

# **Hardware and Software Requirements**

# **Client System Recommendations**

- **OS:** MS Windows XP or above, Linux/BSD, Mac OS X 10.6 or above.
- Web browser:
  - o Internet Explorer 8.0 or above, Mozilla Firefox 24 or above.
  - o JavaScript and cookies must be enabled.
- Spreadsheet processor: MS Excel, OpenOffice Calc, LibreOffice Calc, Google Sheets.
- **Display settings:** A minimum screen resolution of  $1024 \times 768$ .

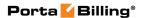

# 1 Introduction

PortaBilling's front-end design and functionality are simple and intuitive. The web interface of the PortaBilling® home page is the main point of entry to all system objects and tools. Divided into eight functional blocks, the icons below link to pages containing tools for system management, VoIP networking, billing, customer help and generating statistics. Each second-level page contains a link back to the home page.

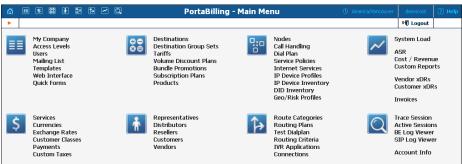

# These are the eight functional blocks:

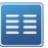

Management

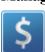

Billing

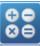

Rating

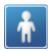

**Participants** 

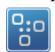

Networking

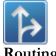

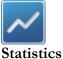

Global system maintenance tasks, such as adding administrative users, defining access levels and creating

mailing lists, templates and quick forms.

Tasks related to billing, such as managing the list of services provided and the rate plan definition; maintenance of currencies and exchange rates.

Tasks related to charging customers for services, such as managing destinations, destination group sets, tariffs, products and discount plans.

Tasks related to different entities in the system, such as representatives, distributors, resellers, customers, vendors and account management.

Configuration of network components: registering new nodes (network endpoints) in the system; configuration of IP device profiles; tools for configuring and testing call routing.

Configuration of various parameters which affect call routing, and a tool to check how routing will be done for a particular destination number.

A variety of statistics and reports are available, reflecting the status of the system or providing information on call records, costing and revenue.

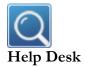

Tasks available to help desk staff for assistance in troubleshooting problems that clients may inquire about.

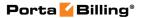

# **PortaBilling Security**

PortaBilling® is compliant with Visa Security Standards.

# **User interface**

- Inactivity logout
- Unconditional logout

# **User passwords:**

- The minimum password length is six (6) characters and the maximum password length is sixteen (16) characters.
- Passwords include both alphabetical and numerical components.
- Passwords are stored under irreversible encryption.
- The user's last six (6) passwords cannot be re-used.
- Passwords must *not* be changed within one (1) day of a previous change.
- The initial password must be changed on the first login.
- Passwords must be changed at least once every 30 days.

#### **Credit card information**

- Credit card information is displayed as 1234xxxxxxx567.
- Credit card information is stored using the same encryption as for the Payment System password.

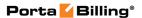

# **Common Features**

All of the functions available from the home page (main menu) are also available using the drop-down menus:

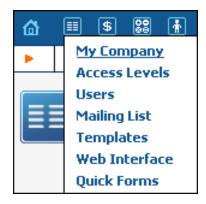

The **Home** icon on the left also contains a menu with shortcuts to all the other PortaBilling® web interfaces:

- Admin Shortcut to this interface; same result as clicking the **Home** icon.
- **Customer Self-Care Portal** Customer self-care interface
- **CC-Staff** Customer Care Staff interface.
- **Account Self-Care Portal** Interface for account owners (end users).
- **Vendors** Interface for your termination partners.
- **Representatives** Interface for your sales agents or distributors.

The top right-hand side of the interface provides users with the following information:

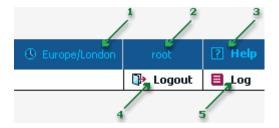

- **Time Zone** (1) The time zone where the current user operates. Click on this link to select a time zone for your current session.
- **Login** (2) The login name of the currently logged in user.
- **Help** (3) Context help for the current page. Click this link to open the help page.

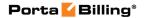

- **Logout** (4) Click to end the current session or, when necessary, to re-login as another user.
- Log (5) This link is only available to users with corresponding access rights and where applicable. Click to view all logged activities performed.

The toolbar often also shows a list of available actions relative to the current page:

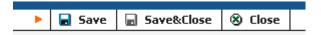

This toolbar acts as the equivalent of the "File" menu for the application, i.e. the usual location for the "Save," "Close" and "Add" operations.

# Delete an object in the database

If you see the icon next to an object name in the list of objects, this means it can be deleted from the system. Note that only objects which are not used elsewhere in the system may be deleted. For instance, in the screenshot below, the **DID supplier costs**, **Prepaid cards** and **SIP Phone Subscribers** tariffs can be deleted, whereas the rest of tariffs are being used by some product or connection.

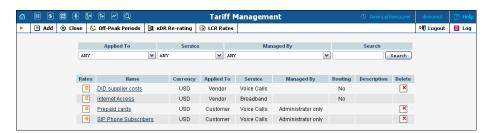

# **Show objects**

The **Objects** icon is only available to the Root user; when selected next to any web element (such as a data field or select menu) it displays an **ACL** control. Move your mouse over the ACL control for the given element to see the object properties, as illustrated below. These object properties can be used by the administrator when configuring access levels for certain users in the system. See the **Access Levels** section for more information.

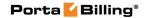

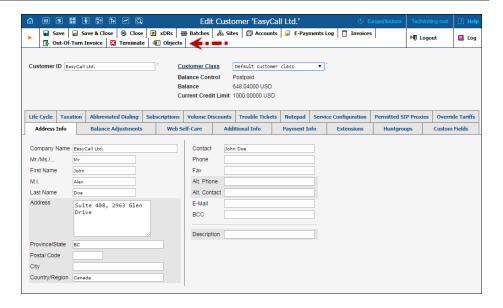

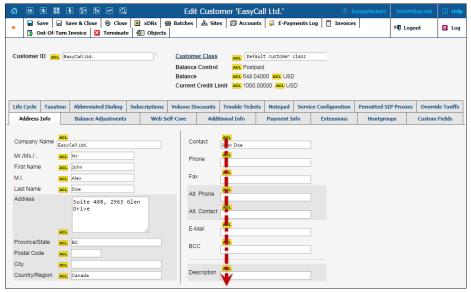

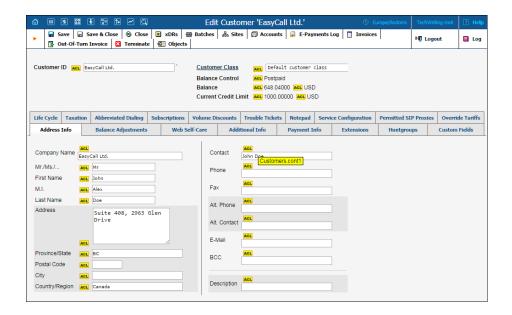

# **Sorting tables**

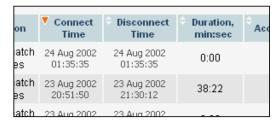

This feature is available for all xDR browsers in order to sort the displayed information according to different criteria, where necessary. The table header cell with the orange triangle shows the sorted row. A triangle pointing downward indicates descending order, while a triangle pointing upward means ascending order.

Sorting is available for all columns with a bi-directional white arrow in the top left-hand corner of the header cell. To sort a column, simply click on the header; click the same column again for the opposite sorting order.

Another handy feature for sorting tables is that the table header is always visible, even if you scroll to the bottom of a large table which does not fit completely on the screen.

# **Multiple-language support**

Currently, in addition to English as the main language, the PortaBilling® administrative interface is available in the following languages:

- Arabic
- Chinese (traditional and simplified)
- Czech

- Estonian
- French
- German
- Hebrew
- Hungarian
- Italian
- Latvian
- Lithuanian
- Norwegian
- Polish
- Portuguese (from Portugal and Brazil)
- Russian
- Serbian
- Slovenian
- Spanish
- Swedish

Translations are continually maintained and improved upon by the community of PortaOne customers. New languages may easily be added upon request; please contact PortaOne support to obtain the XML template files if you would like to make and submit a translation.

Every user of the system (admin user, account, customer, vendor, customer care admin) can choose the language of the administrative web interface for his session. This does not, of course, affect other users; thus user John can work with the system using English as his interface language, while user Peter can make use of Chinese simplified as his language.

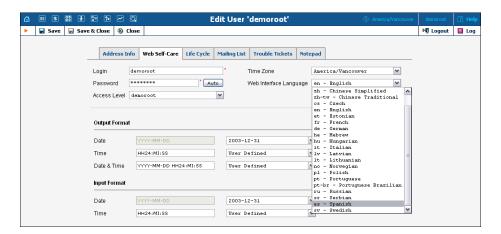

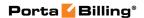

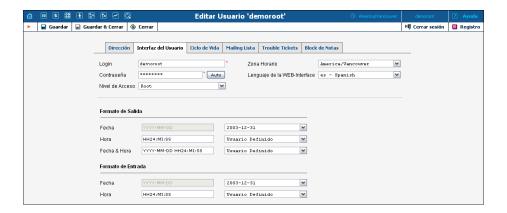

For customer and account self-care interfaces, our officially supported languages are English, French, Spanish and Chinese. We encourage PortaOne customers to make translations into other languages as we've witnessed that this kind of localization approach is very effective. ITSPs with the same background are the perfect candidates for making translations targeted to their specific audiences since they use the same terminology.

#### **Tab controls**

Some forms (e.g. customer or account information) contain so much information that it is not feasible to display it all on a single screen. The standard practice in this case is to divide the information between multiple tabs, each of which contains only a portion of the information and can be individually selected for display. To provide a better user experience with a high number of tabs, PortaBilling® provides two rows of tab controls.

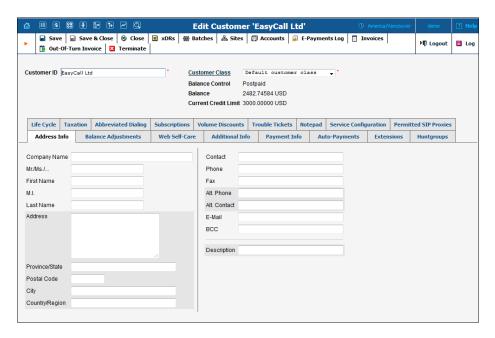

When you click on a tab's name, it is selected (black font on a white background) and you can see the associated information. Note that even if a tab from the upper row is selected, the row order does **not** change, and all the tabs stay in their original location. Thus you can always remember where a particular tab control is located on the form; see below for an example where a tab from the upper row has been selected.

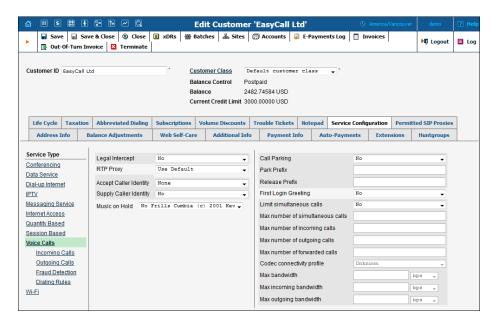

#### **Date & Time format**

PortaBilling® allows users to define both the input and output formats for date and time.

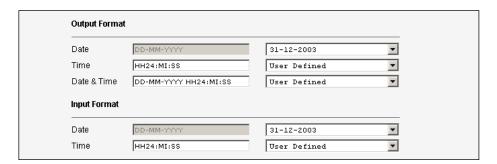

Making changes to the date and / or time format on this page enables users to enter dates and times in the desired format throughout the entire PortaBilling® web interface. Correspondingly, all pages generated at a user's request will contain the date and time in the previously set-up format.

Date / Time format strings are composed using specifiers that represent the values to be inserted into the formatted string.

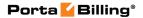

In the following table, the specifiers are given in upper case. Formats are case-insensitive.

| Specifier                                                              | Value    | Description                          |
|------------------------------------------------------------------------|----------|--------------------------------------|
| Date                                                                   |          |                                      |
| DD                                                                     | 01-31    | Day of the month                     |
| D                                                                      | 1-31     | Day of the month without a leading 0 |
| MM                                                                     | 01-12    | Number of the month                  |
| MON                                                                    | Jan-Dec  | Name of the month                    |
| MONTH                                                                  | January- | Full name of the month               |
|                                                                        | December |                                      |
| YYYY                                                                   | 2003 +   | Year                                 |
| YY                                                                     | 00-99    | Last two digits of the year          |
|                                                                        |          | Time                                 |
| HH, HH24                                                               | 0-24     | Hours                                |
| HH12                                                                   | 0-12     | 12-hour time format; requires AM/PM  |
|                                                                        |          | specifier                            |
| MI                                                                     | 0-60     | Minutes                              |
| SS                                                                     | 0-60     | Seconds                              |
| AM, PM,                                                                | AM, PM   |                                      |
| AM/PM                                                                  |          |                                      |
| Separators                                                             |          |                                      |
| A separator can be any symbol except for letters and digits, or may be |          |                                      |

left blank

| Example    | Value                             |
|------------|-----------------------------------|
| DD/MM/YYYY | 12/03/2003                        |
| MON-DD-YY  | MAR-12-03                         |
| HH:MI:SS   | 12:30:00                          |
| HH12 MI:SS | WRONG! AM/PM specifier is missing |
| HH12mi pM  | 1230 AM                           |

# **Current release and build information**

In the bottom left corner of the main menu page, you can see information about the maintenance release and build of the software currently installed, e.g. MR46-1 means "Maintenance Release 46" and "Build 1".

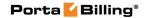

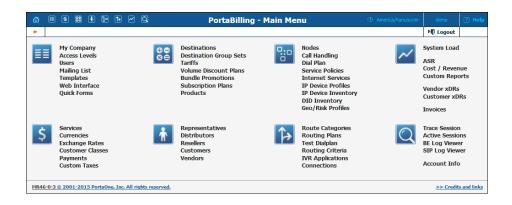

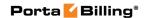

# 2 System Management

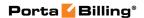

# **My Company**

The **My Company info** page allows the administrator to maintain corporate information relating to your business. This data will be included on reports such as invoices.

# **Legal Info**

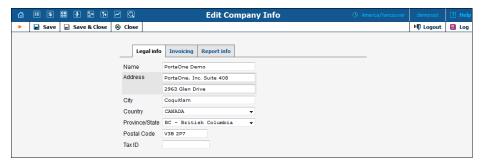

The Legal Info tab allows you to enter information about your company that could be used for any legal transactions, e.g. for taxation purposes.

| Field          | Description                                          |
|----------------|------------------------------------------------------|
| Name           | Proper, legally-recognized form of the company's     |
|                | name.                                                |
| Address        | Address where this company name is legally           |
|                | registered. Two lines are provided.                  |
| City           | City in which the company is legally registered.     |
| Country        | The country in which the company is legally          |
|                | registered.                                          |
| Province/State | The province or state where the company is           |
|                | registered may be selected from a list, depending on |
|                | the <b>Country</b> option selected.                  |
| Postal Code    | Postal code for the company's registered location.   |
| Tax ID         | Locally-designated tax number.                       |

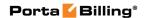

# **Invoicing**

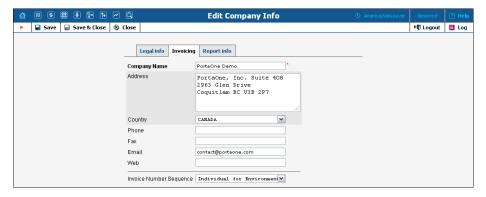

The information provided in the **Invoicing** tab is typically used on reports as the primary point of contact for your vendors and customers. This information is the same as that which appears on your letterhead and business cards, for example.

| Field                         | Description                                                                                                    |
|-------------------------------|----------------------------------------------------------------------------------------------------|
| Company                       | The conventional form of your company's name. (For                                                                                                    |
| Name                          | example, "EasyCall, Inc.")                                                                                                    |
| Address                       | Street address of the company.                                                                                                    |
| Country                       | The country may be selected from a list.                                                                                                    |
| Phone                         | Primary telephone number for the company.                                                                                                    |
| Fax                           | Primary fax number.                                                                                                    |
| E-mail                        | Primary email contact for the company. If defined, this email address will appear in the From: field of all outgoing emails, e.g. statistics / invoices or low credit warnings sent to your customers.                                                                                                    |
| Web                           | Web address of the company.                                                                                                    |
| Invoice<br>Number<br>Sequence | PortaBilling® can generate invoices for all customers with sequential invoice numbering distributed throughout the environment. In some cases, you may want to have more than one sequence of numbers. For example, your legislation may demand strict sequential invoice numbering for every customer or reseller. Select an invoice number sequence that will be used by default for the whole environment:  • Individual for Environment – Sequential invoice numbering throughout the |
|                               | <ul> <li>environment.</li> <li>Individual for Reseller – Sequential invoice numbering throughout the environment for direct customers, distributors and resellers, though the reseller will have his own</li> </ul>                                                                                                    |

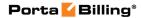

| sequential numbering for all of his            |
|------------------------------------------------|
| subcustomers.                                  |
| • Individual for Customer – Every customer     |
| (direct customer, distributor, subcustomer and |
| reseller) will have his own sequential         |
| numbering.                                     |

# **Report Info**

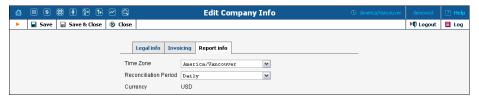

The data contained in the Report Info tab may be used for any financial reports, e.g. for invoicing or taxation purposes.

| Field          | Description                                               |
|----------------|-----------------------------------------------------------|
| Time Zone      | Time zone in which global reports for the                 |
|                | environment (e.g. Cost / Revenue Report) will be          |
|                | generated.                                                |
| Reconciliation | Defines how frequently the global reports (e.g.           |
| Period         | Cost / Revenue Reports) will be generated. This           |
|                | will also set up the periodicity of the <b>Unresolved</b> |
|                | <b>xDRs</b> . (See the <b>Statistics</b> section.)        |
| Currency       | The company's internal currency. You can use              |
|                | different currencies for your customers or                |
|                | vendors, but Cost / Revenue Reports will be               |
|                | generated in this currency. The value for this            |
|                | parameter is set permanently for the new                  |
|                | environment, and cannot be changed later.                 |

# **Access Levels**

# **Introduction to the ACL System**

Different types of users have different responsibilities within the billing system. Some users may not be allowed to use or see certain portions of the system. To this end, PortaBilling® supports the concept of **Access Control Lists** (ACL). ACLs allow the PortaBilling® administrator to decide, for example, that a particular sales representative can look at customers' data, but cannot create new customers.

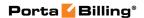

ACLs allow you to control what users of your site can and cannot do. Without such restrictions, it is almost impossible to guarantee that users will see or change only the information that they are allowed to. There are default ACLs defined in the PortaBilling® system. You can use default ACLs or create new ones to fit your needs.

# **ACL Types**

An access level can be of the following types:

- Account (to be applied to your account)
- CC Staff (to be applied to your customer care support)
- Component (cannot be assigned to users; used only as a building block to construct other access levels)
- Customer (to be applied to retail customers or subcustomers)
- Distributor (to be applied to your distributor)
- Representative (to be applied to your representative)
- Reseller (to be applied to your resellers)
- User (access level for users of the admin interface)
- Vendor (to be applied to your vendors)

These access levels are composed of **permissions** and, optionally, other **components (as dependencies)**. Permission is a basic unit in the ACL system.

Newly created ACLs will be available in the **Access Level** select menu of the corresponding form when creating a new object or modifying an existing object's details. For instance, a User ACL will appear in the **Access Level** select menu of the **Add User** form (see below), a Customer ACL will be available when creating or editing a customer, and so on.

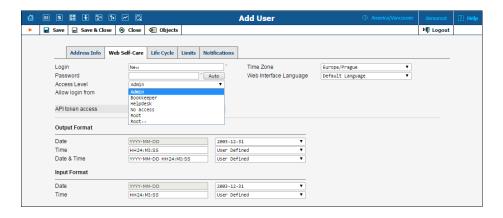

# **ACLs' Visibility under Reseller**

Normally you would not want reseller A to be able to use ACLs, which were designed for reseller B. To ensure that this never happens, ACLs are

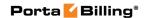

not visible to resellers by default. To allow a certain reseller to use the ACL, include this reseller in the ACL's **Visible To** tab:

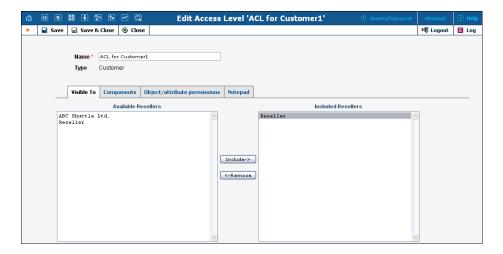

Visibility can be applied for Customers, Accounts, Representatives and CC Staff ACLs.

# **Components**

As was mentioned before the system includes a set of default ACLs that consists of components. These are used as a building block for constructing other access levels. Components will be made up of zero or more permissions, and can include other components (as dependencies). If access level ACLX includes access levels ACL1, ACL2 and ACL3 (or, in other words, is *derived* from ACL1, ACL2 and ACL3), then ACLX will contain all the permissions defined in ACL1, ACL2 and ACL3 (along with all of the access levels they in turn are derived from).

What happens if there is a contradiction; for example, if ACL1 denies read access to **Accounts.password** and ACL2 grants it? In such a case, the first available definition will be used. Thus, in the example above, access will be denied according to ACL1, which is first in the list of included access levels. Keep in mind that the sequence of ACLs matching is held top-down. In addition to these, a component has several other aspects.

When editing a component, you will first see a page as on the following screenshot:

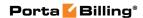

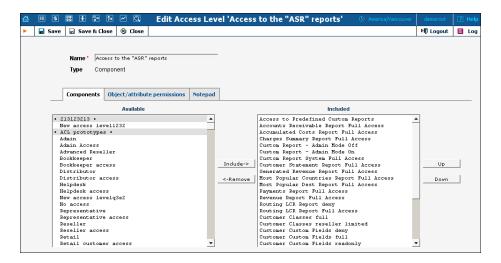

Including components as dependencies within other components gives the system its power. Here we see that the "Admin access" level is defined by over a dozen dependent components. Note that this component does not actually define permission itself, but rather relies on the implementation of its dependents.

By deriving new components from the existing ones in the system, you can implement fine-grain access control and define User ACLs specific to your operational environment.

# **Permissions**

Permission is the fundamental unit of exchange in the PortaBilling® security model. Permissions are composed of an access type, Allow / Deny permission (whether or not this is an allowed action), the relevant object, and the relative attribute of the object. To browse the permissions available for a certain page on the web interface, click the Objects icon.

**NOTE**: The  ${\color{red} \blacksquare}$  **Objects** icon is available for root users only.

Let's take the example. An access level called "Access to 'ASR' reports" is provided within the PortaBilling® installation. It defines only one permission, which appears as in the following screenshot:

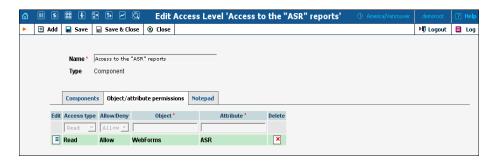

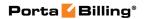

The "Access type" is set to "Read," and the permission to "Allow." This permission applies only to "WebForms" objects which have the attribute "ASR."

There are four possible access types:

- **Read** View the specified resource.
- **Update** Modify the resource.
- **Insert** Create new instances of the resource type.
- **Delete** Remove instances of the resource from the system.

The **Allow/Deny** field defines whether this permission has been granted or withheld.

You should never have to provide fine-grain permission information yourself, as all possible permissions are already encapsulated in the components of your PortaBilling® installation. For this reason, we will not discuss the "Object" and "Attribute" fields further in this section. However, it may be useful to know that wildcards can be used in these fields. For example, to allow Read access to all web pages, an ACL could be defined with the following permissions:

- Access type "Read".
- **Allow/Deny** "Allow".
- **Object** "WebForms".
- Attribute "\*".

As may be guessed, the "\*" in the **Attribute** field means "all attributes."

**NOTE:** Should you find it necessary to create new components, please contact PortaOne Support. We can provide you with a list of Object and Attribute resources, or otherwise assist you in maintaining ACLs.

# **Access Level Management Interface**

In this discussion of the ACL system, we have proceeded by starting with the fundamentals and building up your skills from there. Now we will discuss the entry point for ACL management. On the PortaBilling® admin interface you will find a link to "Access Levels." This link takes you to the Access Level Management main page.

This page is similar to many others in the PortaBilling® system, including a search interface at the top and a results listing at the bottom. You may search for ACLs using any combination of Name and Type.

In the results listing, you may also see the **Dependencies** icon and the **Delete** icon. ACLs can only be deleted when they are not in use.

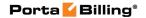

If a component contains any included components, you will be able to click on the dependencies and see search results for all dependents. The following screenshot shows all dependents for "Accounts full access." Note that some of the dependents have their own dependencies.

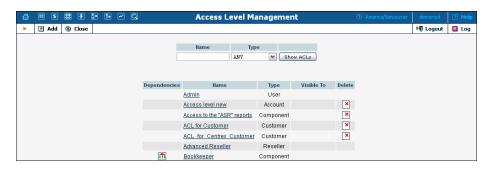

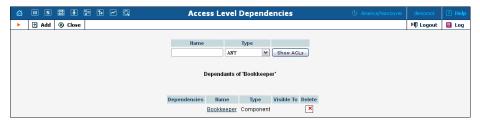

# Add / Edit a New User ACL

From time to time you will find that the PortaBilling® predefined user ACLs (Admin, Helpdesk, and so on) offer too few, or too many, restrictions for a particular class of user. In such a case, it is time to create a new user ACL.

The easiest method is to take an existing access level and create a new one modeled on it, and then modify it to fit your needs. You should examine the permissions granted to the model access level, and verify that you want to grant access to those resources.

Next, you can include other components to suit your needs. As a style recommendation, we suggest that you first create a component containing the dependent components you wish to utilize.

Finally, create a new user ACL which includes only this new component. Now you can assign this ACL to new users.

- 1. On the Access Level Management page, click Add.
- 2. On the **New Access Level** page, specify the following information:
  - Name Type the custom name for this ACL.
  - **Type** Select the entity this ACL is applicable for.

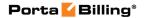

- On the Components tab, define which components will be included in this ACL and in which order by using the Include, Remove, Up and Down buttons.
- 3. Click Save.
- 4. If required, on the **Object/Attribute Permissions** tab, define any additional permissions for this ACL.
- 5. Click Save.

The PortaBilling® ACL management system contains style conventions which you would be well-advised to follow:

- The name of a component should be descriptive, based on the actions which it allows (for example, "Delete a node," "Currencies read-only," and "Access to Vendor Reports").
- By convention, when defining a new user ACL (for example, "DemoUser"), we append "access" to the name of a component ("DemoUser access") that includes dependent components.

# **Components order**

We have already talked about the necessary parameters for creating or editing components, but we have not yet discussed component inclusion in detail.

Each access level may have zero or more dependent components. These components are ordered, and likewise are applied in order until the first matching permission is reached. Keep in mind that the sequence of components matching is held top-down as shown on the screenshot:

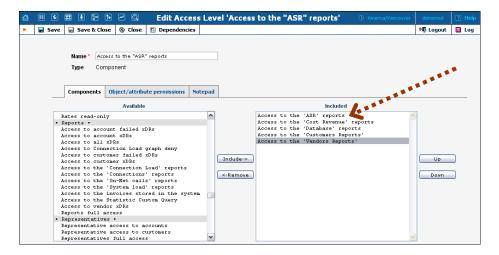

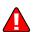

In order to understand this better, we will use the previous example. Suppose a user is trying to view ASR reports. His access level must allow reading of "WebForms.ASR" (object "WebForms," attribute "ASR"). For the sake of simplicity, we will say that his access level includes "A," "B," and "C," where "B" allows this permission, but "C" explicitly denies it. In

this case, the user's ability to view these reports is based on the ordering of these components. If "B" appears before "C," then it will work. In the opposite case, he will not have access.

This may sound complex, but in practice the user interface is quite simple. Two columns are shown on the **Components** tab of the edit page for each access level. On the left, you have a list of the available components, while on the right are the included components. Between these two columns you have the **Include->** and **<-Remove** buttons, which move selected items between the two lists. As for ordering, the **Up** and **Down** buttons on the far right-hand side of the page allow you to rearrange selected elements of the **Included** column.

You should now have the skills necessary to implement the PortaBilling® security model and customize it to suit your business environment.

# **Default ACLs**

#### **Default user ACLs**

PortaBilling® is supplied with the following predefined ACLs:

| Name       | Description                                            |
|------------|--------------------------------------------------------|
| Root       | Super User, read and write access to all PortaBilling® |
|            | objects.                                               |
| Admin      | Like Root user, but with some limitations:             |
|            | <ul> <li>Cannot create new users.</li> </ul>           |
|            | <ul> <li>Cannot modify company info.</li> </ul>        |
|            | • Read-only access to <b>Destinations</b> ,            |
|            | Currencies, Nodes.                                     |
| Bookkeeper | Read-only access to billing information (Tariffs,      |
|            | <b>Products</b> ); can change balances for             |
|            | accounts / customers, block / unblock; no access to    |
|            | xDRs; access to reports.                               |
| Helpdesk   | Read-only access to billing information (Tariffs,      |
| _          | <b>Products</b> ); can modify customer and cccount     |
|            | parameters; access to Trace Call.                      |

# **Default customer ACLs**

PortaBilling® is supplied with the following predefined ACLs for customers (or subcustomers):

| Name   | Description                                      |
|--------|--------------------------------------------------|
| Retail | Access to xDRs, reports and invoices, ability to |
|        | change customer information (such as password,   |
|        | address info etc), make online payments, access  |

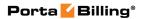

| information about all accounts under this customer |
|----------------------------------------------------|
| and view their xDR history.                        |

# **Default reseller ACLs**

PortaBilling® is supplied with the following predefined ACLs for resellers:

| Name     | Description                                            |
|----------|--------------------------------------------------------|
| Reseller | Ability to set up online payment processors, change    |
|          | rates in the subscriber's tariff, modify parameters of |
|          | the subscriber's product, create subcustomers and      |
|          | accounts under them, make online payments, and         |
|          | create CC staff accounts.                              |
| Advanced | Same as above, plus read-only access to customer's     |
| Reseller | own tariff (the tariff used by the PortaBilling® owner |
|          | to charge the reseller).                               |

# **Default customer care ACLs**

PortaBilling® is supplied with the following predefined ACLs for customer care administrators:

| Name                 | Description                                            |  |  |
|----------------------|--------------------------------------------------------|--|--|
| <b>Customer Care</b> | Maintenance tasks, such as changing password and       |  |  |
|                      | personal info, ability to see subcustomer, distributor |  |  |
|                      | and account information and change service             |  |  |
|                      | parameters, give refunds (daily and transaction limits |  |  |
|                      | applied), make payments towards accounts and in        |  |  |
|                      | favour of subcustomers and distributors, and trace a   |  |  |
|                      | call and see the call details.                         |  |  |

# **Default vendor ACLs**

PortaBilling® is supplied with the following predefined ACLs for vendors:

| Name   | Description                                      |  |  |
|--------|--------------------------------------------------|--|--|
| Vendor | Access to CDR data and the vendor's information. |  |  |

# **Default representative ACLs**

PortaBilling® is supplied with the following predefined ACLs for representatives:

| Name           | Description                                          |  |  |
|----------------|------------------------------------------------------|--|--|
| Representative | Read-only access to customer information, customer's |  |  |
|                | xDR records, and account information.                |  |  |

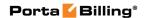

#### **Default account ACLs**

PortaBilling® is supplied with the following predefined ACLs for accounts:

| Name    | Description                                       |  |  |
|---------|---------------------------------------------------|--|--|
| Account | Access to xDR history, ability to change password |  |  |
|         | and account info, make online payments and        |  |  |
|         | recharging using voucher.                         |  |  |

#### **Default distributor ACLs**

PortaBilling® is supplied with the following predefined ACLs for distributors:

| Name        | Description                                            |  |  |
|-------------|--------------------------------------------------------|--|--|
| Distributor | Access to xDR history, reports and invoices, access to |  |  |
|             | information about all accounts and customers, ability  |  |  |
|             | to change password and customer info, make             |  |  |
|             | payments towards accounts and customers, activate      |  |  |
|             | inactive accounts.                                     |  |  |

# Components and Permissions of Default ACLs

In order to view a default ACL's components and permissions, select *Admin* from the *ACL.Mode* list on the configuration server web interface. We recommend that you set this option for a separate virtual environment in order to view information for predefined ACLs within this specific virtual environment only (i.e. the one used for experiments and tests). Then you can perform the following actions on the administrative web interface:

- 1. Select Access Levels from the Management functional block.
- 2. Open an ACL you are interested in.
- 3. View components and permissions included in this ACL.

If this ACL contains any other components you can open them from the **Access Level Management** page and view their components and permissions.

The Access Level Management page within *Admin* mode has some additional fields:

| Name         | Description                                     |  |  |
|--------------|-------------------------------------------------|--|--|
| Dependencies | This allows you to see the other ACLs that this |  |  |
|              | particular ACL belongs to.                      |  |  |

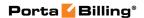

| Subsystem | This is mainly used by the developers to define the                    |  |  |  |
|-----------|------------------------------------------------------------------------|--|--|--|
| -         | subsystem an ACL belongs to.                                           |  |  |  |
| Group     | All ACLs are combined in groups depending on what                      |  |  |  |
|           | area of the system an ACL is connected to. The                         |  |  |  |
|           | Group column shows which group a particular ACL                        |  |  |  |
|           | belongs to.                                                            |  |  |  |
| Hidden    | When creating a new ACL, you can mark it as                            |  |  |  |
|           | Hidden. Hidden ACLs will be visible in the ALC list                    |  |  |  |
|           | to root users only.                                                    |  |  |  |
|           |                                                                        |  |  |  |
|           | <b>Note</b> : Once defined, the <b>Hidden</b> status cannot be undone. |  |  |  |

Here's an example: let's say you need to assign an ACL to your new employees and you want to see exactly which rights they will have. In this case you would do the following:

- 1. Enable the Admin ACL mode on the configuration server web interface.
- 2. Open the Access Level Management page.
- 3. Type "Bookkeeper" in the **Name** field and click **Show ACLs**.

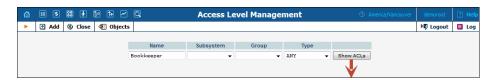

4. Click on the ACL that you found, and you will see a component named **Bookkeeper access**.

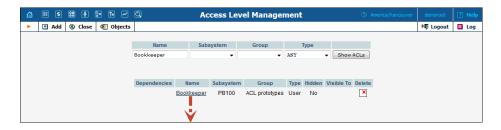

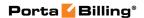

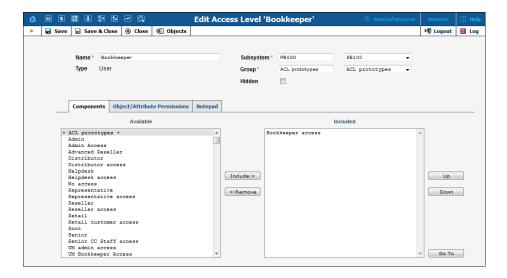

5. Open the **Bookkeeper access** ACL.

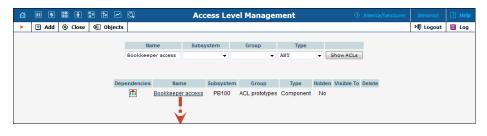

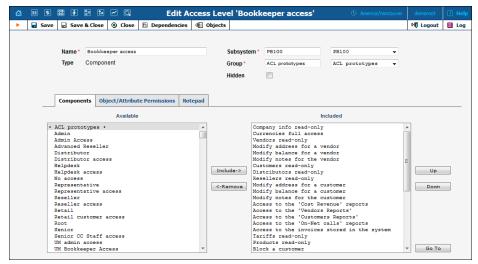

6. View all the components and make sure that the user will be able to view the tariffs but not modify them, and then open the **Tariffs read-only** component. There you can view the following permissions:

| Access | Allow/ | Object  | Attribute |
|--------|--------|---------|-----------|
| Type   | Deny   |         |           |
| Read   | Allow  | Tariffs | *         |

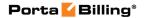

| Read | Deny  | Tariffs        | i_tariff_template_download |
|------|-------|----------------|----------------------------|
| Read | Deny  | Tariffs        | i_tariff_template_upload   |
| Read | Allow | Tariff_Notepad | *                          |
| Read | Allow | WebForms       | Tariffs                    |

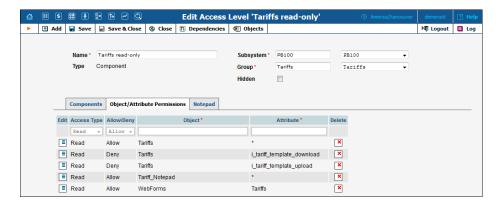

There is one more component inside of the **Tariffs read-only** component: the **Rates read-only** component.

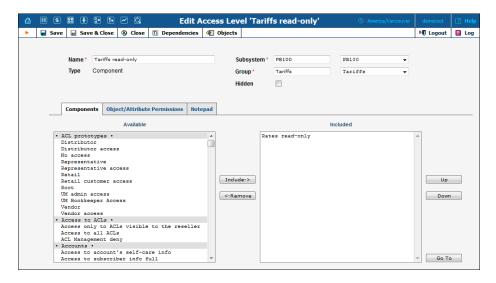

The **Rates read-only** component includes the following permissions:

| Access Type | Allow / Deny | Object | Attribute |
|-------------|--------------|--------|-----------|
| Read        | Allow        | Rates  | *         |

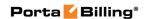

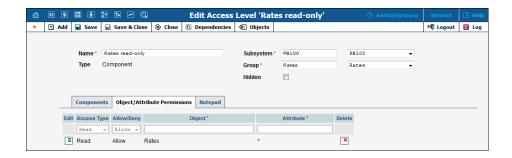

For system stability purposes, you may not edit default components and permissions. However, you may use them to create your own custom components and / or access levels and modify permissions within them.

# Override the PortaBilling® Predefined ACLs

You can assign a new individual set of default ACLs for each virtual billing environment. You can also assign a new set of default ACLs for all of the environments together. PortaBilling® remembers these settings and keeps them throughout system updates.

To override a PortaBilling® predefined ACL do the following:

- Create an ACL that includes the required permissions on the PortaBilling® admin interface. (For information about how to create access levels, please refer to the Add / Edit a New User ACL section of this guide.)
- Specify this newly created ACL as the value for the corresponding options on the configuration server web interface. (For information about how to do this, please refer to the *How to define new default ACLs* section in the **PortaSwitch Configuration Server Web Reference Guide**.)

When you override default ACLs for a virtual billing environment, the system behaves the following way:

- From now on for each new entity that you create in this virtual billing environment, the previous default ACLs will no longer appear in the **Access Level** list.
- If there are entities that were assigned previous default ACLs within this billing environment, they will keep their assigned ACLs until you assign them the new ones. After that, the previous default ACLs will disappear from their **Access Level** lists.

You can override default ACLs for the following types of participants:

- Account (the **DefaultAccountACL** option on the configuration server web interface)
- CC Staff (**DefaultCCStaffACL**)
- Distributor (DefaultDistributorACL)

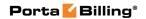

- Representative (**DefaultRepresentativeACL**)
- Customer (**DefaultRetailACL**)
- Vendor (**DefaultVendorACL**)
- Reseller (**DefaultWholesaleACL**)

Note that some of these types of participants have more than one PortaBilling® predefined ACL. For example, there are two predefined ACLs for resellers: **Reseller** and **Advanced Reseller**. But when you override the PortaBilling® predefined ACLs, you can assign only one new default ACL per participant type.

You *cannot* redefine the PortaBilling® predefined ACLs for the **User** and the **Component** entities), i.e. the following PortaBilling® predefined ACLs:

- Root
- Admin
- Bookkeeper
- Helpdesk
- Component

#### **ACL for the New Self-care Interface**

In order to create an ACL for the new self-care interface, follow these steps:

- 1. Open the **Access Levels** page.
- 2. Click the **Add** button.
- 3. Select "Account" or "Customer" from the **Type** field.
- 4. On the **Components** tab include the following components, depending on the ACL type:
  - Account Self-Care Permissions and Account Self-Care or
  - Customer Self-Care Permissions and Retail Customer Access
- To restrict user access to certain pages (hide or make read-only) specify the name(s) of these pages on the **Object/Attributes Permissions** tab.
- 6. After saving the newly created ACL you will be able to assign it to a Customer or an Account, respectively.

**NOTE:** You can use test customer / account in order to view the Objects / Attributes of the pages of the new self-care interface. In order to allow this customer / account to do this add the ID of the customer / account as the *ACLTipsForAccounts* or *ACLTipsForCustomers* option value respectively on the configuration server web interface.

Let's take an example in order to see how to limit user access to certain pages of self-care interface. For example, if you would like to hide the **Call Recording** tab on the customer self-care interface, follow the steps below:

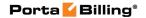

1. Using a test customer, go to the self-care interface and point the cursor at the exclamation mark near the **Call Recording** tab in order to see the Object / Attribute of this page (in our example, the Object is *SelfCare* and the Attribute is *call\_recording*).

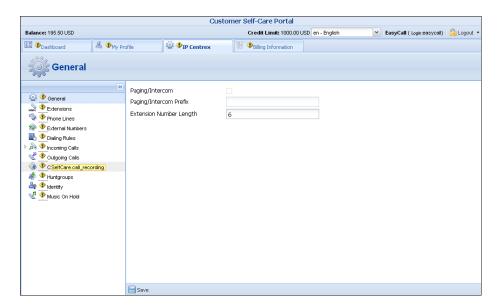

- 2. Go to the PortaBilling® admin interface and create an ACL for the customer self-care interface with the following parameters:
  - **Type** "Customer".
  - On the **Components** tab include *Customer Self-Care Permissions* and *Retail Customer Access* components.

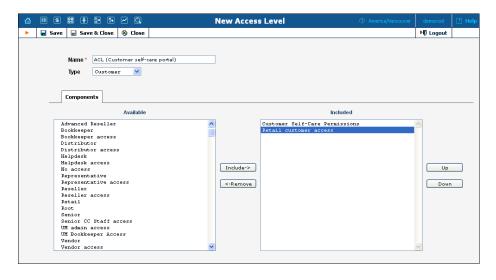

- 3. Click the **Save** button.
- 4. Open the **Object/Attribute Permissions** tab.
- 5. Click the **Add** button and specify the following settings:
  - Access Type "Read."
  - Allow/Deny "Deny."

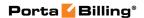

- **Object** "SelfCare."
- Attribute "call\_recording."

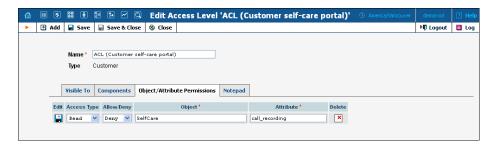

- 6. Click the **Save** button to save the changes.
- 7. Assign a newly created ACL to a customer.

Now the **Call Recording** tab will be hidden within the customer self-care interface.

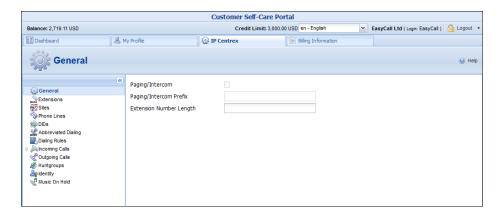

# **User Management**

The **User Management** page shows existing users registered in the system, and also allows you to edit current user information or add and delete users. To add a new user, click the Add button on the **User Management** page. The user list table contains the following information and operations:

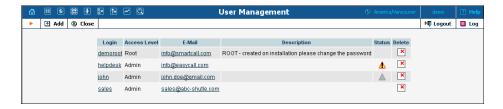

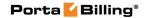

| Column       | Description                                               |
|--------------|-----------------------------------------------------------|
| Login        | The username for log in and user identification. It is    |
|              | provided as a link to the edit page where you can view    |
|              | and edit the information about that particular user.      |
| Access Level | The privilege level or role assigned to the user. See the |
|              | Access Levels section for more information.               |
| E-mail       | An email contact for the user. For convenience, this is   |
|              | provided as a link, so you can send an email to the       |
|              | user directly from this page.                             |
| Description  | A short description associated with the user.             |
| Status       | The status of the user's account. The user can have       |
|              | the following statuses:                                   |
|              | • Expired 📤 – Is assigned when Expiration                 |
|              | Date has already passed.                                  |
|              | A                                                         |
|              | • Inactive — – Is assigned when the Start                 |
|              | Using date has not yet arrived.                           |
| Delete       | The <b>Delete</b> button appears next to all users except |
|              | for the superusers and the last root user in the          |
|              | environment. This permanently deletes the user from       |
|              | the system.                                               |

## Add / Edit User

The **Add User** page allows you to enter details to create a new user account. The **Edit User** page allows you to change details for a particular user account.

#### **Address Info**

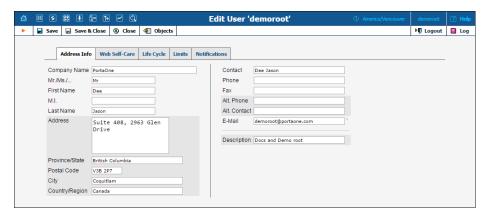

Mandatory field for user contact information:

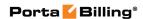

| Field  | Description                                              |
|--------|----------------------------------------------------------|
| E-Mail | An email contact for this user. The user will receive    |
|        | notifications for which he is subscribed via this email. |

#### **Web Self-Care**

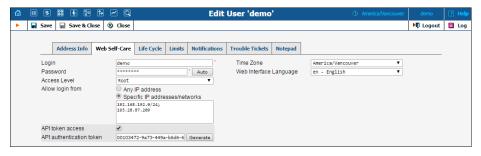

| Field          | Description                                               |
|----------------|-----------------------------------------------------------|
|                | Description                                               |
| Login          | The new user ID to be used at login and elsewhere         |
|                | throughout the system.                                    |
| Password       | The password for this login. A secure and hard-to-        |
|                | guess password may be automatically generated by          |
|                | clicking the <b>Auto</b> button.                          |
| Access Level   | The privileges or role associated with this user. See the |
|                | Access Levels section for more information.               |
| Allow login    | You can ensure that access to the PortaBilling®           |
| from           | administrative web interface only occurs from physical    |
|                | locations that you define. For example, you can           |
|                | specify IP addresses that belong to your network. If a    |
|                | user tries to log in from outside your network,           |
|                | PortaBilling® denies that access and the user cannot      |
|                | log in.                                                   |
|                |                                                           |
|                | The following formats can be used to permit access        |
|                | from specific IP addresses or networks:                   |
|                | • A single IP address: 10.10.10.1                         |
|                | • A network in IP prefix (slash) notation:                |
|                | 192.168.192.0/24                                          |
|                | An IP address and a netmask:                              |
|                | 192.168.192.0/255.255.255.0                               |
|                | ,                                                         |
|                | You can enter multiple definitions, with each starting    |
|                | from a new line and ending with semicolon.                |
| API token      | You should use tokens instead of standard login-          |
| access         | password pairs for authenticating your applications       |
|                | integrated with PortaBilling via API.                     |
| API            | Input the combination from this field into your           |
| authentication | application and remove the password from it (the          |
| token          | AuthInfoStructure and LoginRequest API structures         |

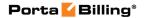

|               | have the <i>token</i> property).                    |
|---------------|-----------------------------------------------------|
| Time Zone     | The time zone in which this user will be operating. |
| Web Interface | The language to be used on the admin web interface  |
| Language      | for this user.                                      |

For a description of the input and output formats, please refer to the **Common Features** section.

#### **Life Cycle**

This allows the administrator to set up the user account's activation and expiration dates.

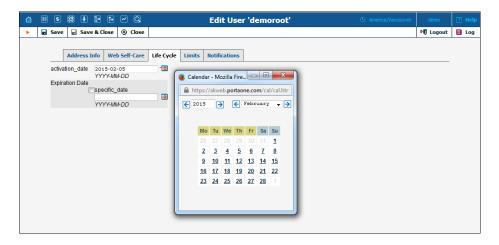

The account will not expire if the **Expiration Date** field is left blank.

#### **Limits**

The **Limits** tab provides an opportunity to assign values for different types of individual user credit.

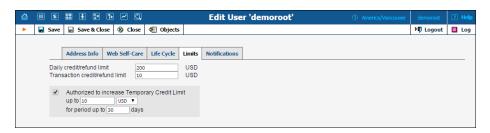

| Field          | Description                                           |
|----------------|-------------------------------------------------------|
| Daily credit / | Defines the amount that a user can assign during a    |
| refund limit   | 24-hour period. Note that by default this value is    |
|                | unlimited for all users. The only exceptions are CC   |
|                | Staff users whose default daily credit / refund limit |
|                | equals zero.                                          |

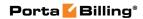

| Transaction     | Defines the amount that the user cannot exceed per         |
|-----------------|------------------------------------------------------------|
| credit / refund | transaction. Note that by default this value is            |
| limit           | unlimited for all users. The only exceptions are <b>CC</b> |
|                 | Staff users whose default transaction credit /             |
|                 | refund limit equals zero.                                  |
| Authorized to   | Defines the amount of the credit limit increase            |
| increase        | (either as an absolute value or as a percentage of         |
| Temporary       | the permanent credit limit), and the credit usage's        |
| Credit Limit    | valid time span.                                           |

**NOTE:** If the **Authorized to increase Temporary Credit Limit** check box on the User management page is not selected, the temporary credit limit increase is unavailable for this user.

#### **Notifications**

Notifications are the text messages (email or SMS) that are sent from PortaBilling® to the users: about accounts generation, custom reports, DID upload, etc. The **Notifications** tab allows you to manage notification templates and define which email and / or SMS notifications to send to the users.

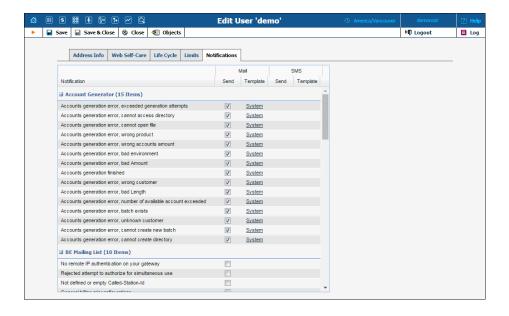

Among the available notification types and their conditions of activation are as follows:

| Notification Type | Description                                   |
|-------------------|-----------------------------------------------|
| Adaptive routing  | The adaptive routing module detects that      |
| penalty threshold | some qualitative parameters of the connection |
| reached           | have dropped below the specified acceptable   |
|                   | level. The vendor is penalized, and the       |
|                   | connection is temporarily moved to the        |

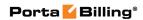

|                                | bottom of the routing list.                       |
|--------------------------------|---------------------------------------------------|
| Adaptive routing               | The adaptive routing module detects that          |
| warning threshold              | some qualitative parameters of the connection     |
| reached                        | have dropped below the specified level.           |
| Error in translation rule      | A translation rule could not be properly          |
| Ellor III translation rate     | applied, due to a programming error.              |
| General billing                | A debit account made a call that cost more        |
| misconfigurations              | than its available funds; an unresolved call was  |
| inisconfigurations             | _ ·                                               |
|                                | detected (unresolved calls may be normal          |
|                                | when they are on-net calls, but in most cases     |
|                                | they indicate connection misconfiguration);       |
| 36' 1' 1                       | and so on.                                        |
| Mismatch in the                | The cost of a call could not be determined,       |
| Destinations or Rates          | because no matching rate was found in the         |
| table                          | specific tariff.                                  |
| Missing critical billing       | A call could not be billed due to missing         |
| information (Account /         | information (e.g. unable to identify the          |
| Tariff)                        | account which is to be charged for the call).     |
| No currency exchange           | Unable to do cost / revenue reconciliation for    |
| rate found                     | some calls, since no exchange rate is defined     |
|                                | for the base currency and currency used for       |
|                                | those calls.                                      |
| No remote IP                   | It seems that your gateway accepts all            |
| authentication on your         | incoming VoIP calls. See the Implement            |
| gateway                        | Authentication for Incoming VoIP Calls section in |
| ,                              | the Configuration Examples for Cisco Gateways     |
|                                | handbook for more details.                        |
| No routes to                   | Customer attempted to place a call to a           |
| destination                    | destination, which is covered by his tariff       |
|                                | plan – but there are no valid routes for it in    |
|                                | the system.                                       |
| Not defined or empty           | The Called-Station-ID (DNIS) field is empty       |
| Called-Station-ID              | in the request, so PortaBilling® is unable to     |
|                                | determine which number was dialed. This           |
|                                | might happen due to a firmware problem on         |
|                                | Quintum.                                          |
| Periodic Payment error         | Unable to perform periodic payment (credit        |
| 1 CHOCK I AYMENT CHOI          | card is blocked or no funds are available).       |
| Profit monitor event           | Sends an alert if the call cost (amount charged   |
| detected                       | ` `                                               |
| uciccicu                       | by a vendor) is greater than the revenue          |
| Daigated attains to            | (amount charged to the customer).                 |
| Rejected attempt to            | Sends a notification if PortaBilling® cannot      |
| authorize for simultaneous use | establish one more simultaneous session due       |
| eimiiltaneoiic iice            | to overdraft protection.                          |
|                                | i                                                 |
| Replication problems           | Database replication may be performing            |
|                                | i                                                 |

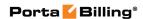

| Task rejected        | A deferred task (such as account generation)     |
|----------------------|--------------------------------------------------|
|                      | could not be run.                                |
| Time problems (NTP / | This alert may be generated if the time in the   |
| Format / Suspicious) | accounting record is in the wrong format or      |
|                      | seems suspicious (such as a point in the future, |
|                      | or one too far in the past).                     |
| User error report    | Your customer support may discover a             |
|                      | problem they are unable to solve themselves      |
|                      | (e.g. only the network administrator can do it)  |
|                      | and thus may need to escalate this problem to    |
|                      | your technical staff. When they send an error    |
|                      | report from the web interface, it will be        |
|                      | received by the admin users subscribed to this   |
|                      | mailing list.                                    |

To add different notifications for a specific user, select / clear one or more check boxes next to the Notification type.

| Column       | Description                                                                                                    |
|--------------|----------------------------------------------------------------------------------------------------|
| Notification | The notification type.                                                                                                    |
| Mail         | <ul> <li>Send – If this is checked, the corresponding notification will be sent to user via email.</li> <li>Template – This shows the template status: System (the default template) or Custom (the modified one).</li> </ul> |
|              | Upon clicking on the <b>Custom / System</b> link you will be redirected to the <b>Edit Notification Template</b> page.                                                                                                    |
| SMS          | • Send – If this is checked, then the corresponding notification will be sent to your users via SMS.                                                                                                    |
|              | • Template – This shows the template status: System (the default template) or Custom (the modified one).                                                                                                    |
|              | Upon clicking on the <b>Custom / System</b> link you will be redirected to the <b>Edit Notification Template</b> page.                                                                                                    |

The **Edit Notification Template** page allows you to modify the subject, body, format and post processing rule for variables (**PP Rule** on the admin interface).

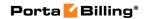

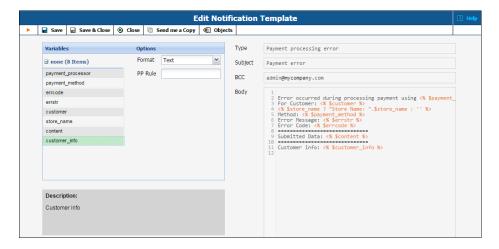

| Field       | Description                                             |
|-------------|---------------------------------------------------------|
| Type        | The notification type.                                  |
| Subject     | The subject as it appears in an email to a customer.    |
| BCC         | The area to put email addresses of persons who want     |
|             | to receive a copy of this notification. You can specify |
|             | more than one valid email address; make sure you        |
|             | separate them with commas.                              |
| Body        | The content of the message.                             |
| Variables   | Shows a list of available variables.                    |
| Options     | • Format – The format of the variable.                  |
|             | • <b>PP Rule</b> – Post processing rule for variables   |
|             | that can be specified using regular expressions         |
|             | in Perl.                                                |
| Description | The description of the selected variable.               |

## **Superusers**

"Ordinary" administrator-level users can be promoted to "superuser" status – this is done by adding their numeric IDs (i\_user) to the Superusers variable that is managed from the configuration server web interface. Superuser status permits certain operations that ordinary users do not have access to. One of the most important abilities of a superuser is switching between virtual environments. This is why superuser status cannot be configured via the web interface: by giving a virtual environment to someone, you allow him full control of that environment. However, he should not be able to re-configure his account to "jump" into another environment.

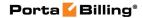

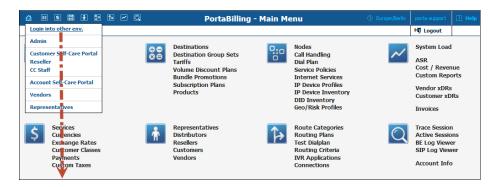

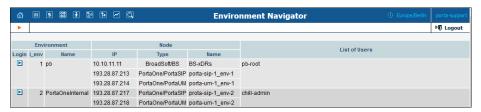

**NOTE**: Only user, who is on the superusers list, can modify the information about another superuser.

# **Mailing List**

The **Mailing List Management** page allows you to define which email alerts are to be sent to different users (see **Notifications**).

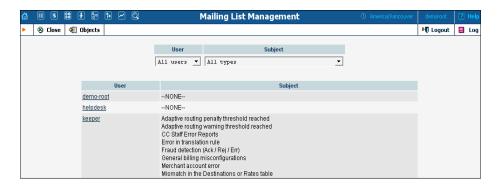

Select a user from the **User** list to view which mailing lists a particular user is subscribed to. Select a mailing list from the **Subject** list to view all users subscribed to a particular mailing list.

## **Templates**

The purpose of templates is to maintain all data downloaded from the system. Templates automate the processing of user input and create customized output in various data and media formats.

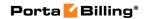

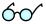

Read more about using the templates functionality in the **PortaBilling Templates Guide**.

## **Add a New Template**

To add a new template, select the • Add button.

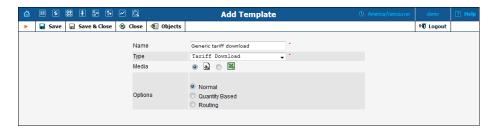

| Field            | Description                                                                       |
|------------------|-----------------------------------------------------------------------------------|
| Name             | The logical name of the template object.                                          |
| Type             | Choose one of the following template types:                                       |
|                  | Invoice                                                                           |
|                  | <ul> <li>Upload External Template</li> </ul>                                      |
|                  | <ul> <li>Design Template using Built-in</li> </ul>                                |
|                  | Editor                                                                            |
|                  | Tariff Download                                                                   |
| Media            | Choose one of the following media types:                                          |
|                  | .csv – Comma Separated Values (only applicable                                    |
|                  | for templates of the <b>Tariff Download</b> type).                                |
|                  | xsl – Excel Binary File Format (only applicable for                               |
|                  | templates of the <b>Tariff Download</b> type).                                    |
| Options          | Permits the changing / altering of the default column set                         |
| (only for Tariff | for the created template. The following options are                               |
| Download         | available:                                                                        |
| <i>type)</i><br> | • <b>Normal</b> – This is a traditional-style template with a default column set. |
|                  | • Quantity Based – The template has a set of                                      |
|                  | fields that are typical for the quantity based tariff                             |
|                  | (e.g. Minimum Threshold, Rounding, Unit                                           |
|                  | Price Initial, etc.).                                                             |
|                  | • Routing – When selected, the fields Route                                       |
|                  | Category, Preference and Huntstop are                                             |
|                  | enabled by default.                                                               |

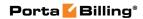

| Dages                 | A P 4 Post of the American                                                                                                    |
|-----------------------|----------------------------------------------------------------------------------------------------|
| Pages                 | • A single page with totals only – This is a                                                                                    |
| (only for             | traditional-style invoice. It consists of a single                                                                              |
| Invoice type)         | page with an invoice header (your company                                                                                       |
|                       | name, customer name, etc.), invoice fields                                                                                      |
|                       | (invoice number, invoice date), and invoice footer                                                                              |
|                       | (subtotal, total).                                                                                                    |
|                       | • First page with totals + usage details                                                                                        |
|                       | attached on additional pages – This template's                                                                                  |
|                       | first page is identical to the <b>A single page with</b>                                                                        |
|                       | totals only invoice template. Additionally, it                                                                                  |
|                       | contains multiple pages with details of calls                                                                                   |
|                       | related to the invoice.                                                                                                    |
| Subtotal              |                                                                                                    |
|                       | This allows you to calculate (and respectively, show in                                                                         |
| per Service           | the invoices) subtotals per service.                                                                                            |
| (only for             |                                                                                                    |
| Invoice type)         |                                                                                                    |
| Taxation              | This allows you to choose the taxation method. The                                                                              |
| (only for             | following options are available:                                                                                                |
| Invoice type)         | • Via Taxation Plugin – The plug-in module will                                                                                 |
|                       | be used to make tax calculations.                                                                                               |
|                       | • Tax Already Included in xDRs – In this case,                                                                                  |
|                       | back calculations from the total amount are                                                                                     |
|                       | made. If this option is selected, a list of taxes with                                                                          |
|                       | an inline-editor will allow you to create, edit and                                                                             |
|                       | delete up to 5 types of taxes.                                                                                                  |
| Managed               | By default – Administrator only.                                                                                                |
| By (only for          | ,                                                                                                    |
| Invoice type)         | • The template can be assigned to a reseller so that                                                                            |
| invoice type)         | it is visible in the list of available invoice                                                                                  |
|                       | templates on the reseller self-care interface.                                                                                  |
| Template              | This allows you to upload a previously designed invoice                                                                         |
| <b>File</b> (only for | template from an .html / .css file.                                                                                             |
| Upload                |                                                                                                    |
| External              | This simplifies the process if the invoice template is                                                                          |
| Template)             | created by an external design agency (that does not have                                                                        |
| •                     | access to PortaBilling®) and allows advanced template                                                                           |
|                       | customizations (e.g. arrangement of data to exactly match                                                                       |
|                       | "legacy" invoices or insertion of dynamic content such as                                                                       |
|                       | banners) by third-party developers.                                                                                             |
| Image (only           | You can add an image to (or update an image in) the                                                                             |
| for Upload            | invoice template.                                                                                                    |
| External              | invoice complate.                                                                                                    |
| Template)             | For example, to upload an <i>image.gif</i> file and display it in                                                               |
| 1 empiaie)            |                                                                                                    |
|                       | customer invoices, the template should contain code                                                                             |
|                       | similar to the following <img src="[% image_path&lt;/td&gt;&lt;/tr&gt;&lt;tr&gt;&lt;td&gt;&lt;/td&gt;&lt;td&gt;%]image.gif"/> . |

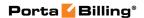

To enter editing mode for this template, save your input using the the Save&Close button. Next, select the template you would like to edit on the Templates page.

You may also create a new template as a clone of an existing one. For this, open the template you want to clone and click the **Clone** button. The cloned template inherits all of the parameters from the original template and can then be customized as desired.

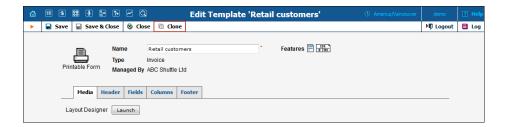

## **Edit Template**

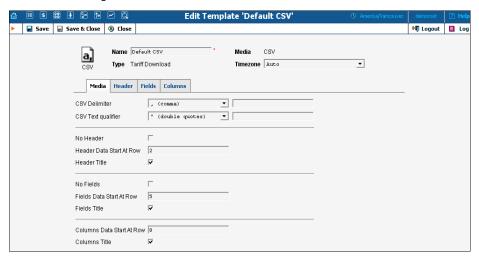

Once a new template is saved, the document's **Media**, **Type** and **Managed By** properties cannot be changed.

Each template object consists of several logical components. For example, the **Invoice** template's components are **Media**, **Header**, **Fields**, and **Footer**.

The **Media** tab is present for all types of templates, and shows the media available for download. For tariff download in .csv format, it is important to know what delimiter was used, whether there is a header, or in what row the tariff information starts. For **Invoices**, the **Media** tab contains a link to the PortaBilling® Layout Designer, which allows you to customize the appearance of your invoices and receipts.

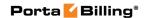

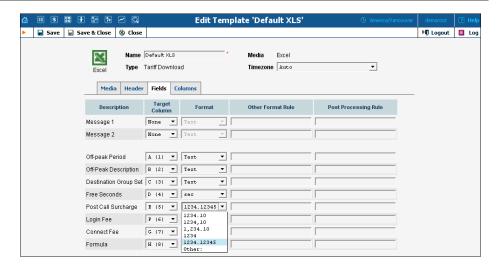

The content of the **Header**, **Fields**, **Columns**, and **Footer** tabs is arranged in a similar way, and allows flexible mapping of information related to user documents and information in the PortaBilling® database.

| Column               | Description                                    |  |
|----------------------|------------------------------------------------|--|
| Description          | Description of template components.            |  |
| Target Column        | Defines the mapping of template information    |  |
|                      | to the original / destination document.        |  |
| Format               | Data format.                                   |  |
|                      | Choose a format from the list, or              |  |
|                      | • select <b>Other</b> if the desired format is |  |
|                      | not available. Provide a format                |  |
|                      | definition in the following field.             |  |
| Other Format Rule    | Perl code. Active only if Format = "Other:"    |  |
| Post Processing Rule | Perl code.                                     |  |

## **Layout Designer**

The Layout Designer allows you to customize the appearance of all types of printed output in PortaBilling®.

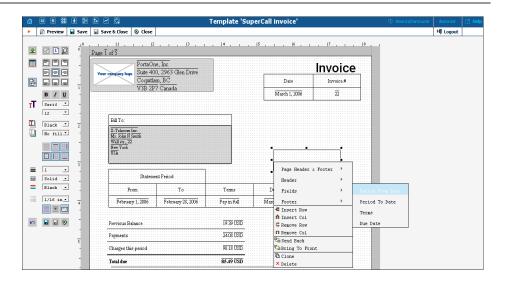

#### **Layout Designer (LD) Quick Start**

To launch, click the **Layout Designer** button on the **Media** tab on the **Template Management** page. The sliding toolbar on the left side provides most of the controls for manipulating content in the editor area. There are three different states for most of the toolbar icons: normal, active, and not available.

| Icon state | Description                   |
|------------|-------------------------------|
|            | Normal – Click to activate.   |
|            | Active – Click to deactivate. |
|            | Not available.                |

| Icon | Description                                                                                                    |
|------|----------------------------------------------------------------------------------------------------|
| *    | Add Picture – Click to select a picture (e.g. your company logo) from a file select dialog box. Click the <b>Open</b> button to place the picture on the worksheet. To remove the picture, right-click on it and choose <b>Remove</b> . Another way of deleting a picture is to press <b>Delete</b> on your keyboard.            |
| 4    | Lock Aspect – Fixes image proportions during scale operations.                                                                                                    |
|      | Preview – Click to preview your work in a browser window.                                                                                                    |
|      | Add Table – Click to place a table on the worksheet. A table can be removed by using the context (right-click) menu or by pressing <b>Delete</b> on your keyboard. Click the table cell to make it active. To add another table, click on the worksheet to deactivate the currently active object. Read more about tables below. |
|      | <b>Text Align</b> – A section of nine buttons used to align text in an active table cell.                                                                                                    |

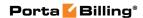

|    | Word Wrap.                                                                                                    |
|----|----------------------------------------------------------------------------------------------------|
| τT | <b>Text controls</b> – The tools and selects from this section control font attributes such as font style (bold, italic, underline), font family (serif, sans-serif, cursive, fantasy, monospace), and font size. |
| T  | <b>Foreground Color</b> – Change the text color by selecting from this list.                                                                                                    |
| T  | <b>Background Color</b> – Change the color of the active table cell by selecting from this list.                                                                                                    |
|    | <b>Border</b> – A section of six buttons for showing or hiding the border of the active table cell.                                                                                                    |
| =  | <b>Stroke</b> – A section of three controls for changing the active cell's border weight, style and color.                                                                                                    |
|    | Grid – On by default; click to turn off the grid.                                                                                                    |
|    | Snap to Grid – On by default; click to allow arbitrary positioning of elements on the worksheet.                                                                                                    |
|    | <b>Envelope Window</b> – Two half-transparent gray boxes displaying the positions of envelope windows; click to turn off.                                                                                         |
| K  | Undo – Click to cancel the last action.                                                                                                    |
|    | <b>Save and Close</b> – For convenience in editing the bottom of the worksheet, these controls duplicate the main toolbar controls.                                                                               |

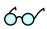

A straight line in the Layout Designer can be simulated by using a table with only one visible border.

## **Table**

The main Layout Designer object is the table, which is a placeholder for all inserted information. A table or a table cell within a table can be moved and scaled by dragging the cell handlers. Double-click a table or a cell within a table to enter cell editing mode, where you can type in or edit a cell's text. To change the attributes of a cell's text, make sure the cell is selected (8 black square handlers are visible) and set the text attributes in the toolbar on the left.

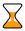

Changing the text attributes of a cell in the toolbar will affect all text in the current cell. To change the attributes of part of the text, enter cell editing mode (double-click), select that part of the text, and use the keyboard shortcuts listed below.

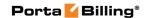

#### Context Menu

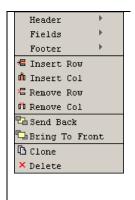

The context (right-click) menu provides you with greater control over tables and other objects, and allows certain data located in the PortaBilling® database to be displayed in the table cell. To show the menu, right-click on a table or cell. The three top elements of the context menu correspond to the template components (tabs); in the case of an invoice, for example, these would be Header, Fields and Footer. Users can also set the order of all objects in the window and clone or delete selected objects.

Select one of the menu elements to activate a submenu containing a list of all the fields specified in the template editing window. The selected item will appear in the selected cell as the item's value. Double-click the cell to enter editing mode; the cell now displays the corresponding variable.

#### Page / print setup

The page context menu (right-click on the worksheet) provides access to the Web-Page Dialog for page, envelope and print setup.

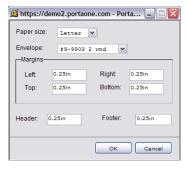

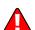

Open your browser prior to printing. In your browser's **File** menu, select **Page Setup.** In the dialog box, set up the paper size (A4 or Letter), delete all **Header** and **Footer** symbols, and set all margins to zero or a value close to zero.

#### **Envelope Formats: America**

| Envelope | Envelope        | Window          | Window    | Window |
|----------|-----------------|-----------------|-----------|--------|
|          | Measurements    | size            | From Left | From   |
|          |                 |                 |           | Bottom |
| #6-3/4   | 3-5/8" x 6-1/2" | 1-1/8" X 4-1/2" | 7/8"      | 1 / 2" |
| #7       | 3-3/4" x 6-3/4" | 1-1/8" X 4-1/2" | 7/8"      | 1 / 2" |
| #7-3/4   | 3-7/8" x 7-1/2" | 1-1/8" X 4-1/2" | 7/8"      | 1 / 2" |
| #8-5/8   | 3-5/8" x 8-5/8" | 1" X 4"         | 1"        | 3 / 4" |
| #9       | 3-7/8" x 8-7/8" | 1-1/8" X 4-1/2" | 7/8"      | 1 / 2" |
| #10      | 4-1/8" x 9-1/2" | 1-1/8" X 4-1/2" | 7/8"      | 1 / 2" |

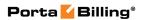

| #11 | 4-1/2" x 10-3/8" | 1-1/8" X 4-1/2" | 7/8" | 1 / 2" |
|-----|------------------|-----------------|------|--------|
| #12 | 4-3/4" x 11"     | 1-1/8" X 4-1/2" | 7/8" | 1 / 2" |
| #14 | 5" x 11-1/2"     | 1-1/8" X 4-1/2" | 7/8" | 1 / 2" |

## Double-window envelopes

| Envelope        | Window Size     | Location    | Placement |  |
|-----------------|-----------------|-------------|-----------|--|
|                 | TOP WINDOW      |             |           |  |
| #9-9903         | 3 7/8" x 8 7/8" | From Left   | 3/8"      |  |
|                 | 3770 X 0 770    | From Top    | 1/2"      |  |
|                 | BOTTOM WINDOW   |             |           |  |
| 3 5/8" x 8 5/8" | 1" x 4"         | From Left   | 7/8"      |  |
|                 |                 | From Bottom | 5/8"      |  |
|                 | TOP WINDOW      |             |           |  |
| # 8-5/8         | 7/8" x 3-1/2" - | From Left   | 5/8"      |  |
|                 | 770 X 0 172     | From Bottom | 2 1/4"    |  |
|                 | BOTTOM WINDOW   |             |           |  |
| 3 5/8" x 8 5/8" | 1" x 4"         | From Left   | 5/8"      |  |
|                 |                 | From Bottom | 5/8"      |  |
|                 | TOP WINDOW      |             |           |  |
| #9-13036        | 7/8" x 3-1/4"   | From Left   | 3/8"      |  |
|                 |                 | From Bottom | 2-1/2"    |  |
|                 | BOTTOM WINDOW   |             |           |  |
| 3 7/8 x 8 7/8"  | 1-1/8" x 4-1/2" | From Left   | 1/2"      |  |
|                 | 1 1/0 X 1 1/2   | From Bottom | 7/16"     |  |
|                 | TOP WINDOW      |             |           |  |
| #9-13037        | 7/8" x 3-1/4"   | From Left   | 3/8"      |  |
|                 | 770 80 171      | From Bottom | 2-1/2"    |  |
|                 | BOTTOM WINDOW   |             |           |  |
| 3 7/8 x 8 7/8"  | 1" x 4" -       | From Left   | 1/2"      |  |
|                 | 1 7 7           | From Bottom | 3/4"      |  |
|                 | TOP WINDOW      |             |           |  |
| #9-13038        | 7/8" x 3-1/2"   | From Left   | 3/8"      |  |
|                 | 170 X 0 172     | From Bottom | 2-3/8"    |  |
| ,               | BOTTOM WINDOW   |             |           |  |
| 3 7/8 x 8 7/8"  | 1-1/8" x 4"     | From Left   | 3/8"      |  |
|                 | 1 1/0 1/4       | From Bottom | 5/8"      |  |

**NOTE**: Envelope #9-9903 (3 7/8" x 8 7/8") is QuickBooks compatible.

## **Envelope Formats: Europe**

| Format | Size [mm] | Content Format           |
|--------|-----------|--------------------------|
| C6     | 114 × 162 | A4 folded twice = A6     |
| DL     | 110 × 220 | A4 folded twice = 1/3 A4 |
| C6/C5  | 114 × 229 | A4 folded twice = 1/3 A4 |
| C5     | 162 × 229 | A4 folded once = A5      |
| C4     | 229 × 324 | A4                       |

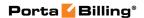

DIN 680 specifies that a transparent address window should be  $90 \times 45$  mm in size, and the window's left edge should be located 20 mm from the left edge of the envelope. For C6, DL, and C6/C5 envelopes, the bottom edge of the window should be 15 mm from the bottom edge of the envelope. For C4 envelopes, the top edge of the window should be either 27 or 45 mm from the top edge of the envelope.

#### **Keyboard shortcuts**

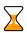

| Shortcut     | Action                                                    |
|--------------|-----------------------------------------------------------|
| Arrow keys   | Move objects with grid size increments.                   |
| Ctrl – arrow | Use to scale table cells or images with current grid size |
| key          | increments.                                               |
|              | Cell editing mode                                         |
| Ctrl-A       | Selects all objects in the Template window if nothing is  |
|              | selected, or selects all text in an active table cell.    |
| Ctrl-C       | Copy selected text.                                       |
| Ctrl-V       | Paste clipboard text starting from the current cursor     |
|              | position.                                                 |
| Ctrl-X       | Cut highlighted text.                                     |
| Ctrl-I       | Change selected text style to <i>Italic</i> .             |
| Ctrl-B       | Change selected text style to <b>Bold</b> .               |
| Ctrl-U       | Change selected text style to <u>Underline</u> .          |
| Ctrl-K       | Hyperlink selected text (opens hyperlink editing dialog). |

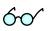

Netscape or Mozilla users may experience the lack of a movable cursor allowing them to select text from the keyboard in cell editing mode. Press the F7 key to turn the edit cursor (caret browsing) on and off.

Users with a small screen resolution may enjoy the benefits of their browser's full-screen mode. Simply press the **F11** key to switch your Mozilla, Google Chrome or IE into full-screen mode.

## **Web Interface**

The **Web Interface** page is for managing various parameters that affect the look and feel of the information presented on the PortaBilling® admin interface.

#### **Custom Fields**

It is possible to store a set of extra attributes (e.g. driver's license ID or tax code) to supplement the standard PortaBilling® information. This tab allows you to create your own custom fields and give them whatever

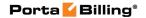

name you like, set a field type, and so on. Custom fields are treated like any other field; they can be set on the **Customer / Account Info** page and used for search queries. Custom fields are also added to **Invoice** templates under the **Header** section and it is possible to add custom fields in Layout Designer (right-click \rightarrow Header).

Administrators can manage extra user information with the help of the **Custom Fields** tab on the **Web Interface** page. For each new custom field, the following attributes must be set:

| Field      | Description                                                                    |  |  |
|------------|--------------------------------------------------------------------------------|--|--|
| Object     | Defines whether the custom field applies to the                                |  |  |
|            | customer or the account.                                                       |  |  |
| Name       | The descriptive name of the field. This is the name                            |  |  |
|            | that will be displayed next to the custom field on the                         |  |  |
|            | Edit Customer or Account Info pages.                                           |  |  |
| Type       | Choose the type of field:                                                      |  |  |
|            | • <b>Text</b> – Basic single-line input field.                                 |  |  |
|            | <ul> <li>Number – Input field used to store and</li> </ul>                     |  |  |
|            | validate numerical values.                                                     |  |  |
|            | • <b>Date</b> – Field type used to store dates.                                |  |  |
|            | • <b>Date &amp; Time</b> – Custom field that stores                            |  |  |
|            | dates with a time component.                                                   |  |  |
|            | List – Single select list with a configurable set                              |  |  |
|            | of options.                                                                    |  |  |
|            | <b>NOTE:</b> Once a custom field is created, the Type field cannot be changed. |  |  |
| Properties | Enables you to customize properties of the field that                          |  |  |
| _          | define its form, appearance, or value. These properties                        |  |  |
|            | are specific to the field type. Click <b>Properties</b> or                     |  |  |
|            | the <b>Wizard</b> icon to invoke the wizard. This will                         |  |  |
|            | enable you to define a new field format or change an                           |  |  |
|            | existing one and to specify the default value a custom                         |  |  |
|            | field should have.                                                             |  |  |
| Default    | Read-only attribute which must be specified in the                             |  |  |
|            | Properties attribute.                                                          |  |  |
| Mandatory  | Defines the mandatory status of the field.                                     |  |  |

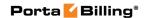

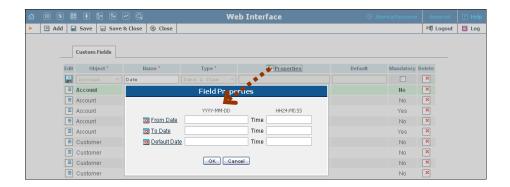

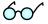

You can delete a custom field at any time. All records of its values will also be deleted then.

## **Quick Forms**

A quick form is used to simplify and make faster the process of creating new customers and accounts and avoid mistakes when filling in parameters. The administrator fills in most of the important details (e.g. customer class, currency or product for an account), so that later the person entering data only has to input a few remaining ones (e.g. customer name) to create a customer and an account (or multiple accounts) under it.

The **Quick Forms** page shows the quick forms currently in the system.

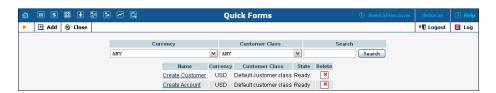

## **Add a New Quick Form**

To add a new quick form, click the **Add** button.

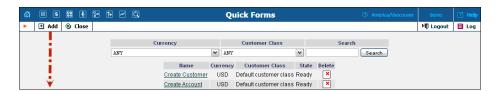

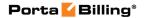

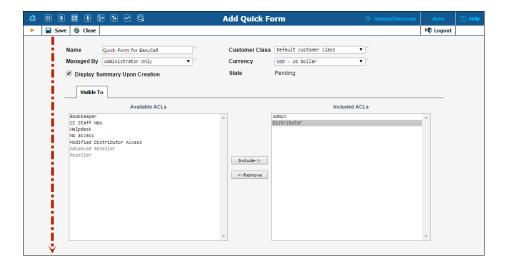

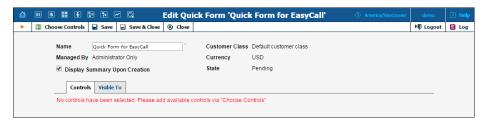

After creating the initial quick form definition, you need to specify which fields in the customer and account information will be pre-populated, and which are to be filled in later by a data entry person. To do this:

- 1. Click on **Choose Controls** on the toolbar.
- 2. Enter the details that customers (being created by this quick form) have in common.
- 3. Click **Save** on the toolbar to save the details.
- 4. Now click on **Accounts** on the toolbar to enter the details that accounts (being created by this quick form) have in common.
- 5. Then click **Save** on the toolbar.
- 6. If you want to use this quick form to create several accounts, click **Next** on the toolbar to access the information page for the next account, then click **Save**.
- 7. Repeat step 6 until all the information for all accounts has been entered.
- 8. Finally, click **Close** on the toolbar to return to the **Quick Form** page.

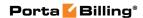

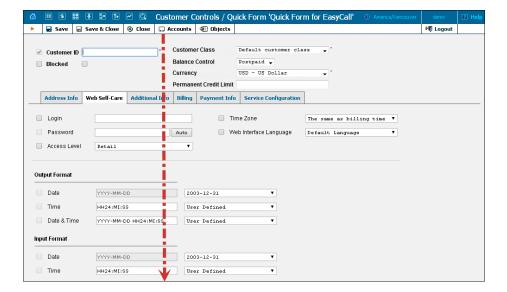

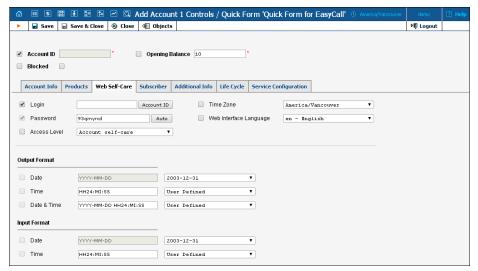

The check box next to the field defines its status with regard to data entry. If the check box is selected, this means that the data entry person will be prompted to enter a value for this field (you can still specify a default value for this field). If the check box is not selected, you must provide a value for this field when defining the quick form, which will then be inserted into the database.

**NOTE:** Values for some fields must be entered by the data entry person, since they must be unique (e.g. **Customer Name**.)

Please refer to the *Customer Management* and *Account Management* sections of this guide for a detailed explanation of individual fields in the forms.

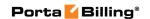

# 3 Adjusting Billing Parameters

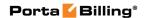

## **Services**

Services in PortaBilling® define the naming and billing parameters of the physical services you offer to customers. Each service is associated with a particular service type (which defines what the customer is actually doing – making a phone call, sending a message, using WiFi, etc.). Services allow you to specify which parameters are used to calculate charges and, finally, what the rates for each service are.

For your convenience, PortaBilling® now provides a set of pre-defined services with all the required parameters. You can easily change an existing service name to make it more descriptive for your administrators and customers; or you can define new services.

#### Add / Edit Services Online

Click the Add button to add a new service. Services you create can be edited later by clicking the Edit icon. Standard PortaBilling® services cannot be changed, and are shown in gray. Click the Save button to save your work when done.

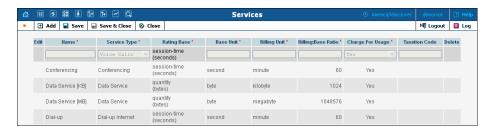

| Column       | Description                                                |
|--------------|------------------------------------------------------------|
| Name         | Service name.                                              |
| Service Type | Choose the service type (physical service) supplied to     |
|              | the customer. See below for a description of the           |
|              | available service types.                                   |
| Rating Base  | Specification of which particular parameter is used to     |
|              | calculate charges, e.g. "session time", "amount of         |
|              | data transferred" and the like. Where applicable, the      |
|              | rating base selection also defines what is to be used as   |
|              | the base unit; e.g. for the <b>Internet Access</b> service |
|              | you could use bytes, kilobytes or megabytes as the         |
|              | base unit.                                                 |
| Base Unit    | A customer-visible name for the units in which             |
|              | service use is measured; this also would be the            |
|              | smallest possible unit you can use in the rating           |
|              | configuration.                                             |

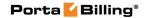

| Billing Unit  | A customer-visible name for the units used to           |
|---------------|---------------------------------------------------------|
|               | calculate service charges. You will use these units to  |
|               | specify your rating prices, and the usage details in    |
|               | xDRs will be shown in these units.                      |
| Billing:Base  | If billing units are different from base units, this    |
| Ratio         | parameter defines how many base units make up one       |
|               | billing unit (for instance, 1024 bytes makes 1          |
|               | kilobyte). This parameter is extremely important, as it |
|               | affects calculations in all xDRs for this service.      |
|               | If you decide to deploy a new service with a different  |
|               | ratio between units (e.g. 1 kilobyte equaling 1000      |
|               | bytes), a new service type must be created before you   |
|               | attempt to do any further configuration.                |
| Taxation Code | When adding a new service, you can also specify the     |
|               | taxation code that will be used by EZtax®, formerly     |
|               | known as BillSoft®, (it should be in the following      |
|               | format – 12:35) or SureTax® (an ordinary number is      |
|               | used here, for example – 050105) taxation plug-ins.     |

## **Supported Service Types**

Once installed, PortaBilling® supports the service types shown in the table below. The **Rating Base** column refers to the applicable rating base options. S ("session-based") means that the service type is charged based on the duration of its use, while Q ("quantity-based") means that some other numerical parameter supplied by the network node is used, e.g. the amount of data transferred.

| Name                  | Rating | Description                                      |
|-----------------------|--------|--------------------------------------------------|
|                       | Base   |                                                  |
| Conferencing          | S      | Rating conference calls via PortaSIP® Media      |
|                       |        | Server (or some conferencing server).            |
| Data Service          | Q      | Data transfers rated using the amount            |
|                       |        | transferred as the billing parameter.            |
| Dial-up               | S      | Dial-up Internet access sessions, rated based on |
| Internet              |        | session duration.                                |
| IPTV                  | Q      | IPTV services, like pay-per-view movies, rated   |
|                       |        | based on the number of views.                    |
| Internet Access       | S, Q   | Internet access sessions (DSL, PPPoE, etc.),     |
|                       |        | rated based on session duration or the amount    |
|                       |        | of transferred data.                             |
| Messaging             | Q      | Rating messages (text, SMS, MMS, other) based    |
| Service               |        | on the number of messages sent.                  |
| <b>Quantity Based</b> | Q      | Generic quantity-based service type; can be used |
|                       |        | to apply charges for any service use expressible |
|                       |        | in numerical form (e.g. the number of pizzas     |
|                       |        | ordered).                                        |

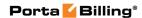

| Session Based | S | Generic time-based service type; it can be used to apply charges for any service use based on the length of time the service was accessed. |
|---------------|---|----------------------------------------------------------------------------------------------------|
| Voice Calls   | S | Rating telephony calls (incoming or outgoing) made via PortaSIP®, VoIP gateways or other equipment.                                        |
| Wi-Fi         | S | Wireless Internet access sessions, rated based on session duration.                                                                        |

## **Currencies**

The **Currencies** page allows you to define a method for determining exchange rates between currencies. Supported methods include explicitly defined exchange rates or the use of external services such as yahoo.com or xe.com.

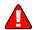

**NOTE**: Before relying on an external exchange rate service, read its terms of use thoroughly, as the rates it provides are usually given at a delay of at least fifteen minutes from the actual values.

To define an exchange rate source for a currency, first click **Add** on the toolbar.

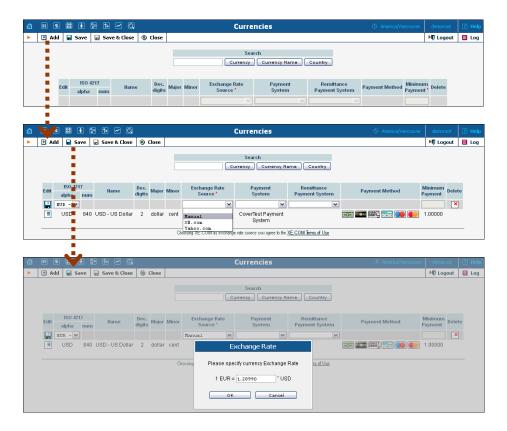

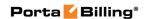

From the **Exchange Rate Source** list, select **Manual**, **yahoo.com**, or **xe.com**. (The specific exchange rate is defined in the dialog box when adding a new currency or changing the exchange rate source for an existing one.)

The next list shows all payment systems registered by the system's administrator. Choose one which will be responsible for all payments in this currency using the payment methods chosen for it. If this is not required, select an empty value. It is possible to add multiple combinations of the same currency with different payment systems; in this case, all of them will use the same exchange rate source.

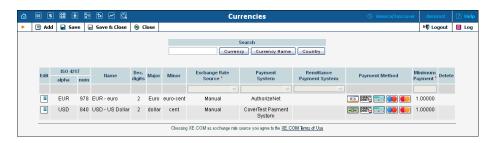

Please note that it is not allowed to have multiple payment systems assigned to the same currency using the same payment method. Because of charges for the use of online payment systems, it is recommended that a non-zero value be entered in the **Minimum Payment** field.

| Column                  | Description                                                                                                    |
|-------------------------|----------------------------------------------------------------------------------------------------|
| ISO 4217                |                                                                                                    |
| alpha                   | Official three-letter currency code (e.g. USD).                                                                                                    |
| Num                     | Numeric currency code according to ISO standard.                                                                                                    |
| Name                    | Commonly used name of the currency.                                                                                                    |
| Dec. digits             | Maximum number of decimal places allowed by the currency, e.g. for US dollars or euros it will be 2, since the smallest unit is one cent (0.01), while for yen it will be 0, because an amount in yens can only be a whole integer.                                                                                                    |
| Major                   | The main currency unit, e.g. dollar.                                                                                                    |
| Minor                   | The lesser currency unit (if applicable), e.g. cent.                                                                                                    |
| Exchange<br>Rate Source | Defines the method of entering the exchange rate for this currency: updated either manually by an administrator, or by PortaBilling® from exchange rate sites such as xe.com or yahoo.com.  For an existing row in the table, click on the underlined xe.com or yahoo.com line in a column to immediately fetch the current exchange rate. |
| Payment                 | Selects an online payment processor to process                                                                                                    |

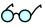

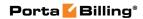

| System     | payments in this currency.                            |
|------------|-------------------------------------------------------|
| Remittance | Defines a payment remittance system. Select the       |
| Payment    | corresponding payment remittance system to allow      |
| System     | your customers who maintain their balances in this    |
|            | currency to transfer funds from their accounts in     |
|            | PortaSwitch to a mobile phone's balance in another    |
|            | country.                                              |
|            |                                                       |
|            | Note that one currency entry can be assigned to a     |
|            | payment or remittance system or to neither of those   |
|            | options.                                              |
| Payment    | Read-only column; lists all available payment methods |
| Method     | (e.g. VISA) for the selected payment system.          |
| Minimum    | The smallest allowed amount for an online payment (in |
| Payment    | the corresponding currency), in order to prevent      |
|            | service abuse.                                        |

Select Save or click the Save icon in the Edit field to make your changes take effect.

The ISO 4217 currency code is normally composed of a country's two-character ISO 3166 country code plus an extra character denoting the currency unit. For example, the code for Canadian Dollars is simply Canada's two-character ISO 3166 code ("CA") plus a one-character currency designator ("D"). Currency unit names (major and minor) are not defined in ISO 4217, and are listed in the table only for user convenience. Visit BSI Currency Code Service (ISO 4217 Maintenance Agency) website http://www.bsi-global.com/for more information.

## **Obsolete currencies**

In the course of time, some currencies become obsolete (e.g. coupons). The obsolete currency cannot be added to the system or selected as a base currency. But if it was added and used in the system before becoming obsolete the system will continue working with this currency as before. Note that when updating the list of exchange rates for existing currencies, if there are any exchange rates for obsolete currencies they will not be updated.

# **Exchange Rates**

All exchange rates used within the system are listed. The **Effective** list allows you to define whether only current exchange rates (**Now**) or all exchange rates ever used (->**Now**) will be shown. The following information is provided in the exchange rate listing:

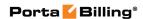

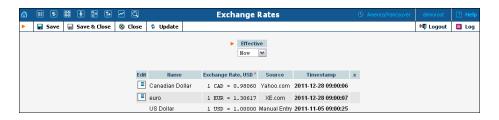

| Field     | Description                                             |
|-----------|---------------------------------------------------------|
| Edit      | Click the <b>Edit</b> icon to modify the given exchange |
|           | rate. Select Save or click the Save icon in the Edit    |
|           | field to make your changes take effect.                 |
| Name      | The currency unit name (for example, "Canadian          |
|           | Dollar").                                               |
| Exchange  | Currency exchange rate. Defines the number of units of  |
| Rate      | the base currency equal to one unit of the foreign      |
|           | currency. (For example, with British Pounds as the      |
|           | foreign currency and U.S. Dollars as the base currency, |
|           | the base currency units would be "1.5326" and the value |
|           | of this column would be "1 GBP = 1.5326")               |
| Source    | Shows the exchange rate source for the given currency   |
|           | as defined on the <b>Currency</b> page.                 |
| Timestamp | The effective date for the given exchange rate. Newer   |
|           | exchange rates supersede older ones.                    |

Click the **Edit** icon to modify an existing exchange rate. This will copy the content of the current row into the table header. The source will be changed to Manual. Enter the new exchange rate, then select either **Save Edit**, **Save** or **Save&Close** to save changes.

## **Customer Classes**

A customer class is a definition of various properties (e.g. invoice terms) which can be easily applied to a large number of customers.

On the **Customer Class Management** page, you can view a list of all currently defined classes. This list provides the following information:

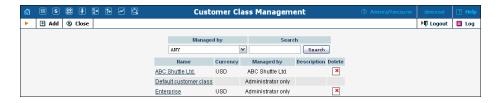

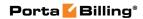

| Column      | Description                                                                                                    |
|-------------|----------------------------------------------------------------------------------------------------|
| Name        | Name of a specific customer class.                                                                                                    |
| Currency    | Currency that is used for a particular customer class.                                                                                                    |
| Managed by  | <ul> <li>Administrator only (default) means that this class will be used for your direct customers, and is accessible only to your administrators.</li> <li>Select a PortaBilling® reseller to assign this class for use by a particular reseller.</li> </ul> |
| Description | A logical description of this customer class.                                                                                                    |

## **Add / Edit Customer Class**

Customer classes allow you to define a set of parameters to be shared among a certain category of customers. For example, you can create two separate classes – one for your retail customers and the other for your business customers, plus define the relevant parameters for each class. After that, you only need to assign the required customer class to all customers of a given category to ensure that all of them have the same parameters (such as grace period, invoice template, taxation, notification list, etc.).

The **Add Customer Class** page allows you to define a new customer class within PortaBilling®.

The following parameters are available:

| Field      | Description                                                                                                    |
|------------|----------------------------------------------------------------------------------------------------|
| Name       | Name of the customer class.                                                                                                    |
| Currency   | Select the currency for this customer class.                                                                                                    |
|            | Note that a customer class with currency can be assigned only to those customers that are charged in the same currency as the currency of the customer class.  Leave this option empty if you are going to assign this customer class to customers with different currencies. |
|            | <b>NOTE:</b> Once saved, the currency cannot be changed.                                                                                                    |
| Managed by | Define whether the customer class is intended to be used by a reseller.                                                                                                    |
|            | • Select <b>Administrator only</b> if this class will be assigned to your direct customers, resellers, etc. and only users of the admin interface will have access to it.                                                                                                    |

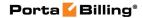

• Select a particular reseller that can have access to this customer class on the reseller self-care interface. This customer class will be used only for this reseller's subentities (customers, subresellers). Admin interface users will be able to view and edit this customer class as well, but won't be able to assign it to anyone.

#### **General Info tab**

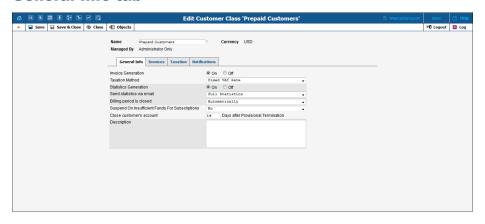

| Field          | Description                                            |
|----------------|--------------------------------------------------------|
| Invoice        | • <b>On</b> – Select this option to <i>enable</i> the  |
| Generation     | generation of invoices for all customers that          |
|                | belong to this customer class.                         |
|                | Off – Select this option to <i>disable</i> the         |
|                | generation of invoices for all customers that          |
|                | belong to this customer class.                         |
| Separate       | Enable this option to generate an additional out-of-   |
| Invoice for    | turn invoice that will only cover subscription charges |
| Recurring Fees | and taxes calculated for these recurring charges. The  |
|                | out-of-turn invoice is then automatically paid by the  |
|                | customer's credit card.                                |
|                |                                                        |
|                | Note that an out-of-turn invoice can only be paid      |
|                | with a credit card and cannot be paid manually via     |
|                | the web interface. Therefore make sure that the        |
|                | Auto-charge invoice balance to credit card option      |
|                | for the customer class is also enabled.                |
| Taxation       | • Select <b>Taxes</b> included into the rate if rates  |
| Method         | that will be used to charge customers of this          |
|                | class incorporate the applicable taxes.                |
|                | • Select <b>EZTax (US, Canada)</b> to use the          |
|                | external taxation module from EZtax, Inc.              |
|                | • Select SureTax (US, Canada) to use the               |

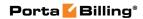

|                              | <ul> <li>Select Fixed VAT Rate to add a certain percentage of value-added tax to the charges.</li> <li>Select Custom taxation to add a certain percentage of tax to the charges. This taxation method is similar to the Fixed VAT Rate but allows the application of some custom named taxes.</li> <li>Select GST (Malaysia) to use the PortaBilling® internal taxation plug-in that handles the Malaysian goods and services tax.</li> </ul> |
|------------------------------|----------------------------------------------------------------------------------------------------|
|                              | For more information about taxation methods please refer to the <i>Processing Taxes</i> section in the <b>PortaBilling® Administrator Guide</b> .                                                                                                    |
| Statistics<br>Generation     | <ul> <li>On – Select this option to <i>enable</i> statistics calculations for all customers that belong to this customer class.</li> <li>Off – Select this option to <i>disable</i> statistics calculations for all customers that belong to</li> </ul>                                                                                                    |
| Send statistics<br>via email | this customer class.  This option is available only when statistics generation is enabled for the customer class (Statistics Generation is set to On).                                                                                                    |
|                              | <ul> <li>It defines what kind of xDR statistics should be delivered to the customer by email:         <ul> <li>Full Statistics – Send a .csv file with a complete list of xDRs.</li> <li>Summary Only – Do not send a full list of xDRs, only a brief summary.</li> <li>Do Not Send – This option prevents the delivery of event statistics to the customer via email.</li> </ul> </li> </ul>                                                 |
|                              | For more details, see the <i>Additional Info tab</i> subsection of the <i>Add / Edit Customer</i> section in this guide.                                                                                                    |
| Billing period is closed     | Define whether a billing period should automatically be closed or only after an administrator's approval.  • Automatically – Select this option to automatically close a billing period at the end of the billing cycle and immediately generate the customer's invoice.  • Upon Administrator's Approval – Select this option to close a billing period only after an administrator's approval. Customer                                     |

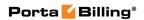

| Type how many days PortaBilling® waits for the administrator's approval before closing a billing period.  Suspend On Insufficient Funds For Subscriptions  **Yes — Customers who have insufficient available funds are automatically suspended. When they are suspended, they no longer receive the service and therefore no subscription charges are generated. As soon as funds become available, the service is resumed and new charges are generated.  **No — The subscription's full amount will be charged regardless of the current balance status. It may happen that a customer's balance exceeds the credit limit or the amount of available funds (in this case the negative value of available funds appears).  Close Close Customer's many days after provisional termination passes until the customer's account will be permanently closed (if the administrator does not manually restore this customer within this period).  Description  Type an informative and helpful description of this | But no later<br>than days<br>after the period<br>is over | balance adjustments can be made during the time pending for an administrator to approve it. These adjustments will be included in the still-open billing period and on the customer's current invoice.  This option is available only when you choose to close a customer billing periods after the only after an administrator's approval (Upon Administrator's                                                                                                    |
|----------------------------------------------------------------------------------------------------|----------------------------------------------------------|----------------------------------------------------------------------------------------------------|
| Insufficient Funds For Subscriptions                                                                                                    |                                                          | Type how many days PortaBilling® waits for the administrator's approval before closing a billing period.                                                                                                    |
| available funds are insufficient to cover subscription charges of subscriptions assigned to them directly.  • Yes – Customers who have insufficient available funds are automatically suspended. When they are suspended, they no longer receive the service and therefore no subscription charges are generated. As soon as funds become available, the service is resumed and new charges are generated.  • No – The subscription's full amount will be charged regardless of the current balance status. It may happen that a customer's balance exceeds the credit limit or the amount of available funds (in this case the negative value of available funds appears).  Close customer's account  Type how many days after provisional termination passes until the customer's account will be permanently closed (if the administrator does not manually restore this customer within this period).  Type an informative and helpful description of this                                                 |                                                          |                                                                                                    |
| charges of subscriptions assigned to them directly.  • Yes – Customers who have insufficient available funds are automatically suspended. When they are suspended, they no longer receive the service and therefore no subscription charges are generated. As soon as funds become available, the service is resumed and new charges are generated.  • No – The subscription's full amount will be charged regardless of the current balance status. It may happen that a customer's balance exceeds the credit limit or the amount of available funds (in this case the negative value of available funds appears).  Close  Type how many days after provisional termination passes until the customer's account will be permanently closed (if the administrator does not manually restore this customer within this period).  Description  Type an informative and helpful description of this                                                                                                    |                                                          |                                                                                                    |
| <ul> <li>Yes – Customers who have insufficient available funds are automatically suspended. When they are suspended, they no longer receive the service and therefore no subscription charges are generated. As soon as funds become available, the service is resumed and new charges are generated.</li> <li>No – The subscription's full amount will be charged regardless of the current balance status. It may happen that a customer's balance exceeds the credit limit or the amount of available funds (in this case the negative value of available funds appears).</li> <li>Close         <ul> <li>Type how many days after provisional termination passes until the customer's account will be permanently closed (if the administrator does not manually restore this customer within this period).</li> </ul> </li> <li>Description         <ul> <li>Type an informative and helpful description of this</li> </ul> </li> </ul>                                                                   |                                                          | · ·                                                                                                    |
| available funds are automatically suspended. When they are suspended, they no longer receive the service and therefore no subscription charges are generated. As soon as funds become available, the service is resumed and new charges are generated.  • No – The subscription's full amount will be charged regardless of the current balance status. It may happen that a customer's balance exceeds the credit limit or the amount of available funds (in this case the negative value of available funds appears).  Close customer's account  Type how many days after provisional termination passes until the customer's account will be permanently closed (if the administrator does not manually restore this customer within this period).  Description  Type an informative and helpful description of this                                                                                                    | Subscriptions                                            |                                                                                                    |
| customer's       passes until the customer's account will be         account       permanently closed (if the administrator does not manually restore this customer within this period).         Description       Type an informative and helpful description of this                                                                                                    | Class                                                    | available funds are automatically suspended. When they are suspended, they no longer receive the service and therefore no subscription charges are generated. As soon as funds become available, the service is resumed and new charges are generated.  No – The subscription's full amount will be charged regardless of the current balance status. It may happen that a customer's balance exceeds the credit limit or the amount of available funds (in this case the negative value of available funds appears). |
| account         permanently closed (if the administrator does not manually restore this customer within this period).           Description         Type an informative and helpful description of this                                                                                                    |                                                          |                                                                                                    |
| manually restore this customer within this period).  Description Type an informative and helpful description of this                                                                                                    |                                                          | =                                                                                                    |
|                                                                                                    | account                                                  | 1 * '                                                                                                    |
| customer class.                                                                                                    | Description                                              | Type an informative and helpful description of this customer class.                                                                                                    |

## **Invoices tab**

This tab is available when invoice generation is enabled for the customer class (the **Invoice Generation** option on the **General Info** tab is set to **On**).

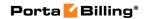

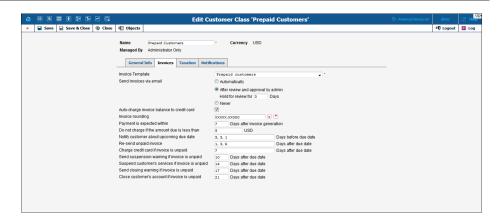

| Field           | Description                                                |
|-----------------|------------------------------------------------------------|
| Invoice         | Select one of the predefined invoice templates. For        |
| Template        | how to create an invoice template please refer to the      |
|                 | Templates section of this guide.                           |
| Send invoices   | Define when to send invoices by email to a customer.       |
| via email       | Automatically – Select this option to                      |
|                 | automatically send a .pdf copy of the invoice              |
|                 | to a customer when a new invoice is created.               |
|                 | After review and approval by admin –                       |
|                 | Select this option to send a .pdf copy of the              |
|                 | invoice to a customer only after an                        |
|                 | administrator has reviewed and approved the                |
|                 | invoice.                                                   |
|                 | o Hold for review for Days – Type                          |
|                 | the number of days PortaBilling® will                      |
|                 | wait for an administrator to approve                       |
|                 | an invoice before sending the invoice                      |
|                 | to the customer.                                           |
|                 |                                                            |
|                 | Never – Select this option if you don't want               |
|                 | to send a .pdf copy of the invoice to the                  |
|                 | customer.                                                  |
| Auto-charge     | Select this check box to automatically charge the          |
| invoice balance | customer's credit card for the full amount due when        |
| to credit card  | his billing period is closed; as a result, an invoice will |
|                 | be created with a zero amount due.                         |

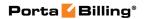

| Invoice          | A pattern that defines the rounding of the invoice                                                                                                    |
|------------------|----------------------------------------------------------------------------------------------------|
| Rounding         | total.                                                                                                    |
|                  |                                                                                                    |
|                  | This pattern takes the form of XXXXX.XX000. An X (to the left) means that the digit(s) in this position will be unchanged, while a 0 (to the right) means that this position will be rounded off.               |
|                  | For example, XXXXX.XX000 means that the amount will be rounded up two decimal places, so that 1.2345 becomes 1.24. Note that rounding off is always done upwards.                                               |
| Payment is       | Type how many days after invoice generation a                                                                                                    |
| expected         | payment is expected.                                                                                                    |
| within Days      | payment is expected.                                                                                                    |
| after invoice    |                                                                                                    |
|                  |                                                                                                    |
| generation       |                                                                                                    |
| Do not charge    | This option is available only when the currency for                                                                                                    |
| if the amount    | the customer class has been defined.                                                                                                    |
| due is less than |                                                                                                    |
|                  | Type the minimum charge threshold required for                                                                                                    |
|                  | creating an invoice. If the amount due on an invoice                                                                                                    |
|                  | is lower than the specified threshold, no payment is                                                                                                    |
|                  | required immediately and notifications concerning                                                                                                    |
|                  | the invoice will not be sent yet.                                                                                                    |
|                  | the hivorce will not be sent yet.                                                                                                    |
|                  | If no payment is made, the balance is applied to the next invoice(s) until the amount due on the new invoice crosses the threshold. The status of such an invoice on the web will be reflected as "Do not pay." |
|                  | For example, if the collection threshold is \$300:                                                                                                    |
|                  | For invoice #1 with charges for the first                                                                                                    |
|                  | billing period equal to \$100 and an invoice                                                                                                    |
|                  | total of \$100, the invoice status is "Do not                                                                                                    |
|                  | pay," no suspension warnings.                                                                                                    |
|                  | • For invoice #2 with charges for the second                                                                                                    |
|                  |                                                                                                    |
|                  | billing period equal to \$100 and an invoice                                                                                                    |
|                  | total of \$200, the invoice status is "Do not                                                                                                    |
|                  | pay," no suspension warnings.                                                                                                    |
|                  | • For invoice #3 with charges for the third                                                                                                    |
|                  | billing period equal to \$100 and an invoice                                                                                                    |
|                  | total of \$300, the threshold is reached and                                                                                                    |
|                  | notification concerning invoice #3 includes                                                                                                    |
|                  | the amount to pay equal to \$300.                                                                                                    |
|                  |                                                                                                    |
|                  | • If the customer pays \$100, then invoice #1 is                                                                                                    |
|                  | paid. The next notification about invoice #3                                                                                                    |

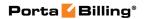

| Notify                      | <ul> <li>includes the amount to pay (equal to \$200). If the customer makes a \$50 payment, then invoice #2 is partially paid.</li> <li>For Invoice #4 including charges for the fourth billing period (equal to \$100), with \$150 paid and an invoice total of \$250, the status of the invoice is "Do not pay," no suspension warnings. But invoice #3 must still be paid, with an amount due equal to \$150 and suspension warnings are sent to the customer.</li> <li>This option is available only when you set the</li> </ul> |
|-----------------------------|----------------------------------------------------------------------------------------------------|
| customer about upcoming due | minimum threshold for creating invoices (i.e. <b>Do not</b> charge if the amount due is less than is not                                                                                                    |
| date                        | empty).                                                                                                    |
|                             | Type how many days prior to the invoice due date a notification regarding an unpaid invoice should be sent. Use comma to separate values.  For instance, "14, 7, 3" means that the customer should receive a notification 14, 7 and 3 days before the due date. (Obviously, if the customer pays after the first notification, no further notifications will be sent).  Leave this field empty to disable notifications                                                                                                    |
|                             | completely.                                                                                                    |
| Re-send unpaid invoice      | Type how many days after the invoice due date a notification regarding the overdue invoice should be                                                                                                    |
|                             | sent. Use comma to separate values.  For instance, "0, 7, 14" means that the customer will receive a notification on the due date and then 1 and 2 weeks later. (Obviously, if the customer pays after the first notification, no further notifications will be sent).  Leave this field empty to disable notifications completely.                                                                                                    |

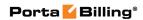

| Charge credit<br>card if invoice<br>is unpaid | Type how many days after the invoice due date an attempt should be made to charge a customer's credit card for the invoice amount due. Use comma to separate values.  For instance, "0, 3, 10" means that PortaBilling® will attempt to charge the customer's credit card on file on the due date and then 3 and 10 days later. (Obviously, if one of the charge attempts succeeds, no further attempts will be made).  Leave this field empty to disable re-collect attempts completely. |
|-----------------------------------------------|----------------------------------------------------------------------------------------------------|
| Send                                          | This option is available only when you set when to                                                                                                    |
| suspension                                    | suspend the customer's service if the invoice is                                                                                                    |
| warning if                                    | unpaid (i.e. Suspend customer's services if invoice                                                                                                    |
| invoice is                                    | is unpaid Days after due date is not empty).                                                                                                    |
| unpaid                                        |                                                                                                    |
| Days after due                                | Type how many days before the suspension date (or                                                                                                    |
| date                                          | before the customer is automatically suspended for<br>the second time if the suspension was delayed by the<br>administrator) notification will be sent to the<br>customer.                                                                                                    |
|                                               | Note that the number of days specified here must be less than or equal to the number of days specified in Suspend customer's services if invoice is unpaid Days after due date.                                                                                                    |
|                                               | Leave this field empty to disable such notification.                                                                                                    |
| Suspend                                       | Type how many days after the due date the                                                                                                    |
| customer's                                    | suspension of customer's services will take place if                                                                                                    |
| services if                                   | the invoice is still unpaid.                                                                                                    |
| invoice is unpaid                             | Note that the number of days specified here must be                                                                                                    |
| Days after due                                | Note that the number of days specified here must be less than or equal to the number of days specified in                                                                                                    |
| date                                          | Suspend customer's services if invoice is unpaid                                                                                                    |
|                                               | Days after due date.                                                                                                    |
|                                               |                                                                                                    |
|                                               | Leave this field empty to disable service suspension.                                                                                                    |

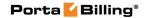

| Close customer's account if               | Type how many days after the due date the customer's account will be closed if the invoice is still unpaid.                                                                                     |
|-------------------------------------------|----------------------------------------------------------------------------------------------------|
|                                           | Close customer's account if invoice is unpaid  Days after due date.  Leave this field empty to disable this notification.                                                                       |
|                                           | Note that the number of days specified here must be less than or equal to the number of days specified in                                                                                       |
| Days after due date                       | Type how many days before the closing date notification will be sent to the customer.                                                                                                    |
| Send closing warning if invoice is unpaid | This option is available only when you set when to close the customer's account if the invoice is unpaid (i.e. Close customer's account if invoice is unpaid Days after due date is not empty). |

#### **Taxation tab**

On this tab you can configure the taxes to be applied to the customers of this class. The content of this tab depends on the taxation method selected for this customer class on the **General Info** tab.

#### Taxes included into the rate

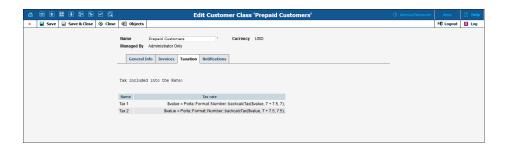

When you enter rates into PortaBilling®, you can define them in such a way that they incorporate the necessary charges and applicable taxes. For example, if your price is \$0.10 per minute and there is 7% tax, the rate will

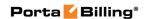

be entered as \$0.107 (\$0.10 + 7%). When the invoice is created, the tax information must be properly presented to the customer. Since the total amount of the invoice and the tax rate are known, the actual amount of tax and the pre-tax amount can be "back calculated".

| Field    | Description                                    |
|----------|------------------------------------------------|
| Name     | The name of the tax as defined in the assigned |
|          | invoice template.                              |
| Tax rate | The formula for back calculating the tax.      |

#### Fixed VAT Rate

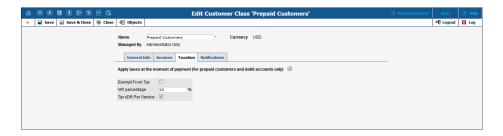

Fixed VAT rate is a taxation system that is used worldwide. The **Fixed VAT Rate** allows you to add a certain percentage of value-added tax to the charges.

| Field          | Description                                             |
|----------------|---------------------------------------------------------|
| Apply taxes at | With this option selected, the taxes for services will  |
| the moment of  | be calculated and applied to prepaid customers based    |
| the payment    | on the tax rate and the top up amount. The total sum    |
| (prepaid       | of payment will be increased by the calculated tax      |
| customers and  | amount (e.g. a user enters a \$10 payment to top up     |
| debit accounts | the balance. The system calculates the taxes and adds   |
| only)          | them to the entered amount, increasing the sum total.   |
|                | The user is provided with full payment information:     |
|                | the entered amount, the tax amount and the sum          |
|                | total.)                                                 |
|                |                                                         |
|                | Upon payment processing, the customer's balance is      |
|                | increased by the actual amount (\$10), excluding taxes. |
| Exempt from    | The customers from this customer class are exempt       |
| Tax            | from tax charges. This field deactivates all other      |
|                | fields.                                                 |
| VAT            | This shows the value-added tax in percent. The          |
| percentage     | numerical value ranges from 1 to 100.                   |
| Tax xDR per    | This allows you to calculate taxes per service (and     |
| Service        | respectively show them in the invoices).                |

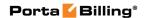

#### EZtax (US, Canada)

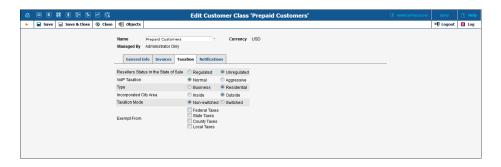

When the **EZtax (US, Canada)** taxation method is selected, the following will be done for all customers in this assigned customer class:

- 1. All accumulated transactions (xDRs, refunds, etc.) will be sent to EZtax® (formerly known as BillSoft®) suite along with the customer's information (used to determine tax jurisdiction).
- 2. EZtax will calculate all applicable taxes and send the information to PortaBilling® so that it can be inserted as extra xDRs for the specific customer (each type of tax will produce a separate record; thus if both state and city taxes are applicable, there will be two separate transactions).
- 3. PortaBilling® will then proceed to generate the invoice as usual.

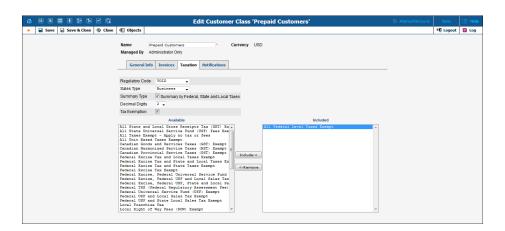

#### Sure Tax (US, Canada)

SureTax is another taxation system that allows you to accurately and easily calculate taxes for your US and Canada customers. You can use this taxation method to tax voice call services and subscriptions.

When you select SureTax as a taxation plug-in, you can define such parameters as:

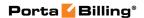

- type of customer
- summary type
- type of tax exemption

#### Custom Taxation

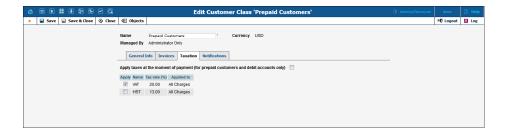

This taxation plug-in is similar to VAT, but allows you to specify more than one tax and rate. When a check box is selected, the customer in this assigned customer class is charged a corresponding tax.

For how to define custom taxes that are listed when this taxation method is selected please see the **Custom Taxation** section of this guide.

| Field          | Description                                                                                                    |
|----------------|----------------------------------------------------------------------------------------------------|
| Apply taxes at | With this option selected, the taxes for services will                                                                                                    |
| the moment of  | be calculated and applied to prepaid customers based                                                                                                    |
| the payment    | on the tax rate and the top up amount. The total sum                                                                                                    |
| (prepaid       | of payment will be increased by the calculated tax                                                                                                    |
| Customers      | amount (e.g. a user enters a \$10 payment to top up                                                                                                    |
| only)          | the balance. The system calculates the taxes and adds<br>them to the entered amount, increasing the sum total.<br>The user is provided with full payment information:<br>the entered amount, the tax amount and the sum<br>total.) |
|                | Upon payment processing, the customer's balance is increased by the actual amount (\$10), excluding taxes.  Note that only those custom taxes that apply to <b>All Charges</b> will be calculated at the moment of payment.        |

GST (Malaysia)

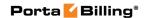

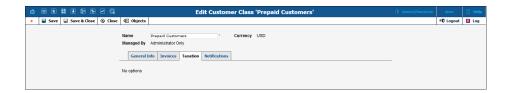

This PortaBilling® internal taxation plug-in handles the goods and services tax (GST) that was implemented in Malaysia in April 2015.

The plug-in provides the option to specify the appropriate tax transaction code for each subscription and manual transaction, takes into account tax relief certificate information, calculates tax for different service subtypes individually.

#### **Notifications tab**

The **Notifications** tab allows you to manage notification templates and define which email and / or SMS notifications to send to your customers.

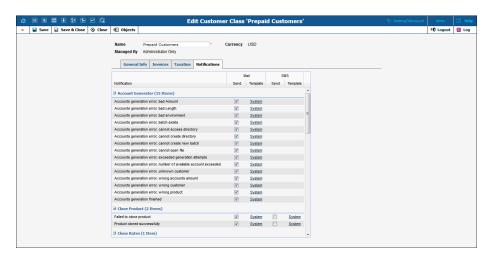

For more information about notification templates, please refer to the *Notification Templates per Customer Class* and *APPENDIX D. Available Notification Templates* sections of the **PortaBilling Templates Guide**.

| Field        | Description                                               |
|--------------|-----------------------------------------------------------|
| Notification | The notification type.                                    |
|              |                                                           |
| Mail         |                                                           |
| Send         | Select this check box to send the corresponding           |
|              | notification to customers via email.                      |
| Template     | This shows the template status:                           |
|              | • System – The default template.                          |
|              | • <b>Custom</b> – The modified one.                       |
|              |                                                           |
|              | Upon clicking on the <b>Custom / System</b> link you will |

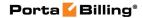

|          | be redirected to the Edit Notification Template                                                                        |
|----------|----------------------------------------------------------------------------------------------------|
|          | page.                                                                                                    |
|          |                                                                                                    |
| SMS      |                                                                                                    |
| Send     | Select this check box to send the corresponding                                                                        |
|          | notification to customers via SMS.                                                                                     |
| Template | This shows the template status:                                                                                        |
|          | • System – The default template.                                                                                       |
|          | • <b>Custom</b> – The modified one.                                                                                    |
|          | Upon clicking on the <b>Custom / System</b> link you will be redirected to the <b>Edit Notification Template</b> page. |

#### How to edit a notification template

To edit an email notification template, click the **Custom / System** link in the **Mail** column and specify all the required parameters on the **Edit Notification Template** page.

To edit the SMS notification template, click the **Custom / System** link in the **SMS** column and specify all the required parameters on the **Edit Notification Template** page.

## Edit Notification Template

This page allows you to modify the subject, body, format and post processing rule for variables (**PP Rule** on the admin interface).

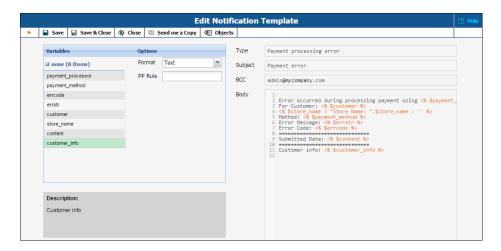

| Field     | Description |
|-----------|-------------|
|           |             |
| Variables |             |

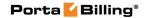

|             | A list of available variables for this template. Click on                                       |
|-------------|-------------------------------------------------------------------------------------------------|
|             | the variable to see its description in the <b>Description</b>                                   |
|             | area.                                                                                           |
|             |                                                                                                 |
| Options     |                                                                                                 |
| Format      | The format of the variable.                                                                     |
|             | • Select one of the predefined formats from the list.                                           |
|             | • Select <b>Other</b> to define your own format for the variable.                               |
| Rule        | This option is only available when <b>Other</b> is selected for the <b>Format</b> .             |
|             | Type the definition of the required format for the variable.                                    |
| PP Rule     | The post processing rule for variables that can be specified using regular expressions in Perl. |
| Description | The description of the selected variable.                                                       |
| Type        | The notification type.                                                                          |
| Subject     | The subject as it appears in an email to a customer.                                            |
| BCC         | The area to put email addresses of persons who want                                             |
|             | to receive a copy of this notification. You can specify                                         |
|             | more than one valid email address; make sure you                                                |
|             | separate them with commas.                                                                      |
| Body        | The content of the message.                                                                     |

# **Payments**

# **Payment Systems**

## **Payment Systems tab**

When you open this tab, you see a list of payment systems that contains only the basic details – the name of the payment system, processor, and payment methods.

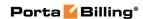

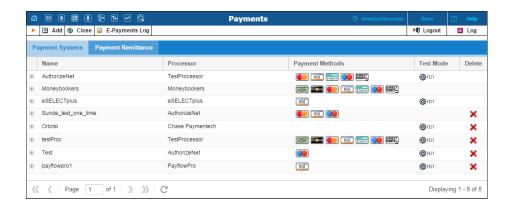

#### How to see full payment system information

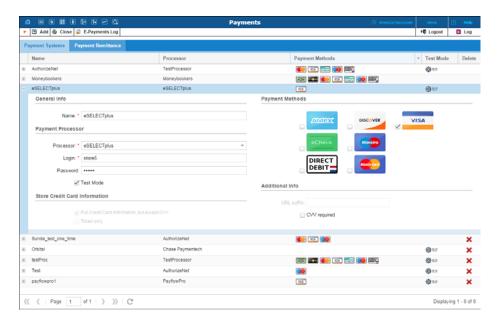

To see full details, click the plus sign next to the payment processor name. In the expanded area you will see the payment system information organized in sections by type of preference. Click the minus sign to collapse the expanded area into a single line again.

#### How to modify payment system information

To modify payment system information, type or select different values for the fields and options in the expanded area. Two buttons appear at the bottom of the expanded area: **Update** and **Reject changes**. Click **Update** to save changes. Click **Reject changes** to return to previously saved information.

#### How to add a new payment system

To add a new payment system, click Add on the toolbar and specify all required information in the dialog box. Click Add at the bottom of the dialog box to save changes. Click Cancel to discard changes.

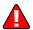

After adding the payment system, it is necessary to assign it to one or several currencies in which payments will be processed using the chosen payment methods (see the *Currencies* section). Only after doing so can this payment system be used for payments by customers and accounts defined in these currencies.

Please note that several (more than one) systems may not be assigned to the same currency using the same allowed payment method, i.e. you cannot have two systems with VISA as the allowed payment method assigned to the currency USD. However, you can assign both a system with VISA as the allowed method and another with MasterCard as the allowed method to the currency USD. Similarly, you can assign one system with VISA to the currency USD and another with the same method to the currency EUR.

#### How to remove a payment system

To remove a payment system, click the **Delete** button.

#### How to check e-payments logs

To check information about credit card or direct debit charge attempts for the whole environment, click **E-Payments Log** on the toolbar. Please see the *E-payments Log* section for further details.

| Field           | Description                                          |
|-----------------|------------------------------------------------------|
|                 |                                                      |
| General Info    |                                                      |
| Name            | A descriptive name of the payment system. This field |
|                 | is mandatory and may contain 1–64 characters.        |
|                 |                                                      |
| Payment Process | sor                                                  |
| Processor       | A real-time transaction processing system that       |
|                 | functions as a payment service and uses a secure     |
|                 | transaction server on the Internet. This field is    |
|                 | mandatory.                                           |
| Login           | A username, a login ID that uniquely identifies your |
|                 | payment processor account. This field is mandatory   |
|                 | and may contain 3–64 characters.                     |
| Password        | A password for your payment processor account. This  |

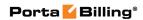

|                  | C 11                                                     |
|------------------|----------------------------------------------------------|
| PT 3.5.1         | field may contain 4–64 characters.                       |
| Test Mode        | This mode allows you test the payment processor          |
|                  | settings without processing live card data. We           |
|                  | recommend using this mode when you configure a           |
|                  | new payment system or change the settings of an          |
|                  | already configured one.                                  |
|                  |                                                          |
| Store Credit Car | rd information                                           |
| Full credit card | Select this option if you want PortaSwitch® to save a    |
| information      | full credit card information (except card security code, |
| except CVV       | which can't be saved for security reasons).              |
| except 6 v v     | which can't be saved for security reasonsy.              |
|                  | Note that this option appears dimmed for external        |
|                  |                                                          |
| Talan aula       | payment processors.                                      |
| Token only       | Select this option if you want PortaSwitch® to save      |
|                  | only the token obtained from the payment processor.      |
|                  |                                                          |
|                  | For more information about token-based payments          |
|                  | please see the Recurring Payments Without Storing Credit |
|                  | Card Info paragraph in the PortaBilling Administrator    |
|                  | Guide.                                                   |
|                  |                                                          |
|                  | Note that this option appears dimmed for external        |
|                  | payment processors.                                      |
|                  |                                                          |
| Payment Metho    | ods                                                      |
| •                | Select one or more payment methods for the payment       |
|                  | system to process.                                       |
|                  | Available payment methods are the following:             |
|                  | American Express                                         |
|                  | 1                                                        |
|                  | E-check (direct debit from bank account)                 |
|                  | Direct Debit                                             |
|                  | • Discover                                               |
|                  | Switch / Maestro                                         |
|                  | MasterCard                                               |
|                  | • VISA                                                   |
|                  | V 13/1                                                   |
|                  | Note that different payment processes may support        |
|                  | Note that different payment processors may support       |
|                  | different payment methods. Please refer to the           |
|                  | corresponding payment processor documentation for        |
|                  | information about supported payment methods.             |
|                  |                                                          |
| Additional Info  |                                                          |
| URL suffix       | This option is applicable for PayPal configuration and   |
|                  | permits the PayPal payment processor to function in      |
|                  | multiple virtual environments. This field may contain    |
|                  | indupre virtual environmento. Tino neta may contain      |

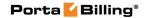

|              | 32 characters.                                                                                                    |
|--------------|----------------------------------------------------------------------------------------------------|
| CVV Required | When a service provider's merchant account which is interconnected with the selected payment processor is configured to check card security codes, this must be indicated in PortaBilling®.                                                                                                    |
|              | Select this check box if a card security code is required for payments via this processor.                                                                                                    |
|              | <b>NOTE:</b> When a card security code (CSC, CVV, etc.) is required for every transaction, the configured auto payments are rejected by the payment processor since PortaSwitch® doesn't store such codes and therefore can't automatically pass them to the payment processor when payments are made. Consequently, repeated unsuccessful payment attempts only create additional load on the system.           |
|              | To avoid this, when the <b>CVV Required</b> option is selected, the system discards all previously configured auto payments via this payment processor.                                                                                                    |
|              | Note that this option appears dimmed if you indicate that PortaBilling® must save only the token. For token-based payments, a card security code is entered and passed to the payment processor only once for each new credit card – at the time of the first transaction. After that the payment processor issues a token for this card and subsequent transactions do not require additional CVV verification. |

#### **Supported Payment Processors**

One or more payment systems may be utilized for electronic payments. In order to make use of these services, you must first register with one of the currently-supported payment processors.

**NOTE:** Supported means that a corresponding Business: OnlinePayment plug-in module is available at **www.cpan.org**. This does not guarantee that the module will support all the required features, and some extra work may be required to integrate it into the solution and perform testing. Please contact **support@portaone.com** for a current list of payment modules which have been thoroughly tested and work "out of the box", such as AuthorizeNet.

| Name         | Web Page                | External | Token-<br>based<br>payments<br>support |
|--------------|-------------------------|----------|----------------------------------------|
| AuthorizeNet | www.authorize.net       |          | Yes                                    |
| Beanstream   | www.beanstream.com      |          |                                        |
| Chase        | www.chasepaymentech.com |          |                                        |

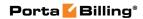

| Paymentech      |                                                                                               |     |     |
|-----------------|-----------------------------------------------------------------------------------------------|-----|-----|
| Cielo           | www.cielo.com.br                                                                              |     |     |
| eSELECTplus     | www.moneris.com                                                                               |     |     |
| GlobalCollect   | www.globalcollect.nl                                                                          |     |     |
| LinkPoint       | www.linkpoint.com                                                                             |     |     |
| Luottokunta     | www.luottokunta.fi                                                                            | Yes |     |
| Moneybookers    | www.moneybookers.com                                                                          | Yes |     |
| Netaxept        | www.paynet.no                                                                                 |     |     |
| NetaxeptBBS     | www.betalingsterminal.no/N etthandel-forside/                                                 |     |     |
| Ogone           | www.ogone.com                                                                                 |     |     |
| PayflowPro      | www.verisign.com/products-<br>services/payment-<br>processing/online-<br>payment/payflow-pro/ |     | Yes |
| PaymentExpress  | www.paymentexpress.com                                                                        |     | Yes |
| PayNearMe       | www.paynearme.com                                                                             | Yes |     |
| PayPal          | www.paypal.com                                                                                | Yes |     |
| ProxyPay3       | www.eurobank.gr                                                                               |     |     |
| SecureHosting   | www.securehosting.com                                                                         |     | Yes |
| SecurePay       | www.securepay.com.au                                                                          |     |     |
| TripleDeal      | www.docdatapayments.com                                                                       |     |     |
| WorldPay        | www.worldpay.com                                                                              |     |     |
| Invisible       |                                                                                               |     |     |
| WorldPay Junior | www.worldpay.com                                                                              | Yes |     |

#### External payment processors usage notes

For PayNearMe, PayPal and Luottokunta external processors a customer chooses payment methods on the payment processor side.

For Moneybookers and WorldPay Junior external processors you define which payment methods will be used when you add the payment system.

#### What is a payment processor?

A payment processor is a real-time transaction processing system that functions as a payment service using a secure transaction server on the Internet. Merchants with a valid merchant account at an acquiring bank ("payment system") can use this system to submit, authorize, capture and settle credit card or eCheck transactions without the need for a separate transaction terminal.

#### **Payment system basics**

This section is provided for information purposes only. The terms and conditions of your payment system are subject to agreement between you

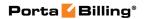

and your bank or merchant service provider, and should be consulted for specific information relating to your payment system.

A payment system is required to accept credit cards using the system. A payment system is a special account with a bank that is a member of the Visa and MasterCard associations (American Express may also be part of your payment system). Such a bank has been certified by the Visa and MasterCard associations and can provide you, as the merchant, with all the services related to your payment system.

You *must* have a credit card payment system in order to use a payment processor for credit card transaction processing. The payment processor system is separate from your payment system, but it may be purchased at the same time from the bank or merchant service provider which is creating your payment system.

The merchant service provider normally does the following:

- Assigns you a payment system number.
- Sets up your payment processor account.
- Assigns you a login ID and password for use with your payment processor account.
- Acts as your main point of contact for basic issues regarding your merchant and payment processor accounts.
- Enables you to add certain types of credit cards to your payment system.
- If the merchant service provider is also your payment processor reseller, it also activates the processing capability for these cards on your payment processor account.
- Deposits credit card funds to your account.

Your merchant service provider may also provide you with MID and TID numbers. The payment processor does not need these numbers, but some third-party solutions (such as certain Shopping Cart providers) may require them.

Once your payment system is set up and "live" on the credit card system, you can begin accepting credit cards from customers. It is your responsibility to configure the payment processor to meet your own needs, and to provide a hosting environment which is appropriate for the choices you have made within the payment processor.

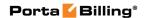

## **Payment Remittance**

#### **Payment Remittance tab**

On the **Payment Remittance** tab, you can enter information related to payment remittance systems that allows your customers to transfer funds to users of mobile operator services in different countries.

One or more payment remittance systems may be utilized to transfer funds. In order to make use of these services, you must first register with the currently-supported payment remittance processor TransferTo.

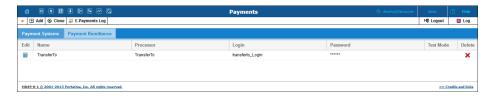

#### How to add a new remittance system

To add a new payment remittance system, click • Add and enter the account name, login, password and processor in the edit row at the top of the listing.

**Test Mode** is a special mode of interaction with the system. It is useful during the initial setup phase, when a merchant may want to test its setup without processing live card data.

#### What is a remittance processor?

A remittance processor (such as TransferTo) is a transaction processing system that delivers international top-up services. You create an account with an online remittance processor, provide it with your company information and establish the method of transferring funds from you to it on a periodic basis. In return, you receive credentials (username, password, etc.) for initiating transactions via the remittance API. Now your application can connect to the API server and, upon providing valid authentication information, request that funds be transferred to a customer of a mobile carrier.

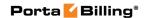

#### **Bitcoins**

#### **Bitcoin tab**

On the **Bitcoin** tab, you can enable Bitcoin payments. To do this, select the **Accept Bitcoin Payments** check box, type the address of a centralized Bitcoin wallet that will store all Bitcoins received and define the minimum payment.

**NOTE:** This tab is only available if the **Bitcoin** option is enabled on the Configuration server and **BTC** currency is added on the **Currencies** page.

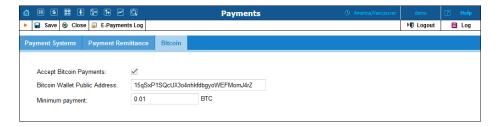

# **Custom Taxes**

On this page you can add new custom taxes or modify existent ones.

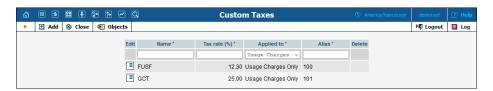

| Field        | Description                                                                                                    |
|--------------|----------------------------------------------------------------------------------------------------|
| Name         | The descriptive name of the tax in the system (will be                                                                   |
|              | present in xDRs and in taxation configuration for                                                                        |
|              | individual customer or customer class).                                                                                  |
| Tax rate (%) | A percentage rate value for this tax.                                                                                    |
| Applied To   | This field shows which services this tax is applied to.                                                                  |
|              | Here select one of the available options:                                                                                |
|              | Usage Charges Only – All charges except for subscriptions and credits / adjustments.  All Charges Applied to all phages. |
|              | All Charges – Applied to all charges including subscriptions and credits /                                               |
|              | adjustments.                                                                                                    |
|              | • All Recurring Charges – Applied only to subscriptions.                                                                 |
| Alias        | The unique identifier for the tax (it is unique for a                                                                    |
|              | specific environment).                                                                                                   |

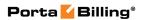

| Delete | Click this button to remove this custom tax from the |
|--------|------------------------------------------------------|
|        | system.                                              |

**NOTE:** Custom taxes are not applied to other taxes specified for this customer.

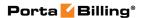

# 4. Rating

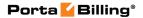

# **Destinations**

Destinations are a list of all possible phone number prefixes to be used in your system, which will later be used in creating price lists (Tariffs). For convenience, destinations are grouped in alphabetical order by country.

In the case of a non-telephony service (e.g. video-on-demand), destinations define various service categories (e.g. VIDEO-NEWRELEASE and VIDEO-FOREIGN), and so a different rating may be defined. For some services (e.g. WiFi access) you would only need one destination for the whole service, since there is no further differentiation.

Destinations may be edited and, if a destination is not being used in any tariff, it will also have the **Delete** button. Of course, it is not necessary to include every destination in a given price list; only enter the prefixes (destinations) used by this particular vendor or customer.

PortaBilling® can support different numbering plans, but it is highly recommended to keep all of your destinations in the E.164 numbering space. The **Destinations** table contains the valid E.164 prefixes. Different standardization and governmental bodies control the E.164 numbering space, and some private numbering spaces also exist.

#### Click here to view the Official ITU Dialing Procedures document (.pdf)

PortaBilling® is supplied with a file containing a basic set of destinations. It covers all countries of the world and some of the major destinations in each country, linking prefix information to:

- Country (if applicable)
- Subdivision (if applicable)
- Description

Of course, you can edit the supplied destinations list according to your needs. Also, you can always add more destinations later, if needed.

#### Add / Edit Destinations Online

To add new destinations, click the Add button. The Save New icon will appear on the Destinations form. Enter the prefix and choose a country from the list. After selecting the country, the subdivision field will be refreshed. Choose a subdivision if necessary. Click the Save New icon to save the new destination.

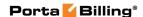

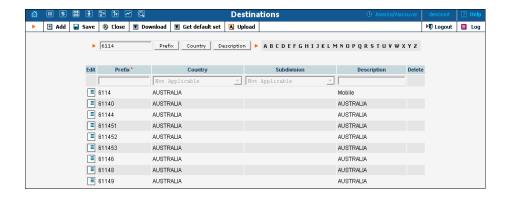

To edit an existing destination, enter a prefix, country or description (i.e. proper, mobile, etc.) in the search field and click the corresponding button. You can also select a country alphabetically from the top right-hand part of the interface. Choose the destination you wish to edit from the list by clicking the **Edit** icon. The content of the row will be copied into the **Destinations** table, and the **Save Edit** icon will appear in the first column. Choose subdivision from the refreshed list and type in the description, if any. Save your work by clicking the **Save Edit** icon.

#### **Destination access levels**

| User Type               | Access Description                                |
|-------------------------|---------------------------------------------------|
| <b>Root</b> , or if ACL | Full access.                                      |
| includes <b>Use</b>     |                                                   |
| country code            |                                                   |
| during upload           |                                                   |
| ACL which allows        | Can perform all types of operations with          |
| read / write            | destinations except for manually specifying a     |
| operations on           | country during upload. If administrator uploads a |
| Destinations, e.g.      | new destination, the system chooses the           |
| Admin                   | appropriate country automatically, using the      |
|                         | longest match from the available destinations.    |
| all other types         | Read-only.                                        |

# **Destination Upload / Download Procedures**

#### **Upload**

The .csv file header contains the following fields: Action, Prefix, iso\_3166\_1\_a2, Description.

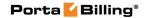

| Field          | Description                                                                                                    |
|----------------|----------------------------------------------------------------------------------------------------|
| Action         | Add or delete; encoded as "+" and "-" or "add" and "remove."  Note: Only unused destinations that do not appear in the                                                                                                    |
|                | Rates table can be deleted. If the action is "+" and the prefix is already in Destinations, then the update action will be performed.                                                                                                    |
| Prefix         | Value to be stored in <b>Destinations</b> .                                                                                                    |
| Two-letter ISO | Value to be stored in <b>Destinations.iso_3166_1_a2</b> .                                                                                                    |
| Country Code   |                                                                                                    |
|                | <b>Note:</b> <i>Ignored</i> if the uploader is not Root or does not have "Use country code during upload" in his ACL; in this case, the system chooses the appropriate country automatically, using the longest match from the available destinations. If you would like to set the <b>Country</b> property as "Not Applicable," then the value must be encoded as "-". |
|                | If the field is empty and the uploader's access level is Root, then the system chooses the appropriate country automatically, using the longest match from the available destinations.                                                                                                    |
| Description    | Value to be stored in <b>Destinations</b> .                                                                                                    |

#### **Download**

The .csv file header contains the following fields: Action, Prefix, Country Code (iso\_3166\_1\_a2), Description.

| Field            | Description                    |
|------------------|--------------------------------|
| Action           | Add or delete, encoded as "+". |
| Prefix           | Missing prefix                 |
| All other fields | Empty                          |

**NOTE:** For tariff uploads, new destinations will be emailed as a .csv attachment in an error report using the **Destinations Upload** format: **Action**, **Prefix**, **Country Code** (iso\_3166\_1\_a2), **Description**.

#### **Uploading destinations**

The system is supplied with a predefined set of countries and the most common destinations for those countries. If required, new countries may be inserted into the database manually. When uploading new destinations, a super user can specify the country using its ISO country code. If empty, the system tries to find a country via existing destinations.

For example, if "16045" is uploaded, the system finds that "1604" is already in the database as "Canada." If it is not possible to find the country in this way, or if the country is "N/A," the destination will not be

imported. An uploaded file with such a destination will be sent back for correction in a format suitable for upload.

#### **ISO 3166-1 Country Codes**

For more information on this standard, visit the **ISO 3166 Maintenance Agency website**.

The complete title of ISO 3166-1 is "Codes for the representation of names of countries and their subdivisions."

#### **Country Codes**

- ISO 3166-1 gives coded representations of more than 230 names of countries or areas dependent on a country.
- ISO 3166-1 contains a two-letter code (Alpha-2-code), a three-letter code (Alpha-3-code) and a three-digit numeric code, (Numeric-3-code) for every entry in its list of country names.

#### ISO 3166-1 does not code:

- Names of languages (e.g. Gaelic)
- Names of nations or peoples (e.g. Dutch)
- Names of groups of countries (e.g. Scandinavia)
- Names of continents (e.g. Asia)
- Names of organizations (e.g. OAS, NAFTA, WHO)
- Top-level Internet domains

#### **Applications**

ISO 3166-1 codes are used in many applications in all branches of industry, trade and statistics worldwide. One example of their use are the "code elements from ISO 4217" codes for currencies and funds, which are based on the ISO 3166-1 Alpha-2-Code (e.g. USD for US Dollars, where US comes from ISO 3166-1).

#### **ISO 3166-2 Country Subdivision Codes**

ISO 3166-2 "Country Subdivision Codes" establishes a code for the names of principal administrative subdivisions within countries coded in ISO 3166-1. ISO 3166-2 was published on December 15, 1998. The code elements used consist of the Alpha-2 code element from ISO 3166-1 followed by a separator and a further string of up to three alphanumeric characters.

The names of the subdivisions are given in more than one language if the country has more than one official language (and if the alternative language versions were available to ISO). In Uzbekistan, for example, there are two official languages, Uzbek (uz) and Russian (ru), so the

subdivision names are also listed in these two languages. The Romanization systems used to convert the country subdivision list from non-Roman to Roman script (e.g. from Cyrillic, in the case of Uzbekistan) are also given. The abbreviations and language codes (ISO 639) used in the header preceding the subdivision list for each country are explained in annexes to the standard.

# **Destination Group Sets**

Very often a logical destination (e.g. Czech Republic – Mobile) will consist of multiple prefixes (420601, 420602, 420604, 420732 and so on). It would be quite inconvenient to repeat the same "create a new rate" operation for every individual prefix, since all of the price parameters are the same. Thus you could create a destination group "CZ-Mobile" and then perform "create a new rate" only once, with the rates for all of the prefixes being created automatically. However, since different carriers might include different prefixes in the "Czech Republic – Mobile" category, we need to be able to maintain different sets of destination groups.

## **Creating a new destination group set**

To add a new destination group set, click the Add button. The Save New icon will appear next to the name.

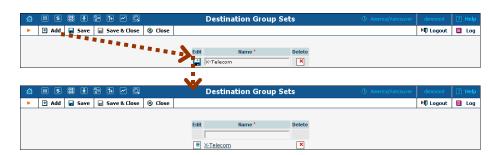

After the destination group set has been saved, click on the hyperlinked name to manage the destination groups included in this set.

#### **Creating a destination group**

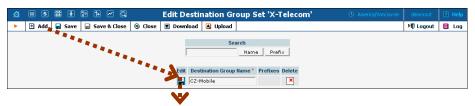

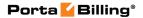

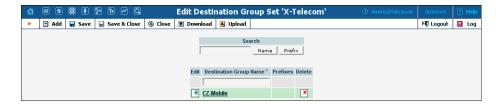

| Column      | Description                                                 |
|-------------|-------------------------------------------------------------|
| Destination | Convenient short name for the destination group, e.g.       |
| Group Name  | <b>UK-Mobile</b> . This will be used to enter new rates for |
|             | this group of destinations.                                 |
|             |                                                             |
| Prefixes    | List of prefixes included in this group. For a              |
|             | destination group with many prefixes, only the first        |
|             | few will be displayed. Click on <b>Destination Group</b>    |
|             | Name to see a complete list of destinations                 |
|             | belonging to this group.                                    |

#### Managing destinations (prefixes) within a group

Click on the hyperlinked destination group name to edit its contents. Click on **Add** to add more prefixes to the destination group.

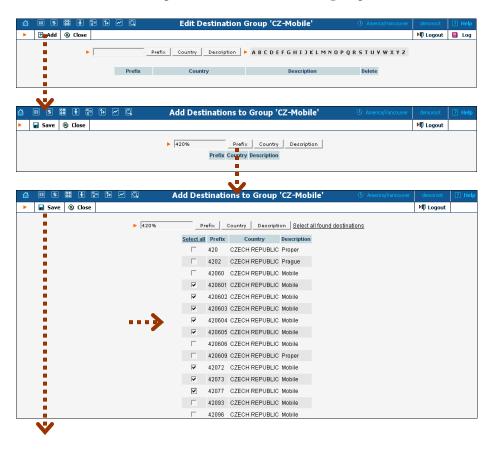

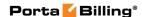

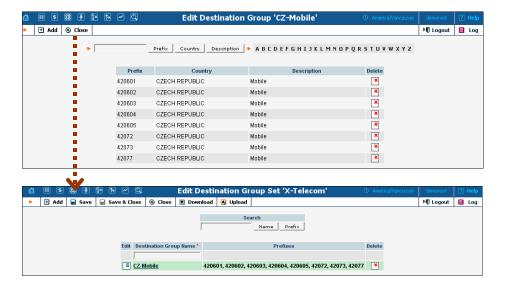

# **Tariffs**

A tariff is a collection of individual rates, a rate being a per-destination price. Each tariff has its own set of rates. Call billing is based on billing units. You can define two billing units for each destination: the first billing unit (interval) and the next billing unit (interval). Billing unit precision is one second, and the minimum length of each unit is likewise one second.

Typical billing unit configurations include 60/6 (the first unit, i.e. the minimum charged call duration, is one minute, and subsequent intervals are one-tenth of a minute, i.e. six seconds) and 1/1 (per-second billing).

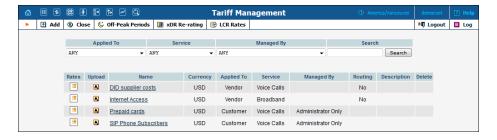

The main **Tariff Management** page shows a list of all existing tariffs. Tariffs can be located using the **Search** form, by selecting a reseller from the list, or choosing the tariff's name.

To edit a tariff, click on its name in the list. Click the **Edit Rate** icon to edit individual rates for the given tariff.

Click the **Upload** icon to upload rates into the given tariff.

The Delete icon will be visible only when the tariff is not in use (not assigned to any customer or vendor and not being used in any product's rating entry), and enables permanent deletion of the given tariff.

## **Add / Edit Tariff**

To add a new tariff to the system, select • Add to go to the Add Tariff page. Existing tariffs can be edited by clicking on the tariff's name in the list.

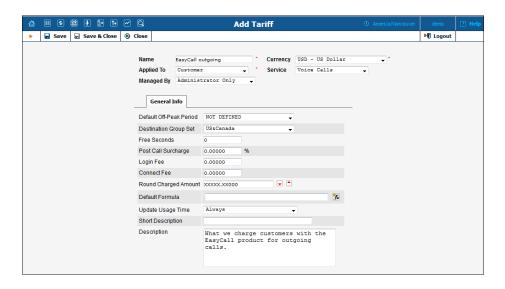

| Field      | Description                                                  |
|------------|--------------------------------------------------------------|
| Name       | The logical name for the tariff.                             |
| Currency   | Indicates the currency in which pricing information is       |
|            | defined. All pricing information for a single tariff must    |
|            | be defined in the same currency.                             |
| Applied To | Designates whether this tariff will be used to charge        |
|            | your customers or resellers or to calculate costs            |
|            | associated with your vendors. You must select a value        |
|            | here to get access to certain fields that are available only |
|            | for a specific type of tariff.                               |
| Service    | Select the service for which this tariff will be used (by    |
|            | default the Voice Calls service will be selected).           |
| Managed By | Allows you to designate this tariff as managed by the        |
|            | administrator only (so this tariff will be applied to your   |
|            | direct customers), or by a specific reseller (so this tariff |
|            | will be used to charge the reseller's subcustomers).         |
|            |                                                              |
|            | Only available for tariffs of the <b>Customer</b> type.      |
| Routing    | The tariff contains information about the carrier's          |
|            | routing preferences, in addition to the usual cost data.     |
|            |                                                              |

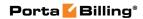

| D 4 1 0 m    | Only available for tariffs of the <b>Vendor</b> type.                                         |
|--------------|-----------------------------------------------------------------------------------------------|
| Default Off- | Allows to select one of the previously defined off-peak                                       |
| Peak Period  | periods. If you do not differentiate between peak and                                         |
|              | off-peak rates, just select Not defined.                                                      |
| Destination  | A set of destination groups (UK-Mobile, CZ-Mobile,                                            |
| Group Set    | etc.) you would like to use for more convenient rate                                          |
|              | entry.                                                                                        |
| Free         | Number of free seconds granted for each call. In order                                        |
| Seconds      | to claim free seconds, the length of the call must be at                                      |
|              | least one billing unit (i.e. the first interval; see the 'Enter                               |
|              | Rates' section above).                                                                        |
| Post Call    | Increases the total call cost by the given value.                                             |
| Surcharge    |                                                                                               |
| Login Fee    | Amount to be charged immediately after the first user                                         |
| 6            | authentication.                                                                               |
| Connect Fee  | Amount to be charged for each successful call, in                                             |
|              | addition to other charges.                                                                    |
| Round        | Pattern that defines the rounding of a charged amount                                         |
| Charged      | in an individual xDR.                                                                         |
| Amount       |                                                                                               |
| 12210 6210   | This pattern takes the form of XXX000. An X (to the                                           |
|              | left) means that the digit in this position will be left                                      |
|              | unchanged, while a zero (to the right) means that this                                        |
|              | position will be rounded off.                                                                 |
|              | position will be rounded on.                                                                  |
|              | For example, XXXXX.XX000 means that the amount                                                |
|              | will be rounded up two decimal places, so that 1.2345                                         |
|              | becomes 1.24. Note that rounding off is <b>always</b> done                                    |
|              | upwards.                                                                                      |
| Default      | Default call rating formula applied to new rates.                                             |
| Formula      | Betaute can fatting formula applied to new fates.                                             |
| 1 Olliidia   | Note that the value of this parameter is only used when                                       |
|              | a new rate is inserted. Modification of this parameter                                        |
|              | has no effect on existing rates.                                                              |
| Update       | This determines when the <b>First Usage</b> and the <b>Last</b>                               |
| Usage Time   | Usage fields get updated.                                                                     |
| Usage Time   | 0 0 1                                                                                         |
|              | Only by billable records – The fields will be updated by generating a successful tell cell. / |
|              | updated by generating a successful toll call /                                                |
|              | event.                                                                                        |
|              | • Always – The fields will be updated by the                                                  |
| 01           | successful usage of any toll-free services.                                                   |
| Short        | While the name of a tariff is for your internal use, and is                                   |
| Description  | usually created according to your internal rules, you can                                     |
|              | also add a name meaningful to your reseller.                                                  |
|              |                                                                                               |
|              | For example, for the tariff name <b>aABC-SmartCall-</b>                                       |
|              | USD-1800, the short description will be Smart call                                            |

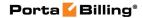

|             | using a toll-free number. |
|-------------|---------------------------|
| Description | Tariff description.       |

Free Seconds, Connect Fee and Post-Call Surcharge are only applied when the default rating method is used. For more about different call rating methods, see the PortaBilling Administrator Guide.

#### **Web Upload & Download**

Choose appropriate templates for web upload / download of tariffs. Read more about this in the **Templates** and **Managing rates offline** sections.

#### **Email Upload**

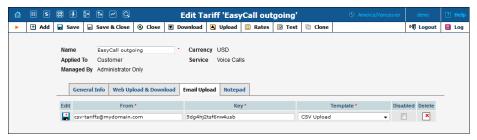

Tariffs can be uploaded to the system from an email received with an attached document in either .csv or .xls format.

| Field    | Description                                                    |
|----------|----------------------------------------------------------------|
| Edit     | Click the <b>Edit</b> icon to copy the current row in the form |
|          | above for editing.                                             |
| Type     | Uploaded document type, either .csv or .xls file.              |
| From     | Sender's email; to prevent unauthorized access, only           |
|          | trusted email will be allowed.                                 |
| Key      | Security key; tariff will be accepted only if the correct      |
|          | key is specified in the message's subject line or body.        |
| Template | Select a template to map information in the uploaded           |
|          | file using PortaBilling®. Read more in the <b>Templates</b>    |
|          | section.                                                       |
| Disabled | Disable receipt of tariffs from this source.                   |
| Delete   | Click the <b>Delete</b> icon to remove this source.            |

**NOTE:** You need to add an email alias (to which you will send tariffs for upload) to the **EmailUploadAlias** field on the Configuration Server web interface. For example, if the PortaBilling Web Server name is web.yourcompany.com and you added the "tariffupload" alias, you will send emails with tariffs to tariffupload@web.yourcompany.com for upload. Also make sure that your mail server redirects emails sent to the above address to the PortaBilling Web Server and that port 25 is not blocked by a firewall.

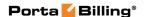

## Off-peak periods

#### **Peak and off-peak prices**

It is possible to have two different sets of prices, one for peak and one for off-peak time. In fact, you can have two separate off-peak periods (e.g. nighttime and weekends), meaning there are three separate sets of prices. A call is always billed using one particular rate; this also applies to calls starting in the off-peak period and ending in the peak period, or vice versa, i.e. there is no proration.

Off-peak periods are defined using the powerful yet flexible Time::Period module. The **Off-Peak Period Wizard** is also available to help you create a period definition easily.

You can create a master list of various off-peak periods (e.g. one from 9 p.m. to 7 a.m. including weekends and another from 8 p.m. to 8 a.m. daily) and then use these definitions for specific tariffs or rates inside the tariff.

#### Off-peak period definition wizard

To manage the available off-peak periods, select **Off-Peak Periods** on the **Tariff Management** page.

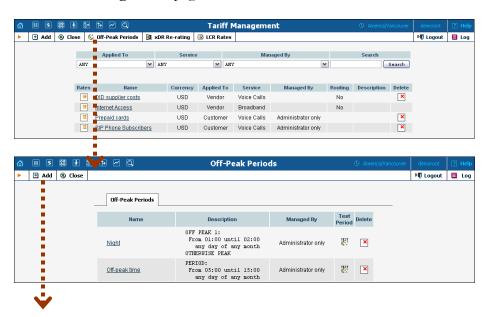

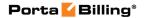

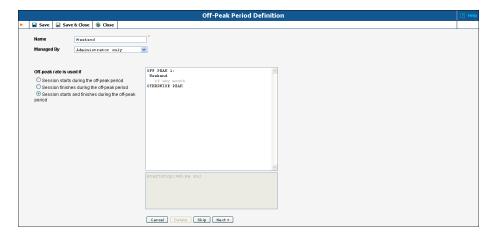

The Off-Peak Period wizard provides users with a flexible tool for defining a new off-peak period. On a sequence of pages, the user may select a time interval, day of the week, day of the month, and month; multiple select is allowed. The following example illustrates the process of creating an off-peak period that starts at 6 p.m. every day and lasts until 6am the next morning. Another off-peak interval is on weekends. We will also include some holidays, i.e. January 1<sup>st</sup> and December 24–26.

On the first page, select 6 p.m. in the **From** column, and 6 a.m. in the **Until** column. Now click the **Next** button. The two text areas on the right of the page give the user a display of the current period definition. The top text area displays a verbal definition of the period – From 6:00pm until 6:00am, and the bottom one contains this same information in a format that can be parsed by PortaBilling -- hr{6pm-5am}. This sets up the first period; in order to continue, skip the following pages by clicking the **Skip** or **Next** button until the "Period definition completed" message is displayed, then click the **Add** button to add another definition to this period. The wizard now returns to the first page.

**NOTE:** Time::Period module treats all formula elements as "inclusive." Thus, in the example above, 6pm to 6am will be represented as hr  $\{6pm-5am\}$ . This is perfectly correct, since 5am actually means "all of the 5<sup>th</sup> hour - 05:00:00 ... 05:59:59."

Now for the weekends: by clicking the **Skip** or **Next** button, go to the second page and select **Weekend**, or, holding down the <Ctrl> key, select **Saturday** and **Sunday** from the list. Click the **Next** button and skip until the "Period definition completed" message is displayed. Click the **Add** button to add another definition to this period.

To include January 1<sup>st</sup> in the off-peak period definition, skip to the **Day of Month** page, and select **1**. Click the **Next** button. Now select **January**, click **Next**, skipping forward to the next page. Follow the same steps to select the December 24–26 interval. Hold the <Ctrl> key down to select multiple entries.

On the next page, you can choose how the system will charge calls which overlap with your off-peak period, i.e. cover both peak and off-peak time. There are three options you can choose from:

- If the call starts in the off-peak period, it will be charged using off-peak rates (even if part of the call was made during peak time).
   This method is the easiest and most transparent for end-user authorization of outgoing calls.
- If the call finishes during the off-peak period, it will be charged using off-peak rates; it does not matter whether it starts within the off-peak period or not.
- Or, the off-peak rate will only be used if the call both started and finished during the off-peak period. In this case, any call which partly extends into the peak period will be charged at the peak rate.

To evaluate your work, look at the top text area. The following text should be displayed:

```
From 6:00pm until 6:00am
any day of any month
OR Sunday and Saturday
of any month
OR 1
of January
OR 24-26
of December
```

If the definition is correct, click the **Finish** button.

#### Test the off-peak period

If you are unsure whether you have created a correct off-peak period definition, you may use the test utility to check if a specific moment in time fits into the period or not. In order to run the off-peak period test, either click the **Test Period** icon on the off-peak periods page, or use the **Test Period** button on the last page of the Off-Peak Period wizard.

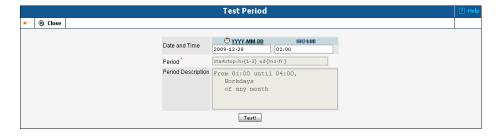

Now simply enter any time / date and click the **Test!** button to check whether this moment fits into the off-peak period definition.

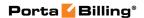

#### Rates

#### **Managing rates online**

Managing rates online is very convenient for maintaining existing rate tables and for reference purposes. In the case of new price lists or major updates, the offline method is better.

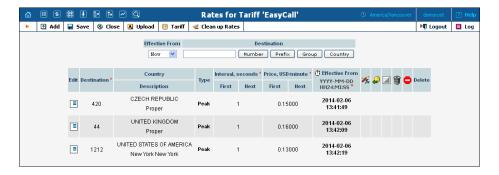

On the **Tariff Management** page, click the **Rates** icon for a tariff.

The filter at the top of the page allows you to view rates depending on their **Effective From date** or **Destination**. The **Effective From** list allows you to define which rates to show:

- **All** shows all rates (used until now including current rates and scheduled for the future).
- -> Now shows rates used until now including current rates.
- **Now** shows only currently effective rates.
- Now-> shows current rates and those that will become effective in the future.

To edit an existing rate, click the **Edit** icon next to it to copy rate details into the form. Note that if a tariff contains peak and off-peak rates there will be two rows of fields: the top one is for peak rates, and the bottom one is for off-peak rates.

Usually you will enter rate data for each destination separately. However, if the tariff has a **Destination Group Set** defined, by clicking on **G** in the **Destination** column header you can switch into **Destination Group** mode. Now you can enter a destination group name (e.g. UK-Mobile) instead of a prefix, and the system will automatically create rates for all of the destinations in that group.

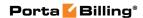

The **Clean up Rates** button allows you to remove rates that have an 'effective from' date set in the future.

#### **Customer rates**

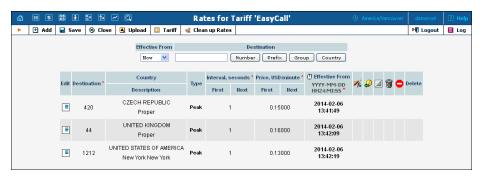

| Field           | Description                                                |
|-----------------|------------------------------------------------------------|
| Destination     | Destination prefix. May be entered directly, e.g. "47" for |
|                 | Norway; or you can access the destinations directory by    |
|                 | clicking the <b>Destination</b> link. In the destinations  |
|                 | directory dialog box, you can search for the desired       |
|                 | prefix by country name.                                    |
| Set Inter /     | Switches between normal and inter / intra state rates for  |
| Intra State     | US destinations.                                           |
| (only for US    |                                                            |
| destinations) / | Click Set Inter / Intra State if price per minute          |
| Set Normal      | depends not only on the actual destination (area code      |
| Rating          | and exchange), but also on whether the caller resides in   |
|                 | the same state as the called party.                        |
| Country         | Country corresponding to the current destination.          |
| Description     | A short description of the specified destination.          |
| Type            | Specifies the off-peak period for this particular rate.    |
| First interval  | First billing unit in seconds.                             |
| Next interval   | Next billing unit in seconds.                              |
| Price first     | Per minute price for first interval.                       |
| Price next      | Per minute price for next interval.                        |
| Off-peak        | First billing unit in seconds for off-peak time.           |
| First interval  |                                                            |
| Off-peak        | Next billing unit in seconds for off-peak time.            |
| Next interval   |                                                            |
| Off-peak        | Per minute price for first interval in off-peak time.      |
| Price first     |                                                            |
| Off-peak        | Per minute price for next interval in off-peak time.       |
| Price next      |                                                            |
| Second Off-     | Per minute price for the first interval during the second  |
| peak Price      | off-peak time.                                             |
| first           |                                                            |

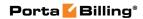

| Second Off-<br>peak Price<br>next | Per minute price for the next interval during the second off-peak time.                                                                                                    |
|-----------------------------------|----------------------------------------------------------------------------------------------------|
| Effective<br>Time                 | Exact time when the rate becomes effective. Click the ① icon to make the rate effective immediately. Click the <b>DD-MM-YYYY</b> link to set up the desired date using the calendar.                                                                                                    |
| <b>%</b>                          | <ul> <li>Indicates if this rate uses a call rating formula. The icon indicates that there is no formula, thus old-style rating is used.</li> <li>The icon indicates that the rate already has a formula defined. Click on the icon to invoke the call rating formula wizard.</li> </ul>                                                                                                    |
| Rate<br>Properties                | <ul> <li>Payback Rate – This means that the customer is credited for using certain services, rather than paying for them (e.g. the service provider receives the termination fee for his own subscribers and wants to encourage his users to receive more calls by passing on a certain portion of these savings).</li> <li>Hidden – This means that the rate is excessive (e.g. there are usually more than 500 rates for Argentina mobile because of different prefixes). This flag does not affect usage of the rate by the billing engine. It simply indicates that this rate may be omitted when making a list of rates for the end user.</li> <li>Discontinued – This means that the rate will stop being active immediately or from the specified time-stamped date. To deactivate the rate in the future, specify a certain date and time in the Effective From field.</li> <li>Forbidden – This means that no calls are authorized for this particular destination.</li> </ul> |
| Delete                            | Click the <b>Delete</b> icon to delete this rate. Only rates which are not yet active can be deleted.                                                                                                    |

#### **Vendor rates**

If you create a **Routing** type tariff, it will define the routing and termination costs for a connection to a vendor.

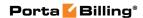

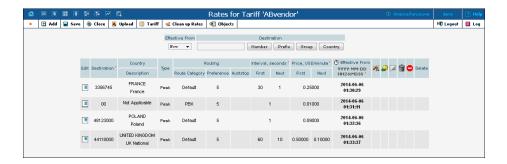

| Field      | Description                                                    |
|------------|----------------------------------------------------------------|
| Route      | You can split rates into categories such as "Premium,"         |
| Category   | "Cheap," etc. and use these categories in routing plans.       |
|            | See the Route Categories section for more info.                |
| Preference | Routing priority (0–10), higher values mean higher             |
|            | priority, 0 means do not use this rate for routing at all.     |
|            | See the <i>Call Routing</i> section of the <b>PortaBilling</b> |
|            | Administrator Guide for more info.                             |
| Huntstop   | If one of the routes has huntstop enabled, then all            |
|            | routes with a lower route category or preference will be       |
|            | ignored.                                                       |

#### **US Inter / Intra state rates**

PortaBilling® offers a simple solution for identifying and billing US inter / intra state VoIP traffic. In order to apply LCR properly and calculate call costs in accordance to rates applied by vendors, PortaBilling® determines whether a call is intra- or inter- state and applies the correct rate.

Within a new environment, the setup option for US inter / intra state rates is off by default. To activate it (permanently for the environment), click **Enable US Intra-State** on the **Tariff Management** page.

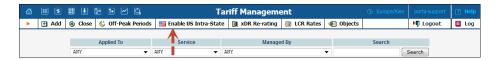

In order for PortaBilling® to recognize whether the call is intra / inter state, you must specify whether the destination belongs to one of those categories by clicking the **Set Inter / Intra State** button.

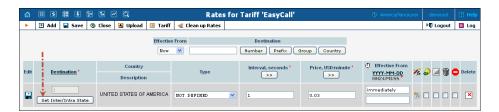

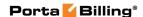

**NOTE:** The activation of **Inter / Intra State** is possible only when the destination number starts with 1."

Once the **Inter / Intra State** option is set, you may specify the individual rates for these calls in the corresponding fields.

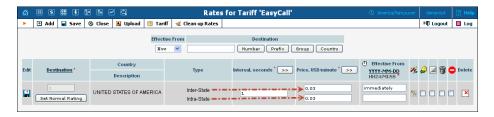

## **Call Rating Formula Wizard**

Because of the extreme flexibility of the call rating formula, it has a quite complex syntax. To avoid possible errors, the call rating formula wizard allows you to design a call rating formula easily.

The top table allows you to edit rate parameters (such as interval or price per minute) directly; below it, the current formula is displayed (read-only); and, finally, there are two tabs for managing different formula parameters:

#### **Rating Sequence**

Here you can construct the actual call charge plan by defining a sequence of charge elements such as time intervals, surcharges and call disconnect.

Please consult the **Charging Calls – Rating Formula Method** section of the **Unified PortaSwitch Handbook Collection** for more details.

The following categories are available in the (Available) list on the left.

- **Interval** Sets rounding and prices for certain call intervals.
- **Fixed Surcharge** Adds a fixed amount to the total call cost.
- **Relative Surcharge** Increases the total call cost (for all charge elements from the beginning of the call to the moment of the surcharge application) by the specified percentage.
- **Call Disconnect** Forcibly disconnects calls.

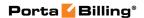

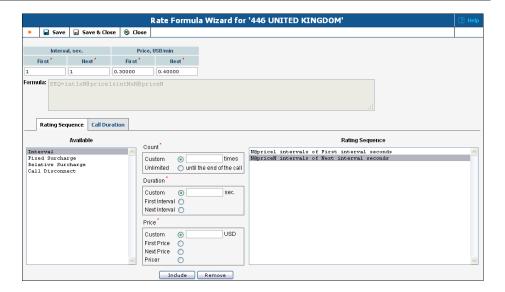

- 1. Choose the element type from the list on the left (Available).
- 2. Fill in the element parameters (such as interval duration, price, etc.).
- 3. Click the **Include** button to add this element to the formula.

#### **Interval**

| Field    | Description                                                                        |
|----------|------------------------------------------------------------------------------------|
| Count    | Number of rounding periods in the interval.                                        |
| Duration | Rounding period (in seconds).                                                      |
| Price    | Price per minute automatically prorated according to the rounding period duration. |
|          | to the rounding period duration.                                                   |

### **Fixed Surcharge**

| Field              | Description                                         |
|--------------------|-----------------------------------------------------|
| Custom             | Defines the amount to be added to the total call    |
|                    | cost at a specified moment.                         |
| Tariff Connect Fee | If enabled, the amount specified in the tariff      |
|                    | Connect Fee field will be applied.                  |
| Tricky             | If enabled, a fixed surcharge will be left out when |
|                    | the call duration is announced to the end user.     |
| Apply randomly     | Randomly applies a fixed surcharge using a          |
|                    | percentage chance (defined below).                  |
| Probability        | Defines a percentage chance for applying a fixed    |
|                    | surcharge (only available if the Apply randomly     |
|                    | field is enabled).                                  |

## **Relative Surcharge**

| Field | Description |
|-------|-------------|
|-------|-------------|

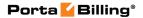

| Custom              | If specified, the total call cost (for all charge      |
|---------------------|--------------------------------------------------------|
|                     | elements from the beginning of the call to the         |
|                     | moment of the surcharge application) will be           |
|                     | increased by a specified percentage.                   |
| Tariff              | If enabled, the total call cost (for all charge        |
| Post call surcharge | elements from the beginning of the call to the         |
|                     | moment of the surcharge application) will be           |
|                     | increased by the percentage specified in the           |
|                     | tariff's Post Call Surcharge field.                    |
| Tricky              | If enabled, a fixed surcharge will be left out when    |
|                     | the call duration is announced to the end user.        |
| Apply randomly      | Randomly applies a relative surcharge using a          |
|                     | percentage chance (defined below).                     |
| Probability         | Defines a percentage chance for applying a             |
|                     | relative surcharge (only available if the <b>Apply</b> |
|                     | randomly field is enabled).                            |

#### **Disconnect Call**

| Field       | Description                                     |
|-------------|-------------------------------------------------|
| Probability | Defines the percentage chance for disconnecting |
|             | the call.                                       |
| Dispersion  | The interval in seconds during which the call   |
|             | disconnection will occur.                       |

#### **Call Duration:**

**NOTE:** This option must be enabled on the configuration server web interface; by doing so, you accept the responsibility for any legal issues related to use of this billing feature.

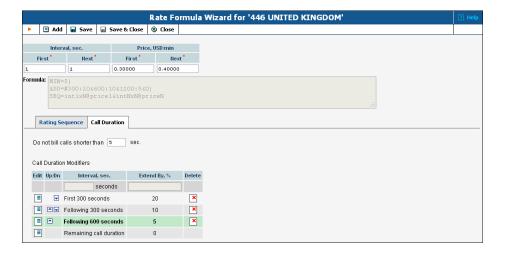

**Do not bill calls shorter than** – For a detailed description of this feature, see the *Too short calls* section of the **PortaBilling Administrator Guide**.

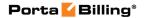

| Field          | Description                                               |
|----------------|-----------------------------------------------------------|
| Interval, sec. | The duration of a specific call interval to which         |
|                | "add duration" should be applied. Initially there         |
|                | will be only one row in the Add Duration table,           |
|                | defining the rule to be applied to the whole call.        |
|                | Click the <b>Add</b> button to add a rule for another     |
|                | interval. Intervals are interpreted according to the      |
|                | order in which they appear in the table, e.g. the         |
|                | first row covers the <i>first</i> 300 seconds, the second |
|                | row covers the following 300 seconds, and so on.          |
| Extend By, %   | Defines how the call duration for this interval           |
|                | should be changed (increase in percentage; a 0            |
|                | value means that the call duration should not             |
|                | change).                                                  |

## **Managing rates offline**

The rates table may be prepared using a spreadsheet processor (e.g. MS Excel) and can then be easily imported into PortaBilling®.

This is very convenient if your termination partner sends you a file with rate updates that must be entered into PortaBilling® in order to calculate costs and route your customers' calls properly. This can be done with the help of the Rate Upload functionality. To upload your rates file, perform the following steps:

- 1. On the **Tariff Management** page, click on the tariff name.
- 2. In the **Edit Tariff** page, click the **Upload** icon.
- 3. In the **Upload Rates** page, click **Browse**.
- 4. Locate the Tariff-sample.csv file, then click **Open**.
- 5. On the **File Upload** page, select all required options:
  - Add rates from the file to existing rates or
  - Replace all of the existing rates with the rates from the file The default option is to add new rates. If there is at least one parameter that differentiates a new rate from the existent one then the new rate will override it. If a rate for a certain prefix exists in the tariff but is not present in the file you received from the carrier, it will remain unchanged. The replace mode uploads all the new rates from the file and marks all the existent rates as discontinued.
  - Rates with 'effective from' date in the past should be uploaded as 'effective immediately' Sometimes you might receive a file with rates later than expected, when the moment at which the rates were supposed to become effective has already passed. By default this check box is not selected and a rate that has an 'effective from' date that has passed will be rejected and not included in the

- tariff. Alternatively, you may choose to insert these rates into the tariff and make them effective from the current moment; to do so select this check box.
- Skip rates with the same data Sometimes carriers will include all prefixes in a rate update file, even if no change in pricing has occurred for some of them. In order to prevent the creation of duplicated rate rows, simply select this check box.
- Template Here you select an existent template or choose the Create New Template option to create a new template. For the latter case, the settings for this file format are stored in a template, so the next time you get a rate update from the carrier you simply upload this file into PortaBilling® using this template.
- **Timezone** Here you choose a time zone for which the rates from the uploaded file will become effective.
- 6. On the **Review File Parsing** page, verify whether the file was parsed properly and, if necessary, change file parsing parameters such as delimiters.
- 7. On the **Review Data Fields Definition** page, specify where the individual data elements, such as destination prefix, price, payback rate, etc. are located in the file.
- 8. On the **Review Rate Information** page, review the data for accuracy and view the results, comparing the new rates with the existent ones. Adjust the prices and mark the desired rates as **Payback** if necessary.
- 9. In case there are new destinations in the uploaded file, approve the automatic creation of them and assign a country and destination group for these destinations on the next **Create New Destinations** page.
- 10. On the **Summary** page, view information about the number of rate records to be processed.
  - Save as template Here you specify a name for the template (if you previously selected the Create New Template option).
  - **Send notification to** Here you specify an email to which a notification about the result of the rate upload procedure will be delivered.
- 11. On the **Summary** page, click **Start Import**.
- 12. In the **Edit Tariff** page, click **Close**.

You can verify your work on the **Rates** page. For more details regarding rate upload, see the **PortaBilling Templates Guide**.

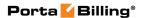

## **Test Rating**

This page allows testing of the rating formula and shows the resulting cost and duration of the call. The formula can be used both ways: either to calculate the call's cost given its duration, or to see how long a call ought to last given its cost.

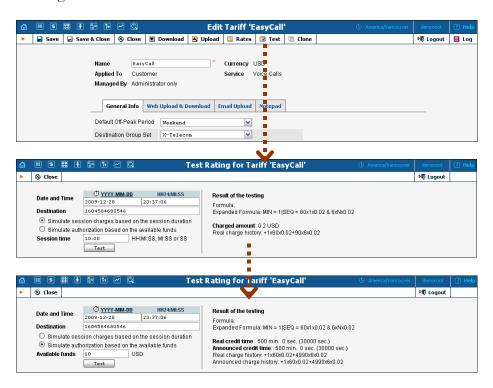

| Field               | Description                                                   |  |  |
|---------------------|---------------------------------------------------------------|--|--|
| Date and Time       | The date and time when the call is initiated.                 |  |  |
|                     | Click on © icon to set the current time. The                  |  |  |
|                     | YYYY-MM-DD link opens a calendar that                         |  |  |
|                     | can be used to select a date.                                 |  |  |
| Destination         | The phone number to call.                                     |  |  |
| Session time        | Simulate rate for the specified call duration.                |  |  |
| Available funds     | Simulate authorization for the situation, when                |  |  |
|                     | user has the entered amount of available                      |  |  |
|                     | funds.                                                        |  |  |
|                     | Results of the testing                                        |  |  |
| Formula             | The rate formula used for the given                           |  |  |
|                     | destination.                                                  |  |  |
| Expanded Formula    | The rate formula with the real interval and                   |  |  |
|                     | price values.                                                 |  |  |
| If the formula c    | If the formula calculates the call cost based on its duration |  |  |
| Charged amount      | Charged amount for test call                                  |  |  |
| Real charge history | A short description of how the <b>Charged</b>                 |  |  |
|                     | amount was calculated                                         |  |  |

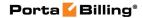

| If the formula calculates the call duration based on available funds |                                                   |
|----------------------------------------------------------------------|---------------------------------------------------|
| Real credit time                                                     | The true maximum call duration.                   |
| Announced credit                                                     | The announced maximum call duration.              |
| time                                                                 |                                                   |
| Real charge history                                                  | A short description of how the <b>Real credit</b> |
|                                                                      | time was calculated.                              |
| Announced charge                                                     | A short description of how the <b>Announced</b>   |
| history                                                              | credit time was calculated.                       |

#### **Clone Tariff**

To minimize the amount of work required to create new tariffs, PortaBilling® allows you to create them as clones from existing ones. The new tariff will have exactly the same parameters as the old tariff.

To clone a specific tariff, click the Clone button on the toolbar on the Edit Tariff page. Give the new tariff a name, define whether the cloned tariff will be managed by the administrator only (so this tariff will be applied to your direct customers) or by a specific reseller (so this tariff will be used to charge the reseller's subcustomers), and then click the Clone button.

Note that the **Manage by** option is only available for cloning Customer type tariffs.

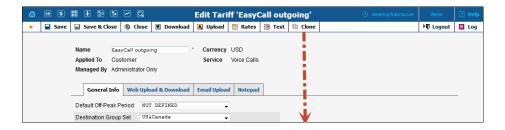

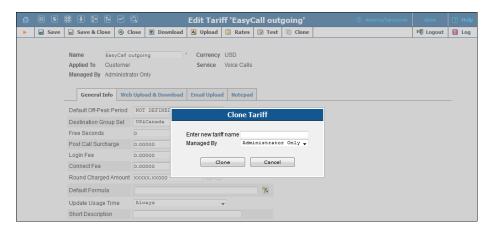

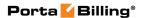

## **xDR Re-rating**

The xDR re-rating page allows you to fix the most common problem: incorrect pricing information entered into a tariff. This may happen, if, for example, someone sends you the wrong pricelist, or your administrator simply clicks the wrong button, resulting in incorrect charges in the database.

The PortaBilling® xDR re-rating feature can perform re-rating in two different modes. Please consult the *xDR Re-rating* section of the **PortaBilling Administrator Guide** for more details.

To run the re-rating task, click the **12 xDR Re-rating** button on the **Tariffs** page.

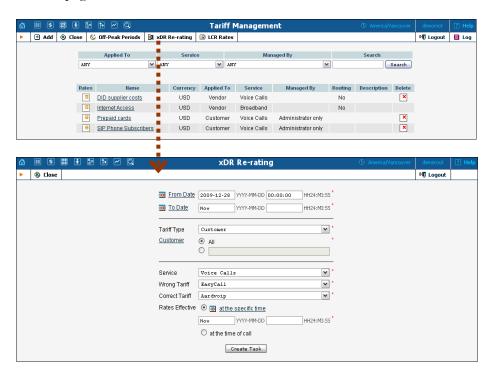

| Field                 | Description                                        |
|-----------------------|----------------------------------------------------|
| From Date             | Specify the start of the time interval for xDRs    |
|                       | to be re-rated. Click the <b>Exalendar</b> icon to |
|                       | set up the desired date using the calendar.        |
| To Date               | Specify the end of the time interval for xDRs      |
|                       | to be re-rated. Click the <b>Exalendar</b> icon to |
|                       | set up the desired date using the calendar.        |
| Tariff Type           | Select a specific type of tariff. Can be of the    |
|                       | following type: Customer, Reseller or              |
|                       | Vendor.                                            |
| Customer / Reseller / | Select the specific customer, reseller or vendor   |
| Vendor                | due to the <b>Tariff Type</b> specified to narrow  |

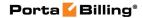

|                 | the set of xDRs to be processed.              |
|-----------------|-----------------------------------------------|
| Service         | Choose the service for which xDRs should be   |
|                 | re-rated.                                     |
| Wrong Tariff    | Select the "original" tariff with incorrect   |
|                 | pricing information entered.                  |
| Correct Tariff  | Select the tariff with correct pricing        |
|                 | information entered. This tariff should be of |
|                 | the same type as the <b>Wrong Tariff</b> one. |
| Rates Effective | Choose the time when the rates associated     |
|                 | with <b>Correct Tariff</b> become effective.  |

Click the **Create Task** button to launch the re-rating task.

#### Re-rating and volume discount counters

If volume discounts are used when calculating call charges, it is no longer possible to treat such calls separately from others, since the way one call is charged affects all other calls made subsequently. For instance, if a call is charged \$5, this is the amount added to the volume discount counter. If the charged amount is then changed to \$1 during re-rating, this will affect all other calls in the same destination group, since a different discount would now apply to them.

To overcome possible confusion when volume discount counters are involved in re-rating, this process should always be run from a specific moment in the past (when the error occurred) to the present moment. In this case, all discount counters will be rolled back before recalculation actually starts, and then updated with each re-rated call.

**NOTE:** Re-rating with volume discount counters only works with XDRs generated following an upgrade to the MR16 version, since older versions of XDR data do not have the full information required to roll back volume counters.

#### **LCR Rates**

You may click the **LCR Rates** button on the toolbar to quickly create a new **Routing info – LCR blending** report.

**NOTE:** This type of report is available for root and admin users only.

Please consult the **Routing Info – LCR Blending** section of the **Unified PortaSwitch Handbook Collection** for more details.

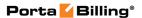

## **Volume Discount Plans**

Volume discount plans allows you to dynamically modify your rates depending on how much traffic a customer has already sent you. For instance, after he makes calls for 200 minutes (charged at the normal rate) he will get a 10% discount for every minute he calls over this limit.

A discount plan includes one or more discount schemes applicable to a certain destination group. "First 200 minutes for free, then normal rate with 10% discount over 500 minutes" is one such discount scheme, and it may be applied to the destination group "Asia," which includes China, Hong Kong, Singapore, Thailand and other countries.

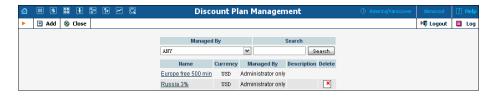

Use the main **Discount Plan Management** page to list all existing plans. Plans can be located using the search form, by selecting a reseller from the list, or entering the plan's name.

## How to add a discount plan

To add a new discount plan to the system, click **Add** and specify all the required information on the **Add Discount Plan** page.

## How to delete a discount plan

To edit a discount plan, click on its name in the list and specify all the required information on the **Edit Discount Plan** page.

## How to delete a discount plan

The **Delete** icon will be visible only when a discount plan is not in use (not assigned to any customer, account or product), and enables permanent deletion of the discount plan.

## How to clone a discount plan

To clone a discount plan, follow these steps:

1. On the **Edit Discount Plan** page, click the **Clone** button on the toolbar.

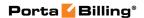

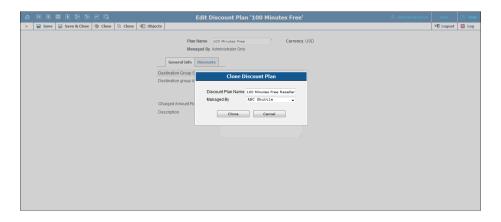

2. In the **Clone Discount Plan** dialog box, type a name for the cloned discount plan and select who will manage it – an administrator or one of the resellers.

## Add / Edit a Discount Plan

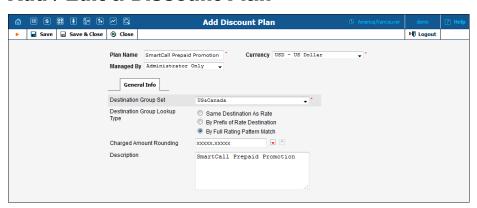

| Field       | Description                                                 |
|-------------|-------------------------------------------------------------|
| Plan Name   | The logical name of the discount plan.                      |
| Currency    | Indicates which currency is used for billing calculations.  |
|             | All discounts in a plan are to be defined in this currency. |
|             | A discount plan can only be assigned to customers,          |
|             | accounts and products using the same currency.              |
| Managed By  | By default – Administrator only.                            |
|             | The plan can be assigned to a reseller (Managed             |
|             | by NNN) so that it is manageable from the                   |
|             | reseller self-care interface.                               |
| Destination | Discounts can be defined for individual groups (e.g.        |
| Group Set   | US&Canada, Asia, Western Europe) within this set.           |
|             | Once chosen for discount plan creation, the destination     |
|             | group set cannot be changed later on.                       |
| Destination | • Same Destination As Rate – This requires                  |
| Group       | exactly the same prefix as the one in the tariff in         |

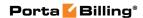

| Lookup        | order to be used in the destination group for the           |
|---------------|-------------------------------------------------------------|
| Type          | volume discount definition. For example, if the             |
| J 1           | tariff has a rate for destination 4202, and this            |
|               | rate is used to charge the call, while the volume           |
|               | discount only contains a destination 420, this              |
|               | discount will not be applied.                               |
|               | By Prefix Of Rate Destination – This                        |
|               | provides more flexible matching: the destination            |
|               | used in the tariff must be equal to or more                 |
|               | specific than the destination used in the volume            |
|               | discount definition; so in the example above, the           |
|               | discount would be applied. This puts more load              |
|               | on the billing engine, since an extra pattern               |
|               | match must be performed.                                    |
|               | By Full Rating Pattern Match – Match the                    |
|               | originally dialed phone number against all                  |
|               | available destinations in the volume discount               |
|               | plan. Needless to say, this is the most resource-           |
|               | intensive option.                                           |
|               | See the details below regarding the different matching      |
|               | models.                                                     |
| Charged       | A pattern that defines the rounding of the amount           |
| Amount        | charged for a volume discount.                              |
| Rounding      | Changes for a volume shotosmu                               |
| 1100/110/1119 | This pattern takes the form of XXXXX.XX000. An X            |
|               | (to the left) means that the digit(s) in this position will |
|               | be unchanged, while a 0 (to the right) means that this      |
|               | position will be rounded off. For example,                  |
|               | XXXXX.XX000 means that the amount will be                   |
|               | rounded up two decimal places, so that 1.2345 becomes       |
|               | 1.24.                                                       |
|               |                                                             |
|               | Note that rounding off is <b>always</b> done upwards. This  |
|               | parameter is only applicable for discounts based on the     |
|               | amount of money.                                            |
| Description   | Short description of discount plan.                         |

### Phone number matching in discount plans

When volume discounts are involved alongside "normal" rating as per the tariff plan, the billing engine must obviously match the ID of the service used (e.g. the phone number dialed) with one of the destination groups used in the volume discount definition.

The fastest and the most efficient way is to check whether the destination in the customer's tariff applicable to this call is included in any destination

groups in the volume discount plan, and then keep using this volume discount. For instance, if a customer makes a phone call to 4206025551234 and a matching rate is defined in his tariff for 420602 (Czech Republic, Mobile), the billing engine will search whether any discounts in the volume discount plan are assigned to a destination group containing 420602.

But what if you would like to include the whole Czech Republic in your volume discount? One option would be to simply list all applicable prefixes (420, 4202, 420602, etc.) in a destination group, then use this group in the volume discount definition. Alternatively, you could use the other discount plan lookup option – "by prefix." In this case, the billing engine will look not for the exact same prefix, but rather for a destination group which contains a **matching** prefix. So if a call is made to 4206025551234 and there is a 420602 rate applied in the tariff, the billing engine will search for a destination group in the volume discount plan that includes a prefix matching 420602; such matching prefixes could be 420602, 420, or even 4. In this case you could just enter 420 in your volume discount definition, and it will then be used for calls rated by different tariff rates (e.g. 4202 and 420602).

Such extensive lookups put a higher load on the billing engine, so they should be used with caution, and only in volume discount plans where they are truly needed.

Another possibility is a full rating pattern match. This method disregards the destination used in the tariff entirely, and simply performs a lookup of applicable destinations in the volume discount plan using the phone number dialed by the customer. This is done in the same way as a rate lookup is done in a tariff; thus if the customer dialed 4206021345678, the billing engine will choose a discount with a destination group that includes 420, 420602, or any other destination matching the dialed number. Since several matches can potentially be found (e.g. a first discount is defined for destination group A, which includes 420, and a second discount for destination group B, which includes 420602), the longest match is used (in our example, this would be the second discount). As noted above, this is obviously the most resource-intensive option.

# **Defining Discounts for Individual Destination Groups**

After a volume discount plan has been saved, the **Discounts** tab will become available. To add a new discount to the plan, click the **Add** button.

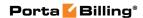

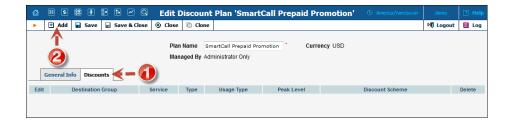

The Discount Wizard opens.

#### **Discount Wizard**

The discount wizard provides users with a flexible tool for defining threshold values and corresponding discount values. A threshold defines the maximum counter value (call duration or charged amount) within which the current discount may still be applied. If the last available discount is to be applied regardless of the counter value (e.g. first 200 minutes – normal rate, up to 500 minutes – 10% discount, and 20% discount after that) then this last discount will be created with a special "unlimited" threshold.

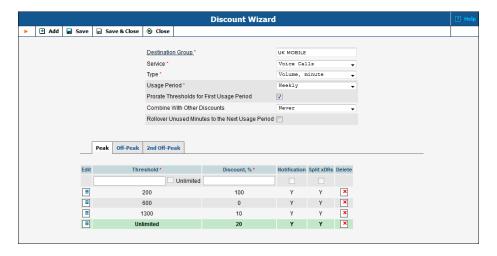

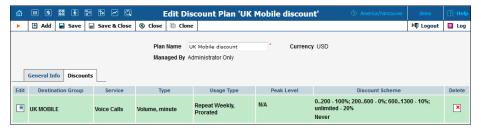

| Field       | Description                                                   |
|-------------|---------------------------------------------------------------|
| Destination | Enter the name of a destination group manually, or click      |
| Group       | the column header link ( <b>Destination Group</b> ) to choose |
|             | a group from a searchable list inside the dialog box.         |

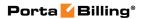

| Service | Choose a specific service (voice calls, messaging, data transfer, etc.) that this volume discount will apply to. You can bundle discounts for multiple services into the same volume discount plan. |
|---------|----------------------------------------------------------------------------------------------------|
| Type    | Select the threshold type: will you use thresholds based                                                                                                    |
|         | on the charged amount, or on the total call time?                                                                                                    |
|         | Amount means the threshold is measured in                                                                                                    |
|         | currency units (e.g. USD), and the counters will go up by the amount which the customer should have been charged for the call before the volume discount was applied.                               |
|         | Volume means the unit is minutes, and the                                                                                                    |
|         | counters will go up by the same value as the charged call duration.                                                                                                    |
|         | Note the difference between <i>call duration</i> and <i>charged call duration</i> . For instance, if a rate                                                                                         |
|         | specifies 5 minutes rounding and a customer has                                                                                                    |
|         | spoken for 3 minutes 42 seconds, he will be                                                                                                    |
|         | charged for 5 minutes and the counter will go                                                                                                    |
|         | up by 5 minutes as well.                                                                                                    |
| Usage   | This defines how often the volume discount is reset.                                                                                                    |
| Period  | This defines now often the votame discount is reset.                                                                                                    |
| 1 chod  | For example, if you have defined a "500 minutes for                                                                                                    |
|         | free" offer for your customer then the volume discount                                                                                                    |
|         | counter will be reset when the customer's next usage                                                                                                    |
|         | period begins. In our example, the customer will receive 500 free minutes during every usage period (day, week, month, etc.)                                                                        |
|         | The following types of usage periods are available:                                                                                                    |
|         | One time – A volume discount is applied one                                                                                                    |
|         | time only; this option may be used in add-on                                                                                                    |
|         | products to top up user's quota while remaining                                                                                                    |
|         | unused minutes are preserved.                                                                                                    |
|         | • <b>Daily</b> – A volume discount is applied every day;                                                                                                    |
|         | Weekly – A volume discount is applied every week;                                                                                                    |
|         | Bi-weekly – A volume discount is applied every                                                                                                    |
|         | two weeks;                                                                                                    |
|         |                                                                                                    |
|         | Monthly – A volume discount is applied every                                                                                                    |
|         | Monthly – A volume discount is applied every month.                                                                                                    |

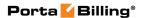

## Prorate Thresholds for First Usage Period

This prorates volume discount thresholds according to the number of days remaining in the first usage period after the volume discount assignment.

For example, if a volume discount plan is created with a 100% discount for up to 1000 minutes, a regular rate is applied after that. If a customer has a *monthly* usage period and the volume discount plan is assigned on October 20th, then the threshold becomes 367 minutes since there are 11 days remaining in October. For the following month the threshold becomes 1000 minutes.

# Combine with Other Discounts

Defines the possibility of combining various discount plans when more than one discount plan is applicable for the same session (call):

- Never The full override, when the higher priority discount prevents the use of lower priority ones.
- Always The discount is added, up to 100% (we never give money back for the call). For example, two 30% discounts will result in a 60% discount, 70% + 40% discounts will only add up to a 100% discount.
- When discount lower than 100 is active As long as a higher priority discount defines a 100% rate, no lower priority discounts are applied. Only after the volume exceeds the 100% discount threshold, can the rest of the discounts be applied. For example, Germany discounted calls by 100% for 50 minutes exclusively, followed by 1000 minutes at a 50% discount, while another discount for the EU is at 30%. The EU discount will only become applicable if the 50 minutes are used up, and then the total discount will be 30+50=80% discounted for a call to Germany.
- After reaching the last threshold limit The higher priority discount prevents the use of lower priority ones until the last limited threshold is reached (regardless of discount rate). For example, Germany 100% discounted calls for 50 minutes exclusively, followed by 1000 minutes of 50% discount rate, while another discount for EU has 30% discount rate. The EU discount will only become applicable if the 1050 minutes are used up.

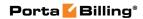

| Rollover    | If at the end of the usage period (e.g. at the end of the                                                        |
|-------------|----------------------------------------------------------------------------------------------------|
| Unused      | month) there is unused traffic left (i.e. minutes, Internet                                                      |
| Minutes to  | traffic, messages, etc.), it can be rolled over to the next                                                      |
| the Next    | usage period.                                                                                                    |
| Usage       |                                                                                                    |
| Period      | For example, a customer has signed up for 100 bundled                                                            |
|             | monthly minutes of free calls to Canada. By the end of                                                           |
|             | the month, only 90 minutes have been used up. The 10                                                             |
|             | minutes remaining are rolled over to the next month, so during the next month 110 free minutes will be available |
|             | for the customer.                                                                                                |
|             | for the customer.                                                                                                |
|             | Please note that if you change the customer's discount                                                           |
|             | plan (e.g. change an add-on product), then the unused                                                            |
|             | minutes will transfer only if the new discount plan has                                                          |
|             | the same discount entry (same destination group, service                                                         |
|             | and thresholds.)                                                                                                 |
| Allow no    | The maximum number of usage periods that unused                                                                  |
| more than   | traffic can be rolled over.                                                                                      |
|             |                                                                                                    |
|             | For example, if the usage period is monthly and you                                                              |
|             | select 2, the unused traffic left from the first month will                                                      |
|             | be rolled over to the second month and if not used                                                               |
|             | completely, to the third month (2 rollovers). If unused                                                          |
|             | traffic is not completely used by the end of the third                                                           |
|             | month, it will expire.                                                                                           |
|             | Note that if unused traffic from two or more usage                                                               |
|             | Note that if unused traffic from two or more usage periods is rolled over to the next one, the quota with the    |
|             | earliest expiration time is used first.                                                                          |
| Threshold   | The threshold value is measured either in currency units                                                         |
| Tillesiloid | or time units (minutes), according to the type of                                                                |
|             | discount. The value entered must be numeric (with a                                                              |
|             | period allowed) and greater than zero.                                                                           |
|             | period anowed) and greater than zero.                                                                            |
|             | To provide a special unlimited value for the threshold,                                                          |
|             | select the <b>Unlimited</b> check box.                                                                           |
|             | select the Chamber Check Bon.                                                                                    |
|             | You cannot have two discount rows with the same                                                                  |
|             | threshold values.                                                                                                |
| Discount    | The percentage discount value must be numeric (with a                                                            |
|             | period allowed) in the 0–100 range. A 0% discount                                                                |
|             | means "standard rate applied," while a 100% discount                                                             |
|             | means "free call."                                                                                               |
| Notify      | This allows you to set up different notifications for your                                                       |
| Customer    | customers.                                                                                                    |
|             |                                                                                                    |

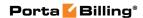

| Warning     | When selected, this option allows you to define an additional threshold. When that threshold is reached, an email or SMS notification is sent to your customers informing them that the volume of services consumed is approaching the discount threshold.                                                                                                    |
|-------------|----------------------------------------------------------------------------------------------------|
| Threshold   | When this option is selected, an email or SMS                                                                                                    |
| reached     | notification is sent to your customers informing them that the discount threshold has been crossed and the discount no longer applies.                                                                                                    |
| Split xDRs  | When a session spans several rating periods (e.g. covers both peak and off-peak periods) it is divided into portions.  Select the <b>Split xDRs</b> check box and then multiple                                                                                                    |
|             | xDR records will be produced for sessions like this one. Each xDR record will be linked to the applicable discount level / rate.                                                                                                    |
| Service     | This column is only available for services based on the                                                                                                    |
| Restriction | <ul> <li>Internet Access service type. In this case, when the discount period is active and the threshold has been crossed, the level of service provided can also be adjusted. The possible values are: <ul> <li>No restriction.</li> <li>Limit usage (customer can still use the service, but with limits, e.g. the upload / download speed is significantly decreased).</li> <li>Block service – Refuse to provide any further service.</li> </ul> </li> <li>Typically, this is done to reduce the amount of available</li> </ul> |
|             | bandwidth when the data transfer quota has been reached.                                                                                                    |
| Peak Level  | <b>N/A</b> indicates that the discount is provided regardless of whether the service is used in a peak or off-peak period. Otherwise, this column contains the period names.                                                                                                    |
| Discount    | Contains a definition of the discount structure for each                                                                                                    |
| Scheme      | period (peak and off-peak ones) in a separate row.                                                                                                    |
|             |                                                                                                    |

The billing engine decides which discount is to be applied, depending on whether the counter for the given destination has reached one of the defined thresholds. Note that the "charged amount" counters record charges as they are defined in the tariff, i.e. before a volume discount is applied. If there is no "Unlimited" threshold discount, and the counter exceeds the last (i.e. biggest) threshold, any further calls will be billed according to the standard tariff rate.

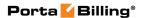

#### For example:

Discount type – Volume, minutes

A. The discount is defined as 0..100 – 50%; 100..200 – 20%; 200..unlimited – 10%

The first 100 minutes are billed at a 50% discount (half the price specified in the tariff), the next 100 minutes are billed at a 20% discount, and thereafter all calls receive a 10% discount.

B. The discount is defined as 0..100 - 100%

The first 100 minutes are free; all minutes above that are billed at the tariff rate.

Discount type – Amount, USD

C. The discount is defined as 0..10 - 0%; 10..20 - 10%; 20..unlimited -20%

When the customer begins making calls, each call is charged according to the normal rate until the total charged amount exceeds \$10. After that, the customer is given a 10% discount on calls. When the total charged amount exceeds \$20, all calls receive a 20% discount.

**NOTE:** Let's look at a situation in which a customer's balance is \$10.00 (and the volume discount counter is also \$10.00). The customer makes a 30-minute call, and the tariff rate is \$0.20/min. The call is charged as 30 \* 0.20 - 10% = \$5.40, and this value is stored in the CDR for the call. Thus the customer's balance will be modified by \$5.40, to become 15.40. At the same time, the volume discount counter will go up by the amount without the discount. Thus the counter will go up by \$6, to become \$16.00.

## **Bundle Promotions**

The Bundle (Inter-service) promotions feature allows you to offer promotional discounts based on monthly amounts spent and apply charges based on usage minimum.

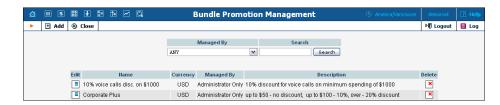

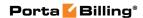

## Add / Edit a Bundle Promotion

To add a new bundle promotion, select **Add** to go to the **Add Bundle Promotion** page. An existing bundle promotion can be edited by clicking on the **Edit** button next to its name.

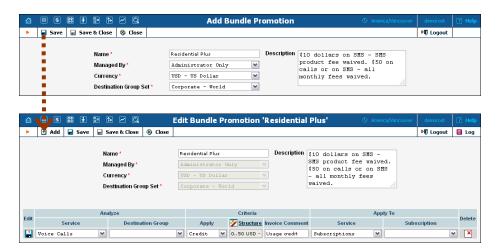

| Field       | Description                                                |
|-------------|------------------------------------------------------------|
| Name        | The name of a bundle promotion to be used in the           |
|             | system.                                                    |
| Managed By  | By default – Administrator Only.                           |
|             | A bundle promotion can be assigned to a                    |
|             | reseller (Managed by NNN) so that it is                    |
|             | manageable from the reseller self-care interface.          |
| Currency    | Indicates which currency is used for billing calculations. |
|             | All charges and credits in the bundle promotion are to     |
|             | be defined in this currency. A bundle promotion can        |
|             | only be assigned to customers and accounts using the       |
|             | same currency.                                             |
| Destination | A set of destination groups (UK-Mobile, CZ-Mobile,         |
| Group Set   | etc.) you would like to use for more convenient            |
|             | promotion application.                                     |
| Description | An extended description of this bundle promotion.          |
| Analyze     | These columns indicate which service and destination       |
|             | group will be used to analyze how much money the           |
|             | customer has spent on services during the billing period   |
|             | to credit or charge customer accordingly.                  |
| Service     | Specifies for which service xDRs will be analyzed.         |
| Destination | Specifies which destination group xDRs will be             |
| Group       | analyzed.                                                  |
| Criteria    | These columns indicate a promotion scheme, credit or       |
|             | charge amounts and a comment shown on the                  |
|             | customer's invoice.                                        |
| Apply       | Indicates whether a customer should be charged or          |

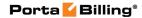

|              | credited for the promotion.                                |
|--------------|------------------------------------------------------------|
| Structure    | To configure a flexible promotion scheme click on the      |
|              | column header or the 22 icon in order to launch the        |
|              | promotion wizard (see the section below).                  |
| Invoice      | Specifies what comment customer will see on his            |
| Comment      | invoice for this promotion transaction.                    |
| Apply To     | These columns indicate where to apply the promotion.       |
| Service      | Indicates whether to apply the promotion to a service, a   |
|              | whole bill, payments, taxes, credits / adjustments or      |
|              | subscriptions (all or one in particular).                  |
| Subscription | If the <b>Subscriptions</b> option was selected from the   |
|              | Service list you may either select a specific subscription |
|              | here (to apply the promotion to) or leave this list empty  |
|              | to apply the promotion to customer's own subscriptions     |
|              | and all of his credit accounts' subscriptions.             |

## **Promotion Wizard**

The promotion wizard provides the administrator with a flexible tool for defining promotional discounts based on amounts spent during the billing period.

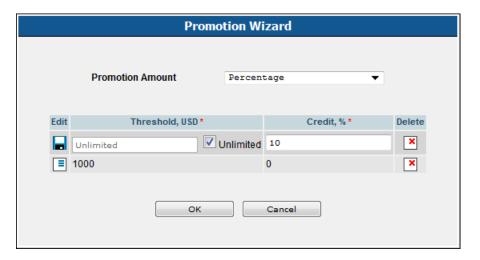

| Field     | Description                                             |
|-----------|---------------------------------------------------------|
| Promotion | Defines whether the promotion is based on a             |
| Amount    | percentage or a fixed sum of money:                     |
|           | • <b>Fixed</b> – Increases or decreases service payment |
|           | by a fixed amount of money.                             |
|           | Percentage – Increases or decreases service             |
|           | payment by a defined percentage.                        |
| Threshold | This field defines the maximum amount of money to be    |
|           | spent for a service to apply a corresponding credit or  |
|           | charge. Value entered must be numeric and greater than  |

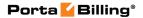

|          | zero. To provide a special "unlimited" value for the threshold, select the <b>Unlimited</b> check box. |
|----------|----------------------------------------------------------------------------------------------------|
| Credit / | This field defines a credit or charge amount (either fixed                                             |
| Charge   | or percentage based) that is applied when customer                                                     |
| _        | spends a corresponding amount of money for a service.                                                  |

#### **Examples:**

## **Bundle promotion based on the amount of money spent**

The promotion discount is defined as 0..1000 USD - 0%, 1000..Unlimited USD - 10%.

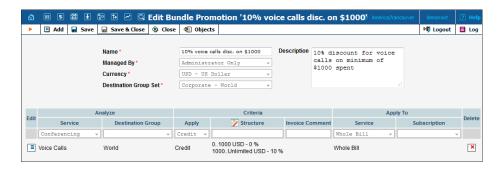

For Voice Calls service usage up to \$1000 no discount will be provided, a 10% discount will be applied to the entire bill if the Voice Calls service usage exceeds the \$1000 threshold.

#### **Bundle promotion with multiple discount thresholds**

The promotion is defined as 0..50 USD - 0%, 50..100 USD - 10%, 100..Unlimited USD - 20%.

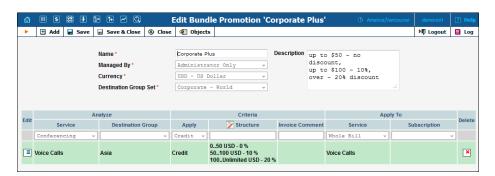

For Voice Calls service usage up to \$50 no discount will be provided; from \$50 up to \$100 a 10% discount will be applied; for service usage above \$100 a 20% discount for the Voice Calls service will be applied.

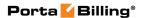

#### **Mandatory minimum for service usage**

The mandatory minimum for service usage is defined as **0..1000 USD** – **1000 USD**.

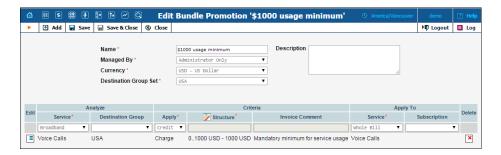

A customer commits to spending \$1000 minimum per month on voice calls. For Voice Calls service usage of below \$1000 a deficient amount is added this customer's invoice. For example, if the customer spends only \$800, the deficient \$200 is added to his invoice so that it equals \$1000.

#### **Bundle promotion based on a defined percentage**

The promotion is defined as 0..100 USD – 0%, 100..Unlimited USD – 100%.

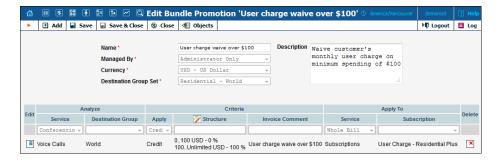

For Voice Calls service usage below \$100 no discount will be applied to subscriptions; for service usage above \$100 a 100% discount will be applied to a specific subscription. In other words, the user will receive a subscription for free after spending more than \$100 on Voice Calls.

## **Subscription Plans**

With subscription plans, you can charge customers recurring (e.g. monthly) fees for using the service. For example, the fee is \$30 per month for an IP Centrex phone line. You can include subscription plans in customer products (both main and add-on ones).

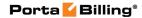

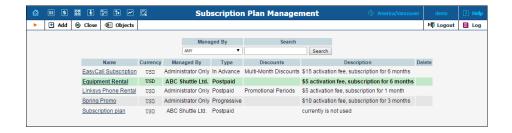

Use the Subscription Plan Management page to list all existing plans.

## Add / Edit a Subscription Plan

To add a new subscription plan to the system, select **Add** to go to the **Add Subscription Plan** page. An existing subscription plan can be edited by clicking on its name in the list.

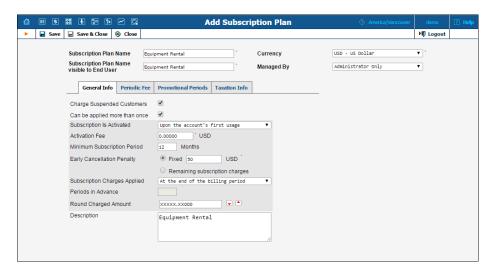

| Field        | Description                                                                                                    |
|--------------|----------------------------------------------------------------------------------------------------|
| Subscription | The logical name of the subscription plan.                                                                                |
| Plan Name    |                                                                                                    |
| Subscription | A clear subscription name shown to end users on                                                                           |
| Plan Name    | invoices and on their self-care interfaces (e.g. the                                                                      |
| Visible to   | internal subscription name is "Phone Book" while the                                                                      |
| End User     | name visible to end users is "Telefonbuch").                                                                              |
| Managed By   | By default – <b>Administrator only</b> .                                                                                  |
|              | The plan can be assigned to a reseller (Managed by NNN) so that it is manageable from the reseller's self-care interface. |
| Currency     | Indicates which currency is used for billing calculations.                                                                |
|              | All fee amounts in the plan are to be defined in this                                                                     |
|              | currency. A subscription plan can only be assigned to                                                                     |
|              | customers, accounts and products using the same                                                                           |
|              | currency.                                                                                                    |

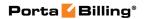

## **General Info tab**

| Field          | Description                                                                                   |
|----------------|-----------------------------------------------------------------------------------------------|
| Charge         | Select this check box to enable subscription                                                  |
| Suspended      | charges for suspended customers (in this case,                                                |
| Customers      | subscription fees are always fully applied                                                    |
|                | disregarding user status).                                                                    |
|                | Clear this check box only when applying                                                       |
|                | subscription charges for those days when the                                                  |
|                | customer wasn't suspended. (Note that                                                         |
|                | customer's invoice will contain a transaction for                                             |
|                | the entire billing period subscription fee and a                                              |
|                | transaction showing the compensation for those                                                |
|                | days when the customer was suspended.)                                                        |
|                | For new subscriptions, the <b>Charge Suspended</b>                                            |
|                | <b>Customers</b> option is off by default (so that subscription                               |
|                | charges will <i>not</i> be applied for those days when services                               |
|                | were suspended).                                                                              |
| Can Be         | Select this check box to assign the same subscription                                         |
| Applied        | multiple times to one account.                                                                |
| More than Once | Note that you gan you this action only when you are                                           |
| Office         | Note that you can use this option only when you are adding a new subscription plan.           |
|                | adding a new subscription plan.                                                               |
|                | For new subscriptions, the <b>Can Be Applied More than</b>                                    |
|                | Once option is off by default (so that subscription                                           |
|                | charges will <i>not</i> be applied multiple times for one                                     |
|                | account).                                                                                     |
| Subscription   | If the subscription is assigned to an account, this                                           |
| Is Activated   | parameter specifies the date upon which the                                                   |
|                | subscription charges will apply:                                                              |
|                | • At the given start date – The first billed day is                                           |
|                | the subscription start date. The start date can be                                            |
|                | specified for subscriptions assigned to a                                                     |
|                | customer or account directly. When assigned to                                                |
|                | an account with the status <b>Not Yet Active</b> (i.e.                                        |
|                | such an account has the activation date defined                                               |
|                | as sometime in the future) via the main or add-                                               |
|                | on product, the subscription will only start to be charged after such accounts are activated. |
|                |                                                                                               |
|                | • Upon the account's first usage – Charges are applied when the account is first used (e.g. a |
|                | user has made a first call).                                                                  |
| Activation     | A one-time fee applied when the subscription is                                               |
| Fee            | activated.                                                                                    |
| Minimum        | Time interval (in months) during which the subscription                                       |
|                | / / - 0 - 1 - 1 - 1 - 1 - 1 - 1 - 1 - 1 - 1                                                   |

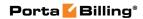

| Subscription<br>Period           | must remain uninterrupted so as to avoid penalties.                                                                                                    |
|----------------------------------|----------------------------------------------------------------------------------------------------|
| Early<br>Cancellation<br>Penalty | If the subscription is cancelled earlier than the minimum subscription period a one-time fee is applied. The following options are available:  • Fixed – A fixed charge is applied without taking account of when the subscription was cancelled.  • Remaining subscription charges – The charge will depend on the time when the subscription was cancelled.                                                                                                    |
|                                  | For example: a subscription plan has a \$30 monthly subscription fee and a 12-month minimum subscription period. A customer signs up on September 10 <sup>th</sup> and cancels the subscription on October 1 <sup>st</sup> (he has only used the service for 20 days.) In this case, the subscription will be charged for 11 months and 10 days, that is \$30*11 + \$30/30*10 = \$330 + \$10 = \$340.                                                                                                    |
| Subscription                     | Defines the way subscription charges are applied to a                                                                                                    |
| Charges                          | customer's account:                                                                                                    |
| Applied  Periods In              | <ul> <li>At the end of the billing period – The customer is charged the full subscription fee at the end of the billing period.</li> <li>Progressively – A prorated service charge is applied on a day-by-day basis, depending on the time the service was used during this period.</li> <li>For example, if the monthly subscription fee is \$9.99, a progressive charge of \$0.33 will be made daily, so that on the 10<sup>th</sup> day the subscription charges will total \$3.33.</li> <li>In advance – Subscription charges are applied in a such way that when a billing period is closed, the customer is charged for N consecutive billing periods following the current one.</li> <li>For instance, if N is set to 2, and the customer has a monthly billing period, subscription charges for May and June will be made when the April billing period is closed.</li> </ul> |
| Periods In<br>Advance            | Only available for subscription plans charged in advance; specifies for how many periods advance                                                                                                    |
| Advance                          | charges should be made.                                                                                                    |
|                                  | charges should be made.                                                                                                    |

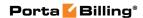

| Round<br>Charged<br>Amount | A pattern that defines the rounding of the amount charged for a billing period (e.g. when the monthly subscription amount is \$10.00, but the service was only used for 10 days, it is desirable to round the applicable    |
|----------------------------|----------------------------------------------------------------------------------------------------|
|                            | charge of \$3.33333).  This pattern takes the form of XXX000. An X (to the left) means that the digit(s) in this position will be left unchanged, while a zero (to the right) means that this position will be rounded off. |
|                            | For example, XXXXXXXX000 means that the amount will be rounded up two decimal places, so that 1.2345 becomes 1.24. Note that rounding off is <b>always</b> done upwards.                                                    |
| Description                | An extended description of this subscription plan.                                                                                                    |

#### **Periodic Fee tab**

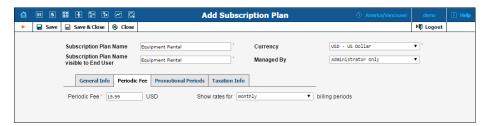

| Field        | Description                                                 |
|--------------|-------------------------------------------------------------|
| Periodic Fee | The value of the periodic fee that will be applied to the   |
|              | customer while a subscription is active if no special       |
|              | promotional fees or bulk discounts are defined.             |
| Show rates   | Shows how the defined periodic fee will be applied to       |
| for          | customers with a specific billing period (e.g. if a \$10    |
|              | periodic fee is defined for customers with a monthly        |
|              | billing period, a \$2.33333 periodic fee will be applied to |
|              | customers with the weekly billing period and so on.)        |

### **Promotional Periods tab**

In this tab you may define specific fees for different promotional periods.

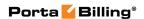

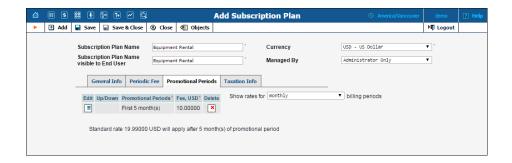

| Field                      | Description                                         |
|----------------------------|-----------------------------------------------------|
| <b>Promotional Periods</b> | Promotion span – the number of billing periods      |
|                            | covered by this fee.                                |
| Fee                        | Amount of the fee.                                  |
| Show rates                 | Shows how the defined promotional fee will be       |
|                            | applied to customers with a specific billing period |
|                            | (e.g. if a \$10 promotional fee is defined for      |
|                            | customers with a monthly billing period, a          |
|                            | \$2.33333 promotional fee will be applied to        |
|                            | customers with a weekly billing period and so       |
|                            | on.)                                                |

After you have edited a specific row, click Save to confirm that you have finished editing this row. (You still need to save the whole form – use Save on the toolbar for this).

**Note**: You can change the order of the promotional periods by clicking rianlge and rianlge arrows.

#### **Taxation Info tab**

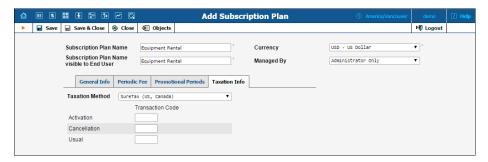

| Field    | Description                                                 |
|----------|-------------------------------------------------------------|
| Taxation | Tax legislation may require that taxes be calculated        |
| Method   | individually for different types of services (voice calls,  |
|          | equipment rental costs, etc.). It can be done by means of   |
|          | special taxation plug-ins. These plug-ins link each type of |
|          | fee to the relevant taxation rule via a tax code. Select    |
|          | whether one of such taxation plug-ins is to be used for     |

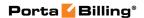

taxing this subscription plan.

- Select None if taxes are already included in the subscription fees, or if the Custom taxation or Fixed VAT Rate taxation methods are used for taxing this subscription.
- Select **EZtax** (**US**, **Canada**) to use the external taxation module from EZtax, Inc.
- Select SureTax (US, Canada) to use the corresponding external taxation module.
- Select GST (Malaysia) to use the PortaBilling® internal taxation plug-in that handles the Malaysian goods and services tax.

Note that the corresponding taxation method must be defined for a customer or for a customer class that will use this subscription.

For more information about taxation plug-ins please see the *Processing Taxes* section in the **PortaBilling® Administrator Guide.** 

#### EZtax (US, Canada)

## Transaction / Service

Each subscription can include up to three separate fees: an activation fee, a periodic fee and a cancellation fee. Each fee may consist of charges for one or more different services. It is the responsibility of the service provider to describe the service bundles (i.e. which services a subscription covers and in what proportion subscription fees are distributed among these services) to the tax company and acquire corresponding tax codes.

- Activation Type the tax code associated with services covered by a subscription activation fee (e.g. 20 feet of cable cost, administrative costs).
- Cancellation Type the tax code associated with services covered by a subscription cancellation fee (e.g. administrative costs).
- Usual Type the tax code associated with services covered by a periodic subscription fee (e.g. SIP phone rent and voice calls).

## SureTax (US, Canada)

## Transaction Code

For general information, see *EZtax (US, Canada)* section, **Transaction / Service** description.

- Activation Type the tax code associated with services covered by a subscription activation fee (e.g. 20 feet of cable cost, administrative costs).
- **Cancellation** Type the tax code associated with services covered by a subscription

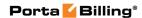

|                | cancellation fee (e.g. administrative costs).               |
|----------------|-------------------------------------------------------------|
|                | Usual – Type the tax code associated with                   |
|                | services covered by a periodic subscription fee             |
|                | (e.g. SIP phone rent and voice calls).                      |
| GST (Malaysia) |                                                             |
| Tax            | Select the tax transaction code that indicates how services |
| Transaction    | covered by this subscription are to be taxed.               |
| Code           |                                                             |

# Multi-Months Discounts tab (*only available for Subscriptions charged in advance*)

To improve your cash flow, you can now encourage your customers to pay monies in advance by providing them with bulk discounts for subscriptions that are charged in advance (e.g. "Pre-pay for 6 months and get 20% off for Internet" or "Pay for 12 months and save \$100 for IPTV!").

An administrator can set the number of billing periods and choose a discount value, which will either be a percentage (e.g. 20%), or a fixed sum (e.g. \$20).

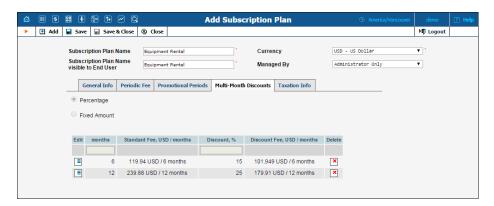

| Field    | Description                                               |
|----------|-----------------------------------------------------------|
| Discount | Defines whether a discount is based on a percentage or on |
| type     | a fixed sum:                                              |
|          | Percentage – The discount is provided as a                |
|          | defined percentage, calculated from the standard          |
|          | periodic fee.                                             |
|          | • <b>Fixed amount</b> – The discount is provided for a    |
|          | defined amount.                                           |
| Months   | Shows the number of months this bulk discount applies     |
|          | to.                                                       |
| Standard | Shows the value of the standard periodic fee for the      |
| Fee      | specified number of months.                               |
| Discount | The percentage discount value. It must be numeric (with a |

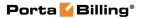

|          | period allowed, e.g. 33.3) in the 1–100 range. A 100% discount means "free service." |
|----------|--------------------------------------------------------------------------------------|
| Discount | Shows the auto-calculated fee value with the defined                                 |
| Fee      | discount applied. If Fixed amount discount type is                                   |
|          | selected, then specify the amount of the discount fee here.                          |

## **Products**

A product is a combination of services that you provide to a customer for a price. For example, you decide to sell calling cards with 10 cents/minute calls to the Czech Republic for calls to a local access number in New York, and 15 cents/minute + 50-cent connection fee for calls to a toll-free line. In this case, your product will include two types of service:

- access via the local New York number, and
- access via the toll-free line,

with price parameters associated with each service.

Rating entry is the main component of a product definition. It specifies where your customers are allowed to use a service and how they should be charged for it. Rating entry allows you to specify the following parameters which define an access point:

- 1. The type of service provided.
- 2. The node on which the service is used. What exactly does "node" mean in this context? If, for example, a customer calls to gateway A, enters his PIN, and makes an outgoing call which is terminated on gateway B, is he using a service on node A, node B, or both? The correct answer is that the service is regarded as having been provided at the point where authorization was performed. In this example, since PIN authorization is performed on node A, it is node A which must be listed in the rating entry.
- 3. A tariff with a complete set of rates. Thus it should include every possible destination allowed by your customers' service plan (e.g. in the case of a telephony service, every destination to which you want to let them call).
- 4. Identification of the access code (method) on that node. This parameter allows you to use different rate plans for the same service. For example, you may choose a rate plan according to the PSTN access number (local or toll-free) that the customer has dialed. Or you may use different rate plans for outgoing, incoming and forwarded calls in your IP calls service. (While for services such as prepaid cards the access code is a number, for other services any string may be used, so long as it is one provided by the application handling the call).

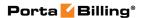

- 5. Originating line information (this is applicable only to the voice call service, where the call originates on the PSTN network). You can separate rating entries based on originating line information (e.g. whether the call was made from a home phone or a pay phone). Make sure your telecom provider supplies you with this information in the call setup.
- 6. A service consumption policy for suspended customers. For example, you may want to allow such customers to continue receiving incoming calls (since they are free.)
- 7. The rate match mode that allows you to rate calls based either on their destination or on the caller's number.

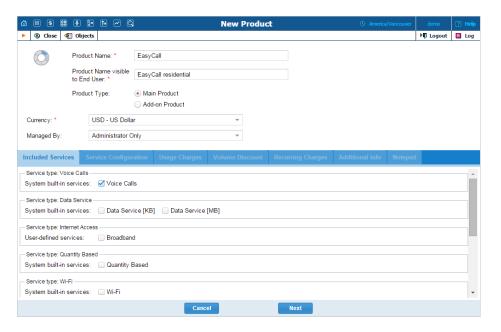

The basic information for defining a product is as follows:

| Field      | Description                                             |
|------------|---------------------------------------------------------|
| Product    | The internal product name.                              |
| Name       |                                                         |
| Product    | A clear product name to be shown to end users on their  |
| Name       | self-care interfaces (e.g. the internal product name is |
| Visible to | "Phone Book" while the name visible to end users is     |
| End User   | "Telefonbuch").                                         |

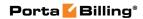

| Product    | The product type can be the following:                                                                                                    |
|------------|----------------------------------------------------------------------------------------------------|
| Туре       | <ul> <li>Main Product – A basic product that assigns all the basic services that are available to your customers.</li> <li>Add-on Product with precedence level – An additional product by which you can increase or limit the services provided to your customers.</li> </ul> |
|            | Add-on products have precedence over the main product, so no matter what is defined within the main product, it will be overridden by settings defined within add-on products (this applies only to the options that are supplied with add-on products).                       |
|            | In order to differentiate the add-on products there is also a <b>precedence level</b> parameter for each add-on product. If there are more than one add-on products assigned to an account they will be sorted according to the specified <b>precedence level</b> .            |
| Managed By | <ul> <li>Administrator only (default) means that this product will be used for your direct customers and is accessible only to your administrators.</li> <li>Select a PortaBilling® reseller to assign this product for use by a particular reseller.</li> </ul>               |
| Currency   | The currency in which the product will be maintained. To edit a currency, delete all rating entries for this product.                                                                                                    |

## **Included Services Tab**

You can define which service types are available for all accounts that this product is assigned to.

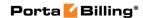

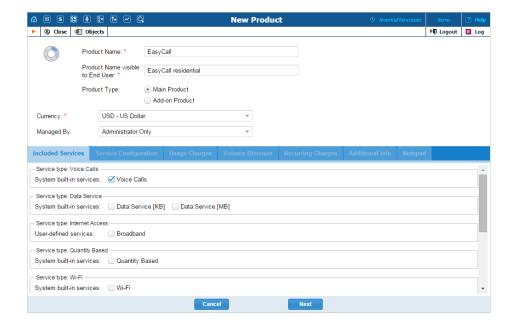

## **Service Configuration Tab**

You can define the default values of service attributes for all accounts which this product will be assigned to (naturally, you can override them at the account level later on).

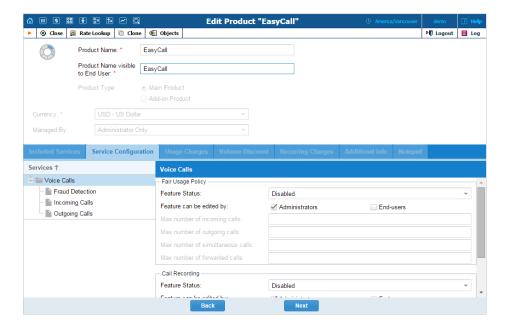

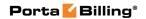

| Field           | Description                                                        |
|-----------------|--------------------------------------------------------------------|
|                 | The Voice Calls service type                                       |
| Fair Usage      | To prevent fraud and service abuse of products that                |
| Policy          | provide your customers with free calls, you may                    |
| •               | define limits for simultaneous calls that can be                   |
|                 | applied to all accounts with this product.                         |
| Feature Status  | Select <b>Enabled</b> from the list to activate the <b>Fair</b>    |
|                 | Usage Policy feature.                                              |
| Max number of   | Allows only a specific number of concurrent                        |
| incoming calls  | incoming calls for accounts with this product.                     |
| Max number of   | Allows only a specific number of concurrent                        |
| outgoing calls  | outgoing calls for accounts with this product.                     |
| Max number of   | Allows only a specific number of concurrent calls                  |
| simultaneous    | (regardless of their type, such as incoming or                     |
| calls           | outgoing) for accounts with this product.                          |
| Max number of   | Allows only a specific number of concurrent                        |
| forwarded calls | forwarded calls for accounts with this product.                    |
| Call Recording  | Enables the recording of calls made or received                    |
|                 | by this customer's accounts. The user can start and                |
|                 | stop recording a specific phone conversation after it              |
|                 | has already started by using various phone controls.               |
| Feature Status  | Select <b>Enabled</b> from the list to activate the <b>Call</b>    |
| 1 catale states | Recording feature.                                                 |
| Auto Record     | Automatically records outgoing calls made                          |
| Outgoing Calls  | by this customer's accounts. Note that calls made to a             |
|                 | voice mailbox to retrieve messages will not be auto-               |
|                 | recorded.                                                          |
| Auto Record     | Automatically records calls received by this                       |
| Incoming Calls  | customer's accounts.                                               |
| Auto Record     | Automatically records calls redirected by this                     |
| Redirected      | customer's accounts.                                               |
| Calls           | Note that:                                                         |
|                 | Redirected (transferred or forwarded) calls are                    |
|                 | only recorded if the XDR for this call is                          |
|                 | created for the redirecting party.                                 |
|                 | Calls diverted to voicemail will not be auto-                      |
|                 | recorded.                                                          |
|                 | The Incoming Calls section                                         |
| Unified         | Allows the account users with this product to access               |
| Messaging       | the unified messaging system. See the <b>PortaSIP Media</b>        |
|                 | Server Administrator Guide for more details.                       |
| Feature Status  | Select <b>Enabled</b> from the list to activate the <b>Unified</b> |
|                 | Messaging feature.                                                 |
| Mailbox Limit,  | Allows you to define / change mailbox limit.                       |
| MB              | , , , ,                                                            |
| Fax-only mode   | Allows you to configure accounts with this product                 |
|                 | , <u>, , , , , , , , , , , , , , , , , , </u>                      |

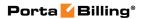

|                | as a dedicated fax machine.                                        |
|----------------|--------------------------------------------------------------------|
|                | When the <b>Fax-only mode</b> is set to <b>Yes</b>                 |
|                | (e.g. for an account that represents a DID                         |
|                | number), every incoming call to this number                        |
|                | will be answered with "start fax" tones,                           |
|                | indicating that it will only receive fax                           |
|                | messages. Thus the phone line will serve as a                      |
|                | dedicated fax line, emulating the behavior of a                    |
|                | legacy fax machine.                                                |
|                | • When the <b>Fax-only mode</b> is set to <b>No</b> , the          |
|                | voicemail mode is enabled for the phone line                       |
|                | and allows a caller to leave a voice message                       |
|                | which can be listened to later.                                    |
| Present Caller | Display caller info on incoming calls.                             |
| Info           |                                                                    |
| Feature Status | Select <b>Enabled</b> from the list to activate the <b>Present</b> |
|                | Caller Info feature.                                               |
| Call Waiting   | This activates the Call Waiting functionality.                     |
| Feature Status | Select <b>Enabled</b> from the list to activate the <b>Call</b>    |
|                | Waiting feature.                                                   |
| Caller ID      | This option shows the actual name of the caller                    |
| (CNAM)         | retrieved from the database of the CNAM provider                   |
| Lookup         | for incoming calls.                                                |
| Feature Status | Select <b>Enabled</b> from the list to activate the <b>Caller</b>  |
|                | ID (CNAM) Lookup feature.                                          |
| Call           | Assigns call forwarding mode to the accounts with                  |
| Forwarding     | this product.                                                      |
| Feature Status | No Forwarding – Disables call forwarding                           |
|                | entirely.                                                          |
|                | • Follow-Me – Enables the standard follow-                         |
|                | me forwarding.                                                     |
|                | Advanced Forwarding – Activates the                                |
|                | advanced call forwarding mode.                                     |
|                | Forward to SIP URI – Your customers can                            |
|                | enter a forwarding destination as a CLD@IP.                        |
|                | Simple Forwarding – Allows you to specify                          |
|                | a single phone number to which all calls will                      |
|                | be sent.                                                           |

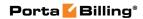

| Maximum        | Type the number of concurrently active forwarding               |
|----------------|-----------------------------------------------------------------|
| Forwards       | destinations allowed.                                           |
|                |                                                                 |
|                | Please note that you do not have to limit the total             |
|                | number of phone numbers entered, but rather the                 |
|                | <u> </u>                                                        |
|                | number of phone numbers active at any given                     |
|                | moment of time.                                                 |
|                |                                                                 |
|                | For instance, a user may have a list of 20 numbers,             |
|                | each active in its own time period, some temporarily            |
|                | turned off, and so on. When call forwarding is done,            |
|                | PortaBilling® will compute a list of numbers which              |
|                | may be used at that moment, and choose only the                 |
|                | '                                                               |
|                | first N in the list, where N is the number specified in         |
|                | Maximum Forwards.                                               |
|                |                                                                 |
|                | This option is active only when call forwarding is              |
|                | enabled.                                                        |
| Forward by     | This option is active only when one of the several call         |
| DTMF           | forwarding modes is selected. It allows a user to use           |
|                | DTMF tones to transfer calls forwarded to the user's            |
|                | mobile phone from the user's IP Centrex extension,              |
|                | and to stay on the line until the other party picks up.         |
|                | and to stay on the line until the other party picks up.         |
|                | Thus, if a year receives a call to his mabile above and         |
|                | Thus, if a user receives a call to his mobile phone and         |
|                | needs to transfer it to his colleague at Extension              |
|                | 1002, he dials *661002#, and when his colleague                 |
|                | confirms that she is free to take the call, he hangs up.        |
| Call Screening | Enables call screening / conditional call forwarding            |
|                | features.                                                       |
| Feature Status | Select <b>Enabled</b> from the list to activate the <b>Call</b> |
|                | Screening feature.                                              |
| Auto Attendant | Activates the auto attendant functionality for                  |
|                | accounts with this product.                                     |
| Feature Status | Select <b>Enabled</b> from the list to activate the auto        |
|                | attendant functionality.                                        |
|                | The Outgoing Calls section                                      |
| Individual     | This enables the selection of the routing plan to be            |
| Routing Plan   | used for outgoing calls when the end user dials a               |
| Rouning Plan   |                                                                 |
| Traction Co.   | number without using a specific selection code.                 |
| Feature Status | Select <b>Enabled</b> from the list to activate the             |
|                | Individual Routing Plan functionality.                          |
| Individual     | Select the required routing plan from the list.                 |
| Routing Plan   |                                                                 |
| E911           | Activates emergency services for accounts with this             |
|                | product.                                                        |
| Feature Status | Select <b>Enabled</b> from the list to activate the <b>E911</b> |
|                |                                                                 |

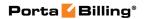

|                   | feature.                                                                                                   |
|-------------------|----------------------------------------------------------------------------------------------------|
| Call via IVR      | This feature enables calls to be processed in an                                                           |
|                   | assigned IVR-capable voice application.                                                                    |
|                   |                                                                                                    |
|                   | For example, the Pass-through IVR application plays                                                        |
|                   | a "time left" warning when a specified number of seconds is left – before the call is disconnected – or it |
|                   | can announce the maximum allowed call duration to                                                          |
|                   | the destination and then connect the call.                                                                 |
| Feature Status    | Select <b>Enabled</b> from the list to activate the <b>Call via</b>                                        |
|                   | IVR feature.                                                                                               |
| Voice             | If <b>Call via IVR</b> is enabled, select a voice application                                              |
| Application       | for processing the calls. Typically this is a special                                                      |
|                   | pass-through IVR application for voiceover                                                                 |
|                   | announcements during the call, but any standard IVR                                                        |
|                   | application can be selected to intercept the outgoing call.                                                |
| Phone Book        | Activates the Phone Book feature. This allows an                                                           |
| I Hone Book       | account user to maintain its own set of frequently                                                         |
|                   | dialed numbers, assign speed dial codes to them and                                                        |
|                   | define a list of favorite numbers.                                                                         |
| Feature Status    | Select <b>Enabled</b> from the list to activate the <b>Phone</b>                                           |
|                   | Book feature.                                                                                              |
| Speed Dial        | This enables the use of a speed dial code to call                                                          |
| Code              | favorite numbers.                                                                                          |
| Maximum           | The maximum allowed length (1–9) of speed dial                                                             |
| Speed Dial        | codes.                                                                                                    |
| Length<br>Maximum | You may allow an account user to define a list of                                                          |
| Favorite          | favorite numbers. This field specifies the maximum                                                         |
| Numbers           | amount of numbers that the account can mark as                                                             |
|                   | favorites.                                                                                                 |
| Favorite          | This defines the period in days during which the                                                           |
| Numbers           | favorite numbers cannot be changed. Thus when a                                                            |
| Locking           | new favorite number is added (or an existent one is                                                        |
| Interval          | changed) by an account user, the number will be                                                            |
|                   | locked for a specified period of days. When this                                                           |
|                   | period ends, the favorite number can be either                                                             |
|                   | changed or deleted.                                                                                        |

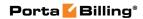

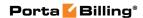

| Internet Access | Select the appropriate internet access policy                        |
|-----------------|----------------------------------------------------------------------|
| Policy          | from the list, or                                                    |
|                 | Select <b>None</b> if you do not want to limit the                   |
|                 | bandwidth on the account with this product.                          |
| Hotlining       | Select <b>Enabled</b> if your NAS supports a hotline.                |
| Feature Status  | Select <b>Enabled</b> from the list to activate the                  |
| T carate starts | Hotlining feature.                                                   |
| Static IP       | Select <b>Enabled</b> if you want to assign a static IP              |
|                 | address to accounts with this product.                               |
| Feature Status  | Select <b>Enabled</b> from the list to activate the <b>Static IP</b> |
|                 | feature.                                                             |
| Session Limit   | Defines the maximum number of concurrent                             |
|                 | sessions that can be initiated.                                      |
| Feature Status  | Select <b>Enabled</b> from the list to activate the <b>Session</b>   |
|                 | Limit feature.                                                       |
| Max             | Specify the maximum allowable number of                              |
| Simultaneous    | concurrent sessions (only available when the <b>Session</b>          |
| Sessions        | Limit feature is enabled).                                           |
|                 | The IPTV service type                                                |
| Channel         | This feature defines a set of broadcast channels that                |
| Package         | are available to accounts with this product.                         |
| Activation PIN  | Specifies a numeric code to be entered from end                      |
|                 | user's STB (Set-Top Box) remote controller to                        |
|                 | activate IPTV services.                                              |
|                 | The <i>Wi-Fi</i> service type                                        |
| Limit           | Allows you to limit bandwidth for the accounts with                  |
| Bandwidth       | this product.                                                        |
| Feature Status  | Select <b>Enabled</b> from the list to activate the <b>Limit</b>     |
|                 | Bandwidth feature.                                                   |
| Max Upload      | Specifies the maximum upload rate for the accounts                   |
| Rate            | with this product.                                                   |
| Max Download    | Specifies the maximum download rate for the                          |
| Rate            | accounts with this product.                                          |

### **Fraud Detection section**

Geo-IP Fraud Detection can be enabled for individual products, thereby allowing IP verification to be performed on all accounts using this product. This allows you to apply Geo-IP verification to specific business and residential VoIP products, and skip it for other products (for backward compatibility or simply because it does not fit the business model, for instance, for a service similar to Skype, where users can register and use the service anywhere in the world.)

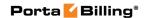

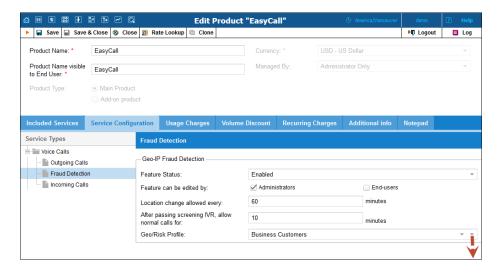

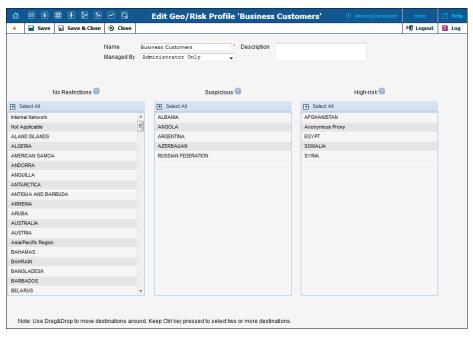

| Field          | Description                                                |
|----------------|------------------------------------------------------------|
| Feature Status | Select <b>Enabled</b> if you want to apply IP verification |
|                | to be performed for all accounts using this product.       |
| Location       | Allows the end user to change location once per            |
| change allowed | specified time interval without inputting the PIN          |
| every          | again.                                                     |
| After passing  | Allows the end user to make calls for a specified          |
| screening IVR, | period of time after passing the screening IVR             |
| allow normal   | without inputting the PIN again.                           |
| calls for      |                                                            |
| Geo / Risk     | Choose a geo/ risk profile depending on the area           |
| Profile        | where you sell the service and what type of service it     |

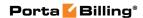

is. Click the rightmost down arrow to edit the chosen profile.

To create a new Geo / Risk profile, choose **Click** wizard icon to create ... from the list and click the rightmost down arrow.

## **Usage Charges Tab**

Rating list on **Usage Charges** tab defines where users of this product can use the service, and how they will be charged for it.

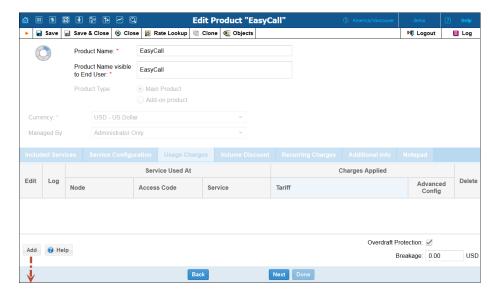

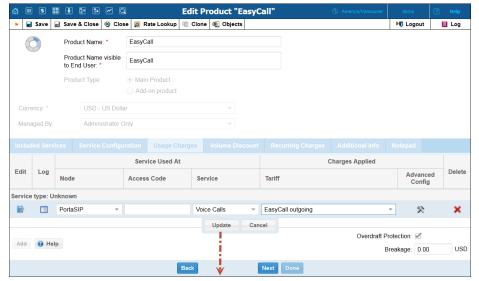

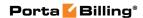

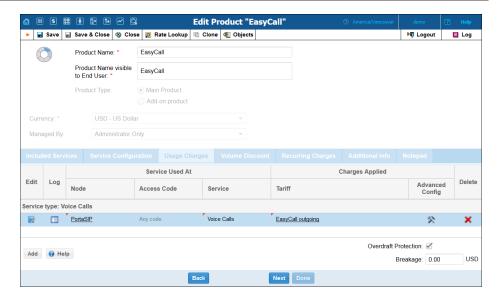

| Field              | Description                                                                                                    |
|--------------------|----------------------------------------------------------------------------------------------------|
| Node               | The node on which the service is provided to the end users.                                                                                                    |
| Tariff             | A tariff is applied to end users to charge for the provided service.                                                                                                    |
| Access Code        | Identification of the access code (method) on that node. This parameter allows you to use different rate plans for the same service.                                                                                                    |
|                    | For example, you may choose a rate plan according to the PSTN access number (local or toll-free) that the customer has dialed. Or you may use different rate plans for outgoing, incoming and forwarded calls in your SIP calls service using the OUTGOING, INCOMING and FOLLOWME access codes, respectively. (While for services such as prepaid cards the access code is a number, for other services any string may be used, so long as it is one provided by the application handling the call). |
| Overdraft          | Disabled – When the locking of funds is                                                                                                    |
| Protection         | requested, this is done separately for each session and does not affect other sessions. Effectively, there are no "locked" funds. For obvious reasons, it is not recommended for general use.  • Enabled – Fund locking is done for all                                                                                                    |
|                    | account types.                                                                                                    |
| Advanced Config    |                                                                                                    |
| Service Allowed to | This parameter allows / disallows end users to                                                                                                    |

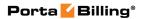

| Suspended Users               | <ul> <li>use certain services when their accounts are suspended:</li> <li>None – No services are provided to suspended users.</li> <li>Zero Charged Only – Allows your customers to continue using free services during suspension periods. For example, if their account is suspended and you allow them to continue receiving incoming calls (since they are free), select this option.</li> </ul>                                                                                                    |
|-------------------------------|----------------------------------------------------------------------------------------------------|
| Originating line information  | This parameter allows accounts to be billed depending on where the call originates from. Simply associate the corresponding tariff with any OLI in <b>Usage Charges</b> . Please note that the                                                                                                    |
| Rate Match Mode               | gateway should be configured to support OLI.  This parameter allows you to rate calls either based on the destination or the caller's number:  • Default – Rating based on the destination number.  • Calling number – Allows the use of the caller's number to calculate billing charges (e.g. for charging the owner of a toll-free number for incoming calls).  Overdraft Protection                                                                                                    |
| Remaining balance requirement | <ul> <li>When set to Positive amount available, account should have some available funds to use the service, regardless of the service itself being provided for free (e.g. free calls).</li> <li>Switching this option to Positive amount greater than breakage allows you to set the minimum available funds required for using the service to the product's breakage value.</li> <li>The option No restriction allows a session to start without first verifying the account's available funds.</li> </ul> |

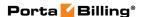

## Lock at least Select this check box to set the funds for each individual session to be locked when it reaches a certain amount (effective only if the specified amount is higher than the computed deposit amount required for the session authorization). If an account's available funds fall below a certain value, you can use this option together with the Remaining balance requirement option to restrict usage to only one session at a time (even for free sessions), thus providing additional overdraft protection. Or you can use this option together with the Each fund lock allocates no more than option to provide additional protection for simultaneous session use. (For example, select the Each fund lock allocates no more than option from the Lock at least list and more funds will be locked without changing the sessions' duration). Limit maximum Select to reduce the funds to be locked for each locked funds for individual session but does not restrict the each session to session itself (effective only if the specified value is lower than the computed funds required for session authorization). This option weakens the strictness of overdraft protection, so the user can use funds above the limit to initiate several simultaneous sessions. You can use this option to fine tune the strictness of overdraft protection for postpaid services where a certain overdraft can be allowed. In this case, the funds above the limit can be used for several simultaneous sessions.

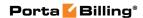

| Each fund lock    | In the case of a single session, this determines the |
|-------------------|------------------------------------------------------|
|                   |                                                      |
| allocates no more | maximum amount of account funds to be used           |
| than              | for the session, and in the case of dynamic          |
|                   | reauthorization, this determines the extension       |
|                   | (chunk) of already consumed funds. This option       |
|                   | limits the maximum amount of funds requested         |
|                   | by the NAS, thus allowing more strict protection.    |
|                   | It may be used for static authorization in order to  |
|                   | leave some account funds unlocked and                |
|                   |                                                      |
|                   | accommodate simultaneous usage of other              |
|                   | services.                                            |
|                   | If dynamic recent horizotion is unervailable and     |
|                   | If dynamic reauthorization is unavailable and        |
|                   | there is a big price difference in the tariff, this  |
|                   | option can't be applied effectively (e.g. if this    |
|                   | option has low value, expensive calls would be       |
|                   | limited to very short durations; if it has high      |
|                   | value, cheap calls would be authorized with          |
|                   | overly long durations, unnecessarily blocking the    |
|                   | account from simultaneous usage). In this case,      |
|                   | you can use this option to fine tune the strictness  |
|                   | of overdraft protection.                             |
| Send alerts when  | Attempts to use the services simultaneously while    |
| overdraft is      | all funds are locked by a session can signal a fraud |
|                   |                                                      |
| detected          | attempt (for services such as calling with prepaid   |
|                   | cards). This can be the result of inaccurate         |
|                   | overdraft protection constraints. Turn this option   |
|                   | on in order to receive real-time email alerts about  |
|                   | these attempts.                                      |

## **Tariff per access point**

By default, you define different ways of charging for your service based on the way the service is accessed (a combination of parameters such as node, access code, etc.). For example, when a user calls your gateway via a toll-free access number, a different (more expensive) tariff will be applied than if he were calling via a local access number.

To add rating entry:

- 1. Click the Add button to access the Add Usage Charges page.
- 2. Choose a Service.
- 3. Choose a **Node** where the service will be provided.
- 4. Type in the **Access Code** value (if required).
- 5. In the **Tariff** list, you can choose a specific tariff that should be applied to the customer.
  - For the **Voice Calls** service type, you can also choose the special entry **Assign Tariff per Routing Plan**, in order to

define additional tariff – routing plan combinations. A specific tariff will be applied based on which routing plan was used for a particular call.

- 6. Configure overdraft protection for this product. Use the **Advanced Config** button to define the overdraft protection settings.
- 7. Click the **Update** button.

## Assign tariffs per routing plan

For a voice call service, you can also choose to apply a different tariff based on which routing plan (i.e. which set of vendors – cheaper or more expensive ones) was used to terminate the call. Thus if a customer chooses to use premium routes, he will be charged more, while if he uses a routing plan that includes low-cost carriers, he will be charged less.

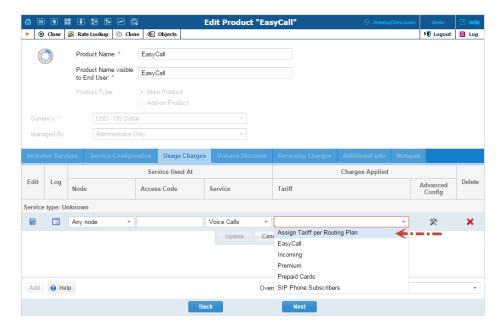

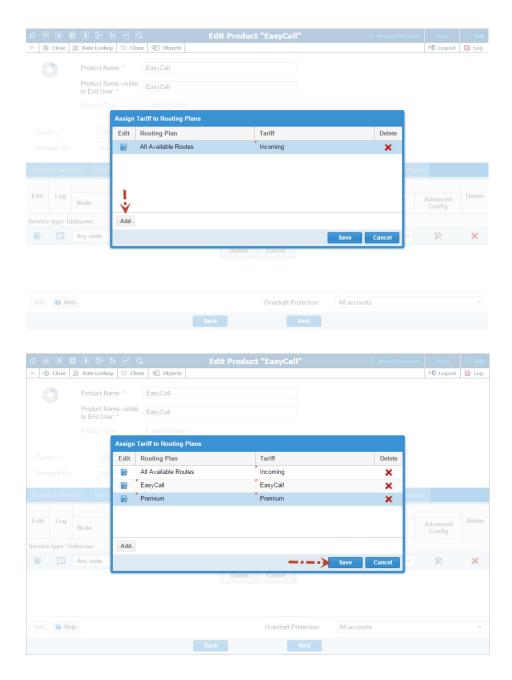

Switching from the "simple" use of one tariff for outgoing calls, regardless of the routing plan, is a step that requires attention to detail. You are already able to assign any routing plan to any customer; and all accounts will automatically be assigned the same routing plan that was previously assigned to their customer. If the administrator now reconfigures the product to use "tariff per routing plan", but does not take into consideration that some customers had a particular routing plan assigned to them, and thus omits that routing plan from the rating list, an unpleasant situation may arise. Now when a customer with an account whose routing plan has been omitted tries to make a phone call without

specifying a selection code, the call will be rejected, since the product's rating list effectively says: "We don't want customers of this product to use this routing plan!" In order to prevent this happening through an operator error, PortaBilling® pre-populates the table for routing plan / tariff mapping with *all* the routing plans currently assigned to accounts of this product. You then have a clear overview of all the routing plans that are being used, and can decide which tariff should be applied to each of them.

To edit the rating list:

- 1. Click the **Edit** button.
- 2. Choose the service, node, and tariff from the lists.
- 3. Type the access code value, if any.
- 4. Change the overdraft protection parameters, if necessary.
- 5. Click the **Update** button.

### **Volume Discount Tab**

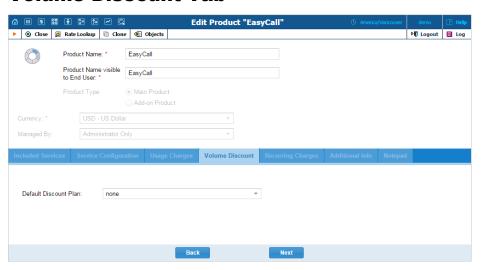

| Field    | Description                                                |
|----------|------------------------------------------------------------|
| Default  | Specifies a discount plan to be applied to all accounts by |
| Discount | default.                                                   |
| Plan     |                                                            |

If at the end of the usage period (e.g. at the end of the month) there is unused traffic left (i.e. minutes, Internet traffic, messages, etc.), it can be rolled over to the next usage period. For example, a customer has signed up for 100 bundled monthly minutes of free calls to Canada. By the end of the month, only 90 minutes have been used up. The 10 minutes remaining are rolled over to the next month, so during the next month 110 free minutes will be available for the customer.

Please note that if you change the customer's discount plan (e.g. change an add-on product), then the unused minutes will transfer only if the new discount plan has the same discount entry (same destination group, service and thresholds).

## **Recurring Charges Tab**

This tab allows you to define the subscription plan that is mandatory for this product, so that this subscription will be automatically applied to every account to which this product is assigned.

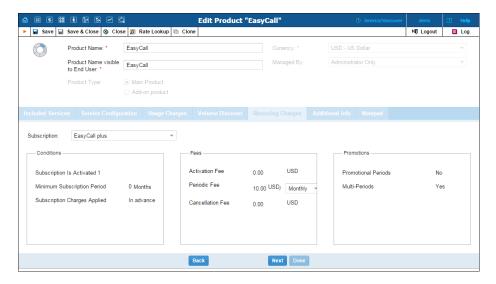

| Field        | Description                                                                                                    |
|--------------|----------------------------------------------------------------------------------------------------|
| Subscription | The name of the subscription plan.                                                                                                    |
| Conditions   | This shows the main parameters of a subscription plan. This field contains the information about the activation period, minimum duration period and charging pattern of a subscription plan.                                                                                                    |
| Fees         | <ul> <li>This shows an overview of the fees defined within a subscription plan:         <ul> <li>Activation Fee – A one-time fee applied when the subscription is activated</li> <li>Periodic Fee – Fees that are applied while a subscription is active.</li> </ul> </li> <li>Cancellation Fee – If the subscription is cancelled before the end of the minimum subscription period, a one-time fee is applied.</li> </ul> |
| Promotions   | This shows information about promotional periods and discounts defined within a subscription plan:  • Promotional Periods – Indicates if any                                                                                                    |

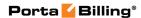

- promotional periods have been defined within a subscription plan.
- **Multi-Periods** Indicates whether a subscription plan contains bulk discounts.

To add a subscription plan to the product, choose the subscription plan from the **Subscription** list. You will see brief information about this subscription plan below. Click **Next**.

**NOTE:** To define a flat rate for provided service(s) and avoid discrepancies that may arise between subscription plans with different configuration parameters – only one subscription plan per product is allowed (for both main and add-on ones).

### **Additional Info tab**

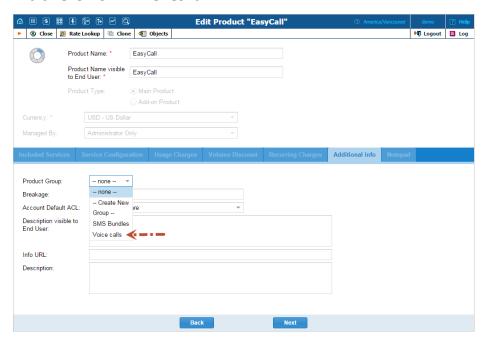

| Field   | Description                                                                                                    |
|---------|----------------------------------------------------------------------------------------------------|
| Product | This option takes effect if the Allow Self-care Sign-up                                                                                                    |
| Group   | option is enabled for add-on products.                                                                                                    |
|         | <ul> <li>Select the product group an add-on product will belong to. It is then reflected as a component of the corresponding product group on the account self-care interface.</li> <li>None – The product will not belong to any group.</li> </ul> |
|         | • <b>Create New Group</b> – When selected, an additional field appears where you can specify the name of a new group. This group will be managed by the same entity as this product.                                                                |

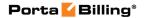

| Breakage     | This value should be set by the administrator based on the currency and minimum price per minute. It is used in Account Management to obtain a summary of "depleted" (practically unusable) accounts. |
|--------------|----------------------------------------------------------------------------------------------------|
|              |                                                                                                    |
|              | How it works: An account user could have a very small balance, e.g. 0.015. This is not enough to make calls to                                                                                        |
|              | most destinations, except perhaps calls to technical                                                                                                    |
|              | support and certain local calls. Thus, even though the                                                                                                    |
|              | account's balance is not yet zero, the account is basically                                                                                                    |
|              | unusable (and the customer will probably never use it).                                                                                                    |
|              | The administrator is interested in how many accounts                                                                                                    |
|              | are in this state, i.e. how many accounts are depleted.                                                                                                    |
| Account      | Specifies an ACL to be assigned to new accounts                                                                                                    |
| Default ACL  | created with this product.                                                                                                    |
| Allow Self-  | Takes effect only to add-on products. When enabled,                                                                                                    |
| care Sign-up | this allows end users to sign up for the add-on product                                                                                                    |
|              | by themselves on their account self-care interface.                                                                                                    |
| Description  | Description to be shown to end users on their account                                                                                                    |
| visible to   | self-care interface.                                                                                                    |
| End User     |                                                                                                    |
| Info URL     | URL to an external website describing product features.                                                                                                    |
|              | Customers can access it by clicking on the <b>Product</b>                                                                                                    |
|              | <b>Info</b> link in the main menu of their self-care interface.                                                                                                    |
| Description  | Product description.                                                                                                    |

## **Allowed With**

Every add-on product has a list of allowable main products that are compatible with it. On this page you can define this list.

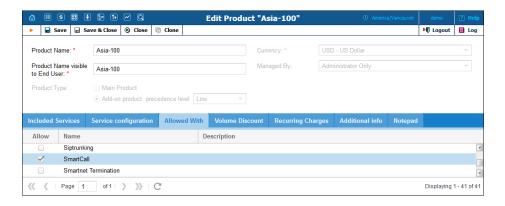

## **Rate Lookup**

PortaBilling enables you to use the Rate Lookup feature, with which you can easily view rate information for a tariff(s) of a particular product. To

use this feature, click the Rate Lookup button on the Edit Product page. Alternatively, you can click on the Rate Lookup icon next to the product name on the Product Management page. Then on the Product Rate Lookup page use search filters to display (a) specific rate(s):

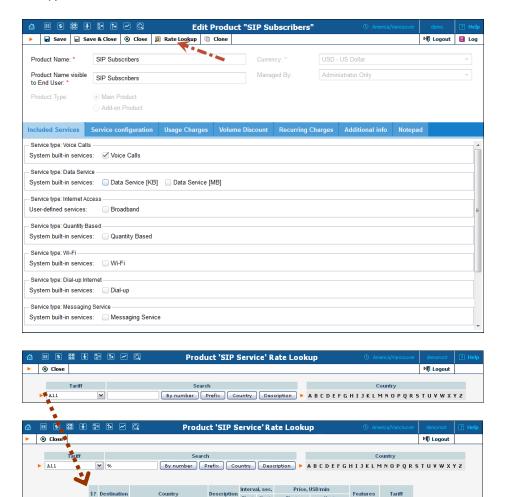

In addition to the mandatory rate information (e.g. **Destination**, **Country**, **Interval** and **Price**) there may also be icons that indicate features which have been applied to the rate, such as **Maintenance Fee**, **Surcharges**, **Payback Rate** and **Call Rate Formula** (this indicates if the rate uses a call rating formula). To get more information click the icon.

First Hext First Hext

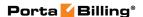

## **Product groups**

When you provide various add-on products and allow end users to sign up for add-ons via the account self-care interface, you may also want to provide them with effective product management tools.

This can be done by organizing your add-on products in groups. After add-on products have been assigned to a corresponding group by your administrators or resellers, these products become available for end users on the **Products Configuration** tab of the account self-care interface, thus simplifying the product search and self sign-up for them.

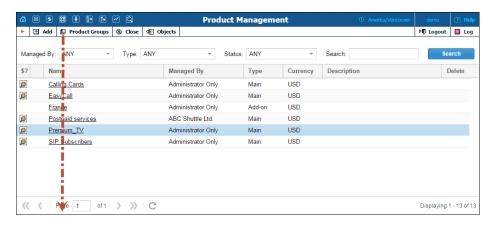

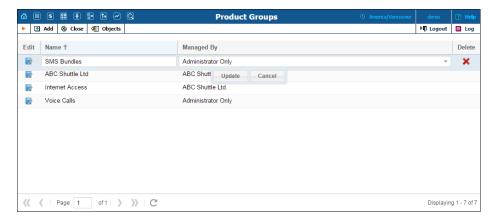

| Field      | Description                                                                                         |
|------------|----------------------------------------------------------------------------------------------------|
| Name       | The name of a product group.                                                                        |
| Managed by | Specify the owner of a product group.                                                               |
|            | Administrator only (default) means that this                                                        |
|            | group can be assigned to products provided to direct customers.                                     |
|            | <ul> <li>Select a particular reseller to hand this group<br/>over to the reseller's use.</li> </ul> |
|            | Once the owner has been specified, it cannot be                                                     |

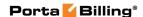

changed.

## **Clone product**

Product configuration is an important step, since you need to specify all the rating entries properly in order to ensure the correct functionality. To minimize the amount of work required to create new products, PortaBilling® allows you to create them as clones of existing ones. In this case, PortaBilling® will copy all the tariffs used in an old product and generate a replica of it. The new product will have exactly the same rating entries, except that they will now refer to the newly created tariffs. Administrators can clone all existing products within the environment, while resellers are limited to cloning only those products they have access to. Any modifications in the newly created product will not affect tariff or rate data configuration within the old product. However, it is important not to make changes in the old product while a new one is currently being cloned.

To clone a specific product, click the Clone button on the toolbar on the Edit Product page. Give the new product a name, then click the Save button.

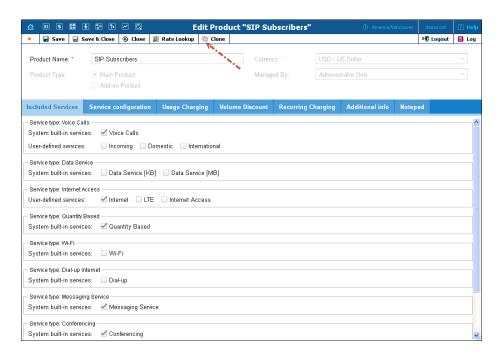

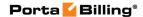

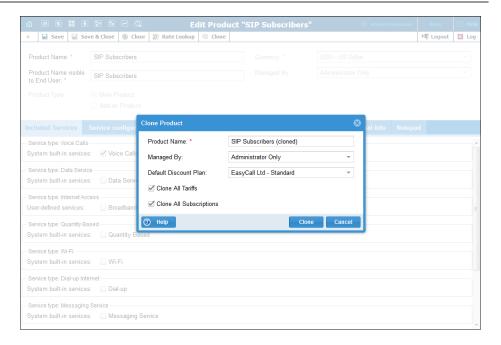

**NOTE:** Cloning may take a significant amount of time, depending on the amount of data involved. The new product will appear in the product list only after the cloning is complete.

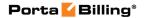

# 5 Participants

# Representatives

You may need to track income associated with people with whom you have a business relationship. These people may sometimes be employees, while in other cases they are dealers, partners at a law firm, or independent contractors.

**NOTE:** Representatives do not participate in billing or revenue sharing. They are listed for information purposes only, as required when PortaBilling® is integrated into back-office CRM for calculating commissions and the like.

Each sales representative is assigned initials. Their names and initials appear on sales forms, allowing you to associate specific sales reps with specific sales in order to track their income.

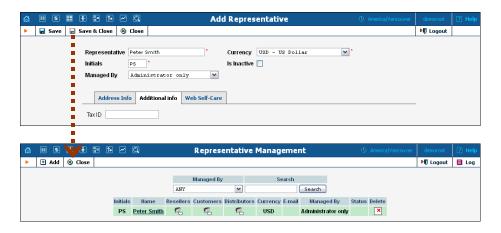

**NOTE:** Once a new representative is created, the **Currency** and **Managed By** properties cannot be changed.

## **Distributors**

The Distributor model is designed to expand sales activities by involving extra agents and enlarging the point-of-sale network without significant costs and risks.

The **Distributor Management** page shows the distributors currently in the system.

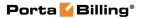

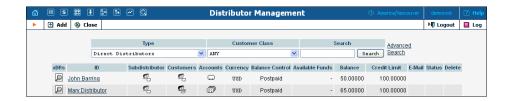

## **Add a New Distributor**

To add a new distributor to the system, click • Add to go to the Add Distributor page.

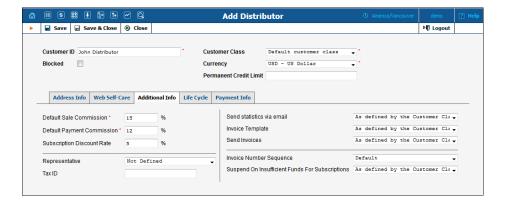

The following are associated with a distributor:

- Default Sales Commission (this is applied when an account is created or a distributor is assigned);
- **Default Payment Commission** (this is applied when payment is entered).

To save the new distributor, click **Save**.

When a customer or account is created or activated under the distributor, the distributor's balance increases by the account's balance, minus his commission. For example, if the distributor's commission percentage is 15% (default sales commission), and a new account with a \$10 balance has been created, then the distributor is charged \$8.5 and has a \$1.5 profit. When the distributor applies payment of \$10 towards an account, and his payment commission is 10% (default payment commission), then the distributor is charged \$9 and has a \$1 profit.

When the distributor makes a payment in favor of his customer, the batch commission rate is used by default, except in the following cases:

- The batch has not been assigned a commission rate;
- The debit account does not belong to any batch.

In these cases, the distributor's commission rate is used.

The distributor will be charged:

- When he applies payment toward a customer or an account.
- When he is assigned to an active account.
- When an account to which he has been assigned is activated (or when a new account is created in the active state).

To generate a batch of accounts, you can use the account generator and assign the distributor to these accounts. The account generator only permits the creation of an inactive debit when a distributor has been selected.

# **Customer Management**

On the **Customer Management** page, you can view a list of all registered customers, or use search filters to display a specific set of customers only.

| Filter value                                                    | Description                                        |
|-----------------------------------------------------------------|----------------------------------------------------|
| Direct Customers                                                | Customers directly owned by your company           |
|                                                                 | (who have a business relationship with you,        |
|                                                                 | receive bills from you, and pay to your            |
|                                                                 | accounts).                                         |
| All Customers                                                   | All customers; this includes your own              |
|                                                                 | customers and those of your resellers.             |
| Subcustomers of                                                 | All subcustomers of a specific reseller.           |
| Reseller NNN                                                    | -                                                  |
| Customers of                                                    | All customers of a specific distributor.           |
| Distributor NNN                                                 | _                                                  |
| Search                                                          | Filter by name and contact details. When you       |
|                                                                 | enter a value in the search field, all customers   |
|                                                                 | who have the search string in their customer       |
|                                                                 | name, company name, first / last name or           |
|                                                                 | contact info (e.g. state, city, country, zip code, |
|                                                                 | phone, email, login) will be displayed.            |
| Advanced Search                                                 | Allows you to specify complex search               |
|                                                                 | conditions (see more info below)                   |
| The following                                                   | g search filter is only available for Resellers:   |
| All Resellers                                                   | Only customers of the reseller type.               |
| The following search filter is only available for Distributors: |                                                    |
| All Distributors                                                | Only customers of the distributor type.            |
| Distributors of                                                 | All distributors of a specific reseller.           |
| Reseller NNN                                                    |                                                    |

The page provides the following information and activities:

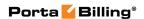

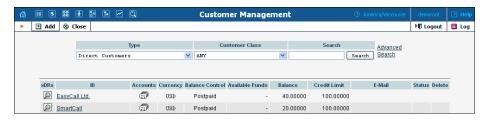

| Column          | Description                                                                                                    |
|-----------------|----------------------------------------------------------------------------------------------------|
| xDRs            | Click the View icon to go to the xDR view page.                                                                                                    |
| ID              | The customer's name.                                                                                                    |
| Owned By        | The name of the reseller owning the customer (none are displayed if the <b>Direct Customers</b> filter is applied).                                                                                                    |
| Accounts        | Click the Accounts icon to go to the Account Management page (for retail customers).  If there are no accounts under the customer, the icon changes accordingly to , so that you can easily see this.                                                                                                    |
| Currency        | The currency in which the customer's account is maintained and billed.                                                                                                    |
| Balance Control | The customer category: either prepaid or postpaid, depending on the way their balance is controlled.                                                                                                    |
| Available Funds | The amount of available funds to spend on services  — is only shown for prepaid customers.                                                                                                    |
| Balance         | The customer's current balance – is only shown for postpaid customers.                                                                                                    |
| Available Funds | The amount of funds available for the user to spend on services.                                                                                                    |
| Credit Limit    | The credit limit applicable to the customer's account (if any).                                                                                                    |
| Balance         | The customer's current balance.                                                                                                    |
| E-mail          | Email contact for this customer.                                                                                                    |
| Status          | The status of the customer's account.                                                                                                    |
|                 | <ul> <li>The Credit Exceeded icon will appear if the customer's credit has been exceeded.</li> <li>The Blocked icon means that all of this customer's accounts have been administratively blocked. Note that subscription fees still apply to blocked customers, consequently they continue to receive invoices.</li> <li>The Suspended icon means all services to this customer have been suspended because of an overdue invoice.</li> <li>The Closed icon means that this</li> </ul> |
|                 | customer was closed.                                                                                                    |

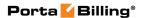

|        | The Frozen icon means that periodic                  |
|--------|------------------------------------------------------|
|        | payments for this customer have been                 |
|        | suspended due to repeated errors (for                |
|        | instance, the customer canceled his credit           |
|        | card and did not enter the information for           |
|        | his new card in PortaBilling®).                      |
| Delete | Click the <b>Delete</b> icon to remove the customer. |
|        | The delete icon will only appear if there are no     |
|        | xDRs or accounts owned by the customer, or other     |
|        | entities (products, tariffs, etc.) managed by the    |
|        | customer.                                            |

## **Advanced Search**

In advanced search mode, you can specify an unlimited number of search conditions. Every condition applies to a particular field (e.g. customer's ZIP code). Click • Add a new search condition to add another condition.

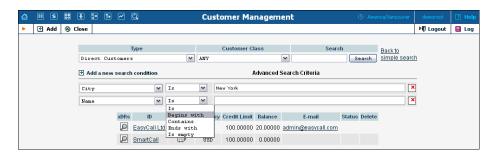

| Operation   | Description                                            |
|-------------|--------------------------------------------------------|
| Is          | The value of the field in the customer information     |
|             | must match the search criteria exactly.                |
| Begins with | The value of the field in the customer information     |
|             | must start with the specified value (e.g. if you enter |
|             | the filter value "John", customers with the names      |
|             | "John" and "Johnny" will be selected).                 |
| Contains    | The value of the field in the customer information     |
|             | must contain the specified value somewhere (e.g. if    |
|             | you enter the filter value "Eric," customers with the  |
|             | names "Eric," "Erica," "Maverick" and "American"       |
|             | will be selected).                                     |
| Ends with   | The value of this customer information field must end  |
|             | with the specified value (e.g. if you enter the filter |
|             | value "smith," customers with the last names "Smith"   |
|             | and "Hammersmith" will be selected).                   |
| Is empty    | The corresponding field in the customer information    |
|             | must be empty.                                         |

All search operations are case-insensitive, so you can enter "Eric" as a search criteria and even if the customer's name was originally entered as "eric" or "ERIC," you will still see him in the list.

All conditions work in conjunction, so in the case of multiple search criteria the customer's record must satisfy all of them in order to appear in the result list.

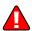

During a search operation using auxiliary fields (e.g. fax) or the "contains" comparison, the database cannot use indexes. This will result in a full table scan, meaning an increased load on the server and a longer time to produce the final result. Please avoid using such search operations if not necessary.

By clicking **Back to simple search** you can switch the form to its original mode.

### Add / Edit Customer

To add a new customer manually, select • Add on the toolbar and then (if a quick form selection dialog – select Manually at the bottom of the list).

The **Add Customer** page allows you to define a new client entity within PortaBilling®. The information on the top of the form is required. Information on all the other tabs is optional, and need not be provided when creating the customer. Once created, the customer cannot be changed from a retailer to a reseller, or moved under another reseller.

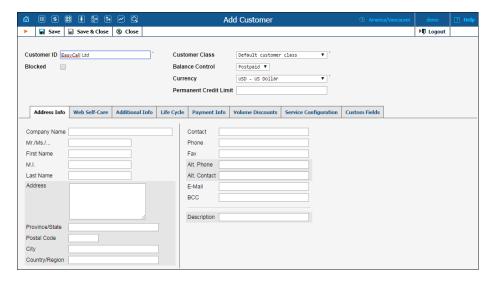

| Field       | Description                                        |
|-------------|----------------------------------------------------|
| Customer ID | Defines the customer name as it will appear in the |
|             | PortaBilling® system. This is distinct from the    |
|             | Company Name field in the Address Info tab.        |

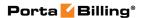

| Blocked      | Blocks all of this customer's accounts (i.e. if this is checked, all of this customer's accounts will become unusable). Note that subscription fees still apply to blocked customers, consequently they continue to                                                                       |
|--------------|----------------------------------------------------------------------------------------------------|
|              | receive invoices.                                                                                                    |
| Balance      | The customer category: either prepaid (a customer                                                                                                    |
| Control      | who pays for services in advance) or postpaid.                                                                                                    |
| Currency     | The currency must be specified by selecting it from the list of available currencies. Once saved, the currency cannot be changed.                                                                                                    |
| Permanent    | If this field is left empty, there is no credit limit                                                                                                    |
| Credit Limit | defined for this customer; we strongly recommend                                                                                                    |
|              | entering a value here. In the latter case, if <b>Radius</b>                                                                                                    |
|              | authentication is enabled, calls that exceed the limit                                                                                                    |
|              | will be denied (only for postpaid customers.)                                                                                                    |
| Available    | The balance for this customer (only for prepaid                                                                                                    |
| Funds        | customers.)                                                                                                    |
|              |                                                                                                    |
|              | While consuming the service, the amount of funds                                                                                                    |
|              | decreases. When it reaches zero value, no more                                                                                                    |
|              | services can be used.                                                                                                    |
| Customer     | The customer class assigned to this customer. In order                                                                                                    |
| Class        | to change any parameters of the particular customer                                                                                                    |
| Class        | class, click on the <b>Customer Class</b> link.                                                                                                    |
|              | ciass, chek on the Customer Class link.                                                                                                    |
|              | When <b>adding</b> a customer, be aware that if you select a class with a defined currency, the <b>Currency</b> field will show the corresponding value and this cannot be modified; if the class without a predefined currency is selected, then a list of currencies will be available. |
|              | When <b>editing</b> the customer, the <b>Customer Class</b> field will only contain classes with the <i>same</i> currency, or classes with no defined currency.                                                                                                    |

## **Address Info**

The **Address Info** tab provides most of the commonly required contact information. Also note that you may enable your account manager to receive a copy of every email sent to the customer by entering account manager's email address in the **BCC** field.

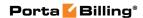

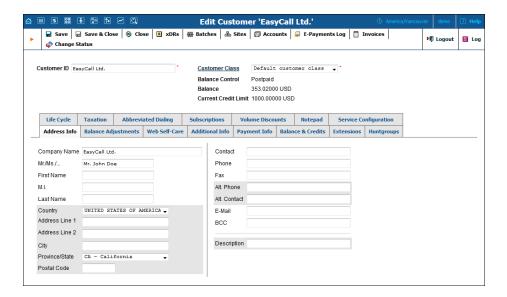

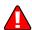

Enter a customer's mobile number in the **Alt. Phone** field to send SMS notifications.

### **Balance Adjustments**

The **Balance Adjustments** tab allows the administrator to correct a customer's balance (this tab is only available in **Edit Customer** mode).

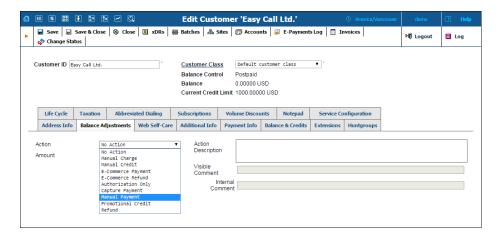

| Field  | Description                                 |
|--------|---------------------------------------------|
| Action | • Manual Charge – Use this transaction to   |
|        | manually charge a customer for a specific   |
|        | service they used; for instance, if you are |
|        | selling SIP phones to a customer. This      |
|        | means the balance will be changed so that   |
|        | the customer is able to make fewer calls.   |
|        | • Manual Credit – Use this transaction to   |
|        | manually give compensation related to a     |

- specific service; for instance, if the customer files a complaint and you agree to give him credit toward future service use. This means the balance will be changed so that the customer is able to make more calls.
- **E-Commerce Payment** Use this transaction to charge the customer's credit card and apply the amount to the customer's balance as payment.
- **E-Commerce Refund** Use this transaction to reverse a previous ecommerce payment. It withdraws funds from your company's merchant account and applies them as credit to the user's credit card. The amount is added to the user's account balance.
- Authorization Only Verifies that the customer's credit card is valid and reserves a given amount. Returns a transaction ID to be used in a Capture Payment transaction. This does not affect the user's account balance in PortaBilling® or his credit card balance. Note: the transaction ID will be written to the customer's Notepad entry.
- Capture Payment Charges the customer's credit card and applies the amount to his balance as a payment (decreases the postpaid customer's balance and increases the prepaid customer's available funds). Requires a transaction ID from the Authorization Only transaction. The amount must be less than or equal to the amount of the corresponding Authorization Only transaction.
- **Manual Payment** Use this transaction when receiving a payment (e.g. cash or check) directly from the customer. This means the balance will be changed so that the customer is able to make more calls.
- Promotional Credit Use this transaction to give the customer credit, for example, as a sales promotion. The difference between this and "Manual Credit" is that this transaction applies to a special "Credits / Promotions" service, and not to any actual service. Basically, it provides some "virtual"

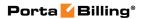

| I                                       |                                                        |
|-----------------------------------------|--------------------------------------------------------|
|                                         | funds to the customer for future use.                  |
|                                         | • <b>Refund</b> – Use this transaction to refund an    |
|                                         | earlier payment received from the customer             |
|                                         | (e.g. a check returned by the bank). This              |
|                                         | means the balance will be changed so that              |
|                                         | the customer is able to make fewer calls.              |
| Service (only for                       | A service for which the manual charge / credit is      |
| Manual charge and                       | made. The charged / credited amount will               |
| _                                       | be included in the selected service section on the     |
| Manual credit)                          |                                                        |
| <b>A</b> .                              | next invoice.                                          |
| Amount                                  | Amount to charge / refund.                             |
| Card Security                           | Type a card security code.                             |
| Code (only for                          |                                                        |
| E-Commerce                              |                                                        |
| Payment,                                | 9876 5432 2345 (847)<br>9876 4678 2369 8745            |
| E-Commerce Refund,                      | ONDSZERWY                                              |
| Authorization Only,                     | This option is exallable on broads as it is in the 1   |
| and Capture                             | This option is available only when it is indicated     |
| Payment)                                | that a card security code is required for payments     |
| .5)                                     | via this processor. For more information see the       |
|                                         | CC Security Code option description in the             |
|                                         | Payments Systems section of this guide.                |
| Tax Transaction                         | This is available for balance adjustments that are     |
| Code (only for                          | performed for customers with an assigned EZtax         |
| Manual charges and                      | (formerly known as BillSoft) taxation plug-in. Here    |
| credits)                                | you can select a specific tax type to assign to this   |
| ,                                       | transaction, ensuring correct total tax calculations.  |
| Date (only for                          | A date associated with the manual charge / credit.     |
| Manual charge and                       | For example, you can specify a date for manual         |
| Manual credit)                          | credit action for when an item is credited.            |
| 111011111111111111111111111111111111111 | create action for when an item to create a             |
|                                         | Note that if the selected date falls within a previous |
|                                         | (closed) billing period the transaction will be        |
|                                         | included in the next invoice.                          |
| To all de lorre                         |                                                        |
| Include into                            | This allows you to include transactions on an out-     |
| Out-Of-Turn                             | of-turn invoice to be issued on demand. You            |
| Invoice (only for                       | should then generate the invoice with the requisite    |
| Manual charge and                       | transactions on the Out-Of-Turn Invoice page.          |
| Manual credit                           |                                                        |
| transactions)                           | For example, if the end user visits your office to     |
|                                         | buy a new IP phone, your clerk will locate the         |
|                                         | account, issue an invoice covering the cost of the     |
|                                         | phone, take the money for the phone and give the       |
|                                         | phone and the invoice to the end user.                 |
|                                         | Transactions included in an out-of-turn invoice that   |
|                                         | was generated on the Out-Of-Turn Invoice page          |

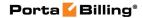

|                      | won't be reflected on the regular invoice issued at      |
|----------------------|----------------------------------------------------------|
|                      | the end of the billing period.                           |
| Transaction ID       | The transaction ID obtained via the <b>Authorization</b> |
| (only for E-Commerce | Only transaction. This is required to use the            |
| Refund and Capture   | reserved earlier amount for a current transaction.       |
| Payment)             |                                                          |
| Save Credit Card     | Select this check box to apply a cardholder's            |
| information for      | information (with the exception of CVV) for future       |
| future use           | payments.                                                |
| Visible              | A comment on this transaction visible to the             |
| Comment              | administrator as well as the customer, in the xDR        |
|                      | browser or on the invoice.                               |
| Internal             | An internal comment on this transaction; not             |
| Comment              | visible in the xDR browser, and accessible only          |
|                      | from the database directly.                              |

### **Additional Info**

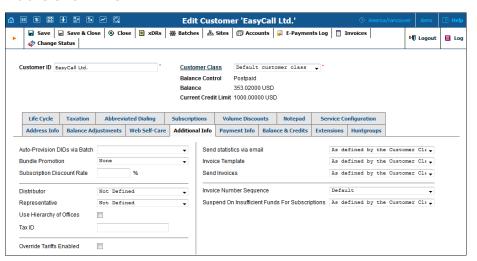

| Field          | Description                                                   |
|----------------|---------------------------------------------------------------|
| Auto-Provision | This enables the customer to choose DID or toll-free          |
| DIDs via Batch | numbers from the DID batch. You will charge the               |
|                | customer for the allocated numbers according to the           |
|                | prices specified in the assigned batch.                       |
| Bundle         | Bundle promotion to be applied to this customer.              |
| Promotion      |                                                               |
| Subscription   | Amount of discount applied by default to all                  |
| Discount Rate  | subscriptions of this customer (assigned either               |
|                | directly to a customer or to one of his accounts).            |
|                | Discount rate affects <i>only</i> the subscription's periodic |
|                | fees.                                                         |
| Distributor    | Assigns a distributor to this customer. See the               |
|                | <b>Distributors</b> section for more information.             |

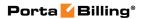

| Representative | Assigns a representative to this customer. See the          |
|----------------|-------------------------------------------------------------|
| 1              | <b>Representatives</b> section for more information.        |
| Use Hierarchy  | This allows you to create two types of customers.           |
| of Offices     | The first are <b>Main Office (HQ)</b> customers, the rest   |
|                | are Branch Office (site) customers. Main Office             |
|                | (HQ) and Branch Office (site) customers are                 |
|                | linked together into a group.                               |
| Main Office    | This defines the "main" customer in the group for           |
| (HQ)           | which the basic service configuration is done. All          |
|                | extensions and huntgroups added for this customer           |
|                | become available for all of its <b>Branch Office (site)</b> |
|                | customers.                                                  |
| Branch Office  | This defines the "subordinate" customer created             |
| (site)         | under the Main Office (HQ) customer. This                   |
|                | customer inherits all of the main customer's                |
|                | extensions and huntgroups.                                  |
| Tax ID         | Customer's tax ID.                                          |
| Override       | This defines whether the override tariff feature is         |
| Tariffs        | enabled. Select the check box next to this field and        |
| Enabled        | the Override Tariffs tab will appear.                       |
| Suspend On     | This option allows you to suspend a customer when           |
| Insufficient   | his / her balance or available funds are insufficient to    |
| Funds For      | cover subscription charges of subscriptions assigned        |
| Subscriptions  | to them.                                                    |
|                | • If set to <b>Yes</b> – customers who have                 |
|                | insufficient available funds are automatically              |
|                | suspended. When they are suspended, they no                 |
|                | longer receive the service and therefore no                 |
|                | subscription charges are generated. As soon                 |
|                | as funds become available, the service is                   |
|                | resumed and new charges are generated.                      |
|                | • If set to <b>No</b> – the subscription's full amount      |
|                | will be charged regardless of the current                   |
|                | balance status. It may happen that a                        |
|                | customer's balance exceeds the credit limit or              |
|                | the amount of available funds (in this case the             |
|                | negative value of available funds appears).                 |

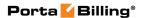

| Send Statistics | Defines what kind of xDR statistics should be               |
|-----------------|-------------------------------------------------------------|
| via email       | delivered to the customer by email:                         |
|                 | • As defined by the Customer Class – Use                    |
|                 | the settings for the customer class.                        |
|                 | • Full Statistics – Send a .csv file with a                 |
|                 | complete list of xDRs.                                      |
|                 | • Summary Only – Do not send a full list of                 |
|                 | xDRs, only a brief summary                                  |
|                 | • <b>Do Not Send</b> – This option prevents the             |
|                 | delivery of event statistics to the customer via            |
|                 | email.                                                      |
| Invoice         | Defines the invoice template for this customer.             |
| Template        | Choose As defined by the Customer Class in order            |
|                 | to apply the invoice template defined for this class,       |
|                 | and so avoid defining an invoice template for each          |
|                 | customer specifically. See the <b>Templates</b> section for |
|                 | more information.                                           |
| Send Invoices   | Defines whether new invoices should be delivered to         |
|                 | the customer by email. As defined by the Customer           |
|                 | Class – Use the settings for the customer class.            |
| Invoice         | Select an invoice number sequence that will be used         |
| Number          | for this customer:                                          |
| Sequence        | Default – The default numbering sequence                    |
|                 | will be selected for this customer's invoices.              |
|                 | • Individual for Environment – This                         |
|                 | customer's invoices will have globally sequenced            |
|                 | invoice numbering (throughout the                           |
|                 | environment).                                               |
|                 | • Individual for Customer – This customer's                 |
|                 | invoices will have their own sequential                     |
|                 | numbering.                                                  |

Regarding statistics, the default choice is **Full Statistics**, whereby the customer receives an email after the billing period has closed, including an attached .csv file containing all the calls made by his accounts. If invoices are generated for this customer and invoice delivery is enabled, an invoice will also be attached to the email. The .csv file containing all the calls may be rather large, so it is possible to use the **Summary Only** option. In this case, the customer receives only a brief summary of calls by email. Finally, it is possible to disable email statistics by choosing the **Do Not Send** option. Note that these options only affect the delivery of xDR files by email. The actual statistics files will always be generated and accessible for download from the administrator interface or customer self-care interface.

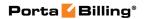

#### **Balance & Credits**

The **Balance & Credits** tab provides full information about the customer balance.

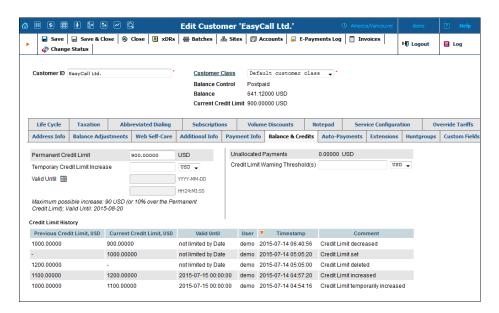

| Permanent          | The credit limit value defined for a customer during                                                                                                    |
|--------------------|----------------------------------------------------------------------------------------------------|
| Credit Limit       | creation.                                                                                                    |
| (only for postpaid |                                                                                                    |
| customers)         |                                                                                                    |
| Temporary          | Here you can temporarily increase a customer's credit                                                                                                    |
| Credit Limit       | limit (the value should be defined either as an amount                                                                                                    |
| Increase (only     | or as a percentage of a positive Permanent Credit                                                                                                    |
| for postpaid       | Limit value).                                                                                                    |
| customers)         |                                                                                                    |
| Valid Until        | Specify the date and time for when an increased credit                                                                                                    |
| (only for postpaid | limit value will automatically be reverted to a                                                                                                    |
| customers)         | permanent state.                                                                                                    |
|                    | NOTE: The values for the <b>Temporary Credit Limit</b> and <b>Valid Until</b> cannot be higher than the values provided in the <b>Maximum possible increase</b> prompt. |

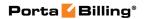

| Low Funds /     | If a warning threshold is defined for a customer                                                                                                    |
|-----------------|----------------------------------------------------------------------------------------------------|
| Credit Limit    | balance and the customer balance reaches this value, a                                                                                                    |
| Warning         | notification is sent to the customer.                                                                                                    |
| Threshold       | nouncation is sent to the customer.                                                                                                    |
| Tiresnota       | Depending on the customer balance model, warning thresholds are known as <b>Credit Limit Warning Threshold</b> for <i>postpaid</i> customers and <b>Low Funds Warning Threshold</b> for <i>prepaid</i> customers.  For <i>postpaid</i> customers the balance warning threshold |
|                 | is defined either as an amount or a percentage of a                                                                                                    |
|                 | positive <b>Permanent Credit Limit</b> value. For <i>prepaid</i>                                                                                                    |
|                 | customers, balance warning thresholds are defined                                                                                                    |
|                 |                                                                                                    |
|                 | only as an amount of an <b>Available Funds</b> value.                                                                                                    |
|                 | To send customers multiple notifications, define several balance warning thresholds as commaseparated values.                                                                                                    |
| Delay           | Sometimes it is necessary to delay a customer's                                                                                                    |
| Suspension      | suspension for several days (e.g. allow the customer to                                                                                                    |
| Until (only for | use the service over the weekend <i>although</i> the overdue                                                                                                    |
| suspended       | invoice must be paid in full early Monday morning,                                                                                                    |
| customers)      | without exception) so that the customer's needs are                                                                                                    |
| ,               | attended to. To delay the customer's suspension select                                                                                                    |
|                 | the next date slated for automatic suspension if the                                                                                                    |
|                 | invoice remains unpaid.                                                                                                    |
| Unallocated     | Unallocated payments show that the customer                                                                                                    |
| Payments        | "overpaid" you sometime in the past, and are used to                                                                                                    |
|                 | correct the paid/unpaid status of future invoices.                                                                                                    |
|                 | 1 ' 1                                                                                                    |
|                 | <b>NOTE:</b> Unallocated payments do not represent a "cash reserve." When a payment is made, the amount is immediately applied to the customer's balance.                                                                                                    |
| Credit Limit    | This shows changes made to the customer's credit                                                                                                    |
| History         | limit (e.g. increases, decreases, temporary increases,                                                                                                    |
|                 | etc.).                                                                                                    |

## **Payment Info**

The **Payment Info** tab shows customer payment information. On this tab you can define the customer payment information: the preferred payment method, credit card number, etc.

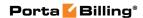

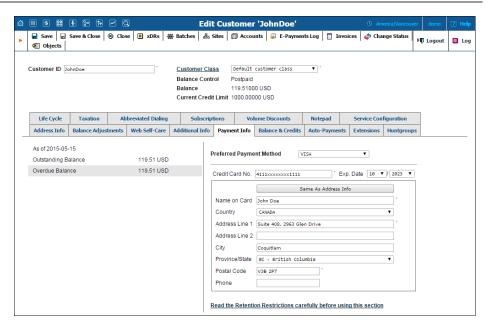

| Field        | Description                                                 |
|--------------|-------------------------------------------------------------|
| Last Payment | Displays the amount of the last payment received and        |
| received on  | the date of its receipt.                                    |
|              |                                                             |
|              | Read-only field, visible only when at least one             |
|              | payment is received from the customer.                      |
| Outstanding  | Displays what a customer must pay to fully cover all        |
| Balance      | unpaid and partially paid invoices.                         |
|              |                                                             |
|              | For example, a customer receives 3 invoices for the         |
|              | amounts of \$50, \$35 and \$40 and makes a payment          |
|              | of \$20.                                                    |
|              | The customer's outstanding balance is now:                  |
|              | \$50 + \$35 + \$40 - \$20 = \$105.                          |
|              |                                                             |
|              | Read-only field.                                            |
| Overdue      | Displays a customer's total overdue invoiced debt.          |
| Balance      |                                                             |
|              | For example, a customer receives 4 invoices for the         |
|              | amounts of:                                                 |
|              | \$30 due date 2015-01-01,                                   |
|              | \$15 due date 2015-02-01,                                   |
|              | \$20 due date 2015-03-01,                                   |
|              | \$25 due date 2015-04-01,                                   |
|              | and makes a payment of \$10.                                |
|              | Then on 2015-02-15, the customer's overdue balance          |
|              | is: $$30 + $15 - $10 = $35$ .                               |
|              |                                                             |
|              | Read-only field, visible only if at least one invoice isn't |
|              | fully paid by the due date.                                 |

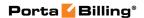

## How to set a preferred payment method

To set a preferred payment method, select it from the **Preferred Payment Method** list, specify all the required payment data, and then click **Save**.

## How to remove a preferred payment method

To remove a preferred payment method, select **Not Set** from the **Preferred Payment Method** list, and then click **Save**.

| Field     | Description                                                                      |
|-----------|----------------------------------------------------------------------------------|
| Preferred | One of the following options can be selected for a                               |
| Payment   | preferred payment method:                                                        |
| Method    | Not Set                                                                          |
|           | American Express                                                                 |
|           | Bank account (eCheck)                                                            |
|           | • Cash                                                                           |
|           | Cheque                                                                           |
|           | Direct Debit NL                                                                  |
|           | • Discover                                                                       |
|           | Maestro                                                                          |
|           | MasterCard                                                                       |
|           | • VISA                                                                           |
|           | Note that the number of options on this list may                                 |
|           | change, depending on the payment system settings:                                |
|           | Online methods (i.e. all except Cash, Check                                      |
|           | and <b>Not Set</b> ) appear on the list only when                                |
|           | there is a payment system configured to use                                      |
|           | them. This system must also be configured to maintain payments in the customer's |
|           | currency.                                                                        |
|           | • For some of the external payment processors,                                   |
|           | the customer defines the preferred payment                                       |
|           | method on the payment processor side.                                            |

**Cash** and **Cheque** are "virtual" methods; they do not allow e-commerce transactions nor, consequently, running periodic payments.

Other fields of the **Payment Info** tab depend on the currently selected preferred payment method and may vary accordingly.

**NOTE:** A preferred payment method configured for a reseller on the admin interface doesn't apply to the reseller's customers, subresellers, etc. Resellers must set up their own payment systems and configure the preferred payment methods for their subentities on the reseller self-care interface.

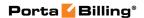

#### Retention Restrictions

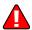

**IMPORTANT!** A merchant may not use account and transaction information for any purpose other than assisting the completion of a payment card transaction, or as specifically required by law. Merchants may collect a payment card number and expiration date independently of a payment card transaction only with the express consent of the cardholder. A merchant may only retain this information for the sole purpose of facilitating future payment transactions. A merchant must not provide this information to any other person, except for the sole purpose of assisting the completion of a payment card transaction.

#### **Web Self-Care**

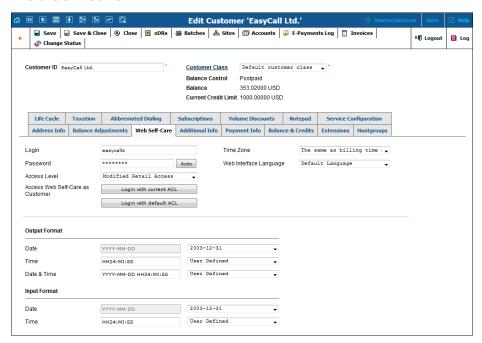

| Field           | Description                                                                                                    |
|-----------------|----------------------------------------------------------------------------------------------------|
| Login           | The customer self-care interface login.                                                                               |
| Password        | The customer self-care interface password. Click the <b>Auto</b> button to generate a random, hard-to-guess password. |
| Access<br>Level | Access level assigned to the customer.                                                                                |

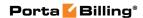

| Access Web   | The customer self-care interface login mode.               |
|--------------|------------------------------------------------------------|
| Self-Care as | Click <b>Login</b> to log in to the customer self-care     |
| Customer     | interface. This button is visible only when the            |
|              | default ACL is assigned to a customer.                     |
|              | Click <b>Login with current ACL</b> to log in with         |
|              | the access level currently assigned to the                 |
|              | customer. This button is visible only when a non-          |
|              | default ACL is assigned to a customer.                     |
|              | Click Login with default ACL to log in with                |
|              | customers' default access level. This button is            |
|              | visible only when a <i>non-default</i> ACL is assigned to  |
|              | a customer.                                                |
| Time Zone    | Time zone for the customer self-care interface.            |
| Web          | The display language for the customer self-care interface. |
| Interface    |                                                            |
| Language     |                                                            |

#### Date & Time Format

PortaBilling® allows the administrator to define both input and output date and time formats for each customer registered in the system.

By making changes to the date and / or time format on this page, customers will be able to enter dates and times in the desired format throughout the entire PortaBilling® customer self-care interface, on invoices, etc.

See the **User Management** section for examples of date and time format usage.

#### **Auto-Payments**

This tab is available only when a suitable payment processor is set up in the system, and a customer has an online payment method configured as their preferred one.

Auto payments can be set up for not external payment systems that:

- support tokenization for payment processing; or
- do not support tokenization and do not require the CVV code.

If the payment system is configured to use tokens for payments, this tab appears only once a token has been returned by the payment processor and saved by PortaBilling®. Since the payment processor returns a token upon the first successful transaction with a new credit card (or other supported payment method), at least one manual transaction must be successfully completed for the **Auto-payments** tab to become available.

For how to set up a payment system, please see the **Payments** chapter of this guide.

For how to configure the preferred payment method for the customer on the admin interface, please see the **Payment Info tab** description in this guide.

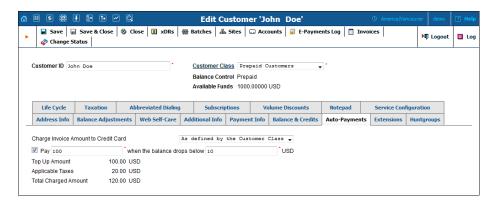

# How to automatically charge a customer's credit card for invoices

The **Charge Invoice Amount to Credit Card** list allows you to define whether a customer's credit card should be charged when the billing period is closed.

# How to automatically top up a customer's balance via their credit card

If you want to charge a customer's credit card whenever his balance crosses a specified threshold, select the **When the balance exceeds** (for postpaid customers) or **When the balance drops below** (for prepaid customers) check box, and when the customer's balance crosses this threshold their credit card will be charged for the amount specified in the **Pay** field.

## How to enable auto payments again if they were disabled by the system

In case the auto payment functionality has been disabled by the system, a corresponding message appears on the **Auto-Payments** tab.

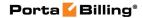

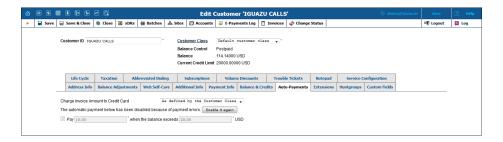

Review the payment system and the customer's preferred payment method configuration, and then click the **Enable it again** button on the **Auto-Payments** tab to re-enable auto payments.

## Applying taxes for auto payments

For your prepaid customers and their debit accounts taxes can be calculated and applied when their balance automatically tops up. For this, you need to define the tax rate and enable the **Apply taxes at the moment of payment (for prepaid customers and debit accounts)** option for the customer class.

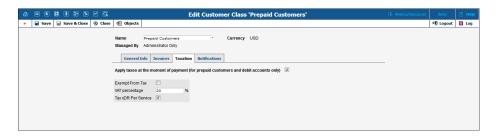

Only certain taxation plug-ins can be used (Custom taxation and Fixed VAT Rate). Please see the *Taxation tab* subsection of the *Customer Classes* section in this guide.

The tax amount is calculated based on the amount of the top-up and then added to the payment sum. Upon successful payment processing, the customer's balance is topped up by the total charged amount excluding tax.

| Field      | Description                                              |
|------------|----------------------------------------------------------|
| Top Up     | The exact amount that will be applied to a balance.      |
| Amount     |                                                          |
| Applicable | Taxes applied to the <b>Top Up Amount</b> .              |
| Taxes      |                                                          |
| Total      | The amount that will be charged to the end user's credit |
| Charged    | card.                                                    |
| Amount     |                                                          |

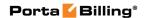

#### **Service Configuration**

Using this tab, the administrator can activate / deactivate various features of the voice calls service provided to customers. Note that features are defined per *service type* (the physical service provided to the user) rather than per *service* (the name used in the billing configuration and "visible" to the end user). Thus if you decide tomorrow to bundle your VoIP services under a different name, and create a new service called "Internet Telephony" rather than the old name, "Voice Call," you do not actually have to change the configuration settings for any of your customers.

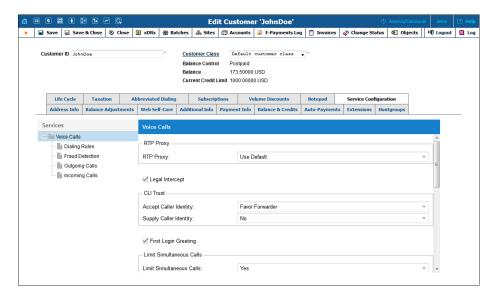

The **Services menu** on the left allows you to select for which group of service features you would like to define parameters.

| Field           | Description                                                     |
|-----------------|-----------------------------------------------------------------|
|                 | The Voice Calls section                                         |
| RTP Proxy       | This specifies the RTP proxy policy for this customer.          |
|                 | For a description of possible values, refer to the <b>Calls</b> |
|                 | to/from Vendor via SIP connections with Voice Calls             |
|                 | service type section.                                           |
| Legal Intercept | Intercepts all incoming and outgoing calls of this              |
|                 | customer for law enforcement purposes.                          |
| Accept Caller   | • Favor forwarder – Use the redirector-                         |
| Identity        | provided ID for caller identification.                          |
|                 | Caller only – Use the caller-provided ID for                    |
|                 | caller identification.                                          |
|                 | None – Do not accept caller-provided ID                         |
|                 | for caller identification.                                      |

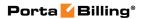

| Supply Caller   | Yes – Accept the remote network                                                                            |
|-----------------|----------------------------------------------------------------------------------------------------|
| Identity        | and maintain caller ID on outgoing headers                                                                 |
|                 | (even for private calls).                                                                                  |
|                 | • No – Do not accept the remote network                                                                    |
|                 | and strip any private caller's ID.                                                                         |
| First Login     | When a new account (phone number) in this IP                                                               |
| Greeting        | Centrex environment is provisioned and registers for                                                       |
| 8               | the first time, call this phone back and play a pre-                                                       |
|                 | recorded voice message confirming service activation,                                                      |
|                 | giving information about various available options,                                                        |
|                 | and so on.                                                                                                 |
| Limit           | Engage real-time checks of the number of concurrent                                                        |
| simultaneous    | calls made by accounts that belong to this site. When                                                      |
| calls           | the specified number of concurrent calls has already                                                       |
|                 | been established (calls are in the "connected" state)                                                      |
|                 | and the account tries to place another call, that call will                                                |
|                 | be rejected.                                                                                               |
|                 |                                                                                                    |
|                 | Choose <b>Customer's default</b> option to use the values                                                  |
|                 | defined in the <b>Default</b> site.                                                                        |
| Max number of   | Allow only a specific number of concurrent calls                                                           |
| simultaneous    | (regardless of their type, such as incoming or                                                             |
| calls           | outgoing) for accounts at this site.                                                                       |
| Max number of   | Allow only a specific number of concurrent incoming                                                        |
| incoming calls  | calls for accounts at this site.                                                                           |
| Max number of   | Allow only a specific number of concurrent outgoing                                                        |
| outgoing calls  | calls for accounts at this site.                                                                           |
| Max number of   | Allow only a specific number of concurrent forwarded                                                       |
| forwarded calls | calls for accounts at this site.                                                                           |
| Codec           | Select a suitable codec connectivity profile that will be                                                  |
| connectivity    | used for bandwidth allocation calculation. Every new                                                       |
| profile         | call's allocated bandwidth is calculated by considering                                                    |
|                 | a negotiated codec and its parameters to enable full use of the available bandwidth and block new calls if |
|                 | no more bandwidth is available.                                                                            |
| Max             | This allows you to configure the bandwidth utilization                                                     |
| bandwidth       | limitation to ensure that only an acceptable number of                                                     |
| Zanawiani       | calls are allowed, in order to avoid severe degradation                                                    |
|                 | of the sound quality on calls in progress.                                                                 |
| Max incoming    | This allows you to configure the bandwidth utilization                                                     |
| bandwidth       | limitation for incoming calls.                                                                             |
| Max outgoing    | This allows you to configure the bandwidth utilization                                                     |
| bandwidth       | limitation for outgoing calls.                                                                             |
|                 | 1                                                                                                    |

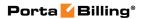

| Call Parking     | • Select <b>Enabled</b> to activate this feature for the customer.                                                                                                    |
|------------------|----------------------------------------------------------------------------------------------------|
|                  | • Select <b>Disabled</b> to make this feature                                                                                                    |
|                  | unavailable to the customer.                                                                                                    |
| Park Prefix      | The end user can dial this access code to park a call.                                                                                                    |
|                  | The default value is *70.                                                                                                    |
|                  | This access code is available only if call parking is enabled for the customer.                                                                                                    |
|                  | Read-only field. For information about how to configure <b>Park Prefix</b> , please see the <i>Feature Access Codes</i> table in the <b>Dialing rules</b> section of this guide.                                                                                      |
| Release Prefix   | The end user can dial this access code to retrieve a call from the parked status.                                                                                                    |
|                  | The default value is *71.                                                                                                    |
|                  | This access code is available only if call parking is enabled for the customer.                                                                                                    |
|                  | Read-only field. For information about how to configure <b>Release Prefix</b> , please see the <i>Feature Access Codes</i> table in the <b>Dialing rules</b> section of this guide.                                                                                   |
| Music On<br>Hold | Defines the music on hold to be used with the IP Centrex environment.                                                                                                    |
| 11010            | Select None to disable this feature.                                                                                                    |
|                  | Select the music from the list.                                                                                                    |
|                  | Select the masic from the list.     Select Upload New Music to upload your own music. The Upload New Music dialog box appears.                                                                                                    |
|                  | In the <b>Upload New Music</b> dialog box, select a file on your local file system using the <b>Browse</b> button. To rename the music, enter the desired name in the <b>Music Name</b> field; otherwise the local file name will be used. Then click <b>Upload</b> . |
|                  | The uploaded music will replace the previous entry in the list, and is usually enabled within 10 minutes.                                                                                                    |
|                  | For a list of supported audio file formats, see the Audio File Formats Supported by Music on Hold Feature chapter.                                                                                                    |

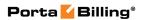

|                                  | The Incoming Calls section                                                                                                    |
|----------------------------------|----------------------------------------------------------------------------------------------------|
| Sip Contact                      | Enable this feature to define the way a SIP device will perform SIP registration to PortaSwitch®.                                                                                                    |
| Deliver<br>Incoming<br>Calls To  | Define whether the IP PBX address for delivering incoming calls is taken from the IP PBX registration account or specified directly in the <b>Static Address</b> field.                                                 |
| Account                          | This shows the customer's IP PBX registration account.                                                                                                    |
| Contract A 11                    | This option is usually selected if a customer's IP PBX is located at a dynamic IP address and can register only the main phone line (provisioned as the registration account in PortaBilling®) on the PortaSIP® server. |
| Static Address                   | Enable this feature if the customer's IP PBX can't perform SIP registration to PortaSwitch®.                                                                                                    |
| Use Original<br>CLD              | Specify the destination number that calls will be routed to. If left blank, the number originally dialed will be used as the destination number.                                                                        |
| Host                             | This contains valid IP address of customer's IP PBX (four numbers separated by points, e.g. 12.34.56.78).                                                                                                    |
| Transport                        | Select the transport protocol (either TCP or UDP) that is used to deliver incoming calls.                                                                                                    |
| Ext-to-Ext Call Distinctive Ring | For incoming calls from phones within the IP Centrex environment, use a ring pattern different from the default one.                                                                                                    |
| User-managed<br>SIP addresses    | Define to which external SIP proxies the customer can forward calls using the SIP URI forward feature.                                                                                                    |
| Addresses                        | Type IP addresses or hostnames of external SIP proxies here. Use one of the following formats:  • IP address  • IP address:port  • hostname  • hostname:port                                                            |
| Group Pickup                     | The <b>Group Pickup</b> feature enables members of the same huntgroup to answer each other's calls by dialing a <b>Group Pickup Prefix</b> .                                                                            |
|                                  | Note that group pickup must be enabled for the particular huntgroup as well.                                                                                                    |

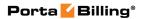

| Group Pickup<br>Prefix  Endpoint | An end user can dial this access code to answer a call arriving to the huntgroup that this member belongs to.  The default value is *40.  This access code is available only if group pickup is enabled for the customer and for the huntgroup.  Read-only field. For information about how to configure Group Pickup Prefix, please see the Feature Access Codes table in the Dialing rules section of this guide.  This allows the end user to configure call redirection                                                                                                    |
|----------------------------------|----------------------------------------------------------------------------------------------------|
| Redirection                      | on their SIP phones (if this feature is supported by the SIP phone).                                                                                                    |
|                                  | The Outgoing Calls section                                                                                                    |
| Override<br>Identity             | Here you can set options that an end user may use for an identity. If an end user applies an identity that does not belong among the options permitted, it will be replaced with an identity provided by an administrator. PortaBilling® provides several options for overriding identity information:  • Never – The caller's identity information supplied by the remote party will neither be screened nor overridden. This implies that the remote party is trusted and takes full responsibility for the supplied display number and display name.  • If Different From Account ID And Aliases – The identity will be overridden if it differs from the ID of the account that is authorized for the call and any of the aliases assigned to this account. |
|                                  | <ul> <li>If Different From All Customer Accounts –         The identity will be overridden if it doesn't match an account ID (or account alias) of any account belonging to this customer.</li> <li>If Different From All Accounts In The Specified Batch – An end user may only specify an identity (account ID or account alias) that belongs to his account's batch. If a specified identity does not belong to that batch, it will be replaced with an identity provided by an administrator.</li> <li>If Different From All Accounts in the Specified Huntgroup – An end user may only</li> </ul>                                                                                                    |

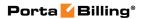

| 10 11 1 7                                                                                                    |
|----------------------------------------------------------------------------------------------------|
| <ul> <li>specify an identity (account ID or account alias) that belongs to his account's huntgroup. If a specified identity does not belong to the huntgroup, it will be replaced with an identity provided by an administrator.</li> <li>If Different From All Accounts in the Specified Site – An end user may only specify an identity (account ID or account alias) that belongs to his account's site. If a specified identity does not belong to that site, it will be replaced with an identity provided by an administrator.</li> <li>Always – The identity value supplied by the remote party will always be overridden. This allows you to manually specify the display number and / or the display name for an account.</li> </ul> |
| This allows you to specify a batch (this field is only available when If Different From All Accounts In The Specified Batch has been selected).                                                                                                    |
| This allows you to specify a huntgroup (this field is only available when If Different From All Accounts In The Specified Huntgroup is selected).                                                                                                    |
| This allows you to specify a site (this field is only available when <b>If Different From All Accounts In The Specified Site</b> is selected).                                                                                                    |
| Here you can specify a default value that will replace the account identity (or display number) when the identity used for the call in the RPID / PAI headers (or From header) is invalid. If not specified, the account ID will be used instead.                                                                                                    |
| This allows you to control the "Caller number" value that will be placed in the From: header and typically displayed on the called party's phone display. The possible values are:  • Never – The display number supplied by the remote party is not restricted and therefore will not be modified. This allows the remote IP phone or IP PBX to supply any CLI / ANI number.  • If Ruled Out By The Identity Constraint – The validity of a display number supplied by a remote party is verified according to a rule set for identity. For example, when the If Different From Account ID And Aliases option is selected in the Override Identity list, and the display                                                                     |
|                                                                                                    |

|                | match the ID of the account that is authorized         |
|----------------|--------------------------------------------------------|
|                | for the call or any of the aliases assigned to this    |
|                | account, the display number will be                    |
|                | overridden.                                            |
|                | If Different From The Used Identity – The              |
|                | display number supplied by the remote party            |
|                | (in the From: header) will be overridden if it is      |
|                | different from the used (already checked and /         |
|                | or overridden according to the <b>Override</b>         |
|                | Identity constraint) caller identity.                  |
|                | Always – The display number supplied by the            |
|                | remote party will always be overridden. This           |
|                | allows you to manually specify the display             |
|                | number for an account.                                 |
| Override       | This allows you to override the caller name used by    |
| Display Name   | the calling account. The possible values are:          |
|                | Never – The display name supplied by the               |
|                | remote party is not restricted, therefore it will      |
|                | not be modified. This allows the remote IP             |
|                | phone or IP PBX to supply any display name             |
|                | Always – The display name supplied by the              |
|                | remote party will always be overridden                 |
| Paging /       | This allows you to enable the intercom feature for     |
| Intercom       | accounts under this customer.                          |
| Paging /       | Only appears if <b>Paging / Intercom</b> has been      |
| Intercom       | activated; allows you to specify a key combination to  |
| Prefix         | answer a call on someone else's extension.             |
|                | The Dialing Rules section                              |
| Dialing Rules  | This permits you to enable / disable the dialing rules |
| D: # 7         | for this customer.                                     |
| Dialing Format | Select one of the existent dialing rule formats.       |
| Translate CLI  | This permits you to translate the CLI number in        |
| on outgoing    | outgoing calls based on the selected dialing format.   |
| calls          |                                                        |
| Translate CLI  | This permits you to translate the CLI number in        |
| on incoming    | incoming calls based on the selected dialing format.   |
| calls          |                                                        |

## **Abbreviated Dialing**

Here the administrator may define a list of phone extensions for his IP Centrex environment, plus create abbreviated dialing for external phone numbers. The **Abbreviated Dialing** feature works with both SIP and H.323, with adequate support from either the SIP Server or Cisco TCL IVR.

A PortaBilling® customer can set up dialing rules as an international prefix, outside prefix, direct number (e.g. 911), or abbreviated dialing for his accounts.

**NOTE:** To be able to add extensions / abbreviated numbers, you should enter the maximum length of anticipated digits (e.g. 3 in the case of 123-like numbers) in the **Abbreviated Number Length** field.

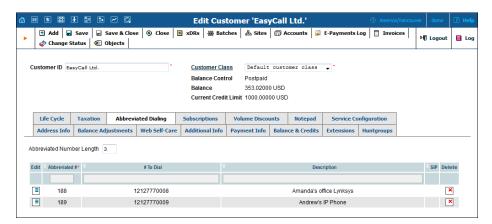

To add a new abbreviated dialing number, click the Add button and enter the following information:

| Field         | Description                                                     |
|---------------|-----------------------------------------------------------------|
| Abbreviated # | The number the end user will dial on his phone                  |
|               | (extension number).                                             |
| # to Dial     | The number that the call will be forwarded to. You              |
|               | may enter the ID of one of the customer's accounts or           |
|               | any phone number. If you leave this field blank, then           |
|               | the abbreviated number is considered to be a direct             |
|               | number, or "dial as is." This is useful for making sure         |
|               | that special numbers (e.g. 112) are never converted by          |
|               | other translation rules.                                        |
|               |                                                                 |
|               | <b>Note:</b> Phone numbers must be entered in the E.164 format. |
| Description   | Description of this abbreviated number, e.g.                    |
|               | "Andrew's IP phone."                                            |
| SIP           | If # to Dial represents the ID of one of the customer's         |
|               | accounts, you will see the SIP "lamp" icon here. It will        |
|               | light up if the account is currently being used by a SIP        |
|               | UA to register with the SIP server; otherwise it will be        |
|               | gray.                                                           |

#### **Subscriptions tab**

This tab displays the subscription plans currently applied to this customer.

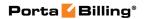

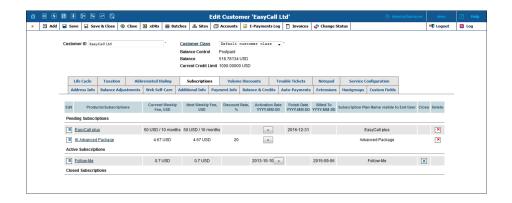

Subscriptions are divided into three groups:

- **Pending Subscriptions** Subscriptions that are not yet active (i.e. they will be activated sometime in the future).
- Active Subscriptions Currently active (and billed) subscription plans.
- **Closed Subscriptions** Subscriptions that have already been closed.

Subscription assigned to the customer becomes active at the date specified in the **Start Date** field. Note that if the **Start Date** is set to "immediately," the subscription is activated within an hour after adding it.

For more information about subscription plan types and general settings please refer to the **Subscription Plans** chapter of this guide.

## How to add a subscription

To add a new subscription, click **Add** on the toolbar and fill in the following fields:

- **Product/Subscriptions** Select the preferred subscription plan from the list.
- **Discount Rate,** % Type the desired discount rate.
- **Start Date** Type the desired subscription activation date in the format "YYYY-MM-DD" (e.g. 2015-10-01), or click the **Start Date** link in the column title to select the date in the **Calendar** window. The default value is "immediately."
- **Finish Date** Type the subscription closing date in the format "YYYY-MM-DD" (e.g. 2015-10-31), or click the **Finish Date** link in the column title to select that date in the **Calendar** window.
- Subscription Plan Name visible to End User If required, specify the new subscription name that is displayed to the end user. The default name is set within the subscription plan.

For subscriptions with multiple prepay plans, also select which plans will apply:

- From the **Current Fee** list, select the prepay plan for the current period.
- From the Next Fee list, select the prepay plan that will be applied
  once the prepay period for the plan specified in Current Fee runs
  out.

Refer to the table at the end of this section for more detailed descriptions of the fields.

## How to edit a subscription

Only pending and active subscriptions can be edited. To edit a subscription, click the **Edit** icon, make the desired changed, and then click the **Save** icon.

## How to delete a subscription

Only pending subscriptions can be deleted. To delete a subscription that was mistakenly assigned to the customer, click the **Delete** icon in the **Delete** column.

| Field                 | Description                                                                                                    |
|-----------------------|----------------------------------------------------------------------------------------------------|
| Product/Subscriptions | The subscription plan name.                                                                                                    |
|                       | Click this link to open the corresponding subscription plan.                                                                                                    |
| Current Fee           | <ul> <li>For subscriptions with prepaid plans:<br/>Shows the fee for the current prepay<br/>period and the period duration.</li> <li>For subscriptions without prepay<br/>plans: Shows the subscription fee for<br/>the current billing period.</li> </ul>                                                                    |
| Next Fee              | <ul> <li>For subscriptions with prepaid plans:         Shows the prepaid plan that will be         applied once the prepay plan specified         in Current Fee expires.</li> <li>For subscriptions without prepay         plans: Shows the subscription fee that         will be applied to the customer for the</li> </ul> |
|                       | next billing period.                                                                                                    |
| Discount Rate, %      | The discount rate applied to the periodic fees for this subscription.                                                                                                    |

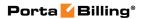

|                                         | TC 1 (1' C 11 (                                     |
|-----------------------------------------|-----------------------------------------------------|
|                                         | If you leave this field empty, the discount rate    |
|                                         | defined in the customer's information (see          |
|                                         | the Additional Info tab of the Edit                 |
|                                         | Customer page) will be applied.                     |
|                                         | Any value you enter will override the default       |
|                                         | customer discount rate. Entering 0 means no         |
|                                         | discount (i.e. the rate defined in the              |
|                                         | subscription plan is applied).                      |
| Start Date                              | This field is visible only when you add a new       |
|                                         | subscription.                                       |
|                                         | odboerip dom                                        |
|                                         | The desired subscription activation date:           |
|                                         | immediately, or sometime in the future.             |
| Activation Date                         |                                                     |
| Activation Date                         | Displays the date when the subscription is          |
|                                         | activated.                                          |
|                                         |                                                     |
|                                         | Click the <b>Show More</b> button to see the        |
|                                         | subscription start date.                            |
| Finish Date                             | • For pending and active subscriptions:             |
|                                         | The date when this subscription will                |
|                                         | automatically be closed.                            |
|                                         | •                                                   |
|                                         | • For closed subscriptions: The date                |
|                                         | when the subscription has been                      |
| DIII 1/H                                | closed.                                             |
| Billed To                               | Shows the date until which subscription             |
|                                         | charges have already been applied.                  |
| Subscription Plan                       | The subscription plan name as the end user          |
| Name Visible to End                     |                                                     |
| _ ,,,,,,,,,,,,,,,,,,,,,,,,,,,,,,,,,,,,, | sees it on their self-care interfaces and           |
| User                                    |                                                     |
|                                         | sees it on their self-care interfaces and           |
| User                                    | sees it on their self-care interfaces and invoices. |

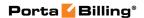

#### **Volume Discounts**

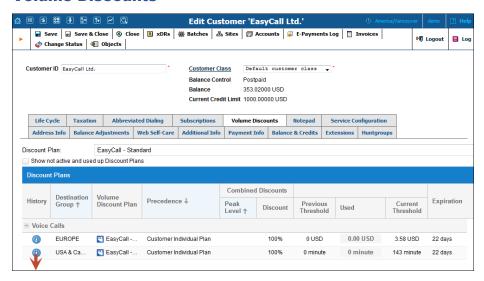

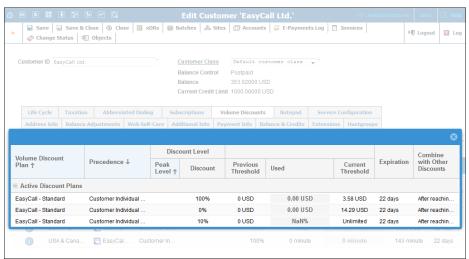

| Discount    | Permits the selection of which discount plan to be used    |
|-------------|------------------------------------------------------------|
| Plan        | with this customer.                                        |
| History     | Opens a dialog box that shows extended information         |
| -           | about the discount plan.                                   |
| Destination | Destination groups included in the customer's volume       |
| Group       | discount plan.                                             |
| Service     | Shows the service type for which the discount is valid.    |
|             |                                                            |
| Volume      | The name of the active volume discount plan that applies   |
| Discount    | to this customer.                                          |
| Plan        |                                                            |
| Precedence  | This is the priority level for the current discount plan   |
|             | that specifies the order in which certain discounts are to |
|             | be applied. Discounts with high priority take precedence   |
|             | over discounts with low priority.                          |

| Peak Level  | The empty field indicates that the discount is provided         |
|-------------|-----------------------------------------------------------------|
|             | regardless of whether the service is used during peak or        |
|             | off-peak periods. Otherwise, this column contains the           |
|             | period names.                                                   |
| Discount    | The value of the discount currently applied to the              |
|             | customer.                                                       |
| Previous    | The threshold value for the last used discount level.           |
| Threshold   |                                                                 |
| Used        | Shows the current value of both consumed and                    |
|             | remaining discount volume (in minutes or funds). The            |
|             | progress bar graphically reflects how much of the               |
|             | discounted service has been consumed.                           |
| Current     | The threshold value for the currently used discount             |
| Threshold   | level. When a customer's internal counter reaches this          |
|             | value, the next level discount will start being applied         |
|             | according to the discount scheme.                               |
| Expiration  | Shows the time left for the discount to be reapplied to         |
|             | the customer.                                                   |
|             | If <b>Never</b> is defined, it means that this discount is for  |
|             | one-time use and will not be reapplied to the customer.         |
| Fields belo | ow are only available in the <b>Discount History</b> dialog box |
| Status      | The current status of the discount plan:                        |
|             | • Active Discount Plans – Are the discount plans                |
|             | currently in use.                                               |
|             | • Used in Full – Are the discount plans that have               |
|             | been used up.                                                   |
|             | Not Yet Active – Are currently inactive                         |
|             | discount plans.                                                 |
| Combine     | Shows the way this discount plan is combined with other         |
| With Other  | discount plans that apply to a session.                         |
| Discounts   |                                                                 |
|             |                                                                 |

If at the end of the usage period (e.g. at the end of the month) there is unused traffic left (i.e. minutes, Internet traffic, messages, etc.), it can be rolled over to the next usage period. For example, a customer has signed up for 100 bundled monthly minutes of free calls to Canada. By the end of the month, only 90 minutes have been used up. The 10 minutes remaining are rolled over to the next month, so during the next month 110 free minutes will be available for the customer.

Please note that if you change the customer's discount plan (e.g. change an add-on product), then the unused minutes will transfer only if the new discount plan has the same discount entry (same destination group, service and thresholds.)

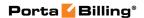

#### **Taxation**

The Taxation tab permits the application of different taxation methods for provided services, including complex post-processing plug-ins.

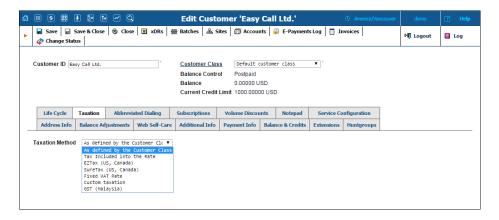

| Field    | Description                                                                                                    |
|----------|----------------------------------------------------------------------------------------------------|
| Taxation | As defined by the Customer Class – Select                                                                                                    |
| Method   | this option to apply the taxation method                                                                                                    |
|          | defined in the customer class.                                                                                                    |
| Method   | <ul> <li>Tax Included into the Rate – Select this method when the rates from the customer's tariff include all required taxes. This method is ideal for prepaid services. Since every xDR produced contains a tax amount, charges and taxes are debited from the customer's balance immediately after the service is rendered. This is also convenient for European countries, where customers are used to seeing all prices as "final."</li> <li>EZtax (US, Canada) – Select this method to use the EZtax plug-in. EZtax is a software vendor that has US tax information in their library, in conjunction with PortaBilling. This ensures that proper tax calculation is applied to American and Canadian customers.</li> <li>SureTax (US, Canada) – Select this method to tax voice call services and subscriptions in the US and Canada. SureTax is another taxation system that allows you to accurately and easily calculate taxes for your US and Canadian customers.</li> </ul> |
|          | • <b>Fixed VAT Rate</b> – Select this method when                                                                                                    |
|          | you need to specify a certain percentage of value-added tax.                                                                                                    |
|          | • Custom taxation – This taxation plug-in is                                                                                                    |
|          | - Custom taxation - Tins taxation plug-in is                                                                                                    |

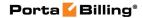

similar to VAT, but allows you to specify more than one tax and rate.

**NOTE:** This option is only visible if at least one custom tax is defined on the **Custom Taxes** page.

• **GST (Malaysia)** – This plug-in handles the goods and services tax (GST) that was implemented in Malaysia in April 2015.

## EZtax (US, Canada)

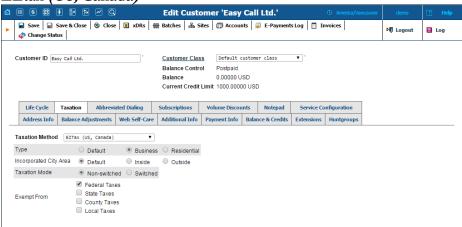

| Field        | Description                                                                                                    |
|--------------|----------------------------------------------------------------------------------------------------|
| Type         | This field is used to specify the type of customer                                                                   |
|              | involved in the transaction:                                                                                         |
|              | Default – Select this to apply customer class                                                                        |
|              | settings.                                                                                                    |
|              | Business – Select this when a customer pays                                                                          |
|              | taxes as a legal entity.                                                                                             |
|              | Residential – Select this when a customer                                                                            |
|              | pays taxes as a private individual.                                                                                  |
| Incorporated | This is used to specify whether a customer is inside or                                                              |
| City Area    | outside of an incorporated area that is designated as                                                                |
|              | their location.                                                                                                    |
|              | Default – Select this to apply customer class                                                                        |
|              | settings.                                                                                                    |
|              | • Inside – The customer is inside of an                                                                              |
|              | incorporated area designated as their location.                                                                      |
|              | Outside – The customer is outside of an                                                                              |
|              | incorporated area designated as their location.                                                                      |
|              |                                                                                                    |
|              | <b>NOTE:</b> Inner city tax jurisdictions are often based on postal code groupings. EZtax offers a service to define |
|              | the correct US Post Office postal code using the                                                                     |
|              | customer's entire address.                                                                                           |

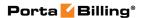

| Taxation    | This defines the taxation mode that helps apply                                                                                                    |
|-------------|----------------------------------------------------------------------------------------------------|
| Mode        | relevant taxes for wide scale service.                                                                                                    |
|             | • <b>Non-switched</b> – Taxation is applied based on the number of lines the customer uses.                                                                          |
|             | • <b>Switched</b> – Taxation is applied based on the number of trunks, extensions and outbound channels that the customer uses. All of them may work in conjunction. |
| Exempt From | This designates which jurisdictional level of taxes are <i>not</i>                                                                                                   |
|             | applied to the customer:                                                                                                    |
|             | • <b>Federal Taxes</b> – Taxes at the federal level are not applied.                                                                                                 |
|             | • State Taxes – Taxes at the state level are not applied.                                                                                                    |
|             | • County Taxes – Taxes at the county level are not applied.                                                                                                    |
|             | • Local Taxes – Taxes at the local level are not applied.                                                                                                    |

## Sure Tax (US, Canada)

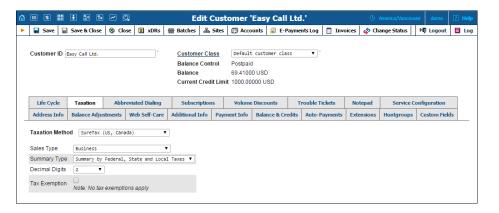

| Field      | Description                                           |
|------------|-------------------------------------------------------|
| Sales Type | This field is used to specify the type of customer    |
|            | involved in the transaction:                          |
|            | • As defined by the Customer Class – Select           |
|            | this to apply customer class settings.                |
|            | • <b>Business</b> – Select this when a customer pays  |
|            | taxes as a legal entity.                              |
|            | • Industrial – Select this when transactions are      |
|            | made at an industrial business.                       |
|            | • <b>Lifeline</b> – Select this when transactions are |
|            | made by a customer granted a subsidy.                 |
|            | • Residential – Select this when a customer           |

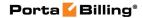

|           | pays taxes as a private individual.                                                                           |
|-----------|----------------------------------------------------------------------------------------------------|
|           |                                                                                                    |
| Summary   | Default – Select this to apply customer class                                                                 |
| Type      | settings.                                                                                                    |
|           | No Summary – Select this to separately                                                                        |
|           | display federal, state and local taxes.                                                                       |
|           | Summary by Federal, State and Local                                                                           |
|           | <b>Taxes</b> – Select this to display federal, state                                                          |
|           | and local taxes summarized.                                                                                   |
| Decimal   | Define number of decimal digits for rounding the                                                              |
| Digits    | taxes.                                                                                                    |
| Tax       | Select this check box to relieve a customer from taxes                                                        |
| Exemption | related to particular service categories. To define the                                                       |
|           | categories, move them from the Available list to the                                                          |
|           | Included list.                                                                                                |
|           |                                                                                                    |
|           | <b>NOTE</b> : The <b>Available</b> and <b>Included</b> lists are only visible when the check box is selected. |

#### Fixed VAT Rate

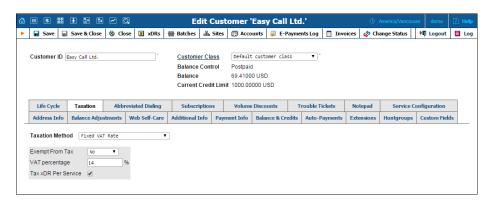

| Field       | Description                                                                                                    |
|-------------|----------------------------------------------------------------------------------------------------|
| Exempt From | This defines whether customer is relieved from taxes:                                                                                                    |
| Tax         | <ul> <li>Default – Select this to apply customer class settings.</li> <li>Yes – Select this if the customer is not obliged to pay this tax.</li> <li>No – Select this to enable the usage of the</li> </ul> |
|             | Fixed VAT Rate taxation method.                                                                                                    |
| VAT         | Specify a certain percentage of value-added tax.                                                                                                    |
| percentage  |                                                                                                    |
| Tax xDR Per | Select this check box to produce tax xDRs for each                                                                                                    |
| Service     | service separately.                                                                                                    |

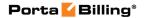

#### Custom taxation

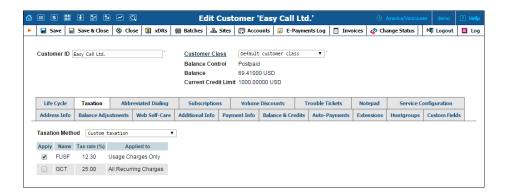

| Field        | Description                                                                                       |
|--------------|---------------------------------------------------------------------------------------------------|
| Apply        | Select the check box to apply the tax listed in this row.                                         |
|              | <b>NOTE:</b> You can adjust custom tax rates on the <b>Custom taxation</b> page of the main menu. |
| Name         | The descriptive name of the tax in the system (will                                               |
|              | be present in xDRs and in taxation configuration).                                                |
| Tax rate (%) | A percentage value for this tax.                                                                  |
| Applied to   | This field shows which services this tax is applied to.                                           |
|              | Here select one of the available options:                                                         |
|              | Usage Charges Only – All charges except                                                           |
|              | for subscriptions and credits / adjustments.                                                      |
|              | • All Charges – Applied to all charges including subscriptions and credits / adjustments.         |
|              | • All Recurring Charges – Applied only to subscriptions.                                          |

## GST (Malaysia)

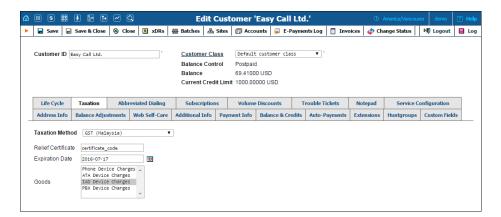

| Field       | Description                                               |
|-------------|-----------------------------------------------------------|
| Relief      | By default, the <b>GST</b> plug-in applies a 6% goods and |
| Certificate | services tax. If you have a relief certificate code that  |

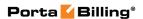

|            | applies 0% tax for goods, specify the code in this field. |
|------------|-----------------------------------------------------------|
| Expiration | Indicate when the relief certificate expires.             |
| Date       |                                                           |
| Goods      | Select the goods that fall under the relief certificate   |
|            | with 0% tax.                                              |

## **Life Cycle**

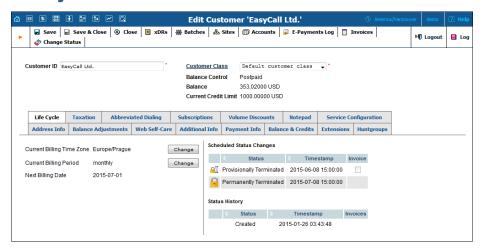

| Field            | Description                                           |
|------------------|-------------------------------------------------------|
| Billing Time     | Defines / shows time zone in which customer's         |
| Zone / Current   | billing period will be closed and invoices will be    |
| Billing Time     | generated.                                            |
| Zone             |                                                       |
| Billing Period / | Defines / shows the frequency of invoicing for this   |
| Current Billing  | customer.                                             |
| Period           |                                                       |
| Next Billing     | Read-only field; displays the date when the           |
| Date             | customer's current billing will be closed (and        |
|                  | invoice and statistics generated). If you shift the   |
|                  | billing date, than this field will show you a billing |
|                  | date which was actual before the shift. Note that     |
|                  | this date is shown in customer's time zone.           |
| Last Day of the  | Read-only field available only during customer        |
| Period           | creation; shows the last date of the customer's first |
|                  | billing period. Note that this date is shown in       |
|                  | customer's time zone.                                 |
| Invoiced on      | Read-only field available only during customer        |
|                  | creation; shows a date when customer's invoice will   |
|                  | be generated. Note that this date is shown in         |
|                  | customer's time zone.                                 |
| Status History   | Read-only field; allows you to track important        |
|                  | events in a customer's lifecycle, such as when the    |
|                  | customer was created, blocked / unblocked or          |

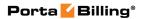

|                  | provisionally terminated / opened.                 |
|------------------|----------------------------------------------------|
| Scheduled Status | Read-only field; displays the scheduled events for |
| Changes          | this customer, such as provisional / permanent     |
|                  | termination.                                       |

## **Override Tariffs tab**

When you have the same tariff for several customers you may need to adjust the specific rates for a particular customer. To avoid creating another tariff with a complete set of rates for this customer (using a large portion of the same data) you can use the **Override Tariffs** feature. Create a new tariff using only the rates that are specific to a current customer and associate it with an original tariff on the **Override Tariffs** tab.

Note that **Override Tariffs** tab will only appear if the **Override Tariffs Enabled** check box is selected on the **Additional Info** tab.

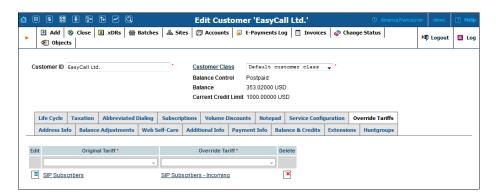

| Field           | Description                                             |
|-----------------|---------------------------------------------------------|
| Original Tariff | This specifies the original tariff that contains the    |
|                 | majority of the rates. Choose the tariff from the list. |
| Override        | Choose the tariff that contains a handful of rates that |
| Tariff          | are specific to the current customer. Rate lookup is    |
|                 | done in both original and override tariffs and the rate |
|                 | for the closest destination is chosen (and its          |
|                 | corresponding tariff is used). If there are different   |
|                 | rates for the same destinations in both tariffs the one |
|                 | from the override tariff will be chosen.                |

Let's take an example in order to see how this works. You assign a standard tariff to several customers that contains a rate for destination number 12 at \$0.02/minute and a rate for destination number 420 at \$0.2/minute. Then you deicide to adjust the 1204 destination rate to \$0.01/minute for a specific customer So you create a new tariff using this rate and assign it as the override tariff for that customer. In this case, a call to 12033768900 will be charged according to the rates in the original tariff (0.02/minute), a call to 120456777844 will be charged according to

the rate in the override tariff (\$0.01/minute), and a call to 420998764456 will be charged according to the original tariff.

#### **Extensions**

Using this tab, the customer can define a list of extensions for phone lines within his IP Centrex environment. The customer can add new extensions or change existing ones without any actual phone configuration.

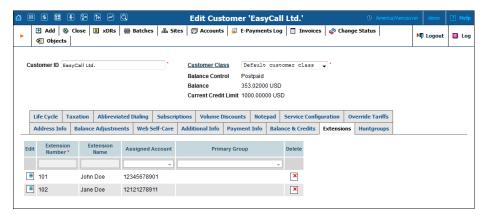

To add a new extension number, click the **Add** button and enter the following information:

| Field     | Description                                                                                                    |
|-----------|----------------------------------------------------------------------------------------------------|
| Extension | The number the end user will dial on his phone (an                                                                                       |
| Number    | extension number should contain only digits).                                                                                            |
| Extension | Logical name for this extension (e.g. name of the                                                                                        |
| Name      | person using this line: "John").                                                                                                    |
| Assigned  | The number that calls will be forwarded to. Here you                                                                                     |
| Account   | should specify the ID of one of the customer's                                                                                           |
|           | accounts (this can be selected from the list).                                                                                           |
|           | <b>NOTE</b> : Each account should have only one extension; thus it is possible to add an extension only if an unassigned account exists. |
| Primary   | Select the huntgroup to which this extension belongs                                                                                     |
| Group     | to allow calls within a group to be picked up by dialing                                                                                 |
|           | the group pickup prefix (without specifying the group                                                                                    |
|           | number).                                                                                                    |
| Delete    | Click the <b>Delete</b> icon to remove the extension                                                                                     |
|           | from the list.                                                                                                    |

**NOTE:** The account assigned to the extension should have the VOICEONNETRX rate in its tariff, otherwise calls cannot be made.

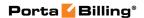

### **Huntgroups**

On this tab, the customer can configure a scheme for call distribution in such a way that incoming calls are delivered to one or more assigned extensions.

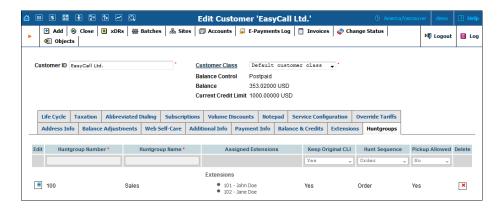

To add a new huntgroup, click the **Add** button and enter the following information:

| Huntgroup<br>NumberThe number that the end user dials on his phone to<br>reach one or more assigned extensions. Note that a<br>huntgroup number should contain no more than five<br>digits.Huntgroup<br>NameLogical name for this group of extensions, e.g. "Sales<br>department."Assigned<br>ExtensionSpecify one or several extensions that calls will be<br>delivered to. Click the Assigned Extensions link to |
|----------------------------------------------------------------------------------------------------|
| huntgroup number should contain no more than five digits.  Huntgroup Name Logical name for this group of extensions, e.g. "Sales department."  Assigned Specify one or several extensions that calls will be                                                                                                    |
| digits.  Huntgroup Name Logical name for this group of extensions, e.g. "Sales department."  Assigned Specify one or several extensions that calls will be                                                                                                    |
| Huntgroup<br>NameLogical name for this group of extensions, e.g. "Sales<br>department."AssignedSpecify one or several extensions that calls will be                                                                                                    |
| Namedepartment."AssignedSpecify one or several extensions that calls will be                                                                                                    |
| Assigned Specify one or several extensions that calls will be                                                                                                    |
|                                                                                                    |
| <b>Extension</b> delivered to Click the <b>Assigned Extensions</b> link to                                                                                                    |
|                                                                                                    |
| invoke the dialog box for extensions selection, and                                                                                                    |
| select the check boxes on the left of the desired                                                                                                    |
| extensions; select the <b>Huntstop</b> check box to disable                                                                                                    |
| forwarding (voicemail, follow-me) on the specific                                                                                                    |
| extension for calls made to this huntgroup.                                                                                                    |
| Ringing Delay (for assigned extensions)                                                                                                    |
| only) – Delay (in seconds) before the extension                                                                                                    |
| starts to ring.                                                                                                    |
| Ringing Time (for assigned extensions                                                                                                    |
| only) – Duration (in seconds) of ring.                                                                                                    |
| <b>Keep Original</b> • Yes – The call is redirected with the phone                                                                                                    |
| CLI number and name of the original caller.                                                                                                    |
| • <b>No</b> – The call is redirected with the phone                                                                                                    |
| number and name of the huntgroup.                                                                                                    |
| • <b>Id Only</b> – The call is redirected with the                                                                                                    |
| phone number of the original caller and name                                                                                                    |
| of the huntgroup.                                                                                                    |

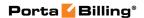

| Hunt     | Specifies the order for delivering a call to one or more                                                                                                    |
|----------|----------------------------------------------------------------------------------------------------|
| Sequence | extensions.                                                                                                    |
|          | Order – Call every extension one by one from<br>the first (topmost) number to the last until the<br>call is answered.                                                        |
|          | • Random – Use a random order.                                                                                                    |
|          | • Simultaneous – The call goes to every                                                                                                    |
|          | extension from the list simultaneously until the call is answered.                                                                                                    |
|          | • <b>Least Used</b> – Sort the accounts in descending order of their last usage, and deliver the call to their extensions accordingly.                                       |
|          | For example, account 777111 with extension 111 was last used on 2010-12-11, and account 777222 with extension 222 was last used on 2010-12-12; in this case the call goes to |
|          | extension 111 and then, if not answered, to extension 222.                                                                                                    |
| Pickup   | Select <b>Yes</b> to enable members of this huntgroup to                                                                                                    |
| Allowed  | answer each other's calls by dialing a Group Pickup                                                                                                    |
|          | Prefix.                                                                                                    |
| Delete   | Click the Delete icon to remove the huntgroup from the list.                                                                                                    |

#### **Trouble Tickets**

Using this tab you can view the list of recent tickets and automatically open a specific ticket in RT interface by just clicking on it. To create a new ticket, click **Create Ticket** on the toolbar.

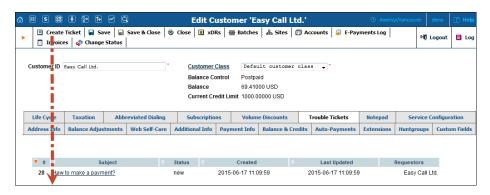

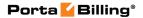

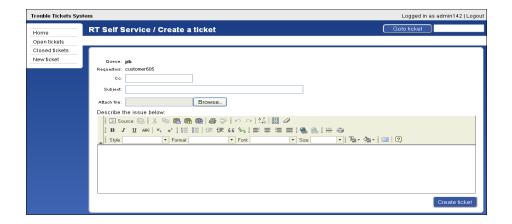

### **Change Customer Status**

In the **Change Customer Status** dialog box you can block / unblock the customer, terminate the customer (provisionally or permanently) and restore the customer after having provisionally terminated them.

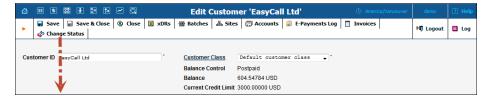

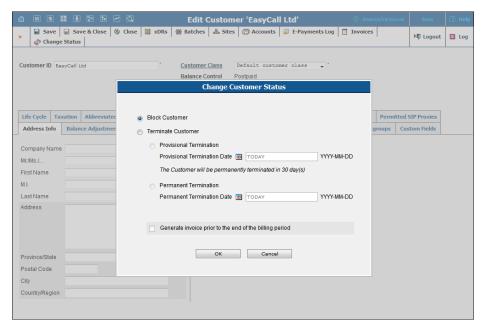

#### Block / Unblock a Customer

Select the **Block Customer** option to block *all* of this customer's accounts. Once this option is selected, all of this customer's accounts will become unusable.

Select the **Unblock Customer** option to unblock all of this customer's accounts. Once unblocked, all of this customer's accounts will become operable again. Note, that the **Unblock Customer** option is only available for blocked customers.

#### Permanent Customer Termination

You may terminate a customer, including all his accounts. If for some reason you do not want a customer to remain in your PortaBilling® environment any longer, select the **Permanent Termination** option and choose the **Permanent Termination Date**.

The **Permanent Termination** option allows you to stop all the customer's activities, and later to remove him and all his accounts. When terminated, the customer is no longer available for any operations. The only way to trace such a customer is by using Advanced Search with the "closed status" filter.

#### Provisional Customer Termination

In addition to permanent termination you can use the *provisional termination* functionality. To provisionally terminate a customer, select the **Provisional Termination** option and choose the **Provisional Termination Date**.

Once a customer is provisionally terminated, all their services are closed (that is, no services can be used). But there is still an option to reactivate services that were disconnected if the customer should change their mind later on. Select the **Restore** option to restore this customer's services so that they can be used exactly as before. Note that the **Restore** option is only available for provisionally terminated customers.

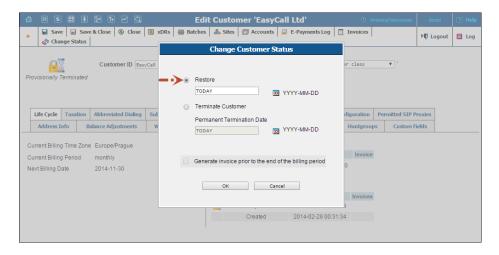

If a customer ultimately decides to discontinue services, the administrator can permanently terminate this customer in the system. In case of

permanent termination, all customers' services are closed and cannot be restored.

You may also generate a midterm invoice for the customer you are going to terminate (provisionally or permanently). For this, click to select the **Generate invoice prior to the end of the billing period** check box. The invoice will be generated within the hour.

**NOTE**: Please keep in mind that if you are going to provisionally terminate a customer, this customer won't be charged for any DID numbers assigned to him / her. At the same time, the DID provider will still charge you a fee (e.g. \$5/month) because these DID numbers remain allocated to your network until the customer is permanently terminated.

#### **Invoices on Demand**

On the **Invoice on Demand** page, you can generate out-of-turn invoices (which include manual credit / charge transactions) and midterm invoices, which cover a billing period's shorter intervals.

The **Invoice on Demand** page is invoked with the **Invoice On Demand** button located on the **Invoices** page toolbar.

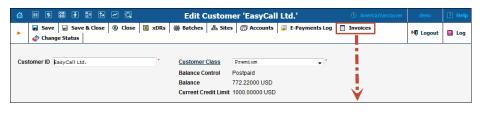

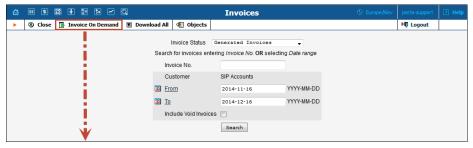

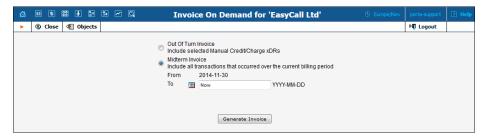

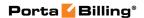

#### **Out-Of-Turn Invoices**

Sometimes invoices for extra services such as a technician visit or an equipment purchase need to be provided at the time when such service is rendered so the customer can immediately proceed with payment. The administrator can generate an out-of-turn invoice (to cover only a few specific items) on demand.

All you need to generate an invoice is to apply one or more "Manual Credit / Charge" transactions that contain a description(s) that will be visible for a customer and then mark it / them as **Include in Out-Of-Turn Invoice**.

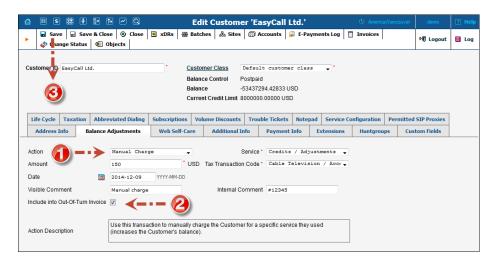

To generate an out-of-turn invoice, select the **Out-Of-Turn Invoice** option on the **Invoice On Demand** page. Once selected, the xDRs available for out-of-turn invoices will be displayed. Select the xDR you want to include in your invoice and click the **Generate Invoice** button.

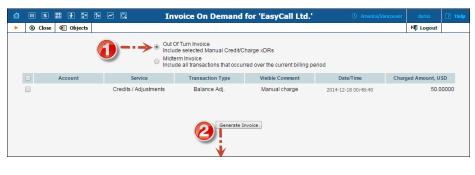

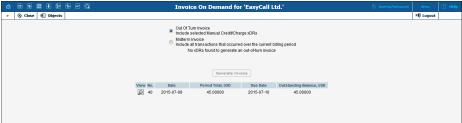

Transactions included in a generated out-of-turn invoice won't be reflected in the regular invoice issued at the end of the customer's billing period. Thereafter, if one or more transactions aren't included in a *generated* out-of-turn invoice during the corresponding billing period, they will be reflected in the regular invoice issued at the end of the customer's billing period.

**NOTE:** To generate an out-of-turn invoice define the invoice template for the customer beforehand. If the customer has **Customer Class Default** selected in the **Invoice Template** field then the customer class should have a defined invoice template.

#### **Midterm Invoices**

If during the middle of a billing period, a customer wants to pay for services consumed and does not want to wait until the end for their invoice, an administrator may generate a midterm invoice.

Let's assume that a customer with a monthly billing period wishes to pay for services consumed up to the 13<sup>th</sup> of May and informs the administrator about this. On the 14<sup>th</sup> of May the administrator generates a midterm invoice for this customer, which covers the period from the 1<sup>st</sup> of May until the 13<sup>th</sup> of May. The invoice is then immediately sent to the customer. The regular invoice that's generated at the end of the billing period will cover the rest of the period – from the 14<sup>th</sup> of May until the 31<sup>st</sup> of May.

To generate a midterm invoice, select the **Midterm Invoice** option on the **Invoice** on **Demand** page. Then specify the period the invoice should cover and click the **Generate Invoice** button.

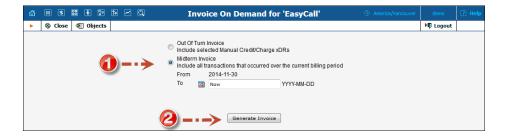

## Resellers

A reseller is a partner who provides "white label" services using your PortaSwitch® platform, i.e. he sells his own products, manages his own price lists, and works with his own customers.

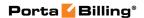

## **Add / Edit Reseller**

The **Add Reseller** page allows you to create a new reseller. The form is very similar to that for **Add Customer**, as described above. See below for a description of additional fields not available in the **Add Customer** form.

## **Additional Info**

| Field           | Description                                               |
|-----------------|-----------------------------------------------------------|
| Default Tariff  | When you are subsequently creating products               |
| for Voice Calls | managed by this reseller, this tariff will be assigned by |
|                 | default for calculating charges to him for calls made     |
|                 | by his subcustomers using this product.                   |
| Invoice         | Select an invoice number sequence that will be used       |
| Number          | for this reseller's subcustomers:                         |
| Sequence for    | Individual for Environment – The invoices                 |
| Subcustomers    | for this reseller's subcustomers will have                |
|                 | globally sequenced numbering (throughout the              |
|                 | environment).                                             |
|                 | • Individual for Reseller – This reseller's               |
|                 | invoices will be sequentially numbered                    |
|                 | through the reseller.                                     |
|                 | • Individual for Customer – The invoices for              |
|                 | each of this reseller's subcustomers will be              |
|                 | sequentially numbered.                                    |
| Sender email    | Type a sender address for notifications, faxes and        |
| for Customer    | voicemail messages that are sent to resellers'            |
| Notifications   | customers. If this field is left empty, the sender        |
|                 | address is taken from the reseller's contact              |
|                 | information.                                              |
|                 |                                                           |
|                 | For faxes and voicemail messages the sender address       |
|                 | is displayed in the following format:                     |
|                 | xxxxxxxxxxx@reseller.com, where xxxxxxxxxxx -             |
|                 | represents the number of the calling party.               |

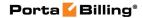

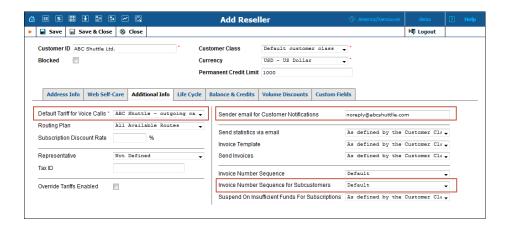

## Add / Edit Customer under a Reseller

The **Add Subcustomer** page allows you to create a new reseller's subcustomer. The form is essentially the same as management of direct customers as described above.

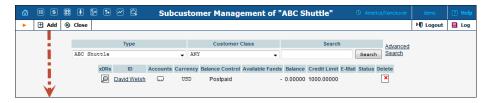

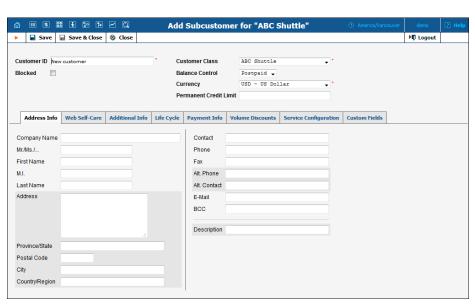

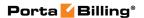

# **Account Management**

An account is a user of a product such as prepaid cards, voucher-based cards, or credit calling plans. Each account in PortaBilling® is associated with a customer.

# **Account Listing**

#### **Search filter**

There may be a very large number of accounts in the system, so it is advisable to limit your search using the filter functionality.

| Field      | Description                                               |
|------------|-----------------------------------------------------------|
| Account ID | The primary identification for this account; an           |
|            | alphanumeric string.                                      |
|            | Note that the % wildcard symbol may be used.              |
| Batch      | Logical name for a group of accounts. Select from a list  |
|            | of all the customer's batches to enable the batch update  |
|            | pane.                                                     |
| Ctrl#      | Enter control numbers and / or number ranges separated    |
|            | by commas (for example: 1,3,8-12).                        |
| SIP Status | Default – ANY; this function allows you to display either |
|            | logged-in or logged-out accounts only.                    |

#### **Batch update pane**

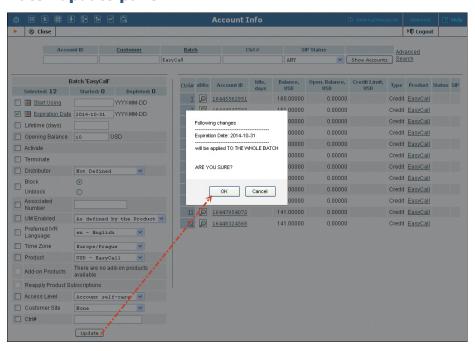

| Field      | Description                                            |                            |
|------------|--------------------------------------------------------|----------------------------|
| Account ID | The primary identification of                          | this account; an           |
|            | alphanumeric string.                                   |                            |
| Ctrl#      | Enter control numbers and /                            | or number ranges separated |
|            | by commas (for example: 1,3,                           | 8-12).                     |
| ACCOUNTS   |                                                        |                            |
| Status     | 🛕 Zero balance                                         | Blocked                    |
|            | ▲ Inactive                                             | Customer blocked (see      |
|            | 🛕 Credit exceeded                                      | Edit Customer)             |
|            | Not yet active                                         | Screened                   |
|            | A Expired                                              |                            |
| Ctrl#      | Click using Ctrl#, or enter control numbers and / or   |                            |
|            | number ranges separated by commas (for example: 1,3,8- |                            |
|            | 12).                                                   |                            |

The batch update pane can be activated by selecting a batch in the filter at the top of the interface or by selecting a batch name from the list of customers' accounts. The basic functionality of this update pane allows you to specify which attributes of all accounts in the results set should be modified. For example, in order to set the opening balance of all unused accounts to 10 USD, you should:

- 1. Select the check box next to **Opening Balance** to indicate that this is one of the updates that should occur.
- 2. Enter "10" next to it.
- 3. Click the **Update** button at the bottom.
- 4. Approve the changes when the confirmation dialog appears.

When the page refreshes, the changes will be reflected in the result listing.

**NOTE:** You can only change an opening balance *before* an account is used. This change will not be reflected in the CDRs. For example, if you create a prepaid account worth \$10 and then realize that you actually sold it to a customer for \$20 and then you add an extra \$10 to the card, it will appear to the customer as if the card originally had \$20 on it.

#### **Advanced Search**

In advanced search mode you can specify an unlimited number of search conditions and the system will fetch the relevant accounts. Click • Add a new search condition to add another condition.

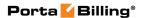

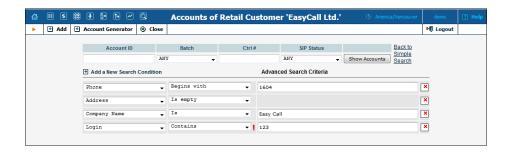

| Operation   | Description                                            |
|-------------|--------------------------------------------------------|
| Is          | The value of the field in the customer information     |
|             | must match the search criteria exactly.                |
| Begins with | The value of the field in the customer information     |
|             | must start with the specified value (e.g. if you enter |
|             | the filter value "John," customers with the names      |
|             | "John" and "Johnny" will be selected).                 |
| Contains    | The value of the field in the customer information     |
|             | must contain the specified value somewhere (e.g. if    |
|             | you enter the filter value "Eric," customers with the  |
|             | names "Eric," "Erica," "Maverick" and "American"       |
|             | will be selected).                                     |
| Ends with   | The value of this customer information field must      |
|             | end with the specified value (e.g. if you enter the    |
|             | filter value "smith," customers with the last names    |
|             | "Smith" and "Hammersmith" will be selected).           |
| Is empty    | The corresponding field in the customer                |
|             | information must be empty.                             |

All search operations are case-insensitive, so you can enter "Eric" as a search criteria and, even if the customer's name was originally entered as "eric" or "ERIC," you will still see him in the list.

All conditions work in conjunction, so in the case of multiple search criteria the customer's record must satisfy all of them in order to appear in the result list.

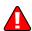

During a search operation using auxiliary fields (e.g. fax) or the "contains" comparison, the database cannot use indexes. This will result in a full table scan, meaning an increased load on the server and a longer time to produce the final result. Please avoid using such search operations if not necessary.

By clicking **Back to simple search** you can switch the form to its original mode.

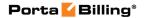

## **Account Info / Add Account**

To add a new account manually (this allows you to access all available properties of an account), click • Add on the toolbar and then (if a quick form selection dialog – select Manually at the bottom of the list). For bulk account generation, click • Account Generator.

The **Account Info** page provided for the administrator is similar to the **Add Account** page; however, some account details are read-only. The administrator is unable to modify **Type**, **Batch**, **Control Number** and **Opening Balance**. When making changes, the administrator can use the **Notepad** tab to provide a comment detailing the reason for these changes (for example, "product changed, credited \$50").

Changes can be confirmed by clicking **Save** or **Save&Close**.

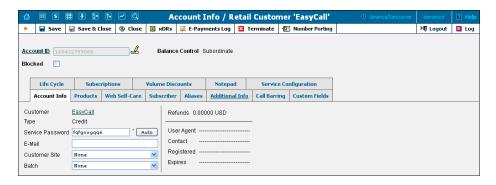

| Field      | Description                                                |  |
|------------|------------------------------------------------------------|--|
| Account ID | The primary identification of this account. The ID is      |  |
|            | read-only by default; you can modify it by clicking        |  |
|            | the 🚅 Edit ID icon. The maximum allowed ID length          |  |
|            | is 64 characters.                                          |  |
| Blocked    | Specifies whether the account is blocked or unblocked.     |  |
|            | If this is checked, the account will be unusable.          |  |
| Balance    | In most cases a customer makes a unified payment for       |  |
| Control    | all accounts and controls the credit limit at the customer |  |
|            | level. Here you select whether to display the balance of   |  |
|            | individual accounts on a web interface:                    |  |
|            | Subordinate – No individual account balance                |  |
|            | and credit limit. Select this if balance                   |  |
|            | management is done for a whole company (a                  |  |
|            | customer).                                                 |  |
|            |                                                            |  |
|            | Consider the following example: a company has              |  |
|            | several phone lines (accounts). The users make             |  |
|            | calls, thus the balance of the whole company               |  |
|            | increases. At the end of the billing period the            |  |
|            | company receives a consolidated invoice for the            |  |

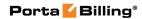

|         | activities of all the accounts and sends a single payment which is then applied for all accounts. The payment is made and the balance of the company decreases. |
|---------|----------------------------------------------------------------------------------------------------|
|         | Individual Credit Limit – Individual account balance and credit limit remain. Select this if you still want to operate with the balance of individual accounts. |
| Balance | The balance for this account.                                                                                                    |

# **Account Info tab**

| Type         | The account type may be <b>Debit</b> , <b>Credit</b> , or <b>Voucher</b> . |  |
|--------------|----------------------------------------------------------------------------|--|
| Турс         | Debit is usually associated with prepaid cards.                            |  |
|              | , 1 1                                                                      |  |
|              | Credit is an account that will be invoiced for                             |  |
|              | incurred costs.                                                            |  |
|              | Voucher accounts are "refill coupons" for other                            |  |
|              | types of accounts.                                                         |  |
| Credit Limit | This option is only available when the account type is set                 |  |
|              | to Credit and Balance Control to Individual Credit                         |  |
|              | Limit.                                                                     |  |
|              | Defines the credit allowance in the account's currency.                    |  |
| Service      | The password used to authenticate any calls made using                     |  |
| Password     | this account.                                                              |  |
| E-mail       | If an account has email info associated with it, the owner                 |  |
|              | of the account can reset the password for self-care                        |  |
|              | access, and the new password will be sent to this email                    |  |
|              | address.                                                                   |  |
| Customer     | Places this account (phone line) with a specific site so                   |  |
| Site         | that the site parameters (e.g. number of simultaneous                      |  |
|              | calls) will apply.                                                         |  |
| Batch        | If a new batch name is provided in the text field, a new                   |  |
|              | batch will be created when you add the account.                            |  |
|              | Alternatively, an existing batch can be selected from the                  |  |
|              | list. If you leave this field empty, the account created will              |  |
|              | not be tied to any specific batch.                                         |  |
|              |                                                                            |  |
|              | To release an account from a batch, select <b>None</b> from                |  |
|              | the list.                                                                  |  |
| Control      | Read-only. The sequential number of the account in the                     |  |
| Number       | current batch. Batch name and control number uniquely                      |  |
|              | identify an account, and are often used for prepaid                        |  |
|              | calling cards.                                                             |  |
| Zero         | Applicable only for debit accounts; specifies when the                     |  |
| Balance      | account has used up all of its available funds.                            |  |

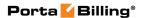

| Date       |                                                            |
|------------|------------------------------------------------------------|
|            |                                                            |
| Opening    | The opening balance for this account.                      |
| Balance    |                                                            |
| Refunds    | The amount refunded to the account owner.                  |
| User Agent | If this account is currently used by a SIP UA to register  |
|            | with the SIP server, the user agent identification info is |
|            | displayed.                                                 |
| Contact    | The URI of the user agent used by the SIP Proxy to         |
|            | contact the IP phone.                                      |
| Registered | The timestamp when a SIP UA has been registered.           |
| Expires    | The timestamp when a SIP UA registration expires.          |

#### **Products tab**

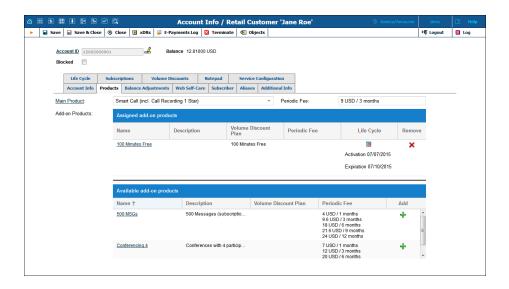

| Field        | Description                                                                                                    |
|--------------|----------------------------------------------------------------------------------------------------|
| Main         | The basic product to which you assign all the basic                                                                                                    |
| Product      | services that are available to your customers. Select the                                                                                                    |
|              | desired product from the list.                                                                                                    |
|              | Click the <b>Main Product</b> link to open the selected product.                                                                                                    |
| Periodic Fee | This field appears if the <b>Main Product</b> includes a subscription with several payment plans (e.g. "1-month pre-paid subscription costs \$5, but 3-month pre-paid subscription costs \$9, and 6-month pre-paid subscription costs \$12"). |
|              | Periodic Fee appears as a list when you assign a new                                                                                                    |

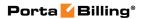

|          | main product. Select the desired subscription fee rate  |  |
|----------|---------------------------------------------------------|--|
|          | from this list.                                         |  |
|          |                                                         |  |
|          | The field is read-only for the already assigned main    |  |
|          | product and shows the current fee for the subscription. |  |
|          | produce and one we are editione for the edition         |  |
|          | For how to select a different fee rate for this kind of |  |
|          | subscription after you have assigned a main product see |  |
|          | the Subscriptions tab section.                          |  |
| Add-on   | Additional products by which you can increase or limit  |  |
| Products | the services provided to your customers.                |  |
|          | Assigned add-on products – Currently                    |  |
|          | assigned add-on product.                                |  |
|          | Add-on products – Other add-on products that            |  |
|          | are available with a selected main product.             |  |

# Assigned add-on products

| Field        | Description                                                                                                    |
|--------------|----------------------------------------------------------------------------------------------------|
| Name         | The name of the assigned add-on product.                                                                                                    |
|              |                                                                                                    |
|              | Click the name link to open this add-on product.                                                                                                    |
| Description  | Short description of the add-on product.                                                                                                    |
| Volume       | Volume Discount plan assigned to this add-on product.                                                                                                    |
| Discount     |                                                                                                    |
| Plan         |                                                                                                    |
| Periodic Fee | This field appears if the add-on product includes a subscription with several payment plans (e.g. "1-month pre-paid subscription costs \$5, but 3-month pre-paid subscription costs \$9, and 6-month pre-paid subscription costs \$12").  Periodic Fee appears as a list when you assign a new |
|              | add-on. Select the desired subscription fee rate from this list.                                                                                                    |
|              | The field is read-only for the already assigned add-on product and shows the current fee for the subscription.                                                                                                    |
|              | For how to select a different fee rate for this kind of subscription after you have assigned an add-on product see the <i>Subscriptions tab</i> section.                                                                                                    |
| Life Cycle   | This field shows the start from and until dates for the period during which an end user can use this product.                                                                                                    |
|              | Click the <b>Product Life Cycle</b> icon to define when this                                                                                                    |

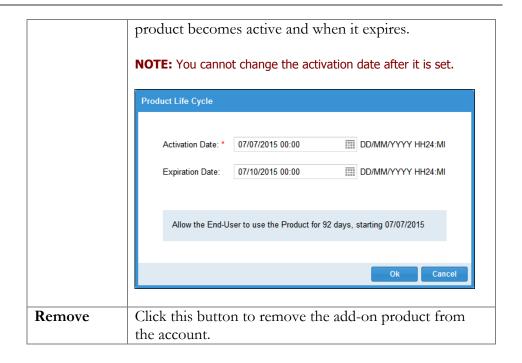

# Available add-on products

| Field        | Description                                                  |
|--------------|--------------------------------------------------------------|
| Name         | The name of the add-on product available with the            |
|              | selected main product.                                       |
|              |                                                              |
|              | Click the name link to open this add-on product.             |
| Description  | Short description of the add-on product.                     |
| Volume       | A volume discount plan assigned to this add-on product.      |
| Discount     |                                                              |
| Plan         |                                                              |
| Periodic Fee | This list shows available subscription fee rates if the add- |
|              | on product includes a subscription with several payment      |
|              | plans (e.g. "1-month pre-paid subscription costs \$5, but    |
|              | 3-month pre-paid subscription costs \$9, and 6-month         |
|              | pre-paid subscription costs \$12").                          |
| Add          | Click this button to add this add-on product to the          |
|              | account.                                                     |

# **Balance Adjustments**

The **Balance Adjustments** tab allows the administrator to correct an account's balance (this tab is only available in **Edit Account** mode).

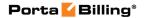

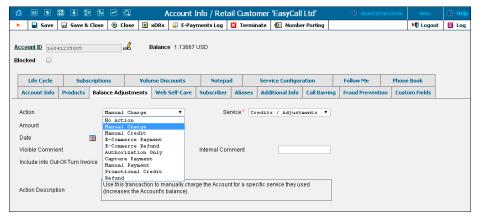

| Field  | Description                                                                                                    |
|--------|----------------------------------------------------------------------------------------------------|
|        | •                                                                                                    |
| Action | <ul> <li>Manual charge – Use this transaction to manually charge an account for a specific service they used; for instance, if you are selling a SIP phone to a user. This means the balance will be changed so that the user is able to make fewer calls.</li> <li>Manual credit – Use this transaction to manually give compensation related to a specific service; for instance, if the user files a complaint and you agree to give him credit toward future service use. This means the balance will be changed so that the user is able</li> </ul> |
|        | <ul> <li>E-Commerce payment – Use this transaction to charge the user's credit card and apply the amount to the user's account balance as payment.</li> <li>E-Commerce refund – Use this transaction to reverse a previous E-commerce payment. It withdraws funds from your company's merchant account and applies them as credit to the user's credit card. The amount is added to the user's account balance.</li> </ul>                                                                                                    |
|        | • Authorization only – Verifies that the user's credit card is valid and reserves a given amount. Returns a transaction ID to be used in a Capture Payment transaction. Does not affect the user's account balance in PortaBilling® or his credit card balance. Note: the transaction ID will be written to the user's account Notepad entry.                                                                                                    |
|        | • Capture payment – Charges the user's credit card and applies the amount to his balance as a                                                                                                    |

|             | payment (decreases the user's account balance). Requires a transaction ID from the Authorization Only transaction. The amount must be less than or equal to the amount of the corresponding Authorization Only transaction.  • Manual payment – Use this transaction when receiving a payment (e.g. cash or check) directly from the user. This means the balance will be changed so that the user is able to make more calls.  • Promotional credit – Use this transaction to give the user a credit, for example, as a sales promotion. The difference between this and "Manual Credit" is that this transaction applies to a special "Credits / Promotions" service, and not to any actual service. Basically, it provides some "virtual" funds to the user for future use.  • Refund – Use this transaction to refund an earlier payment received from the customer (e.g. a check returned by the bank). This means the balance will be changed so that the customer is able to make fewer calls. |
|-------------|----------------------------------------------------------------------------------------------------|
| Amount      | Amount to charge / refund.                                                                                                    |
| Action      | Concise description of the selected action.                                                                                                    |
| Description | A                                                                                                    |
| Visible     | A comment on this transaction visible to the customer                                                                                                    |
| Comment     | in the xDR browser.                                                                                                    |
| Internal    | An internal comment on this transaction; not visible in                                                                                                    |
| Comment     | the xDR browser, and accessible only from the                                                                                                    |
|             | database directly.                                                                                                    |

The following fields are available only for Manual charge and Manual Credit actions:

| Field        | Description                                                                                                    |
|--------------|----------------------------------------------------------------------------------------------------|
| Service      | A service for which the manual charge / credit is made.                                                                                       |
|              | The charged / credited amount will be included in                                                                                             |
|              | the selected service section on the next invoice.                                                                                             |
| Date         | A date associated with the manual charge / credit. For example, you can specify a date for manual credit action for when an item is credited. |
|              | Note that if the selected date falls within a previous (closed) billing period the transaction will be included in the next invoice.          |
| Include into | This allows you to include transactions on an out-of-                                                                                         |

| Out-Of-Turn<br>Invoice | turn invoice to be issued on demand. You should then generate the invoice with the requisite transactions on the <b>Out-Of-Turn Invoice</b> page.                                                                                            |
|------------------------|----------------------------------------------------------------------------------------------------|
|                        | For example, if the end user visits your office to buy a new IP phone, your clerk will locate the account, issue an invoice covering the cost of the phone, take the money for the phone and give the phone and the invoice to the end user. |
|                        | Transactions included in an out-of-turn invoice that was <i>generated</i> on the <b>Out-Of-Turn Invoice</b> page won't be reflected on the regular invoice issued at the end of the billing period.                                          |

The following fields are available only for Manual charge and Manual Credit actions:

| Field               | Description                                              |
|---------------------|----------------------------------------------------------|
| Transaction         | The transaction ID obtained via the Authorization        |
| <b>ID</b> (only for | Only transaction. This is required to use the reserved   |
| E-Commerce          | earlier amount for a current transaction.                |
| Refund and          |                                                          |
| Capture             |                                                          |
| Payment)            |                                                          |
| Make a              | Click this button to make a payment using a credit card. |
| Payment (only       | For more details please see the Make a Payment dialog    |
| for E-Commerce      | <b>box</b> subsection.                                   |
| Payment)            |                                                          |

## Make a Payment dialog box

If you have not already stored the credit card information you will see a new credit card form. Otherwise two available options appear in the **Make a Payment** dialog box:

- Saved Payment Method Select this option to make a payment using the stored credit card information. You will be provided with information about the credit card type, number and expiration date.
- New Payment Method Select this option to make a payment with a new credit card. Fill in the information about the new credit card (cardholder name, card number, expiration date and CVV code if required) and the customer contact information. Check the Save Credit Card information for future use box to store this credit card information and use it for future payments.

## Taxes applied at the moment of payment

If the Taxes upon payment feature is enabled for the customer, there is also a field that shows the applicable tax and the **Amount** field is replaced by two fields that represent amounts before and after taxation.

This feature is available only for prepaid customers and their debit accounts and only certain taxation plug-ins can be used (Custom taxation and Fixed VAT Rate). For how to enable the Apply taxes at the moment of payment feature, please see the description of the *Taxation tab* subsection of the *Customer Classes* section in this guide.

Taxes are calculated for the following actions:

- E-Commerce Payment
- Authorization Only
- Capture Payment
- E-Commerce Refund
- Manual Payment
- Refund

For the first four of these actions (E-Commerce Payment, Authorization Only, Capture Payment, E-Commerce Refund) taxes are added above the entered amount:

The amount applied to the balance = Entered amount

The amount charged (or refunded) to a credit card = Entered amount + Tax

For Manual Payments and Refunds, taxes are back calculated and deducted from the entered amount:

The amount applied to the balance = Entered amount - Tax

#### E-Commerce Payment, Authorization Only and Capture Payment

| Field      | Description                                              |
|------------|----------------------------------------------------------|
| Top Up     | The exact amount that will be applied to a balance.      |
| Amount     |                                                          |
| Applicable | Taxes applied to the <b>Top Up Amount</b> .              |
| Taxes      |                                                          |
| Total      | The amount that will be charged to the end user's credit |
| Charged    | card.                                                    |
| Amount     |                                                          |

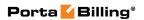

## **E-Commerce Refund**

| Field      | Description                                        |
|------------|----------------------------------------------------|
| Top Up     | The exact amount to deduct from the balance.       |
| Amount     |                                                    |
| Applicable | Taxes applied to the <b>Top Up Amount</b> .        |
| Taxes      |                                                    |
| Refund     | The amount that will be refunded to the end user's |
| Amount     | credit card.                                       |

# **Manual Payment**

| Field      | Description                                          |
|------------|------------------------------------------------------|
| Total      | The amount received from the customer                |
| Charged    |                                                      |
| Amount     |                                                      |
| Top Up     | The exact amount that will be applied to the balance |
| Amount     | (back calculated from the Total Charged Amount and   |
|            | known taxation rates).                               |
| Applicable | Taxes applied to the <b>Top Up Amount</b> .          |
| Taxes      |                                                      |

# Refund

| Field      | Description                                         |
|------------|-----------------------------------------------------|
| Refund     | The amount that will be returned to the customer.   |
| Amount     |                                                     |
| Top Up     | The exact amount that will be deducted from the     |
| Amount     | balance (back calculated from the Refund Amount and |
|            | known taxation rates).                              |
| Applicable | Taxes applied to the <b>Top Up Amount</b> .         |
| Taxes      |                                                     |

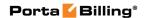

#### Web Self-Care tab

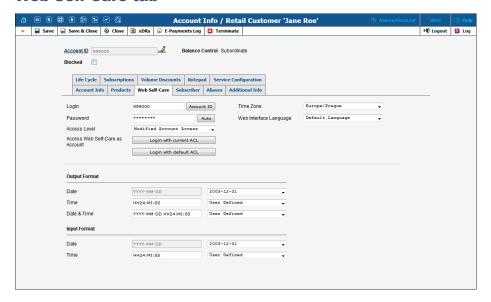

| Field                                 | Description                                                                                                    |
|---------------------------------------|----------------------------------------------------------------------------------------------------|
| Login                                 | The account self-care interface login. Click the <b>Account ID</b> button to make the login identical to the Account ID.                                                                                                    |
| Password                              | The account self-care interface password. Click the <b>Auto</b> button to generate a random, hard-to-guess password.                                                                                                    |
| Access<br>Level                       | Access level assigned to the account.                                                                                                    |
| Access Web<br>Self-care as<br>Account | <ul> <li>The account self-care interface login mode.</li> <li>Click Login to log in to the account self-care interface. This button is visible only when the default ACL is assigned to an account.</li> <li>Click Login with current ACL to log in with the access level currently assigned to the account. This button is visible only when a non-default ACL is assigned to an account.</li> <li>Click Login with default ACL to log in with accounts' default access level. This button is visible only when a non-default ACL is assigned to a customer.</li> </ul> |
| Time Zone                             | Time zone for the account self-care interface.                                                                                                    |
| Web                                   | The display language for the account self-care interface.                                                                                                    |
| Interface<br>Language                 |                                                                                                    |

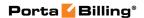

#### **Subscriber**

The Subscriber tab provides most of the commonly required contact information for the account's owner.

#### **Aliases**

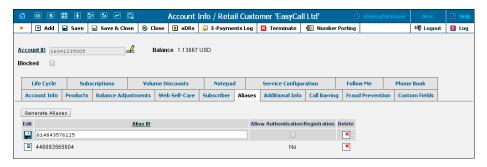

| Alias ID         | Contains alternative IDs for this account.           |
|------------------|------------------------------------------------------|
| Allow            | Defines whether this ID can be used independently    |
| authentication / | for authentication and registration (e.g. having two |
| registration     | IP phones concurrently registered to PortaSwitch®,   |
|                  | one using the main account ID and the other using    |
|                  | an alias) or, alternatively, it can only be used to  |
|                  | forward calls to the main account (since only it can |
|                  | register).                                           |

If you need to create multiple aliases (e.g. a customer with his own IP PBX who buys a range of DIDs to be forwarded there) you can use the Alias Generator to produce aliases in a similar way as with the Account Generator.

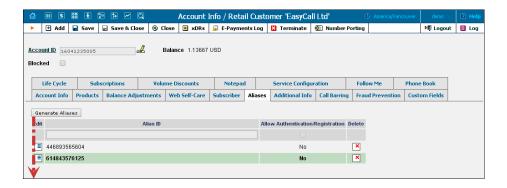

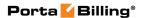

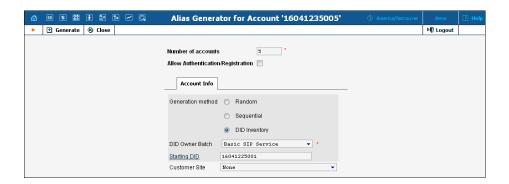

**NOTE**: Aliases are generated as a background task, so it may take a few minutes before they appear in Account Info.

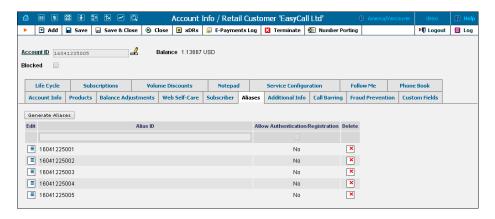

#### **Additional Info**

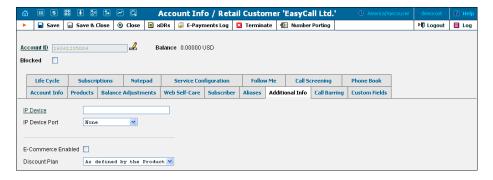

| IP Device, | Indicates the IP phone and associated port assigned to  |
|------------|---------------------------------------------------------|
| IP Device  | the account. Default – not set.                         |
| Port       |                                                         |
| Download   | The link to download the profile for PortaOne           |
| PortaPhone | Softphone (only available when this account is assigned |
| Profile    | to an entry from the IP Device inventory, provisioned   |
|            | with PortaPhone profile type).                          |
| E-commerce | Allows the account's owner to make online payments or   |
| Enabled    | set up periodic payments on the account self-care page. |
|            |                                                         |

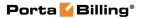

|          | <b>NOTE:</b> Configuring the account to enable online payments (both manual and periodic) is done in exactly the same way as for customers. First you should set up a suitable payment system. |
|----------|----------------------------------------------------------------------------------------------------|
| Discount | Assign a discount plan to this account. When a new                                                                                                    |
| Plan     | account is created, it will be assigned by default a                                                                                                    |
|          | discount plan associated with the account's product.                                                                                                    |

### **Payment Info**

This tab is only available for credit accounts that have individual credit limits and debit accounts. Additionally, e-commerce must be enabled for the account. (To enable e-commerce for the account, go to the **Additional Info** tab, select **E-Commerce enabled,** and click **Save**.)

On the **Payment Info** tab you can define the account payment information: the preferred payment method, credit card number, etc.

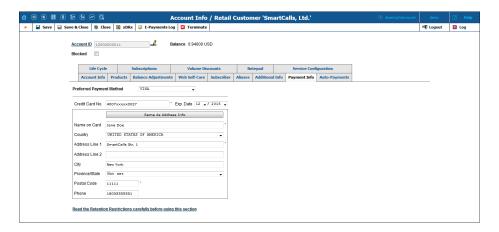

## How to set a preferred payment method

To set a preferred payment method, select it from the **Preferred Payment Method** list, specify all the required payment data, and then click **Save**.

# How to remove a preferred payment method

To remove a preferred payment method, select **Not Set** from the **Preferred Payment Method** list, and then click **Save**.

| Field     | Description                                        |
|-----------|----------------------------------------------------|
| Preferred | One of the following options can be selected for a |
| Payment   | preferred payment method:                          |
| Method    | Not Set                                            |
|           | American Express                                   |
|           | Bank account (eCheck)                              |

- Cash
- Cheque
- Direct Debit NL
- Discover
- Maestro
- MasterCard
- VISA

Note that the number of options on this list may change, depending on the payment system settings:

- Online methods (i.e. all except Cash, Check and Not Set) appear on the list only when there is a payment system configured to use them. This system must also be configured to maintain payments in the customer's currency.
- For some of the external payment processors, the customer defines the preferred payment method on the payment processor side.

**Cash** and **Cheque** are "virtual" methods; they do not allow e-commerce transactions nor, consequently, running periodic payments.

Other fields of the **Payment Info** tab depend on the currently selected preferred payment method and may vary accordingly.

#### Retention Restrictions

**IMPORTANT!** A merchant may not use account and transaction information for any purpose other than assisting the completion of a payment card transaction, or as specifically required by law. Merchants may collect a payment card number and expiration date independently of a payment card transaction only with the express consent of the cardholder. A merchant may only retain this information for the sole purpose of facilitating future payment transactions. A merchant must not provide this information to any other person, except for the sole purpose of assisting the completion of a payment card transaction.

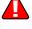

## **Auto-Payments tab**

This tab is available only when a suitable payment processor is set up in the system, and an end user has an online payment method configured as their preferred one.

Auto payments can be set up for not external payment systems that:

- support tokenization for payment processing; or
- do not support tokenization and do not require the CVV code.

If the payment system is configured to use tokens for payments, this tab appears only once a token has been returned by the payment processor and saved by PortaBilling®. Since the payment processor returns a token upon the first successful transaction with a new credit card (or other supported payment method), at least one manual transaction must be successfully completed for the **Auto-payments** tab to become available.

For how to set up a payment system, please see the **Payments** chapter of this guide.

For how to configure the preferred payment method for an account on the admin interface, please see the description of the **Payment Info tab** of the **Edit Account** page in this guide.

# How to automatically charge an end user's credit card for invoices

The **Charge Invoice Amount to Credit Card** list allows you to define whether an end user's credit card should be charged when the billing period is closed.

# How to automatically top up an end user's balance via their credit card

If you want to charge an end user's credit card whenever their balance crosses a specified threshold, select the **When the balance exceeds** (for postpaid customers) or **When the balance drops below** (for prepaid customers) check box, and when the end user's balance crosses this threshold their credit card will be charged for the amount specified in the **Pay** field.

# How to enable auto payments again if they were disabled by the system

In case the auto payment functionality has been disabled by the system, a corresponding message appears on the **Auto-Payments** tab.

Review the payment system and the account's preferred payment method configuration and then click the **Enable it again** button on the **Auto-Payments** tab to re-enable auto payments.

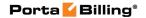

## **Life Cycle**

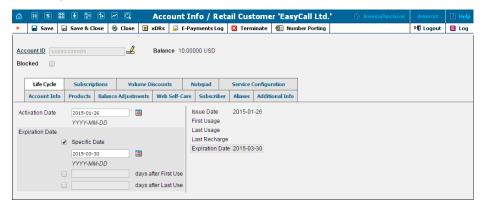

| Field                  | Description                                             |
|------------------------|---------------------------------------------------------|
| <b>Activation Date</b> | The date from which the account is usable.              |
|                        | Note: When adding a new account, it can be activated    |
|                        | immediately. Just specify the value                     |
|                        | "IMMEDIATELY" here.                                     |
| Expiration             | The date from which the account is unusable. If you     |
| Date                   | do not want the account to expire, leave all three      |
|                        | check boxes clear.                                      |
|                        | Note that this date is in the account's time zone.      |
| Specific Date          | Identifies the date that the account expires.           |
| days after             | Defines the number of days the account remains          |
| First Use              | active after its first use or recharge.                 |
| days after             | Defines the number of days the account remains          |
| Last Use               | active after its last use or recharge.                  |
| Issue Date             | The date that the account was created.                  |
| First Usage,           | The time stamp when the account was in use for the      |
| Last Usage             | first / last time.                                      |
| Last Recharge          | Specifies the last time the account was recharged       |
|                        | using a voucher (either via the self-care page or IVR). |
| Expiration             | The date from which the account is unusable. If you     |
| Date                   | do not want the account to expire, leave all three      |
|                        | check boxes clear.                                      |
|                        | Note that this date is in the account's time zone.      |

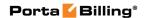

## **Service Configuration**

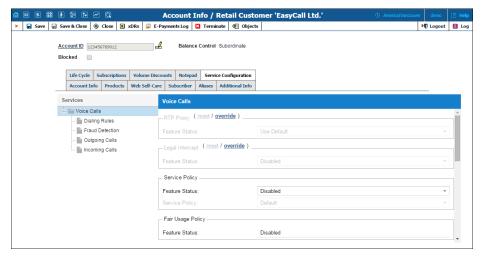

You have the option of expressly specifying the value of a given parameter or using the "Customer default" option. In the latter case, this parameter is assumed to be the value defined in the customer's configuration (the global value for this IP Centrex).

| Field             | Description                                          |
|-------------------|------------------------------------------------------|
|                   | The Voice Calls service type                         |
| Associated Number | Specifies the number to be sent back to the IVR      |
|                   | in an authorization confirmation. For example,       |
|                   | this might be a redirect to a technical support      |
|                   | number in an IVR application. Another example        |
|                   | might be a quick-dial number for prepaid             |
|                   | accounts. (In this case, the redirect number may     |
|                   | be maintained via web self-provisioning.)            |
| Legal Intercept   | Intercept all incoming and outgoing calls of this    |
|                   | specific account for law enforcement purposes.       |
| Call Recording    | Enables the recording of calls made or received      |
|                   | by this specific account. The user can start and     |
|                   | stop recording a specific phone conversation after   |
|                   | it has already started by using various phone        |
|                   | controls.                                            |
| Auto Record       | Automatically record outgoing calls made by this     |
| Outgoing Calls    | specific account.                                    |
|                   |                                                      |
|                   | Note that calls made to the voice mailbox to         |
|                   | retrieve messages will not be auto-recorded.         |
| Auto Record       | Automatically record calls received by this specific |
| Incoming Calls    | account.                                             |

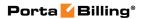

| Auto Record        | Automatically record calls redirected by this                                                             |
|--------------------|----------------------------------------------------------------------------------------------------|
| Redirected Calls   | specific account.                                                                                         |
|                    | Note that:                                                                                                |
|                    | Redirected (transferred or forwarded) calls                                                               |
|                    | are only recorded if the XDR for this call                                                                |
|                    | is created for the redirecting party.                                                                     |
|                    | Calls diverted to voicemail will not be                                                                   |
|                    | auto-recorded.                                                                                            |
| Limit Simultaneous | This shows the <b>Limit Simultaneous Calls</b>                                                            |
| Calls              | settings as applied to the account either via                                                             |
| Сань               | Customer or Site. The information is available in                                                         |
|                    | read-only mode.                                                                                           |
| Fair Hage Palicy   | ,                                                                                                    |
| Fair Usage Policy  | This shows the <b>Fair Usage Policy</b> settings as applied to the account via <b>Product</b> . The field |
|                    | works in read-only mode.                                                                                  |
| RTP Proxy          | This specifies the RTP proxy policy for this                                                              |
| KITTIOXY           | account. For a description of possible values,                                                            |
|                    | refer to the Calls to/from Vendor via SIP                                                                 |
|                    | connections with Voice Calls service type section.                                                        |
|                    |                                                                                                    |
|                    | Use Default – This uses Optimal RTP                                                                       |
|                    | proxy.                                                                                                    |
|                    | • As defined by the Customer – This                                                                       |
|                    | assumes the value defined in the                                                                          |
| A O 11             | customer's settings.                                                                                      |
| Accept Caller      | This option indicates acceptance.                                                                         |
| Identity           | • <b>Favor forwarder</b> – Use the redirector                                                             |
|                    | provided ID for caller identification.                                                                    |
|                    | • Caller only – Use the caller provided                                                                   |
|                    | ID for caller identification.                                                                             |
|                    | None – Do not accept caller provided ID                                                                   |
|                    | for caller identification.                                                                                |
| Supply Caller      | This option indicates acceptance.                                                                         |
| Identity           | Yes – Accept the remote network                                                                           |
|                    | and maintain caller ID on outgoing                                                                        |
|                    | headers (even for private calls).                                                                         |
|                    | • No – Do not accept the remote network                                                                   |
|                    | and strip any private caller's ID.                                                                        |
| Service Policy     | This specifies a predefined set of options for this                                                       |
|                    | account. The <b>Default</b> option means that no                                                          |
|                    | service policy is currently assigned.                                                                     |
|                    |                                                                                                    |

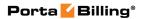

| Music on Hold     | Defines the music on hold to be used with the                                                                                                    |
|-------------------|----------------------------------------------------------------------------------------------------|
|                   | <ul><li>account.</li><li>Select <b>None</b> to disable this feature.</li></ul>                                                                                                    |
|                   | Select the music from the list.                                                                                                    |
|                   | Select Upload New Music to upload                                                                                                    |
|                   | your own music. The <b>Upload New</b>                                                                                                    |
|                   | Music dialog box appears.                                                                                                    |
|                   |                                                                                                    |
|                   | In the <b>Upload New Music</b> dialog box,                                                                                                    |
|                   | select a file on your local file system using the <b>Browse</b> button. To rename the music,                                                                                                    |
|                   | enter the desired name in the <b>Music</b>                                                                                                    |
|                   | Name field; otherwise the local file name                                                                                                    |
|                   | will be used. Then click <b>Upload</b> .                                                                                                    |
|                   | The uploaded music will replace the                                                                                                    |
|                   | previous entry in the list, and is usually                                                                                                    |
|                   | enabled within 10 minutes.                                                                                                    |
|                   | For a list of supported audio file formats, see the                                                                                                    |
|                   | Audio File Formats Supported by Music on Hold                                                                                                    |
|                   | Feature chapter.                                                                                                    |
| Unified Massacine | The <i>Incoming Calls</i> section  Allows the account user to access the unified                                                                                                    |
| Unified Messaging | messaging system. See the PortaSIP Media Server                                                                                                    |
|                   | Administrator Guide for more details.                                                                                                    |
|                   | Please note that if an account has <b>Unified</b>                                                                                                    |
|                   | Messaging activated, there will be an additional                                                                                                    |
|                   | link next to it on the administrator interface:                                                                                                    |
|                   | Voicemail Inbox. By clicking on this you will                                                                                                    |
|                   | automatically go to the account's UM                                                                                                    |
|                   | administration pages   This is extremely liseful for                                                                                                    |
|                   | administration pages. This is extremely useful for helpdesk people, since they can quickly check the                                                                                                    |
|                   | helpdesk people, since they can quickly check the configuration of an account's auto attendant, call                                                                                                    |
|                   | helpdesk people, since they can quickly check the                                                                                                    |
|                   | helpdesk people, since they can quickly check the configuration of an account's auto attendant, call                                                                                                    |
|                   | helpdesk people, since they can quickly check the configuration of an account's auto attendant, call queues, and the like.  Also note that it may take a few minutes before an account is fully provisioned in the PortaSIP®                                                                                                    |
|                   | helpdesk people, since they can quickly check the configuration of an account's auto attendant, call queues, and the like.  Also note that it may take a few minutes before an account is fully provisioned in the PortaSIP® Media Server. Thus if you click on the link                                                                                   |
|                   | helpdesk people, since they can quickly check the configuration of an account's auto attendant, call queues, and the like.  Also note that it may take a few minutes before an account is fully provisioned in the PortaSIP® Media Server. Thus if you click on the link immediately after activating <b>Unified Messaging</b> ,                           |
| Mailbox Limit, MB | helpdesk people, since they can quickly check the configuration of an account's auto attendant, call queues, and the like.  Also note that it may take a few minutes before an account is fully provisioned in the PortaSIP® Media Server. Thus if you click on the link immediately after activating Unified Messaging, it most likely will not work yet. |
| Mailbox Limit, MB | helpdesk people, since they can quickly check the configuration of an account's auto attendant, call queues, and the like.  Also note that it may take a few minutes before an account is fully provisioned in the PortaSIP® Media Server. Thus if you click on the link immediately after activating <b>Unified Messaging</b> ,                           |

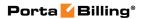

| Fax-only mode    | Allows you to configure a phone line as a                                                       |
|------------------|-------------------------------------------------------------------------------------------------|
| Trax-only mode   | dedicated fax machine.                                                                          |
|                  |                                                                                                 |
|                  | • When the <b>Fax-only mode</b> is set to <b>Yes</b> (e.g. for an account that represents a DID |
|                  | number), every incoming call to this                                                            |
|                  | number will be answered with "start fax"                                                        |
|                  |                                                                                                 |
|                  | tones, indicating that it will only receive                                                     |
|                  | fax messages. Thus the phone line will                                                          |
|                  | serve as a dedicated fax line, emulating the                                                    |
|                  | behavior of a legacy fax machine.                                                               |
|                  | • When the <b>Fax-only mode</b> is set to <b>No</b> ,                                           |
|                  | the voicemail mode is enabled for the                                                           |
|                  | phone line and allows a caller to leave a                                                       |
|                  | voice message which can be listened to                                                          |
| O 11 E 11        | later.                                                                                          |
| Call Forwarding  | No Forwarding – Disables call                                                                   |
|                  | forwarding entirely.                                                                            |
|                  | • Follow-Me – Enables the standard                                                              |
|                  | follow-me forwarding.                                                                           |
|                  | Advanced Forwarding – Activates the                                                             |
|                  | advanced call forwarding mode.                                                                  |
|                  | • Forward to SIP URI – Your customers                                                           |
|                  | can enter a forwarding destination as a CLD@IP.                                                 |
|                  | • Simple Forwarding – Allows you to                                                             |
|                  | specify a single phone number to which                                                          |
|                  | all calls will be sent.                                                                         |
| Maximum Forwards | Type the number of concurrently active                                                          |
|                  | forwarding destinations allowed.                                                                |
|                  |                                                                                                 |
|                  | Please note that you do not have to limit the total                                             |
|                  | number of phone numbers entered, but rather the                                                 |
|                  | number of phone numbers active at any given moment of time.                                     |
|                  | moment of time.                                                                                 |
|                  | For instance, a user may have a list of 20                                                      |
|                  | numbers, each active in its own time period, some                                               |
|                  | temporarily turned off, and so on. When call                                                    |
|                  | forwarding is done, PortaBilling® will compute a                                                |
|                  | list of numbers which may be used at that                                                       |
|                  | moment, and choose only the first N in the list,                                                |
|                  | where N is the number specified in <b>Maximum</b>                                               |
|                  | Forwards.                                                                                       |
|                  |                                                                                                 |
|                  | This option is active only when call forwarding is                                              |
|                  | enabled.                                                                                        |

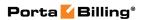

| Forward by DTMF              | This option is active only when one of the several call forwarding modes is selected. It allows a user to use DTMF tones to transfer calls forwarded to the user's mobile phone from the user's IP Centrex extension, and to stay on the line until the other party picks up.  Thus, if a user receives a call to his mobile phone and needs to transfer it to his colleague at Extension 1002, he dials *661002#, and when his colleague confirms that she is free to take the call, he hangs up. |
|------------------------------|----------------------------------------------------------------------------------------------------|
| Call Screening               | Enables call screening / conditional call forwarding features.                                                                                                    |
| Endpoint<br>Redirection      | This allows the end user to configure call redirection on their SIP phones (if this feature is supported by the SIP phone).                                                                                                    |
| Default Answering<br>Mode    | Specifies the method of processing incoming calls to this account if call screening has been disabled, or if none of the call screening rules apply.                                                                                                    |
| Timeout, sec                 | How long the IP phone will ring before a call goes to follow-me numbers (if any) or voicemail.                                                                                                    |
| Sip Contact                  | Enable this feature to define the way a SIP device will perform SIP registration to PortaSwitch®.                                                                                                    |
| Deliver Incoming<br>Calls To | Define whether the IP PBX address for delivering incoming calls is taken from the IP PBX registration account or specified directly in the <b>Static Address</b> field.                                                                                                    |
| Account                      | This shows the customer's IP PBX registration account.  This option is usually selected if a customer's IP PBX is located at a dynamic IP address and can register only the main phone line (provisioned as the registration account in PortaBilling®) on the PortaSIP® server.                                                                                                    |
| Static Address               | Enable this feature if the customer's IP PBX can't perform SIP registration to PortaSwitch®.                                                                                                    |
| Use Original CLD             | Specify the destination number that calls will be routed to. If left blank, the number originally dialed will be used as the destination number.                                                                                                    |
| Host                         | This contains valid IP address of customer's IP PBX (four numbers separated by points, e.g. 12.34.56.78).                                                                                                    |

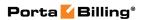

| Transport           | Select the transport protocol (either TCP or UDP) that is used to deliver incoming calls. |
|---------------------|-------------------------------------------------------------------------------------------|
| Auto Attendant      | Enables the auto attendant functionality for this                                         |
|                     | account. Incoming calls will always go <i>only</i> to the                                 |
|                     | auto attendant despite Unified Messaging                                                  |
|                     | functionality also being enabled.                                                         |
| Ext-to-Ext Call     | For incoming calls from phones within the IP                                              |
| Distinctive Ring    | Centrex environment, use a ring pattern different                                         |
| Distinctive rang    | from the default one.                                                                     |
| Present Caller Info | Display caller info on incoming calls.                                                    |
| Trescut Caner Into  | Display canci into on incoming cans.                                                      |
| Call Waiting        | Activates the Call Waiting functionality.                                                 |
| Caller ID (CNAM)    | This option shows the actual name of the caller                                           |
| Lookup              | retrieved from the database of the CNAM                                                   |
|                     | provider for incoming calls.                                                              |
|                     | The Outgoing Calls section                                                                |
| Override Identity   | This allows you to set the following options for                                          |
|                     | overriding identity information:                                                          |
|                     | • As defined by the Customer – This                                                       |
|                     | assumes the values defined in the                                                         |
|                     | customer's configuration.                                                                 |
|                     | • <b>Never</b> – The caller's identity information                                        |
|                     | supplied by the remote party will neither                                                 |
|                     | be screened nor overridden. This implies                                                  |
|                     | that the remote party is trusted and takes                                                |
|                     | full responsibility for the supplied display                                              |
|                     | number and display name.                                                                  |
|                     | If Different from Account ID and                                                          |
|                     | Aliases – The identity will be overridden                                                 |
|                     | if it differs from the ID of the account                                                  |
|                     | that is authorized for the call and any of                                                |
|                     | the aliases assigned to this account.                                                     |
|                     | If Different from All Customer                                                            |
|                     | Accounts – The identity will be                                                           |
|                     | overridden if it doesn't match an account                                                 |
|                     |                                                                                           |
|                     | ID (or account alias) of any account                                                      |
|                     | belonging to this customer.                                                               |
|                     | If Different from All Accounts in the  Straight Parts This                                |
|                     | Specified Batch – This is a more                                                          |
|                     | restrictive option than the one above; it                                                 |
|                     | overrides the identity if the account                                                     |
|                     | placing the call and the account matching                                                 |
|                     | the supplied identity do not belong under                                                 |
|                     | the same batch. This allows you to create                                                 |
|                     | "groups" under the same customer                                                          |
|                     | (within the same IP Centrex                                                               |

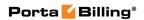

|                  | environment).                                                           |
|------------------|-------------------------------------------------------------------------|
|                  | ,                                                                       |
|                  | Always – The identity value supplied by the remote porty will always be |
|                  | the remote party will always be                                         |
|                  | overridden. This allows you to manually                                 |
|                  | specify the display number and / or the                                 |
|                  | display name for an account.                                            |
| Batch            | This allows you to specify the batch (this field is                     |
|                  | only available when If Different From All                               |
|                  | Accounts In The Specified Batch has been                                |
|                  | selected).                                                              |
| Identity         | Specify a default value that will replace the                           |
|                  | account identity (or display number) when the                           |
|                  | identity used for the call in the RPID / PAI                            |
|                  | headers (or From header) is invalid. If not                             |
|                  | specified, the account ID will be used instead.                         |
| Override Display | This allows you to control the "Caller number"                          |
| Number           | value that will be placed in the From: header and                       |
|                  | typically displayed on the called party's phone                         |
|                  | display. The possible values are:                                       |
|                  |                                                                         |
|                  | Never – The display number supplied by                                  |
|                  | the remote party is not restricted and                                  |
|                  | therefore will not be modified. This allows                             |
|                  | the remote IP phone or IP PBX to supply                                 |
|                  | any CLI / ANI number.                                                   |
|                  | <ul> <li>If Ruled Out by the Identity</li> </ul>                        |
|                  | <b>Constraint</b> – The validity of a display                           |
|                  | number supplied by a remote party is                                    |
|                  | verified according to a rule set for identity.                          |
|                  | For example, when the If Different From                                 |
|                  | Account ID And Aliases option is selected                               |
|                  | in the <b>Override Identity</b> list, and the                           |
|                  | display number supplied by the remote                                   |
|                  | party doesn't match the ID of the account                               |
|                  | that is authorized for the call or any of the                           |
|                  | aliases assigned to this account, the display                           |
|                  | number will be overridden.                                              |
|                  |                                                                         |
|                  | • If Different from the Used Identity –                                 |
|                  | The display number supplied by the                                      |
|                  | remote party (in the From: header) will be                              |
|                  | overridden if it is different from the used                             |
|                  | (already checked and / or overridden                                    |
|                  | according to the Override Identity                                      |
|                  | constraint) caller identity.                                            |
|                  | • Always – The display number supplied by                               |
|                  | the remote party will always be                                         |
|                  | overridden. This allows you to manually                                 |
|                  | specify the display number for an account.                              |
|                  | specify the display number for an account.                              |

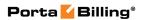

| Specify a value that will override and replace the                                                          |
|----------------------------------------------------------------------------------------------------|
| account's original display number. If no value is specified, it defaults to the account's <b>Identity</b> . |
| -                                                                                                    |
| Replace the original account number with the desired name.                                                  |
| This allows you to specify the desired name for                                                             |
| the account.                                                                                                |
| This feature enables or disables the selection of                                                           |
| languages from the Language list.                                                                           |
| Allows user to choose the preferred language for                                                            |
| interacting with an IVR application.                                                                        |
| Activate emergency services for this account.                                                               |
| This allows end user to remove / show CLI                                                                   |
| (ANI) information for outgoing calls by dialing                                                             |
| special feature access code before dialing the                                                              |
| phone number.                                                                                               |
| Select <b>Enabled</b> to activate the <b>Hide CLI</b>                                                       |
| feature for the account.                                                                                    |
| Select <b>Disabled</b> to prohibit the account                                                              |
| from using the <b>Hide CLI</b> feature.                                                                     |
|                                                                                                    |
| No – Show caller ID by default.  No – Show caller ID by default.                                            |
| Yes – Hide caller ID by default.                                                                            |
| Note that when making a call, you can dial the                                                              |
| special feature access code before dialing the                                                              |
| phone number to override the default setting.                                                               |
|                                                                                                    |
| For more information, please see the Feature                                                                |
| Access Codes table in the <b>Dialing rules</b> section of                                                   |
| this guide.                                                                                                 |
| Activates the Call Barring feature (a new <b>Call</b>                                                       |
| Barring tab will appear, where you can configure                                                            |
| destinations which this user is not allowed to call).                                                       |
| This feature permits selection of the routing plan                                                          |
| to be used for outgoing calls when the end user                                                             |
| dials a number. A specific selection code does not                                                          |
| need to be dialed first.                                                                                    |
| Select <b>Enabled</b> to activate the <b>Individual</b>                                                     |
| Routing Plan feature for the account.                                                                       |
| Select <b>Disabled</b> to prohibit assigning the                                                            |
| individual routing plan for this account.                                                                   |
|                                                                                                    |

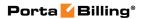

| Individual Routing<br>Plan | Select the required routing plan from the list.                                                                                                    |
|----------------------------|----------------------------------------------------------------------------------------------------|
|                            | Note that resellers can assign an individual routing plan to an account under the following conditions:  • If a reseller has been assigned an individual routing plan by the service provider, this same routing plan can be                              |
|                            | defined as the individual routing plan for an account.                                                                                                    |
|                            | • If the service provider has defined a routing list for the reseller's product, any routing plan from this list can be assigned as the individual routing plan for an account. The routing list is configured using the <b>Assign Tariff per Routing</b> |
|                            | <b>Plan</b> option (for details, see the section entitled <i>Assign Tariff per Routing Plan</i> ).                                                                                                    |
| Phone Book                 | Activates the Phone Book feature. This allows an account user to maintain its own set of frequently dialed numbers, assign speed dial codes to them and define a list of favorite numbers.                                                                |
| Speed Dial Code            | This enables the use of a speed dial code to call favorite numbers.                                                                                                    |
| Maximum Speed              | The maximum allowed length (1–9) of speed dial                                                                                                    |
| Dial Length                | codes.                                                                                                    |
| Maximum Favorite Numbers   | You may allow an account user to define a list of favorite numbers. This field specifies the maximum amount of numbers that the account can mark as favorites.                                                                                            |
| Favorite Numbers           | This defines the period in days during which the                                                                                                    |
| Locking Interval           | favorite numbers cannot be changed. Thus when a new favorite number is added (or an existent one is changed) by an account user, the number will be locked for a specified period of days.  When this period ends, the favorite number can                |
|                            | be either changed or deleted.                                                                                                    |

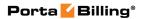

| Favorite Numbers<br>Allowed Patterns | This is a comma-separated list of patterns for numbers which an account user can mark as favorites. For example, to allow an account user to mark Moscow, Russia destinations as favorites, input "7495, 7499" here.  This field can contain the following special                                                                                   |
|--------------------------------------|----------------------------------------------------------------------------------------------------|
|                                      | symbols:  • "%' – wildcard for any number of symbols, and • '_' – equivalent wildcards for one symbol.                                                                                                    |
|                                      | If this field is empty, then any number can be marked as a favorite.                                                                                                    |
| Call via IVR                         | This feature enables calls to be processed in an assigned IVR-capable voice application. For example, the Pass-through IVR application plays a "time left" warning when a specified number of seconds is left – before the call is disconnected – or it can announce the maximum allowed call duration to the destination and then connect the call. |
| Voice Application                    | If a call via the IVR feature is enabled, select a voice application for processing the calls.  Typically this is a special pass-through IVR application for voiceover announcements during the call, but any standard IVR application can be selected to intercept the outgoing call.                                                               |
| CPS Limitation                       | This allows you to enforce the calls per second (CPS) limitation. The CPS limitation defines how many dialing attempts can be made by this account each second.                                                                                                    |
| Allowed rate                         | Set the limit of dialing attempts per second for this account. If the limit is exceeded, new dialing attempts are rejected. The allowed values are from 1 to 1000.                                                                                                    |
|                                      | The Fraud Detection section                                                                                                    |
| Geo-IP Fraud<br>Detection            | This shows the <b>Geo-IP Fraud Detection</b> settings as applied to the account via <b>Product</b> . The field works in read-only mode.                                                                                                    |

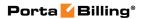

| this specific account (select Account has its own).  Current Location  Type in a user's permanent location. It should contain a country code top-level domain (in iso_3166_1_a2 format, e.g. fr for France, de for Germany etc.)  Allowed Mobility  Only available when Geo-IP Fraud Detection Enabled is set to Yes and a profile is selected in the Geo / Risk Profile option of the account's product.  Select Stationary user (constant location) if this account is not authorized to make calls from various countries (e.g. as a residential customer would make calls from his SIP phone). Calls made from any other countries will be screened. The Roaming user (frequent location) option can be used for customers who travel frequently. In this case, a location change would be considered acceptable.  Voice  Authentication  If the call has been made from a "suspicious" location, this feature will enable or disable a customer's authentication when a legitimate customer attempts to make a call.  Service Unblock  Code  The account's unique code that is usually provided upon sign-up and can be used later to confirm that a legitimate customer is attempting to make a call, if the call was made from a "suspicious" location.  The Dialing Rules section  Dialing Rules  The following options are available:  Diasbled – This deactivates the dialing rules for this account.  Enabled – This activates the dialing rules for this account.                                                                                                    | Location         | This defines the user location for geo-IP fraud                                                                                                    |
|----------------------------------------------------------------------------------------------------|------------------|----------------------------------------------------------------------------------------------------|
| In rare cases, you may need to disable fraud prevention for a specific account (in this case select Disabled) or define a different location for this specific account (select Account has its own).  Current Location  Type in a user's permanent location. It should contain a country code top-level domain (in iso_3166_1_a2 format, e.g. fr for France, de for Germany etc.)  Allowed Mobility  Allowed Mobility  Only available when Geo-IP Fraud Detection Enabled is set to Yes and a profile is selected in the Geo / Risk Profile option of the account's product.  Select Stationary user (constant location) if this account is not authorized to make calls from various countries (e.g. as a residential customer would make calls from his SIP phone). Calls made from any other countries will be screened. The Roaming user (frequent location) option can be used for customers who travel frequently. In this case, a location change would be considered acceptable.  Voice  Authentication  If the call has been made from a "suspicious" location, this feature will enable or disable a customer's authentication when a legitimate customer attempts to make a call.  Service Unblock  Code  The account's unique code that is usually provided upon sign-up and can be used later to confirm that a legitimate customer is attempting to make a call, if the call was made from a "suspicious" location.  The Dialing Rules section  Dialing Rules  The following options are available:  Disabled – This deactivates the dialing rules for this account.  Enabled – This activates the dialing rules for this account. | Information      | prevention.                                                                                                    |
| contain a country code top-level domain (in iso_3166_1_a2 format, e.g. fr for France, de for Germany etc.)  Allowed Mobility  Only available when Geo-IP Fraud Detection Enabled is set to Yes and a profile is selected in the Geo / Risk Profile option of the account's product.  Select Stationary user (constant location) if this account is not authorized to make calls from various countries (e.g. as a residential customer would make calls from his SIP phone). Calls made from any other countries will be screened. The Roaming user (frequent location) option can be used for customers who travel frequently. In this case, a location change would be considered acceptable.  Voice  If the call has been made from a "suspicious" location, this feature will enable or disable a customer's authentication when a legitimate customer attempts to make a call.  Service Unblock  Code  The account's unique code that is usually provided upon sign-up and can be used later to confirm that a legitimate customer is attempting to make a call, if the call was made from a "suspicious" location.  The Dialing Rules section  The Dialing Rules section  The following options are available:  Disabled – This deactivates the dialing rules for this account.  Enabled – This activates the dialing rules for this account.                                                                                                    |                  | In rare cases, you may need to disable fraud prevention for a specific account (in this case select <b>Disabled</b> ) or define a different location for this specific account (select <b>Account has its</b>                                                                                         |
| Enabled is set to Yes and a profile is selected in the Geo / Risk Profile option of the account's product.  Select Stationary user (constant location) if this account is not authorized to make calls from various countries (e.g. as a residential customer would make calls from his SIP phone). Calls made from any other countries will be screened. The Roaming user (frequent location) option can be used for customers who travel frequently. In this case, a location change would be considered acceptable.  Voice Authentication  If the call has been made from a "suspicious" location, this feature will enable or disable a customer's authentication when a legitimate customer attempts to make a call.  Service Unblock Code  The account's unique code that is usually provided upon sign-up and can be used later to confirm that a legitimate customer is attempting to make a call, if the call was made from a "suspicious" location.  The Dialing Rules section  Dialing Rules  Disabled – This deactivates the dialing rules for this account.  Enabled – This activates the dialing rules for this account.                                                                                                    | Current Location | contain a country code top-level domain (in iso_3166_1_a2 format, e.g. fr for France, de for                                                                                                    |
| account is not authorized to make calls from various countries (e.g. as a residential customer would make calls from his SIP phone). Calls made from any other countries will be screened. The Roaming user (frequent location) option can be used for customers who travel frequently. In this case, a location change would be considered acceptable.  Voice  Authentication  If the call has been made from a "suspicious" location, this feature will enable or disable a customer's authentication when a legitimate customer attempts to make a call.  Service Unblock Code  The account's unique code that is usually provided upon sign-up and can be used later to confirm that a legitimate customer is attempting to make a call, if the call was made from a "suspicious" location.  The Dialing Rules section  The following options are available:  Disabled – This deactivates the dialing rules for this account.  Enabled – This activates the dialing rules for this account.                                                                                                    | Allowed Mobility | Enabled is set to Yes and a profile is selected in the Geo / Risk Profile option of the account's                                                                                                    |
| Authentication  location, this feature will enable or disable a customer's authentication when a legitimate customer attempts to make a call.  Service Unblock Code  The account's unique code that is usually provided upon sign-up and can be used later to confirm that a legitimate customer is attempting to make a call, if the call was made from a "suspicious" location.  The Dialing Rules section  Dialing Rules  The following options are available:  Disabled – This deactivates the dialing rules for this account.  Enabled – This activates the dialing rules for this account.                                                                                                    |                  | various countries (e.g. as a residential customer would make calls from his SIP phone). Calls made from any other countries will be screened. The <b>Roaming user (frequent location)</b> option can be used for customers who travel frequently. In this case, a location change would be considered |
| customer's authentication when a legitimate customer attempts to make a call.  Service Unblock Code  The account's unique code that is usually provided upon sign-up and can be used later to confirm that a legitimate customer is attempting to make a call, if the call was made from a "suspicious" location.  The Dialing Rules section  Dialing Rules  The following options are available:  Disabled – This deactivates the dialing rules for this account.  Enabled – This activates the dialing rules for this account.                                                                                                    |                  | *                                                                                                    |
| Code  provided upon sign-up and can be used later to confirm that a legitimate customer is attempting to make a call, if the call was made from a "suspicious" location.  The Dialing Rules section  The following options are available:  Disabled – This deactivates the dialing rules for this account.  Enabled – This activates the dialing rules for this account.                                                                                                    | Authentication   | customer's authentication when a legitimate                                                                                                    |
| confirm that a legitimate customer is attempting to make a call, if the call was made from a "suspicious" location.  The Dialing Rules section  Dialing Rules  The following options are available:  Disabled – This deactivates the dialing rules for this account.  Enabled – This activates the dialing rules for this account.                                                                                                    |                  |                                                                                                    |
| <ul> <li>Dialing Rules</li> <li>Disabled – This deactivates the dialing rules for this account.</li> <li>Enabled – This activates the dialing rules for this account.</li> </ul>                                                                                                    | Code             | confirm that a legitimate customer is attempting to make a call, if the call was made from a                                                                                                    |
| <ul> <li>Disabled – This deactivates the dialing rules for this account.</li> <li>Enabled – This activates the dialing rules for this account.</li> </ul>                                                                                                    |                  |                                                                                                    |
| • <b>Custom</b> – This allows a user to create and use their own set of dialing rules.                                                                                                    | Dialing Rules    | <ul> <li>Disabled – This deactivates the dialing rules for this account.</li> <li>Enabled – This activates the dialing rules for this account.</li> <li>Custom – This allows a user to create and</li> </ul>                                                                                          |

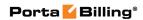

| Dialing Format                   | Select existing dialing format defined earlier or                                                |  |
|----------------------------------|--------------------------------------------------------------------------------------------------|--|
| Diamig Politiat                  |                                                                                                  |  |
|                                  | create a new one by clicking the Wizard icon.                                                    |  |
|                                  | You can define new dialing rule settings on the                                                  |  |
|                                  | Dial Plan page.                                                                                  |  |
| Translate CLI on                 | Allows outgoing calls to be translated based on                                                  |  |
| outgoing calls                   | the selected dialing format.                                                                     |  |
| Translate CLI on                 | Allows incoming calls to be translated based on                                                  |  |
| incoming calls                   | the selected dialing format.                                                                     |  |
| The Internet Access service type |                                                                                                  |  |
| Internet Access                  | The most common option is <b>Product default</b> . In                                            |  |
| Policy                           | rare cases, you may need to set a special policy for                                             |  |
|                                  | an account that will override the product's                                                      |  |
|                                  | parameters. In such cases:                                                                       |  |
|                                  | <ul> <li>select the appropriate internet access</li> </ul>                                       |  |
|                                  | policy from the list, or                                                                         |  |
|                                  | • select <b>None</b> if you do not want to limit                                                 |  |
|                                  | the bandwidth for this account.                                                                  |  |
| Static IP Enabled                | Select <b>Yes</b> if you want to assign a static IP to this                                      |  |
|                                  | account (the default setting is <b>No</b> ).                                                     |  |
| Static IP                        | If you have selected <b>Yes</b> for <b>Static IP Enabled</b> ,                                   |  |
|                                  | type in an IP.                                                                                   |  |
| Static IP Netmask                | Type in a netmask, or leave the default value:                                                   |  |
|                                  | 255.255.255.255                                                                                  |  |
| Routed Networks                  | Type in the route for your IPv4 network in the                                                   |  |
|                                  | CIDR notation format – X.X.X.X/Y Z.Z.Z.Z                                                         |  |
|                                  | where:                                                                                           |  |
|                                  | • <b>X.X.X.X</b> is the IPv4 address that                                                        |  |
|                                  | defines the network prefix;                                                                      |  |
|                                  | • Y is the decimal length of the                                                                 |  |
|                                  | network prefix mask;                                                                             |  |
|                                  | • <b>Z.Z.Z.Z</b> is the gateway IP address; it                                                   |  |
|                                  | must belong to the network range.                                                                |  |
|                                  |                                                                                                  |  |
|                                  | An example of <b>Routed Networks</b> can be this                                                 |  |
|                                  | record: 203.0.113.0/24 203.0.113.1                                                               |  |
|                                  |                                                                                                  |  |
|                                  | NOTE: Any incorrect adjustment of this parameter may                                             |  |
|                                  | affect the entire ISP network so please be sure that your                                        |  |
| Session Limit                    | Allows you to define a specific number of                                                        |  |
| Enabled                          | Allows you to define a specific number of concurrent sessions initiated by the account.          |  |
| Max Simultaneous                 | ·                                                                                                |  |
| Sessions Sessions                | Specify the maximum allowed number of                                                            |  |
| 25910118                         | concurrent sessions from one account (Only available when the <b>Session Limit Enabled</b> check |  |
|                                  |                                                                                                  |  |
|                                  | box is selected).                                                                                |  |

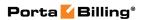

| Hotlining Support               | Select <b>Yes</b> if your NAS supports hotline (default setting is <b>Product default</b> ).                                                                                                    |
|---------------------------------|----------------------------------------------------------------------------------------------------|
| Hotline to Portal on<br>Connect | By default this value is set to <b>Yes</b> . This means that the account is hotlined.                                                                                                    |
|                                 | The Conferencing service type                                                                                                    |
| Conferencing<br>Enabled         | Allows the account user to use voice-conferencing services. Note that if an account has  Conferencing Enabled activated, an additional link will appear next to it on the admin interface:  Manage Conferences. By clicking it you will automatically go to the account's Conferences page where multiple conferences can be managed.                  |
| Number of                       | Specify the maximum number of concurrent                                                                                                    |
| Simultaneous                    | connections allowed for the conference. Note that                                                                                                    |
| Participants                    | you may also limit the <b>Number of Simultaneous Participants</b> for a particular account (in the <b>Service Configuration</b> tab).  The <i>Wi-Fi</i> service type                                                                                                    |
| Limit Bandwidth                 | The most common option is <b>Product default</b> . In rare cases, you may need to define special bandwidth values for an account that would override the product's parameters.  • Select <b>Yes</b> if you <i>want</i> to limit the bandwidth for this account.  • Select <b>No</b> if you <i>do not want</i> to limit the bandwidth for this account. |
| Max Upload Rate                 | Specify the maximum upload rate for this account.                                                                                                    |
| Max Download Rate               | Specify the maximum download rate for this account.                                                                                                    |
| The IPTV service type           |                                                                                                    |
| Channel Package                 | This feature defines a set of broadcast channels that are available to this account.                                                                                                    |
| Activation PIN                  | Specifies a numeric code to be entered from end user's STB (Set-Top Box) remote controller to activate IPTV services.                                                                                                    |

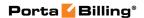

#### **Phone Book**

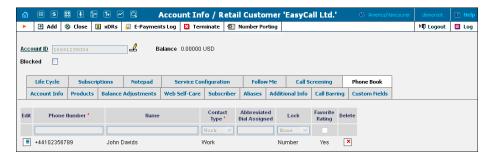

| Field           | Description                                                                                            |
|-----------------|----------------------------------------------------------------------------------------------------|
| Phone number    | Phone number in E.164 format.                                                                          |
|                 |                                                                                                    |
|                 | Note: Phone numbers must be entered in either the                                                      |
|                 | E.164 format (e.g. +12065551234) or the customer's local format. The latter will be translated into an |
|                 | E.164 format according to the customer dialing                                                         |
|                 | rules, upon saving.                                                                                    |
| Name            | Contact name                                                                                           |
| Contact type    | Contact type can be one of the following:                                                              |
|                 | • Work                                                                                                 |
|                 | Home                                                                                                   |
|                 | Mobile                                                                                                 |
|                 | • Other                                                                                                |
| Abbreviated     | This is the speed dial number that the end user can                                                    |
| Dial Assigned   | dial on his phone to place a call to an external phone                                                 |
|                 | number.                                                                                                |
|                 | Ninter that the least of California is limited bands                                                   |
|                 | Note that the length of this number is limited by the <b>Maximum Speed Dial Length</b> option on the   |
|                 | Service Configuration tab.                                                                             |
| Lock            | This allows you to lock a phone book contact:                                                          |
|                 | None – Contacts are not locked in the                                                                  |
|                 | phonebook, allowing the end user to add,                                                               |
|                 | edit or remove contacts.                                                                               |
|                 | NOTE: The end user is also able to select contacts                                                     |
|                 | to which a special "favorite" rate applies.                                                            |
|                 |                                                                                                    |
|                 | • Full – Fully lock the contact in the                                                                 |
|                 | phonebook (makes it impossible for the end user to edit or remove the locked contact)                  |
|                 | Number – Partially locks the contact in the                                                            |
|                 | phonebook (allowing the end user to change                                                             |
|                 | only the name).                                                                                        |
| Favorite Rating | Select this check box to provide a "call friends &                                                     |

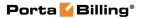

|        | family cheaper" service to the end user. The end-      |
|--------|--------------------------------------------------------|
|        | user's call to this specific number is rated according |
|        | to a special rate for the FAV destination, defined in  |
|        | the end-user's tariff.                                 |
| Delete | Click the <b>Delete</b> icon to remove a contact from  |
|        | the user's phone book.                                 |

#### **Follow Me**

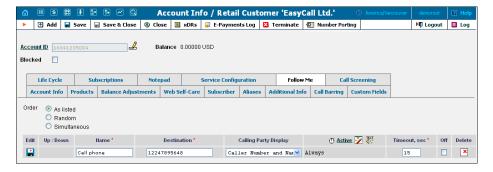

This tab is only available when **Forward Mode** on **Service Configuration** tab is set to **Follow-me** or **Advanced Forwarding**.

| Onden       | C:C41:                                                         |
|-------------|----------------------------------------------------------------|
| Order       | Specifies the order for redirecting a call.                    |
|             | As listed: call every active follow-me number from the         |
|             | first (topmost) number to the last, until the call is          |
|             | answered.                                                      |
|             | Simultaneous: call every active follow-me number from          |
|             | the list at the same time until the call is answered.          |
|             | Random: use a random order.                                    |
| Edit        | Click the <b>Edit</b> icon to edit the follow-me number        |
|             | details. To add a new number to the list, click the <b>Add</b> |
|             | button.                                                        |
| Up / Down   | Click these buttons to move a row before the previous          |
|             | one or after the next one in the list.                         |
| Name        | The name of the follow-me number (e.g. "Mobile                 |
|             | Phone").                                                       |
| Destination | Specify a number for redirecting calls, formatted              |
|             | according to the customer dialing rules.                       |
| Calling     | Allows you to choose how to display the caller's info          |
| Party       | during forwarding. The following options are available:        |
| Display     | • Caller Number and Name – The call is                         |
|             | forwarded with the phone number and the name                   |
|             | of the original caller (e.g. if A calls B, but the call        |
|             | is forwarded to C, C will see that it is A who is              |
|             | calling).                                                      |
|             | Caller Number and Forwarder Name – The                         |
|             | phone number of the caller and the forwarder                   |

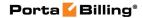

|                       | name are put in the CLI of the forwarded call (e.g. if A calls B, but the call is forwarded to C, C will see A's phone number and B's name).  • Forwarder Number and Name – The call is forwarded with the phone number and the name of the forwarder (if A calls B, but the call is forwarded to C, C will see that it is B who is calling).                                                                                                    |
|-----------------------|----------------------------------------------------------------------------------------------------|
| SIP Proxy             | (This field is only available in <b>Advanced Forwarding</b> mode.) Enables you to choose one of the SIP proxies defined in the <b>Permitted SIP Proxies</b> properties for the customer.                                                                                                    |
| Transport<br>Protocol | (This field is only available in <b>Advanced Forwarding</b> mode.) Enables you to choose the UDP or TCP transport protocol. You can use the TCP protocol instead of UDP for SIP communications for PBXes which do not support UDP.                                                                                                    |
| Active                | Defines the period when the number is active, i.e. is allowed to receive a forwarded call. Click the <b>Active</b> link or the <b>Wizard</b> icon to create the first period definition or add the next one using the Period Wizard (this is virtually the same as the Off-peak Period Wizard in Edit Tariff). Click the <b>Always</b> button in the wizard to make the follow-me number active permanently. Click the <b>Test Period</b> icon to run a period test. |
| Timeout               | Specify the amount of seconds to wait until a call is answered. Following timeout, the call will be redirected to the next follow-me number or disconnected.                                                                                                    |
| Off                   | Check this option to temporarily disable forwarding to a follow-me number.                                                                                                    |

#### **Forward**

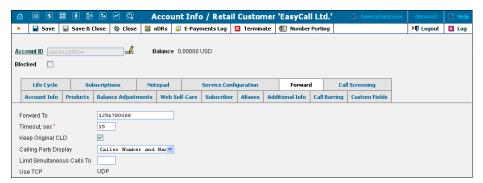

This tab is only available when Forward Mode on Service Configuration tab is set to Forward to SIP URI or Simple Forwarding.

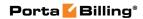

| Forward To / SIP URI    | <ul> <li>Here you will enter CLD or two parts of the SIP URI:</li> <li>The CLD part may contain only digits, the letters a-d and A-D, the signs # and * and may end with the! sign.</li> <li>The SIP Proxy part should contain a valid IP address (four numbers separated by dots, e.g. 12.34.56.78).</li> <li>Calls will be forwarded to a local account if the SIP</li> </ul>                                                                                                    |
|-------------------------|----------------------------------------------------------------------------------------------------|
| Timeout                 | Proxy has not been specified.  Specify the amount of seconds to wait until a call is answered. Following timeout, the call will be redirected                                                                                                    |
|                         | to the next follow-me number or disconnected.                                                                                                    |
| Keep<br>Original<br>CLD | Allows you to preserve the originally dialed number during forwarding. This is useful when forwarding a call to a remote IP PBX. For more details, see the <b>PortaSIP Administrator Guide</b> .                                                                                                    |
| Calling Party           | Allows you to choose how to display the caller's info                                                                                                    |
| Display                 | during forwarding. The following options are available:                                                                                                    |
|                         | <ul> <li>Caller Number and Name – The call is forwarded with the phone number and the name of the original caller (e.g. if A calls B, but the call is forwarded to C, C will see that it is A who is calling).</li> <li>Caller Number and Forwarder Name – The phone number of the caller and the forwarder name are put in the CLI of the forwarded call (e.g. if A calls B, but the call is forwarded to C, C will see A's phone number and B's name).</li> <li>Forwarder Number and Name – The call is forwarded with the phone number and the</li> </ul> |
|                         | name of the forwarder (if A calls B, but the call is forwarded to C, C will see that it is B who is calling).                                                                                                    |
| Limit                   | When the specified number of concurrent calls has                                                                                                    |
| Simultaneous            | already been established (calls are in a "connected"                                                                                                    |
| Calls to                | state) and the account tries to place another call, that call will be rejected.                                                                                                    |
| Transport               | Choose the UDP or TCP transport protocol. You can                                                                                                    |
| Protocol                | use the TCP protocol instead of UDP for SIP communications for PBXes which do not support UDP.                                                                                                    |

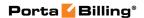

#### **Call Screening**

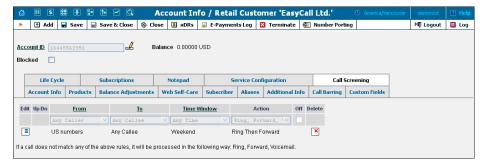

This tab allows you to define a list of rules for handling incoming calls to this account. It is only available when **Call Screening** check box is selected on **Service Configuration** tab.

| From   | Allows you to select a condition applicable to an         |  |
|--------|-----------------------------------------------------------|--|
|        | incoming phone number (phone number of a person           |  |
|        | trying to contact you). Click on the column header with   |  |
|        | the corresponding rule to invoke the wizard, which will   |  |
|        | enable you to define a new rule or change an existing     |  |
|        | one.                                                      |  |
| To     | Allows you to select a condition applicable to a dialed   |  |
|        | phone number (one of your phone numbers that a            |  |
|        | person trying to contact you).                            |  |
| Time   | Allows you to select a condition applicable to the time   |  |
| Window | when a call is made.                                      |  |
| Action | Specifies which actions should be taken if a particular   |  |
|        | phone call satisfies the conditions for this rule.        |  |
| Off    | Allows you to temporarily disable a rule without actually |  |
|        | deleting it (so it can be used later on).                 |  |

#### **Volume Discounts**

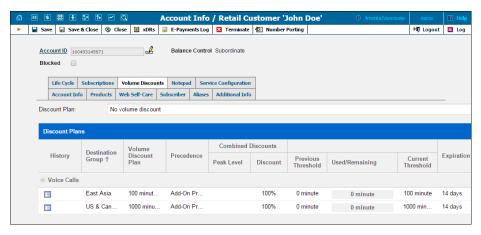

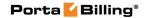

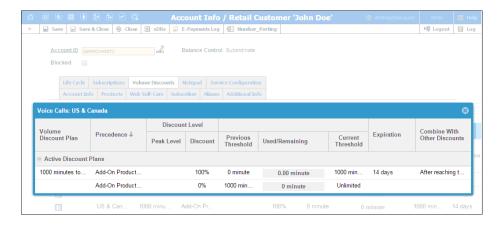

| Permits the selection of which Discount Plan to be used         |
|-----------------------------------------------------------------|
| with this account.                                              |
|                                                                 |
| Opens a dialog box that shows extended information              |
| about the discount plan.                                        |
| Destination groups included in volume discount plans            |
| that apply to this account.                                     |
| Shows the service type for which the discount is valid.         |
| The name of the <i>active</i> volume discount plan that applies |
| to this account.                                                |
|                                                                 |
| This is the priority level for the current discount plan        |
| that specifies the order in which certain discounts are to      |
| be applied. Discounts with high priority take precedence        |
| over discounts with low priority.                               |
| Shows the total discount value currently applied to the         |
| account for different periods (peak and off-peak).              |
| The blank field indicates that the discount is provided         |
| regardless of whether the service is used during a peak or      |
| off-peak period. Otherwise, this column contains the            |
| period names.                                                   |
| The total discount value currently applied to the               |
| account. It is a result of the combined discounts.              |
| The threshold value for the last used discount level.           |
|                                                                 |
| Shows the current value of both consumed and                    |
| remaining discount volume (in minutes or funds). The            |
| progress bar graphically reflects how much of the               |
| discounted service has been consumed.                           |
|                                                                 |

| Current    | The threshold value for the currently used discount            |
|------------|----------------------------------------------------------------|
| Threshold  | level. When an account's internal counter reaches this         |
|            | value, the next level discount starts being applied            |
|            | according to the discount scheme.                              |
|            | Unlimited means that a special "unlimited" threshold           |
|            | has been defined within a volume discount plan.                |
| Expiration | Shows the time remaining for the discount to be                |
| 1          | reapplied to the account.                                      |
|            | If <b>Never</b> is defined, it means that this discount is for |
|            | one-time use and will not be reapplied to the account.         |
|            | Discount History window                                        |
| Status     | The current status of the discount plan:                       |
|            | Active Discount Plans – Are discount plans                     |
|            | that are currently in use.                                     |
|            | Used in Full – Are discount plans that have                    |
|            | already been used up.                                          |
|            | Not Yet Active – Are currently inactive                        |
|            | discount plans.                                                |
| Peak Level | The empty field indicates that the discount is provided        |
|            | regardless of whether the service is used during a peak or     |
|            | off-peak period. Otherwise, this column contains the           |
|            | period names.                                                  |
| Discount   | The level of the discount currently applied to the             |
| Level      | account.                                                       |
| Combine    | Shows the way this discount plan is combined with other        |
| with Other | discount plans applicable to a session.                        |
| Discounts  |                                                                |

If at the end of the usage period (e.g. at the end of the month) there is unused traffic left (i.e. minutes, Internet traffic, messages, etc.), it can be rolled over to the next usage period. For example, a customer has signed up for 100 bundled monthly minutes of free calls to Canada. By the end of the month, only 90 minutes have been used up. The 10 minutes remaining are rolled over to the next month, so during the next month 110 free minutes will be available for the customer.

Please note that if you change the customer's discount plan (e.g. change an add-on product), then the unused minutes will transfer only if the new discount plan has the same discount entry (same destination group, service and thresholds.)

#### **Subscriptions tab**

This tab displays the subscription plans currently applied to this account.

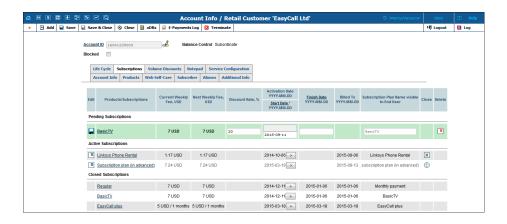

Subscriptions are divided into three groups:

- **Pending Subscriptions** Subscriptions that are not yet active (i.e. they will be activated sometime in the future).
- Active Subscriptions Currently active (and billed) subscription plans.
- **Closed Subscriptions** Subscriptions that have already been closed.

Subscription activation time depends on subscription plan settings:

- Subscription plans with the **At the given start date** activation setting become active at the date specified in the **Start Date** field. Note that if the **Start Date** is set to "immediately," the subscription is activated within an hour after adding it.
- Subscription plans with the **Upon the account's first usage** activation setting become active on the later of the **Start Date** and the account's first usage date.

For more information about subscription plan types and general settings please refer to the **Subscription Plans** chapter of this guide.

# How to add a subscription

To add a new subscription, click **Add** on the toolbar and fill in the following fields:

- Product/Subscriptions Select the preferred subscription plan from the list.
- **Discount Rate,** % Type the desired discount rate.
- **Start Date** Type the desired subscription activation date in the format "YYYY-MM-DD" (e.g. 2015-10-01), or click the **Start Date** link in the column title to select the date in the **Calendar** window. The default value is "immediately."
- **Finish Date** Type the subscription closing date in the format "YYYY-MM-DD"(e.g. 2015-10-31), or click the **Finish Date** link in the column title to select that date in the **Calendar** window.

• Subscription Plan Name visible to End User – If required, specify the new subscription name that is displayed to the end user. The default name is set within the subscription plan.

For subscriptions with multiple prepay plans, also select which plans will apply:

- From the **Current Fee** list, select the prepay plan for the current period.
- From the Next Fee list, select the prepay plan that will be applied once the prepay period for the plan specified in Current Fee runs out.

Refer to the table at the end of this section for more detailed descriptions of the fields.

# How to edit a subscription

Only pending and active subscriptions can be edited. To edit a subscription, click the **Edit** icon, make the desired changed, and then click the **Save** icon.

# How to delete a subscription

Only pending subscriptions can be deleted. To delete a subscription that was mistakenly assigned to the account, click the **Delete** icon in the **Delete** column.

| Field                 | Description                                                                                                    |
|-----------------------|----------------------------------------------------------------------------------------------------|
| Product/Subscriptions | The subscription plan name.                                                                                                    |
|                       | Click this link to open the corresponding subscription plan.                                                                                                    |
| Current Fee           | <ul> <li>For subscriptions with prepaid plans:<br/>Shows the fee for the current prepay<br/>period and the period duration.</li> <li>For subscriptions without prepay<br/>plans: Shows the subscription fee for<br/>the current billing period.</li> </ul>                                               |
| Next Fee              | <ul> <li>For subscriptions with prepaid plans:<br/>Shows the prepaid plan that will be<br/>applied once the prepay plan specified<br/>in Current Fee expires.</li> <li>For subscriptions without prepay<br/>plans: Shows the subscription fee that<br/>will be applied to the account for the</li> </ul> |

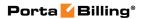

|                                            | next billing period.                                                                                                    |
|--------------------------------------------|----------------------------------------------------------------------------------------------------|
| Discount Rate, %                           | The discount rate applied to the periodic fees for this subscription.                                                                                                    |
|                                            | If you leave this field empty, the discount rate defined in the customer's information (see the <b>Additional Info</b> tab of the <b>Edit Customer</b> page) will be applied. |
|                                            | Any value you enter will override the                                                                                                    |
|                                            | customer discount rate. Entering 0 means no                                                                                                    |
|                                            | discount (i.e. the rate defined in the subscription plan is applied).                                                                                                    |
| Start Date                                 | This field is visible only when you add a new subscription.                                                                                                    |
|                                            | The desired subscription activation date: immediately, or sometime in the future.                                                                                             |
| Activation Date                            | Displays the date when the subscription is activated.                                                                                                    |
|                                            | Click the Show More button to see the subscription start date.                                                                                                    |
| Finish Date                                | <ul> <li>For pending and active subscriptions:</li> <li>The date when this subscription will automatically be closed.</li> </ul>                                              |
|                                            | <ul> <li>For closed subscriptions: The date<br/>when the subscription has been<br/>closed.</li> </ul>                                                                         |
| Billed To                                  | Shows the date until which subscription charges have already been applied.                                                                                                    |
| Subscription Plan Name Visible to End User | The subscription plan name as the end user sees it on their self-care interfaces and invoices.                                                                                |
| Close                                      | • Click the Close icon to close the subscription. This icon is available only for optional active subscriptions.                                                              |
|                                            | • The <b>Obligatory</b> icon indicates that this subscription comes from the account's product, and therefore the                                                             |
|                                            | subscription cannot be closed until the account has this product assigned to it.                                                                                              |

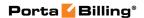

## **Call Barring**

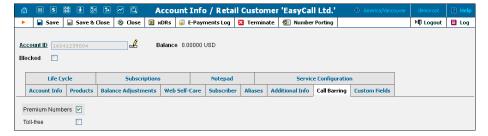

This tab is only available when the **Call Barring** feature for **Voice Calls** / **Outgoing** has been activated on the **Service Configuration** tab. Here you can bar specific classes of phone numbers from being dialed.

#### **Fraud Prevention**

The Fraud Prevention tab will only appear if Geo-IP Fraud Detection Enabled is set to Yes in the account's product.

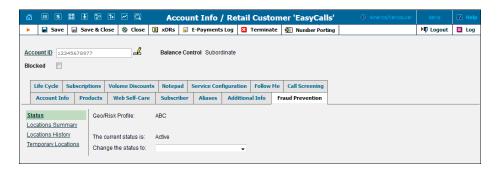

| Field       | Description                                                                                                    |  |
|-------------|----------------------------------------------------------------------------------------------------|--|
|             | The Status section                                                                                                    |  |
| Geo / Risk  | This shows the account's assigned Geo / Risk                                                                                                    |  |
| Profile     | Profile as defined in its product.                                                                                                    |  |
| The current | This shows the account's current condition:                                                                                                    |  |
| status      | <ul> <li>Active – This means that the account is able to use the service as usual.</li> <li>Screened – This means that some unusual activity has been detected for this user, thus he will be prompted to enter his "service unblock" code upon attempting to make a new call.</li> </ul> |  |
|             | Quarantined – This means that after being screened, this account was unable to supply valid credentials while continuing to attempt to make a large number of calls. All such call attempts are automatically blocked to reduce the load on the network.                                  |  |

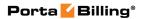

| Change the status to | <ul> <li>Here you can manually change the account's status:</li> <li>Active (allow normal calling) – If the account had been screened or quarantined for some reason and the situation was regulated, you can change the account's status back to active here.</li> <li>Screened (authenticate before calling) – If some unusual activity has been detected for this account you can screen its calls to</li> </ul> |
|----------------------|----------------------------------------------------------------------------------------------------|
|                      | <ul> <li>Quarantined (reject all calls) – If you want to temporarily block all call attempts from the account, change its status to quarantined here.</li> </ul>                                                                                                    |
|                      | Note that neither the <b>Screened</b> nor the                                                                                                    |
|                      | Quarantined status influences on-net calls.                                                                                                    |
| ID                   | The Locations Summary section                                                                                                    |
| IP                   | Shows the IP address used for account registration.                                                                                                    |
| Usage Counter        | Shows the number of call attempts made from this specific location.                                                                                                    |
| Last Used            | This column shows the timestamp of the last call                                                                                                    |
| 2401 0 004           | attempt.                                                                                                    |
| Verified Until       | If an account's product is configured to allow                                                                                                    |
|                      | normal calls (without repeated screenings) for a                                                                                                    |
|                      | certain period after passing the initial screening IVR,                                                                                                    |
|                      | the time of expiration will be reflected in this                                                                                                    |
|                      | column.                                                                                                    |
|                      | The Locations History section                                                                                                    |
| IP                   | Shows the IP address used for account registration.                                                                                                    |
| Country              | Shows the country where the account was registered.                                                                                                    |
| Usage Counter        | Shows the number of call attempts made from this specific location.                                                                                                    |
| Restriction<br>Level | Shows the restriction levels as configured in the <b>Geo / Risk Profile</b> .                                                                                                    |
| Last Used            | This column shows the timestamp of the last call                                                                                                    |
| Vanicia III . 11     | attempt.                                                                                                    |
| Verified Until       | If an account's product is configured to allow                                                                                                    |
|                      | normal calls (without repeated screenings) for a certain period after passing the initial screening IVR,                                                                                                    |
|                      | the time of expiration will be reflected in this                                                                                                    |
|                      | column.                                                                                                    |
|                      | The Temporary Locations section                                                                                                    |
| IP                   | This allows service usage without restriction in                                                                                                    |
|                      | unusual locations. Enter the IP address from which                                                                                                    |
|                      | the user intends to use the service here.                                                                                                    |

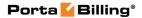

| Country        | If the user intends to use services outside of the   |
|----------------|------------------------------------------------------|
|                | default country for some time, you can specify the   |
|                | receiving country, therefore temporarily allowing    |
|                | calls without restriction from that location.        |
| Verified Until | Enter the date when verification for a temporary     |
|                | location should be automatically canceled.           |
| Delete         | Click the <b>Delete</b> icon to remove the temporary |
|                | location.                                            |

# **Account Generator**

The Account Generator should be used when large numbers of accounts are to be generated (for example, when issuing prepaid cards) so that individual accounts need not be entered manually. The account IDs will be generated either sequentially or randomly, as will the web password, so as to prevent possible defrauding. The generation process will run offline, so that the accounts are not visible from the Account Management page until the process is complete. The customer will then receive an email notification regarding completion of the task, as well as another email listing all the accounts in .csv format, including the values "Batch", "Control Number" (a sequential index), "PIN" (account ID), "Web login" (by default identical to the account ID) and "Password" (web password).

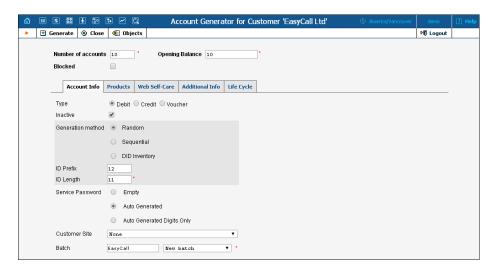

The **Account Generator** interface is very similar to **Add Account**, with the following exceptions:

| Field                  | Description                             |  |
|------------------------|-----------------------------------------|--|
| Number of Accounts     | The number of accounts to be generated. |  |
| (replacing Account ID) |                                         |  |
| Account Info tab       |                                         |  |
| Generation method      | Random will produce unique              |  |

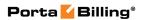

|                  | unpredictable account IDs with a                 |
|------------------|--------------------------------------------------|
|                  | specified length and prefix.                     |
|                  | Sequential will create accounts with             |
|                  | incremental IDs, e.g. if the starting ID         |
|                  | is specified as 55540000, it will create         |
|                  | accounts 55540000, 55540001,                     |
|                  | 55540002 and so on; see below for                |
|                  | more details.                                    |
|                  |                                                  |
|                  | DID Inventory will generate accounts             |
|                  | by assigning account IDs from the                |
|                  | available DIDs in a specific DID                 |
|                  | batch; the user has the option of                |
|                  | choosing the starting DID.                       |
| Inactive         | Only available when the account type is set to   |
|                  | "Debit" or "Voucher." Select this check box if   |
|                  | you'd like to create an inactive account.        |
| ID prefix        | Preset leading digits in the account ID; leave   |
|                  | empty to make the account ID totally random.     |
| ID length        | Total ID length, including ID prefix.            |
| Starting ID      | The initial digit set you would like the         |
|                  | generated accounts to start with. Thus, if you   |
|                  | enter 5553000, the account IDs (PINs) will       |
|                  | look like this: 5553000, 5553001,                |
|                  | 5553002 and $555300$ N, where N = subsequent     |
|                  | digit. (This is only available in Sequential     |
|                  | generation method, and is always numeric.)       |
| Service Password | Can be generated automatically, or left empty    |
|                  | to allow end users to login using account ID     |
|                  | only (typically used for prepaid cards). The     |
|                  | "Auto-generated digits only" option allows       |
|                  | you to create sufficiently secure passwords      |
|                  | (with a specified password length) consisting    |
|                  | of digits only, so that they can be entered from |
|                  | a phone's touchpad.                              |
| Customer Site    | Places this account (phone line) with a specific |
|                  | site so that the site parameters (e.g. number of |
|                  | simultaneous calls) will apply.                  |
| Batch            | Accounts are grouped into batches. If a new      |
|                  | batch name is provided in the text field, a new  |
|                  | batch will be created when you add the           |
|                  | account. Otherwise, an existing batch should     |
|                  | be selected from the list.                       |
|                  | Web Self-Care tab                                |
| Login            | Can be set as identical to the account ID, or    |
| 6                | left empty to disable access to the account      |
|                  | self-care interface.                             |
| Password         | Can be generated automatically, or left empty    |
|                  |                                                  |

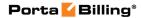

| to allow end users to login using account ID |
|----------------------------------------------|
| only.                                        |

## **Assigning an account ID**

Choose **Random** if you want a relatively small amount of unpredictable IDs within a large enough range of possible numbers. Please note that "random" means not only "generated randomly" but also "difficult to guess"; therefore, the ratio between the number of generated PINs and the number of total possible PINs should be sufficiently low. For instance, PortaBilling® will refuse to generate 5,000 PINs with ID prefix 33333 and ID length 9, because in this case there are 10,000 possible PINs; if we generate 5,000 actual pins, there is a 50% chance of using someone else's PIN just by entering one wrong digit. Thus, in the example above, the PIN length should be set at 10 or even 11 digits (with a 5% or 0.5% chance of guessing the PIN, respectively). Note that random account PINs are never generated with leading zeroes, as these zeroes could be truncated when working with PIN data in programs like Microsoft Excel.

Choose **Sequential** if you want to generate a large number of accounts at once. You can choose the starting ID for the first account to be generated, and the system will generate IDs sequentially by an increment of one. If a given account ID is already used, it will be skipped and the system will continue until it generates the specified number of accounts.

For example, if you requested 100 accounts with the starting ID prefix "1000000", and there are already three accounts within the defined range (1000010, 1000011, 1000012), the first generated ID will be 1000000, the second 1000001, and the last 1000103. Account ID length is always the same for all generated accounts. So if there is not enough room to generate the specified number of accounts (e.g. you request 1,000 accounts with starting ID 999900), generation will not begin and a warning email will be sent immediately.

# **E-payments Log**

This form is not directly accessible from the main menu, since it should be accessed in the specific context of:

- the whole environment (accessible from **Payments**) this allows you to see charge attempts for any direct customer;
- a specific customer (accessible from Customer Info) this allows you to monitor charge attempts related to a particular customer;
- a specific account (accessible from Account Info) this allows you to monitor charge attempts related to a particular account.

Adjust the search parameters to see a list of all transaction attempts (by default, only transactions for the current day will be displayed, so the values in the **From** / **To** fields may need to be changed) and then click the **Search** button.

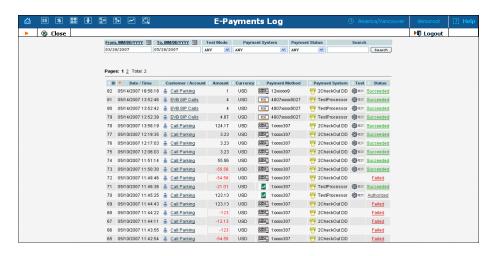

| Column      | Description                                           |
|-------------|-------------------------------------------------------|
| Date / Time | Specifies when the charge attempt occurred.           |
| Customer /  | Specifies to which customer or account the charge was |
| Account     | applied.                                              |
| Amount      | Gives the total amount of the transaction.            |
| Currency    | Specifies the currency used in the transaction.       |
| Payment     | The icon on the left specifies which type of payment  |
| Method      | method was used (e.g. VISA or MasterCard); the actual |
|             | card / account number is displayed in the "safe" form |
|             | (some of the digits are masked by an x).              |
| Payment     | Specifies the payment system used to carry out this   |
| System      | transaction.                                          |
| Test        | Indicates whether this transaction was done in "test" |
|             | mode.                                                 |
| Status      | Indicates the result of the transaction:              |
|             | • Succeeded – The transaction was successful,         |
|             | funds were transferred.                               |
|             | • Failed – The transaction has failed (click on       |
|             | Failed to get further information, such as the        |
|             | error code or a response from the remote              |
|             | payment processor).                                   |
|             | • <b>Authorized</b> – A "check funds" transaction was |
|             | successful (but no actual charges were applied to     |
|             | the credit card and no balance modification in        |
|             | the billing was done).                                |
|             | • Incomplete – When using payment systems             |
|             | with "external authorization" it is possible that a   |
|             | transaction was interrupted (e.g. user has clicked    |

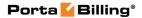

the "cancel" button when entering credit card info on the remote processor website).

# **Batch Management**

Batch is a logical name for a group of accounts, which simplifies account management procedures. Accounts can be grouped into batches, but also can exist without being tied to a specific batch. The **Batch Management** page, accessible from the **Edit Customer** page by clicking the **Batches** button, shows you a page for listing existing batches for a specific customer.

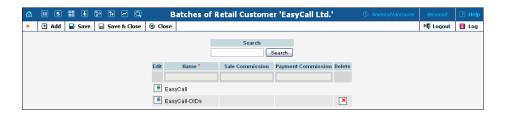

# **Adding a New Batch**

To add a new batch, select • Add.

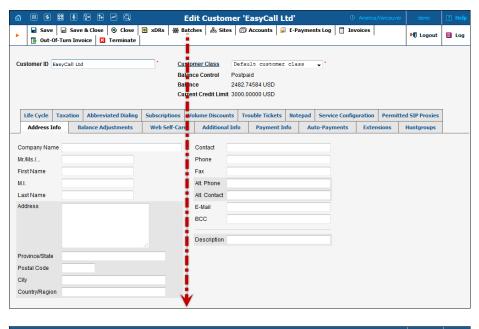

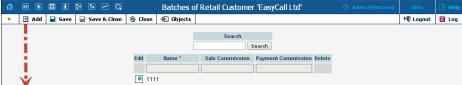

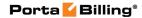

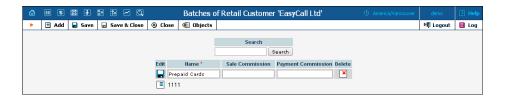

When you add the account and provide a new batch name in the text field, the new batch will be also created.

On the Batches page, you can create a new batch, edit the existed batches (e.g. change batch's name) and set two parameters: Sale Commission and Payment Commission. These parameters are associated with Distributor (see the **Distributor** section for more information).

# **Site Management**

A site is a group of customer's accounts that can be conveniently managed as a single entity. For instance, all of the phone lines used in a sales department or in 'office building A' can be joined into a single group. This allows you to apply certain configuration parameters or service restrictions to the accounts in that group. You can limit the combined number of simultaneous calls for all accounts of a particular site. This is useful if, for instance, 'office building A' has limited bandwidth and can only support 30 calls – no more calls will be allowed in order to avoid severe degradation of the sound quality on all calls in progress.

# **Adding a New Site**

There is always one entry in the customer site list called Default. Initially, all accounts are added into this site, therefore this site cannot be deleted. If you need to apply the exact same limitations on all of the accounts of a particular customer – just specify them in the Default site.

If a customer has more than one location you can set the limitations for each location separately. To do this, create an independent site entry with specific options for each of the customer's locations. Then assign these sites to the corresponding accounts in the **Customer Site** list. Any account that is not assigned to a specific site will share the limitations of the Default site.

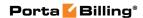

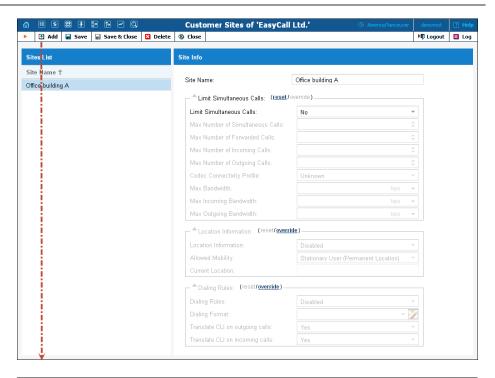

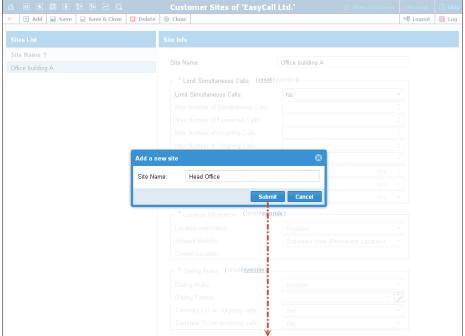

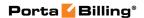

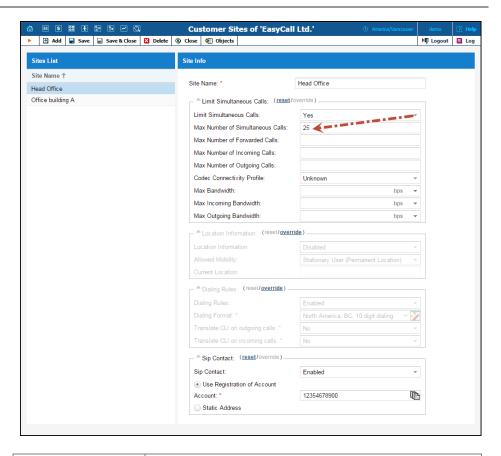

| Site Name       | Name for a group of accounts.                                                                         |
|-----------------|----------------------------------------------------------------------------------------------------|
| Limit           | Engage real-time checks of the number of                                                              |
| Simultaneous    | concurrent calls made by accounts that belong to                                                      |
| Calls           | this site. When the specified number of concurrent calls has already been established (calls are in a |
|                 | "connected" state) and the account tries to place                                                     |
|                 | another call, that call will be rejected.                                                             |
|                 |                                                                                                    |
|                 | Choose <b>Customer's default</b> option to use the                                                    |
|                 | values defined in the <b>Default</b> site.                                                            |
| Max Number of   | Allow only a specific number of concurrent calls                                                      |
| Simultaneous    | (regardless of their type, such as incoming or                                                        |
| Calls           | outgoing) for accounts at this site.                                                                  |
| Max Number of   | Allow only a specific number of concurrent                                                            |
| Incoming Calls  | incoming calls for accounts at this site.                                                             |
| Max Number of   | Allow only a specific number of concurrent                                                            |
| Outgoing Calls  | outgoing calls for accounts at this site.                                                             |
| Max Number of   | Allow only a specific number of concurrent                                                            |
| Forwarded Calls | forwarded calls for accounts at this site.                                                            |

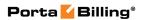

| Select a suitable codec connectivity profile that will be used for bandwidth allocation calculation. Every new call's allocated bandwidth is calculated by considering a negotiated codec and its parameters to enable full use of the available bandwidth and block new calls if no more bandwidth is available.  Max Bandwidth  This allows you to configure the bandwidth utilization limitation to ensure that only an acceptable number of calls are allowed, in order to avoid severe degradation of the sound quality on calls in progress.  This allows you to configure the bandwidth utilization limitation for incoming calls.  Max Outgoing Bandwidth  Location Information  This allows you to define customer's permanent location for geo-IP fraud prevention.  Type in a customer's permanent location. It should contain a country code top-level domain (in iso_3166_1_a2 format, e.g. fr for France, de for Germany etc.).  Select Stationary user (constant location) if this customer is not authorized to make calls from                    |
|----------------------------------------------------------------------------------------------------|
| Profile  new call's allocated bandwidth is calculated by considering a negotiated codec and its parameters to enable full use of the available bandwidth and block new calls if no more bandwidth is available.  Max Bandwidth  This allows you to configure the bandwidth utilization limitation to ensure that only an acceptable number of calls are allowed, in order to avoid severe degradation of the sound quality on calls in progress.  Max Incoming Bandwidth  Max Outgoing Bandwidth  Location  This allows you to configure the bandwidth utilization limitation for incoming calls.  This allows you to configure the bandwidth utilization limitation for outgoing calls.  This allows you to define customer's permanent location for geo-IP fraud prevention.  Type in a customer's permanent location. It should contain a country code top-level domain (in iso_3166_1_a2 format, e.g. fr for France, de for Germany etc.).  Mllowed Mobility  Select Stationary user (constant location) if this customer is not authorized to make calls from |
| considering a negotiated codec and its parameters to enable full use of the available bandwidth and block new calls if no more bandwidth is available.  Max Bandwidth  This allows you to configure the bandwidth utilization limitation to ensure that only an acceptable number of calls are allowed, in order to avoid severe degradation of the sound quality on calls in progress.  Max Incoming Bandwidth  This allows you to configure the bandwidth utilization limitation for incoming calls.  This allows you to configure the bandwidth utilization limitation for outgoing calls.  This allows you to define customer's permanent location for geo-IP fraud prevention.  Type in a customer's permanent location. It should contain a country code top-level domain (in iso_3166_1_a2 format, e.g. fr for France, de for Germany etc.).  Mllowed Mobility  Select Stationary user (constant location) if this customer is not authorized to make calls from                                                                                            |
| to enable full use of the available bandwidth and block new calls if no more bandwidth is available.  Max Bandwidth  This allows you to configure the bandwidth utilization limitation to ensure that only an acceptable number of calls are allowed, in order to avoid severe degradation of the sound quality on calls in progress.  Max Incoming Bandwidth  This allows you to configure the bandwidth utilization limitation for incoming calls.  This allows you to configure the bandwidth utilization limitation for outgoing calls.  This allows you to define customer's permanent location for geo-IP fraud prevention.  Current Location  Type in a customer's permanent location. It should contain a country code top-level domain (in iso_3166_1_a2 format, e.g. fr for France, de for Germany etc.).  Mllowed Mobility  Select Stationary user (constant location) if this customer is not authorized to make calls from                                                                                                    |
| Max Bandwidth  This allows you to configure the bandwidth utilization limitation to ensure that only an acceptable number of calls are allowed, in order to avoid severe degradation of the sound quality on calls in progress.  Max Incoming Bandwidth  This allows you to configure the bandwidth utilization limitation for incoming calls.  Max Outgoing Bandwidth  This allows you to configure the bandwidth utilization limitation for outgoing calls.  Cocation  This allows you to define customer's permanent location for geo-IP fraud prevention.  Type in a customer's permanent location. It should contain a country code top-level domain (in iso_3166_1_a2 format, e.g. fr for France, de for Germany etc.).  Mallowed Mobility  Select Stationary user (constant location) if this customer is not authorized to make calls from                                                                                                    |
| This allows you to configure the bandwidth utilization limitation to ensure that only an acceptable number of calls are allowed, in order to avoid severe degradation of the sound quality on calls in progress.  Max Incoming Bandwidth  This allows you to configure the bandwidth utilization limitation for incoming calls.  This allows you to configure the bandwidth utilization limitation for outgoing calls.  This allows you to define customer's permanent location for geo-IP fraud prevention.  Type in a customer's permanent location. It should contain a country code top-level domain (in iso_3166_1_a2 format, e.g. fr for France, de for Germany etc.).  Allowed Mobility  Select Stationary user (constant location) if this customer is not authorized to make calls from                                                                                                    |
| utilization limitation to ensure that only an acceptable number of calls are allowed, in order to avoid severe degradation of the sound quality on calls in progress.  Max Incoming Bandwidth  Max Outgoing Bandwidth  This allows you to configure the bandwidth utilization limitation for incoming calls.  This allows you to configure the bandwidth utilization limitation for outgoing calls.  This allows you to define customer's permanent location for geo-IP fraud prevention.  Type in a customer's permanent location. It should contain a country code top-level domain (in iso_3166_1_a2 format, e.g. fr for France, de for Germany etc.).  Allowed Mobility  Select Stationary user (constant location) if this customer is not authorized to make calls from                                                                                                    |
| acceptable number of calls are allowed, in order to avoid severe degradation of the sound quality on calls in progress.  Max Incoming Bandwidth  Max Outgoing Bandwidth  This allows you to configure the bandwidth utilization limitation for incoming calls.  This allows you to configure the bandwidth utilization limitation for outgoing calls.  This allows you to define customer's permanent location for geo-IP fraud prevention.  Type in a customer's permanent location. It should contain a country code top-level domain (in iso_3166_1_a2 format, e.g. fr for France, de for Germany etc.).  Mllowed Mobility  Select Stationary user (constant location) if this customer is not authorized to make calls from                                                                                                    |
| avoid severe degradation of the sound quality on calls in progress.  Max Incoming Bandwidth  Max Outgoing Bandwidth  Cocation Information Current Location  Type in a customer's permanent location. It should contain a country code top-level domain (in iso_3166_1_a2 format, e.g. fr for France, de for Germany etc.).  Max Outgoing Bandwidth  Utilization limitation for incoming calls.  This allows you to configure the bandwidth utilization limitation for outgoing calls.  This allows you to define customer's permanent location.  Type in a customer's permanent location. It should contain a country code top-level domain (in iso_3166_1_a2 format, e.g. fr for France, de for Germany etc.).  Mallowed Mobility  Select Stationary user (constant location) if this customer is not authorized to make calls from                                                                                                    |
| calls in progress.  This allows you to configure the bandwidth utilization limitation for incoming calls.  Max Outgoing Bandwidth  This allows you to configure the bandwidth utilization limitation for outgoing calls.  This allows you to define customer's permanent location for geo-IP fraud prevention.  Current Location  Type in a customer's permanent location. It should contain a country code top-level domain (in iso_3166_1_a2 format, e.g. fr for France, de for Germany etc.).  Allowed Mobility  Select Stationary user (constant location) if this customer is not authorized to make calls from                                                                                                    |
| This allows you to configure the bandwidth utilization limitation for incoming calls.  This allows you to configure the bandwidth utilization limitation for outgoing calls.  This allows you to define customer's permanent location for geo-IP fraud prevention.  Type in a customer's permanent location. It should contain a country code top-level domain (in iso_3166_1_a2 format, e.g. fr for France, de for Germany etc.).  Allowed Mobility  Select Stationary user (constant location) if this customer is not authorized to make calls from                                                                                                    |
| Allowed Mobility  This allows you to configure the bandwidth utilization limitation for outgoing calls.  This allows you to define customer's permanent location for geo-IP fraud prevention.  Type in a customer's permanent location. It should contain a country code top-level domain (in iso_3166_1_a2 format, e.g. fr for France, de for Germany etc.).  Allowed Mobility  Select Stationary user (constant location) if this customer is not authorized to make calls from                                                                                                    |
| This allows you to configure the bandwidth utilization limitation for outgoing calls.  This allows you to define customer's permanent location for geo-IP fraud prevention.  Type in a customer's permanent location. It should contain a country code top-level domain (in iso_3166_1_a2 format, e.g. fr for France, de for Germany etc.).  Allowed Mobility  Select Stationary user (constant location) if this customer is not authorized to make calls from                                                                                                    |
| Allowed Mobility  Docation utilization limitation for outgoing calls.  This allows you to define customer's permanent location for geo-IP fraud prevention.  Type in a customer's permanent location. It should contain a country code top-level domain (in iso_3166_1_a2 format, e.g. fr for France, de for Germany etc.).  Select Stationary user (constant location) if this customer is not authorized to make calls from                                                                                                    |
| This allows you to define customer's permanent location for geo-IP fraud prevention.  Current Location  Type in a customer's permanent location. It should contain a country code top-level domain (in iso_3166_1_a2 format, e.g. fr for France, de for Germany etc.).  Mllowed Mobility  Select Stationary user (constant location) if this customer is not authorized to make calls from                                                                                                    |
| Information location for geo-IP fraud prevention.  Type in a customer's permanent location. It should contain a country code top-level domain (in iso_3166_1_a2 format, e.g. fr for France, de for Germany etc.).  Mlowed Mobility Select Stationary user (constant location) if this customer is not authorized to make calls from                                                                                                    |
| Type in a customer's permanent location. It should contain a country code top-level domain (in iso_3166_1_a2 format, e.g. fr for France, de for Germany etc.).  Allowed Mobility Select Stationary user (constant location) if this customer is not authorized to make calls from                                                                                                    |
| contain a country code top-level domain (in iso_3166_1_a2 format, e.g. fr for France, de for Germany etc.).  Mllowed Mobility Select Stationary user (constant location) if this customer is not authorized to make calls from                                                                                                    |
| iso_3166_1_a2 format, e.g. fr for France, de for Germany etc.).  Mlowed Mobility Select Stationary user (constant location) if this customer is not authorized to make calls from                                                                                                    |
| Germany etc.).  Mlowed Mobility Select Stationary user (constant location) if this customer is not authorized to make calls from                                                                                                    |
| Allowed Mobility Select Stationary user (constant location) if this customer is not authorized to make calls from                                                                                                    |
| customer is not authorized to make calls from                                                                                                    |
|                                                                                                    |
| 1 ' / ' 1 ' 1                                                                                                    |
| various countries (e.g. as a residential customer                                                                                                    |
| would make calls from his SIP phone). Calls made                                                                                                    |
| from any other country will be screened. The                                                                                                    |
| Roaming user (frequent location) option can be                                                                                                    |
| used for customers who travel frequently. In this                                                                                                    |
| case, a change in location would be considered                                                                                                    |
| acceptable.                                                                                                    |
| Dialing Rules The following options are available:                                                                                                    |
| • <b>Disabled</b> – This deactivates the dialing                                                                                                    |
| rules for accounts within this site.                                                                                                    |
| • Enabled – This activates the dialing rules                                                                                                    |
| for accounts within this site.                                                                                                    |
| • <b>Custom</b> – This allows users to create and                                                                                                    |
| use their own sets of dialing rules.                                                                                                    |
| Dialing Format Select existing dialing format defined earlier or                                                                                                    |
| create a new one by clicking the <b>Wizard</b> icon.                                                                                                    |
| You can define new dialing rule settings on the                                                                                                    |
| Dial Plan page.                                                                                                    |
| <b>Translate CLI on</b> Allows outgoing calls to be translated based on the                                                                                                    |
| outgoing calls selected dialing format.                                                                                                    |
| <b>Translate CLI on</b> Allows incoming calls to be translated based on the                                                                                                    |
| Tailstate CLI on Allows incoming cans to be translated based on the                                                                                                    |

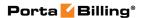

| Sip Contact      | Enable this feature to define the way a customer's     |
|------------------|--------------------------------------------------------|
| _                | IP PBX registers to PortaSwitch®.                      |
| Use Registration | This option is usually selected if a customer's IP     |
| of Account       | PBX uses a dynamic IP address for registration.        |
|                  | ,                                                      |
|                  | When selected, it allows you to specify the account    |
|                  | used for IP PBX registration as a SIP contact on       |
|                  | the PortaSIP® server. The calls arriving to any        |
|                  | DID numbers that belongs to the IP PBX and             |
|                  | being provisioned as accounts in PortaBilling® will    |
|                  | be routed to the IP address that is currently          |
|                  | registered.                                            |
| Account          | Select the account used for IP PBX registration on     |
|                  | the SIP server. Its contact information (i.e.          |
|                  | IP:port) will be used by the PortaSIP® server to       |
|                  | deliver incoming calls to the IP PBX directly.         |
| Static Address   | Enable this feature if the customer's IP PBX can't     |
|                  | perform SIP registration to PortaSwitch®.              |
| Use Original     | Specify the destination number that calls will be      |
| CLD              | routed to. If left blank, the number originally dialed |
|                  | will be used as the destination number.                |
| Host             | This contains valid IP address of customer's IP        |
|                  | PBX (four numbers separated by points, e.g.            |
|                  | 12.34.56.78).                                          |
| Transport        | Select the transport protocol (either TCP or UDP)      |
|                  | that is used to deliver incoming calls.                |

# **Number Porting**

In order to port-in a number, a PortaBilling® user sends a request via the **Number Porting** button on the **Account Info** page.

**NOTE:** The **Number Porting** button is only available when **NumberPorting** is enabled on the Configuration Server.

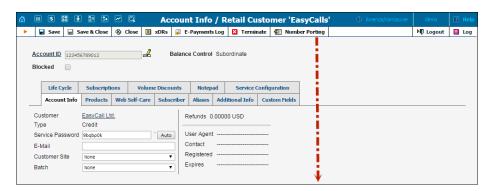

In the **Create Request** dialog box two parameters should be specified:

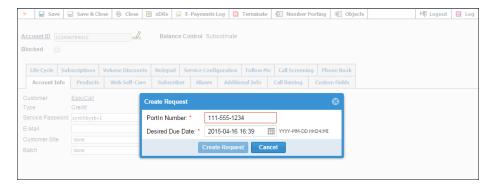

| Field         | Description                                      |
|---------------|--------------------------------------------------|
| PortIn Number | The number that must be ported to PortaBilling®  |
|               | from another telecom.                            |
| Desired Due   | The date by which the customer's request must be |
| Date          | completed.                                       |

# **Vendor Management**

Vendors are your service providers, e.g. termination partners or incoming toll-free line providers. Every time a call travels from your network to a vendor (via telephony or VoIP) there is a cost associated with it, and at this point PortaBilling® will charge the account and customer for the call, as well as calculate your termination costs.

On the **Vendor Management** page, you can view a list of all registered vendors. This list provides the following information and activities:

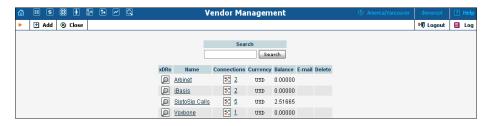

| Column      | Description                                        |
|-------------|----------------------------------------------------|
| xDRs        | Click the View icon to go to the xDR view page for |
|             | this vendor.                                       |
| Name        | The vendor's name.                                 |
| Connections | Click the Connections icon to be taken to the      |
|             | connections management page for this vendor. The   |
|             | number next to the icon shows the number of        |
|             | connections defined for this vendor.               |

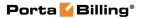

|          | Read more in the <i>Connections</i> section.           |
|----------|--------------------------------------------------------|
| Currency | The currency in which the vendor's account is          |
|          | maintained and paid.                                   |
| Balance  | The vendor's current balance.                          |
| E-mail   | Email contact for the given vendor.                    |
| Delete   | Click the <b>Delete</b> icon to remove the vendor. The |
|          | delete button will only appear if there are no xDRs or |
|          | connections defined for the vendor.                    |

### Add / Edit Vendor

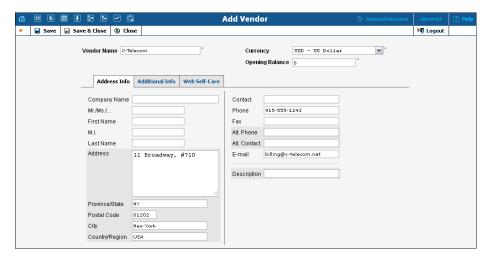

The **Add Vendor** page allows definition of a new client entity within PortaBilling®. The information required is split into two tabbed sections: **Address Info** and **Additional Info**. The **Edit Vendor** page also contains the Notepad tab for making notes. The following information is required at the top of the form:

| Field       | Description                                           |
|-------------|-------------------------------------------------------|
| Vendor Name | Defines the vendor name as it will appear within the  |
|             | PortaBilling® system. This is distinct from the       |
|             | Company Name field in the Address Info tab.           |
| Currency    | A currency must be specified by selecting it from the |
| -           | list of available currencies.                         |
| Opening     | The starting balance for the vendor.                  |
| Balance     |                                                       |

The information in all the other tabs is optional, and need not be specified when creating a vendor.

## **Balance Adjustments**

The **Balance Adjustments** tab allows the administrator to correct a vendor's balance.

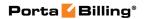

| Field                                           | Description                                                                                                    |
|-------------------------------------------------|----------------------------------------------------------------------------------------------------|
| Action  Service (only for                       | Manual charge – Use this transaction to adjust the vendor's balance in case of non-call related charges from the vendor. The amount is added to the vendor's balance.  Manual credit – Use this transaction if you have received credit to your account. For instance, if you complained about the vendor's service quality and have an agreement for certain funds to be credited toward future services.  Manual payment – Use this transaction to manually enter the information about a payment you have made. Credits (or decreases) the vendor's balance.  Refund – Use this transaction to revert an earlier payment to the Vendor (e.g. a check returned by the bank). Debits (or increases) the vendor's balance.  A service for which the manual charge / credit |
| Manual charge and<br>Manual credit)             | is made.                                                                                                    |
| Amount                                          | Amount to charge / refund.                                                                                                    |
| Date (only for Manual charge and Manual credit) | A date associated with the manual charge / credit. For example, you can specify a date for manual credit action for when an item is credited.                                                                                                    |
| Visible comment                                 | A comment on this transaction visible to the vendor in the xDR browser.                                                                                                    |
| Internal comment                                | An internal comment on this transaction; not visible in the xDR browser, and only accessible directly from the database.                                                                                                    |

# **Additional Info**

| Field          | Description                                           |
|----------------|-------------------------------------------------------|
| Billing Period | Defines the frequency of generating xDR reports for   |
|                | this vendor.                                          |
| Offset Balance | Defines the customer for automatically offsetting the |
| with Customer  | vendor's balance (if this company also sends you      |
|                | traffic, i.e. it is also your customer). You may only |
|                | choose a reseller or retail customer defined with the |
|                | same currency.                                        |
|                |                                                       |
|                | This indicates that this vendor and the referenced    |
|                | customer represent two sides of the same company.     |

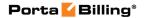

| Minimum<br>Amount to<br>Offset | When the billing engine processes a call from this customer and calculates the routing, it automatically excludes this vendor from the routing list to prevent a possible routing loop (sending calls back to the originator).  When the balances of both the vendor and the associated customer reach the threshold value, PortaBilling® chooses the lesser of two balances and                                                                                                    |
|--------------------------------|----------------------------------------------------------------------------------------------------|
|                                | decreases both customer's and vendor's balances by this amount.  Let's consider the example for when the Minimum Amount to Offset is set to \$100 and you start sending traffic to this company (to vendor) and it starts sending traffic to you (as customer).  • While the vendor's balance is \$80 and the customer's balance is \$40 – nothing happens.  • Even when the vendor's balance crosses the threshold and becomes \$120 and the customer's balance is \$80 – nothing happens.  • Only when the vendor's balance is \$140 and the customer's balance is \$105 (both balances over the threshold) – does PortaBilling® make a \$105 offset.  • The vendor's balance becomes \$35 and the customer's balance becomes \$0. |

#### **Web Self-Care**

The **Web Self-Care** tab content is identical to that described in the *Web Self-Care* subsection of the *Customer* and *Account Management* sections of this guide.

#### **Authorization**

When you send traffic to the vendor's network, both parties are interested in securing the connection so that no one else can send traffic to the vendor, as this would then be billed to your account. When using SIP, it is possible to do this in a very convenient and secure way: by using digest authentication. In this case, the vendor will provide you with a username / password, which will be used to authorize every outgoing call from your network to this vendor. Here you can enter information about such accounts, so that they can be provided automatically by billing to the SIP server.

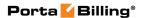

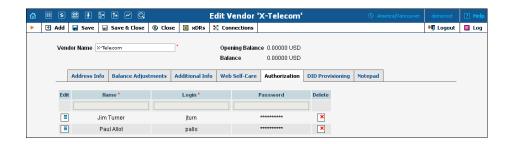

#### **DID Provisioning**

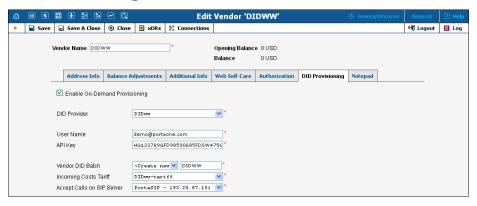

| Field           | Description                                            |
|-----------------|--------------------------------------------------------|
| Enable          | Enables the interconnection with DID vendors such      |
| On-demand       | as DIDWW or DIDx, offering extra DID numbers           |
| Provisioning    | as a value-added-service. On-demand DID                |
|                 | provisioning enables the end user to browse, sign-up   |
|                 | and release DIDs or toll-free numbers available on     |
|                 | the DID vendor side, online.                           |
| DID Provider    | Select the DID provider for interconnection.           |
| User Name /     | Specify a user name provided by the DID provider.      |
| User ID         | This user name will be used for the authentication of  |
|                 | API sessions.                                          |
| API Key /       | Specify an API key provided by the DID provider.       |
| Password        | This key will be used for the authentication of API    |
|                 | sessions.                                              |
| Vendor DID      | Allocate a batch for this vendor's DIDs. When end      |
| Batch           | users sign up for new DIDs or toll-free numbers        |
|                 | from this vendor, the numbers will be registered in    |
|                 | the specified vendor batch. This allows you to keep    |
|                 | track of which phone numbers were purchased from       |
|                 | this vendor.                                           |
|                 |                                                        |
|                 | You may either create a new batch or select an         |
|                 | existing one.                                          |
| Incoming        | Select a tariff to calculate costs associated with the |
| Costs Tariff    | incoming calls from this vendor.                       |
| Accept Calls on | Select a PortaSIP® node (virtual SIP instance) on      |

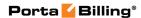

| SIP Server | which the calls from this vendor will be accepted. |
|------------|----------------------------------------------------|

# 6. Networking

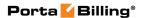

# **Nodes**

The **Node Management** page enables registration, removal and maintenance of the gateway list. Nodes are gateways which provide accounting records to PortaBilling® or exchange authentication / authorization requests with it. On this page the user is provided with a list of all nodes currently registered.

The search form at the top of the page allows filtration by any combination of H.323 ID, IP address and / or whether or not the node is a Radius client. Providing any of this information and selecting **Show Nodes** will refresh the node listing according to the new filtration criteria.

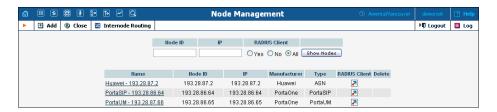

The following information is provided within the listing:

| Column       | Description                                           |
|--------------|-------------------------------------------------------|
| Name         | Logical name of the node. This is also a link to the  |
|              | edit page for the given node.                         |
| Node ID      | For a VoIP node, this is equivalent to a hostname for |
|              | an internet server (e.g. maill.cyberdyne.com), i.e. a |
|              | descriptive, human-readable name used for             |
|              | identification purposes.                              |
| IP           | IP address of the node.                               |
| Manufacturer | Manufacturer of the node.                             |

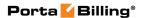

# Type

Node type. The options are as follows:

- Cisco
  - VOIP-GW: the node functions as a gateway
  - NAS: Cisco Network Access Server
  - ASR Series: Cisco ASR Series Aggregation Services Routers
  - PDSN: Cisco Packet Data Serving Node

#### **Quintum**

• VOIP-GW: the node functions as a gateway

#### PortaOne

- PortaSIP: the PortaSIP® Switching Server
- PortaUM: the PortaSIP® Media Server
- Generic: PortaOne generic node

#### **ALOE Systems** (formerly MERA Systems)

• MVTS Pro: Mera Networks VoIP Softswitch

#### BroadSoft

• BS: BroadWorks VoIP communications application server

#### Mikrotik

• Router: Mikrotik Router OS

#### Genband (formerly Nextone)

• MSX: Nextone MSX

#### Huawei

- ASN: Huawei ASN gateway for WiMAX
- UGW9811: it enables a PortaBilling® adapter module that uses a set of Huawei RADIUS VSAs (Vendor-Specific Attributes). The Huawei UGW9811 gateway can function as a gateway GPRS support node (GGSN), a serving gateway (S-GW), or a PDN gateway (P-GW)

#### Dialogic

• IMG: Dialogic Integrated Media Gateway

#### **ECI**

• BRAS: ECI Broadband Remote Access Server

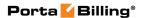

# **Add / Edit Node**

To add a new node to the system, click **Add** on the toolbar.

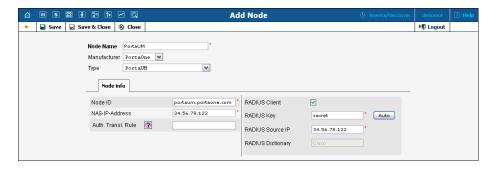

In order to register a new node in PortaBilling® or edit an existing one, the following information must be provided:

| Field         | Description                                                                                      |
|---------------|--------------------------------------------------------------------------------------------------|
| Node Name     | The logical name of the node for use within PortaBilling®                                        |
| Node ID       | For a VoIP node, this is equivalent to a hostname for                                            |
|               | an internet server (e.g. maill.cyberdyne.com), i.e. a                                            |
|               | descriptive, human-readable name used for identification purposes. Make sure the value you enter |
|               | here matches the "hostname" parameter configured on                                              |
|               | the gateway, since that value is returned from this node                                         |
|               | in the h323-gw-id attribute, and the ability to match                                            |
|               | these values with data in billing significantly simplifies                                       |
|               | troubleshooting.                                                                                 |
| NAS-IP-       | The IP address of the node.                                                                      |
| Address       |                                                                                                  |
| Auth. Transl. | The authentication translation rule used to transform a                                          |
| Rule          | dialed phone number into the E.164 format used in                                                |
|               | PortaBilling®. Node translation rules have become                                                |
|               | obsolete with the introduction of customer-based                                                 |
| Man Cart nam  | translation rules.                                                                               |
| Manufacturer  | Choose "Cisco," "Quintum," "PortaOne" or another                                                 |
|               | from the list, depending on the manufacturer of the equipment.                                   |
| Туре          | Node type. The options are as follows:                                                           |
| - 7 P O       | Thouse types The options are as Tono wo                                                          |
|               | Cisco                                                                                            |
|               | VOIP-GW: the node functions as a gateway                                                         |
|               | NAS: Cisco Network Access Server                                                                 |
|               | ASR Series: Cisco ASR Series Aggregation<br>Services Routers                                     |
|               | PDSN: Cisco Packet Data Serving Node                                                             |

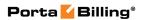

|            | Quintum                                                                                         |
|------------|-------------------------------------------------------------------------------------------------|
|            | VOIP-GW: the node functions as a gateway                                                        |
|            | PortaOne                                                                                        |
|            | PortaSIP: the PortaSIP® Switching Server                                                        |
|            | PortaUM: the PortaSIP® Media Server                                                             |
|            | Generic: PortaOne generic node                                                                  |
|            | 44.07.6                                                                                         |
|            | ALOE Systems (formerly MERA Systems)                                                            |
|            | MVTS Pro: Mera Networks VoIP Softswitch                                                         |
|            | BroadSoft                                                                                       |
|            | BS: BroadWorks VoIP communications                                                              |
|            | application server                                                                              |
|            | Mikrotik                                                                                        |
|            | Router: Mikrotik Router OS                                                                      |
|            | Genband (formerly Nextone)                                                                      |
|            | MSX: Nextone MSX                                                                                |
|            |                                                                                                 |
|            | Huawei                                                                                          |
|            | ASN: Huawei ASN gateway for WiMAX                                                               |
|            | Dialogic                                                                                        |
|            | IMG: Dialogic Integrated Media Gateway                                                          |
|            |                                                                                                 |
|            | ECI                                                                                             |
|            | BRAS: ECI Broadband Remote Access Server                                                        |
| RTP        | Describes the NAT traversal capabilities of this node:                                          |
| Proxying   | Direct – RTP stream should be send directly                                                     |
|            | to this node; RTP proxy should not be used.                                                     |
|            | Optimal – This node is capable of NAT                                                           |
|            | traversal; no RTP proxying is required unless                                                   |
|            | specifically requested.                                                                         |
|            | • <b>OnNat</b> – This node is not capable of NAT traversal; engage RTP proxy if the other party |
|            | is behind the NAT.                                                                              |
|            | • <b>Always</b> – When sending a call to this node,                                             |
|            | always engage RTP proxy, so that no direct                                                      |
|            | media stream goes to it.                                                                        |
| VoIP User- | Defines which parameters (e.g. ANI, IP, DNIS, etc.)                                             |
| Name       | should be used to identify which account the call                                               |
|            | should be billed to. This applies to calls that arrived to                                      |
|            | this node from the IP network (values taken from the                                            |

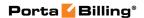

|               | answer / VoIP call leg).                                            |
|---------------|---------------------------------------------------------------------|
|               | NOTE: This parameter is only applicable to Quintum gateways.        |
| Telephony     | Defines which parameters (e.g. ANI, port ID, DNIS,                  |
| User-Name     | etc.) should be used to identify which account the call             |
|               | should be billed to. This applies to calls that arrived to          |
|               | this node from PSTN (values taken from the                          |
|               | answer / Telephony call leg).                                       |
|               | <b>NOTE:</b> This parameter is only applicable to Quintum gateways. |
| Radius Client | Select this check box if the node will provide                      |
|               | accounting records to the Radius server.                            |
| Radius Key    | This input will be available only if the node has been              |
|               | designated as a Radius client. This is the authentication           |
|               | key for all Radius interactions. A hard-to-guess                    |
|               | password may be automatically generated by clicking                 |
|               | the <b>Auto</b> button.                                             |
| Radius        | More than one interface can be present on the node;                 |
| Source IP     | specify the IP address of the one that communicates                 |
|               | with the Radius server.                                             |
|               | s are only available for Cisco, Mikrotik, Huawei and ECI nodes      |
| POD Server    | This enables the event-triggered interaction with the               |
|               | RFC 3576-based service controlling the network                      |
|               | sessions on the NAS. The system will send a special                 |
|               | PoD, DM or CoA message to this server, for example,                 |
|               | when an internet-connected account runs out of                      |
|               | balance, exceeds its data transfer limit, switches access           |
|               | policy or expires. The POD server will then terminate               |
|               | or alter the properties of the session(s) opened by this            |
|               | account.                                                            |
| Shared Key    | A shared secret that is used for authenticating requests.           |
| Radius IP     | An IP address for a RADIUS RFC 3576 server to                       |
|               | which requests are sent.                                            |
| Port          | The internet UDP port to which requests are sent. If                |
|               | not specified, the default port typical for the NAS                 |
|               | device is used (e.g. 3799).                                         |

# **Internode Routing**

The **Internode Routing** page enables the creation of rules for routing calls between nodes. This page shows a list of all the rules currently in the system.

**NOTE:** The **Internode Routing** page appears only if there is a MVTS node in the environment, and is accessible only to administrators and root users

The search form at the top of the page allows filtering by any combination of node name, node ID, or node IP address. Provide any of this information and click **Show Rules** to display the specific list of node routing rules only.

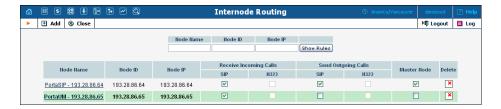

The **Internode Routing** page provides the following information:

| Field       | Description                                                                                                   |
|-------------|----------------------------------------------------------------------------------------------------|
| Node Name   | The logical name of the node for use within                                                                   |
|             | PortaBilling®.                                                                                                |
| Node ID     | For a VoIP node, this is equivalent to a hostname for                                                         |
|             | an internet server (e.g. mail1.cyberdyne.com), i.e. a                                                         |
|             | descriptive, human-readable name used for                                                                     |
|             | identification purposes.                                                                                      |
| Node IP     | IP address of the node.                                                                                       |
| Master Node | If any node in the environment is marked as a master,                                                         |
|             | any other non-master nodes will pass calls to one of                                                          |
|             | the master nodes that supports the compatible                                                                 |
|             | protocol (e.g. PortaSIP® will look for any Master                                                             |
|             | Node with SIP protocol enabled).                                                                              |
| Receive     | Indicates whether a node is able to receive                                                                   |
| Incoming    | SIP / H323 calls.                                                                                             |
| Calls       |                                                                                                    |
|             | <b>NOTE:</b> If the node does not support SIP or H323 calls, the corresponding check box will be unavailable. |
| Send        | Indicates whether a node is able to send SIP / H323                                                           |
| Outgoing    | calls.                                                                                                    |
| Calls       |                                                                                                    |
|             | <b>NOTE:</b> If the node does not support SIP or H323 calls, the corresponding check box will be unavailable. |
| Delete      | Click the <b>Delete</b> icon to remove the rule from the                                                      |
|             | list.                                                                                                    |
|             |                                                                                                    |
|             | <b>NOTE:</b> If a node is removed from the system, the rule for this node is also automatically removed.      |

To add a new rule to the system, click **Add** on the toolbar, and follow the steps shown in the following sequence of screenshots:

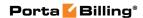

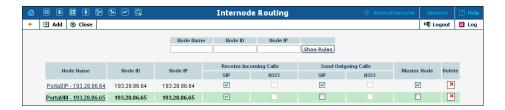

When the node selection dialog box appears, choose the node you wish to create a rule for from the list. Note that only one rule can be defined for each node.

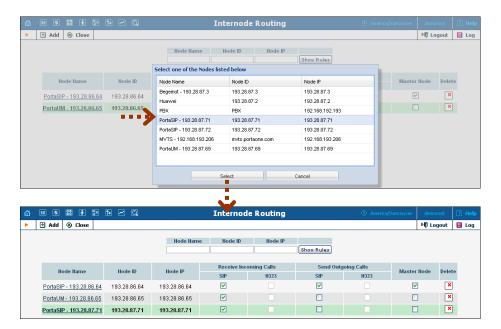

# **Call Handling**

Often calls arrive to the network from gateways which do not support digest authentication. In this case, it is necessary to engage different modes of billing (by tech-prefix, by IP address, etc.) on the PortaSwitch® side. The **Call Handling** page provides administrators with an easy way of defining a list of rules allowing PortaSIP® servers to handle incoming calls in the desired manner. It gives them a flexible choice of several authorization methods and the ability to configure rules directly from the interface, instead of time-consuming manual configuration. Rules are listed in order of priority, with the topmost rule having top priority. If no rule works for a given call request, digest authentication will be used.

An authentication rule combines an authorization method and call parameters. The different methods of user authentication are described in the *Advanced Features* section of the **PortaSIP Administrator Guide**. When adding a rule, you can choose one of the following twelve methods:

- **CLD** The User-Name attribute is the phone number called (CLD).
- **CLD Tech-Prefix** The User-Name attribute consists of the first part of the CLD parameter ending with (and including) # (e.g. a call with the To header (CLD) equal to 77788#12125551234 will be authorized as 77788#).
- **CLD Tech-Prefix and IP** The User-Name attribute consists of the first part of the CLD parameter ending with (and including) # and the IP address prefixed with @ (e.g. a call from IP address 122.255.109.2 with the To header (CLD) equal to 080099#12125551234 will be authorized as 080099#@122.255.109.2).
- **CLI** The User-Name attribute is the phone number of the party calling (CLI).
- **CLI (PAI if no CLI)** The User-Name attribute is the phone number of the party calling (CLI). If the CLI is not specified, the User-Name attribute contains the value from the PAI header.
- **CLI (RPID if no CLI)** This method is similar to the previous one, except that the User-Name attribute is taken from the RPID header if the CLI is not specified.
- **CLI Tech-Prefix** The User-Name attribute consists of the first part of the CLI parameter ending with (and including) # (e.g. a call with the From header (CLI) equal to 977#16045551234 will be authorized as 977#).
- CLI Tech-Prefix and IP The User-Name attribute consists of a first part of the CLI parameter ending with (and including) # and the IP address prefixed with @ (e.g. a call from IP address 122.255.109.2 with the From header (CLI) equal to 977#16045551234 will be authorized as 977#@122.255.109.2).
- **PAI** The User-Name attribute contains the value from the PAI header.
- **RPID** The User-Name attribute contains the value from the RPID header.
- Digest Digest authentication is applied to obtain the User-Name attribute.
- **IP** The User-Name attribute is the IP address from which PortaSIP receives the INVITE.
- **Trunk Group ID (tgrp)** The User-Name attribute contains the value from the "tgrp" part of the "Contact" header.
- **PCI (P-Charge-Info)** The User-Name attribute consists of a number from the P-Charge-Info header and the IP address prefixed with @ (e.g. a call from IP address 122.255.109.2 with the P-Charge-Info header <sip:+12349874567@example.com> will be authorized as +12349874567@122.255.109.2).

• **Remote IP**. The identity for authentication is an IP address taken from a custom *Remoteip* SIP header. Note that this IP address is used "as is," without validation.

**NOTE**: To discuss creating other possible authorization methods, contact the **support@portaone.com**.

Let's take an example: A PortaSIP® server receives a call initiation (INVITE) request from IP address 11.22.33.45. This INVITE request contains call information, including the caller's phone number (often referred to as CLI or ANI) 977#197800065 and the called phone number (referred to as CLD or DNIS) 12065551234. The administrator has defined the list of authentication rules shown in the first screenshot below. The rules are checked in sequence and, when the first match is found, the corresponding rule is used to handle the call. In this case, the first rule will be skipped (since although there is a match by IP address, CLD does not match), and the second rule will be used. As a result, PortaSIP® will perform authentication based on CLI, using 977#197800065 as the identification string.

Due to this "first match" principle, it is important to rank more specific rules before less specific ones. If, in our example (in the first screenshot below), we were to swap the third and second rules, then the **IP** 11.22.33.45 **CLI** 977#% rule would never be used, since the processing of every such call would stop at the second rule.

Please consult the *Call Handling Rules* section of the **PortaSIP Switching Server Administrator Guide** for more details on how PortaSIP® processes the call if multiple call handling rules satisfy the call request.

**NOTE:** IP authentication is applied by default for all nodes in the given environment. Think of it as if these rules were being added to the bottom of the list automatically in order to save you time. You can still override this by creating your own rule; for instance, if you need to do authorization based on CLI / DNIS for calls coming from your PSTN gateway. Since this rule is ranked higher, it will take precedence.

#### **Manually Specified Rules**

This tab allows you to view the list of all manually specified rules and to create new ones.

To add a new authorization rule on the **Call Handling** page, follow the steps shown in the following sequence of screenshots:

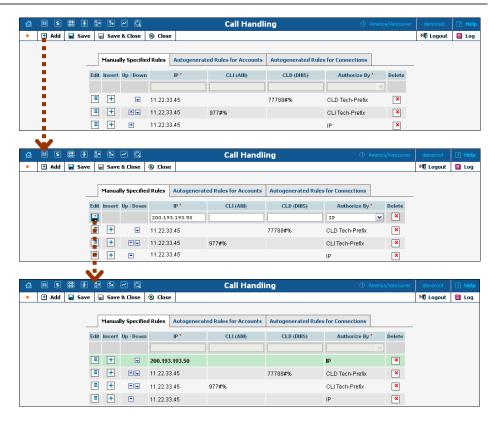

Click • Add, then fill in the required information and click • Save. The newly added rule will appear at the top of the list.

| Field        | Description                                                                                                    |
|--------------|----------------------------------------------------------------------------------------------------|
| IP           | Remote IP from which a call request is received. This field can contain an IP address or an IPv4 network prefix in CIDR notation (e.g. 192.168.99.0/24).                                                                                                    |
| CLI (ANI)    | CLI (ANI) pattern. This field can contain:  • Digits,  • the '*' and '#' symbols,  • '%' – wildcard for any number of symbols, and  • '_' or 'x' – equivalent wildcards for one symbol.  If this field is empty in the rule, no filtering by CLI (ANI) is done. |
| CLD (DNIS)   | CLD (DNIS) pattern that can contain the same symbols as in the field above. If this field is empty in the rule, no filtering by CLD (DNIS) is done.                                                                                                    |
| Authorize By | Select one of the authorization methods.                                                                                                    |

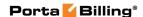

You can manage rules using the following controls:

| Control  | Description                       |
|----------|-----------------------------------|
|          | Edit this rule.                   |
| +        | Insert a new rule above this one. |
| <b>A</b> | Move this rule one level up.      |
|          | Move this rule one level down.    |

All changes made to this list (e.g. rule added or changed, changed order of priority) are automatically provisioned by the system. This means that updated authentication information is sent to all PortaSIP® nodes in this environment (those which have PortaOne in the **Manufacturer** field and PortaSIP® in the **Type** field). Note that the call handling rules update may take several minutes.

**NOTE:** Manually added rules have a higher priority than auto-generated rules, in case the IP field for these rules is the same.

### **Autogenerated Rules for Accounts**

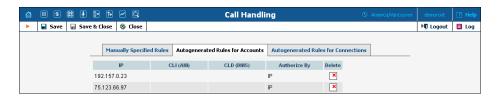

On this tab you can view the list of rules that were generated automatically while creating accounts with an IP address in the ID field. When a new account is created, the list of rules is updated accordingly (a new rule is created at the top of the list). You can also delete selected rules using this tab.

### **Autogenerated Rules for Connections**

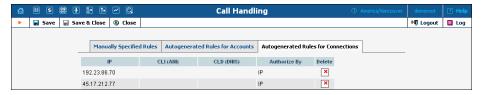

Using this tab, you can view the list of rules that were generated automatically while creating a connection (VoIP from Vendor type) with the specified remote IP.

**NOTE**: If a Vendor Authorization has been defined for the connection, a rule will not be generated.

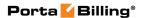

### **Autogenerated Rules for Nodes**

Using this tab, you can view the list of rules that were generated automatically while creating nodes.

By default, IP authentication is applied to all nodes in a given environment. You can still override an autogenerated rule by creating your own one; for example, if you need to do authorization based on CLI / DNIS for calls coming from your PSTN gateway. Since the manually specified rule is ranked higher, it takes precedence.

# **Dial Plan**

This section describes the parameters of IP Centrex (hosted IP PBX) services which may be used later to configure this service for a particular customer.

# **Call Barring Classes**

Here you can define call barring classes, each of which describe a set of phone numbers (e.g. "Premium numbers," "Toll-free," "Mobile," etc.). These enable you to easily grant or deny permission to call these numbers, as part of an account's service configuration.

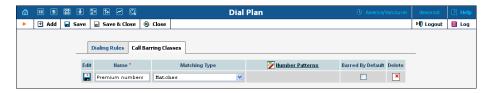

| Field     | Description                                            |
|-----------|--------------------------------------------------------|
| Name      | A descriptive name for this class of phone numbers.    |
| Matching  | Checks whether a dialed number corresponds to the      |
| Type      | list of number patterns (see below) and then processes |
|           | the call accordingly. The following options are        |
|           | available:                                             |
|           | • Matches – Denies calls to numbers that are           |
|           | specified in the <b>Number Patterns</b> column.        |
|           | • <b>Does Not Match</b> – Allows calls to numbers      |
|           | that are specified in the Number Patterns              |
|           | column and denies calls to other destinations.         |
| Number    | A list of patterns that define the phone numbers for   |
| Patterns  | this class (see below).                                |
| Barred By | Determines whether calls to this Barring Class should  |
| Default   | be prohibited by default for newly create accounts     |
|           | with the <b>Call Barring</b> feature enabled.          |

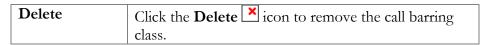

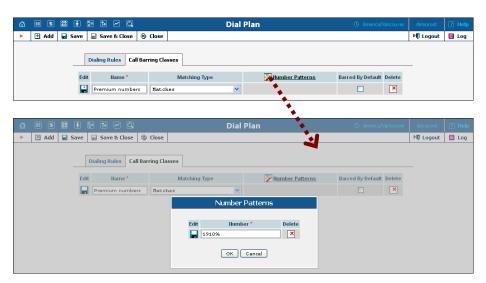

A number pattern is a set of pattern strings which phone numbers are matched against. A pattern string can be an exact pattern (a sequence of digits to be compared with the phone number dialed), where the number is regarded as matching if it is exactly identical to the pattern, or it can include wildcards (see below). If the dialed phone number matches one of the patterns, it will then be regarded as belonging to this barring class. You can use the following wildcards as part of a pattern string:

- **x** or \_ (underscore) matches any digit in this position, e.g. if the pattern is 420609x23456, both 420609123456 and 420609723456 would match it;
- % matches a sequence of digits (any number of digits, including no digits at all); thus 420609% would match 4206091, 420609123456 and 420609.

### **Dialing Rules**

The **Dialing Rules** tab is used to edit samples of dialing rules.

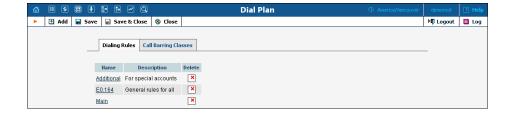

# Dialing Rules Wizard

The wizard page allows you to enter important dialing parameters for your customers, such as the international dialing prefix. Several sample settings

are provided for your convenience. For instance, in order to load sample settings for "traditional" North American dialing, select "North America, WA, 7 digit number dialing" and click **Load Sample**. Click **Clear** to reset all parameters. Click **Reset** to revert to the last saved settings.

In the bottom part of the wizard page you can check whether you have described the numbering format correctly. Make sure that this is the way your customers will dial the numbers for all three examples provided (local, domestic and international calls).

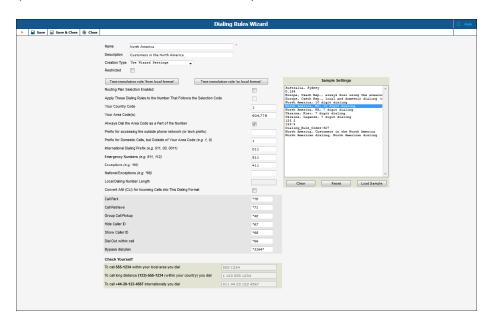

| Field            | Description                                              |
|------------------|----------------------------------------------------------|
| Name             | The logical name of the dialing rule.                    |
| Description      | The description of the dialing rule.                     |
| Creation Type    | The following options are available:                     |
|                  | Use Wizard Settings – Create dialing rule                |
|                  | with the help of wizard.                                 |
|                  | • Use Custom Translation Rules – Type in                 |
|                  | your own number translation rules (as Perl               |
|                  | regular expressions).                                    |
| Restricted       | Select this check box to prohibit your customers         |
|                  | from making changes to these rules.                      |
| Test translation | Click this button to open the <b>Test Rule</b> page      |
| rule 'from local | where you can specify a number and then click the        |
| format'          | <b>Test</b> button to see how this number is translated. |
| Test translation | Click this button to open the <b>Test Rule</b> page      |
| rule 'to local   | where you can specify a number and then click the        |
| format'          | <b>Test</b> button to see how this number is translated. |
| Sample Settings  | Examples provided for your convenience in                |
|                  | configuration.                                           |

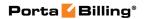

| Routing Plan     | Select this check box to offer your customers the         |
|------------------|-----------------------------------------------------------|
| Selection        | opportunity to choose the quality for each                |
| Enabled          | particular call.                                          |
| Apply These      | Select this check box to enable dialing rules for the     |
| Dialing Rules to | destination numbers following the selection code.         |
| the Numbers      | decumation numbers following the selection code:          |
| That Follows the |                                                           |
| Selection Code   |                                                           |
|                  | E-t                                                       |
| Your Country     | Enter your customer's country code. It will be            |
| Code             | added to the destination number as a prefix if the        |
|                  | end user dials without a country code.                    |
| Your Area        | Enter your customer's area (region) code(s). If           |
| Code(s)          | more than one area code is specified, then the first      |
|                  | one is the default. It will be added to the               |
|                  | destination number as a prefix if the end user dials      |
|                  | without an area code.                                     |
| Always Dial the  | Select this check box if you want your customers to       |
| Area Code as     | always dial the area code as part of the phone            |
| Part of the      | number.                                                   |
| Number           |                                                           |
| Tumber           | This feature is used to detect wrongly dialed             |
|                  | destination numbers in local format, e.g. if the end      |
|                  | user dials a destination number without an area           |
|                  |                                                           |
|                  | code in the <b>Your Area Code(s)</b> field, the call will |
| D C C            | be rejected.                                              |
| Prefix for       | Enter a prefix that your customers will have to dial      |
| Accessing the    | to make calls outside their phone network (IP             |
| Outside Phone    | Centrex environment).                                     |
| Network (or      |                                                           |
| Tech Prefix)     | This is an optional feature that can be used to           |
|                  | simulate old-style PBX and detect incorrectly dialed      |
|                  | local destination numbers.                                |
| Prefix for       | Enter a prefix that your customers will have to dial      |
| Domestic Calls,  | to make domestic calls, but outside of their area.        |
| but Outside of   |                                                           |
| Your Area Code   |                                                           |
| (e.g. 1, 0)      |                                                           |
| International    | Enter the international dialing prefix which must be      |
| Dialing Prefix   | dialed before a country code to access the                |
| (e.g. 011, 00,   | international network.                                    |
| 0011)            | international network.                                    |
| Emergency        | Enter emergency numbers that are available in your        |
| Numbers (e.g.    | customer's area. Dialing rules won't be applied to        |
| 911, 112)        | these numbers.                                            |
| Exceptions (e.g. | Enter numbers to which dialing rules will not be          |
| Lacepuons (e.g.  | Lines numbers to which dialing rules will not be          |
| *98)             | applied.                                                  |

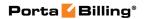

| National          | Enter national numbers to which dialing rules will    |
|-------------------|-------------------------------------------------------|
| Exceptions (e.g.  | not be applied.                                       |
| *98)              |                                                       |
| Local Dialing     | Specify how many digits must be dialed to make a      |
| Number Length     | local phone call.                                     |
| Convert ANI       | Select this check box to enable ANI (CLI)             |
| (CLI) for         | conversion to this dialing format for incoming calls. |
| Incoming Calls    |                                                       |
| into This Dialing |                                                       |
| Format            |                                                       |

# Feature Access Codes

| Field          | Description                                              |
|----------------|----------------------------------------------------------|
| Call Park      | The end user can dial this access code to park a call.   |
|                |                                                          |
|                | The default value is *70.                                |
|                |                                                          |
|                | This access code is available only if call parking is    |
|                | enabled for the customer.                                |
| Call Retrieve  | The end user can dial this access code to retrieve       |
|                | a call from the parked status.                           |
|                |                                                          |
|                | The default value is *71.                                |
|                |                                                          |
|                | This access code is available only if call parking is    |
|                | enabled for the customer.                                |
| Group Call     | An end user can dial this access code to answer a        |
| Pickup         | call arriving to the other accounts of this customer.    |
|                |                                                          |
|                | The default value is *40.                                |
|                | 771 . 1 1                                                |
|                | This access code is available only if group call         |
| TILL OU ID     | pickup is enabled for the customer.                      |
| Hide Caller ID | The end user can dial this code before dialing the       |
|                | phone number to prohibit the calling number from         |
|                | being displayed to the called party.                     |
|                | 71 1 6 1. 1 ' 467                                        |
|                | The default value is *67.                                |
|                | This access code is available only if Hide CI Lie        |
|                | This access code is available only if <b>Hide CLI</b> is |
|                | enabled for the account.                                 |

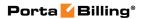

| 01 0 11 15           | A 1 11.1.1 1.1.2 1.1.2                                                                                                    |
|----------------------|----------------------------------------------------------------------------------------------------|
| Show Caller ID       | An end user can dial this access code before dialing the phone number to allow the calling number to be displayed to the called party.                                                                                                    |
|                      | The default value is *68.                                                                                                    |
|                      | This access code is available only if <b>Hide CLI</b> is enabled for the account.                                                                                                    |
| Dial Out within call | An end user can dial this access code while on a call to transfer the call to another end user.                                                                                                    |
|                      | This feature is available only for forwarded calls.                                                                                                    |
|                      | For example, the client calls Peter at his office phone. Peter is not in the office now but the forwarding from his office phone to his mobile is configured. Thus Peter receives the call from a client at his mobile number and wants to transfer it to his colleague Ann at extension 1002. Peter dials *661002#, and when Ann confirms that she is free to take the call, Peter hangs up. Ann then speaks with the client.                                                                                                    |
|                      | The default value is *66.                                                                                                    |
|                      | This access code is available only if <b>Forward by DTMF</b> is enabled for the customer.                                                                                                    |
| Bypass dial plan     | When an end user dials this access code before dialing a phone number, the system doesn't translate the phone number according to a defined dialing rule.  For example, Peter uses the dialing rule that adds country prefix 1 and area prefix 200 to any number dialed. Peter dials 5552211 and the system translates this number to 12005552211 before processing it further (performing rate lookup, etc.)  Since Peter has <b>Bypass dial plan</b> code *69 assigned, he can avoid adding the country and area prefixes to the dialed number. For this, he dials |
|                      | *695552211. Then the system omits the "translation step" and processes 5552211 as it is.                                                                                                    |
|                      | The default value is *69.                                                                                                    |

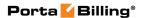

# **Internet Services**

A policy is a collection of rules and parameters which define how an end user is allowed to access the Internet.

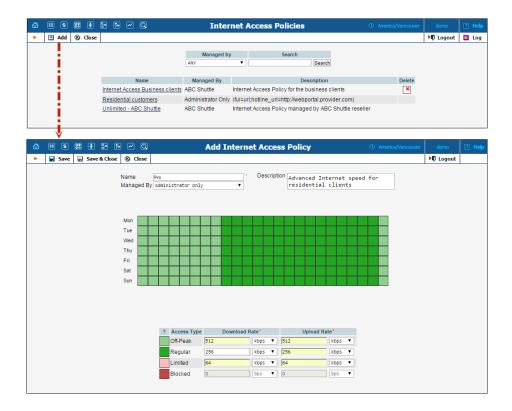

There are four available types of Internet access:

- Regular access (default).
- Access during off-peak hours (often referred to as "turbo" access)
- Blocked service (the customer is not able to access the Internet at all).
- Limited access. Typically this is used as an alternative to "blocked" in situations where a customer does not have sufficient funds or failed to pay his last invoice on time. While the customer will not be able to surf the web or download normally, he can still send or receive emails and use the customer self-care portal to submit payment.

# Each policy includes:

- A scheduling table, which designates what type of access is used during each time period.
- Specific values for the allowed upload / download speed for each type.

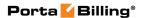

# **Service Policies**

The telecommunication industry is growing rapidly, with new technologies and devices being introduced into the market every year. Networks have become more flexible and customers have become more demanding about the services that they subscribe to. Under these conditions, it is essential not only to continually offer new services and products and therefore keep up with market demand, but also to do this in the most qualitative and flexible manner. This is what PortaBilling enables you to do!

The **Service Policies** feature allows you to fine-tune your services based on your network peculiarities, vendors' opportunities and customers' demands. It facilitates the configuration of static options for multiple accounts (so it is not necessary to configure values for each account separately), thus establishing common policies for groups of accounts. It also allows you to separate the technical configuration of specific options (usually made by technical staff) from account management.

When a new policy is created it does not have any attributes defined (all available attributes are shown in grey). To define an attribute you should specify its value.

Service policies can be statically assigned at various levels: account, connection and authentication (call handling rule). In addition, it is possible to apply service policies depending upon the UA type (dynamically matched policy).

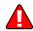

Policies are applied separately to both parties (caller and called) participating in the call.

# **Dynamically matched policies**

The service policy has the ability to match dynamically when the **Match Pattern** is specified. For the calling party, PortaSIP extracts the *User-Agent* header from the incoming INVITE request (e.g. "Linksys/SPA941-5.1.8") and matches it against all of the dynamic policies. If more than one policy matches, the one with the highest **Match Priority** is used.

For the called party, the procedure is quite similar. The only difference is that the *User-Agent* header of a called UA is taken from its registration information.

### **Policy precedence for VoIP services**

More than one service policy can be considered while the call is being established so it is important to know how different service policies correlate with each other and how that affects the call.

The final set of attributes applied to each party is *derived* from service policies assigned at different levels (a dynamically matched policy is also considered.)

What happens if there is a contradiction in service policies? For example, if a dynamically matched service policy has the *keep\_alive\_interval* attribute set to 60 seconds, another service policy assigned to a called party has its attribute value set to 120 seconds and the third service policy assigned to a connection has its attribute set to 90 seconds?

Several simultaneously applied service policies will function according to the precedence of defined attributes that are exact matches:

- If there is a dynamically matched policy that corresponds with the called UA name, then its attributes are considered.
- In that case, the attributes from the service policy statically assigned to the called party will take precedence over a dynamically matched one.
- A service policy that is statically assigned to an account will also override the policy assigned to the connection.

### **Built-in policy attributes**

There is also an attribute-specific prevalence among the service features assigned to both caller and called accounts:

- The *codec\_order\_list* attribute is taken from the caller's account (called account's attribute is ignored).
- The "header" attributes (out\_hdr\_pai, out\_hdr\_rpid, out\_hdr\_history, out\_hdr\_diversion) defined for a called account will take precedence over the ones defined for a caller account.
- The *keep\_alive\_interval* attributes are individually defined for the caller and called parties, so there is no predominance between them. Therefore the value for the caller party is taken either from the dynamically matched service policy or the one assigned to his account. The value for a called party is taken either from the dynamically matched service policy in case the called party is one of your accounts or the service policy assigned to the connection.

Note that service policy attributes that have been statically assigned to an account receive the highest priority.

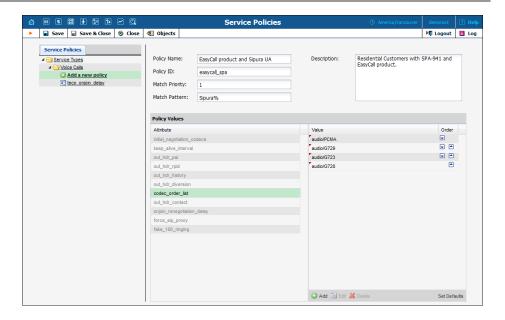

| Field       | Description                                                                                                    |
|-------------|----------------------------------------------------------------------------------------------------|
| Policy Name | This is the logical name of the service policy object.                                                                                                    |
| Policy ID   | This is the internal policy ID.                                                                                                    |
| Match       | This is only used for policies that match dynamically.                                                                                                    |
| Priority    | If more than one service policy corresponds with the                                                                                                    |
|             | caller's user agent name then the one with the highest priority will be used.                                                                             |
| Match       | If this field is not empty the service policy is                                                                                                    |
| Pattern     | considered to be dynamically matched and will be attempted for every new call initiated by internal accounts.                                             |
|             | This field can contain a full user agent name (e.g. "Linksys/SPA941-5.1.8") or a comma separated list of patterns (e.g. "Cisco%, Sipura%, Grandstream%"). |
|             | <b>NOTE:</b> If the policy is statically assigned to an account, it will always be applied (in spite of the match pattern).                               |
| Description | Short text description of the service policy.                                                                                                    |

# **IP Device Profiles**

IP device profiles and the IP device inventory allow service providers to reconfigure a large number of end-user devices before sending them to customers, as well as those already on a customer's premises. Instead of entering the same values for codec, server address and the like into each of a thousand user agents, you can simply create a profile which will

describe all of these parameters. After that, PortaBilling® automatically creates a configuration file for each user agent using account-specific parameters such as ID or password, which it will then fetch (for instance, from a TFTP server) and update.

If you decide later to change the address of the SIP server, you need only update it once in the profile in order for new configuration files to be built for each user agent. The user agents will then fetch them next time they go online. The config file is specific to each user agent since it contains information such as username and password, and so the user agent must fetch his own designated config file.

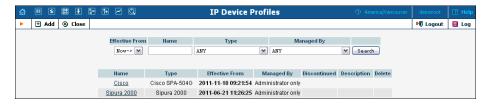

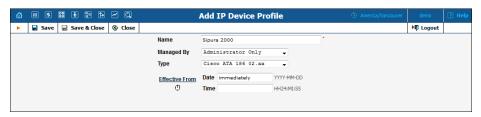

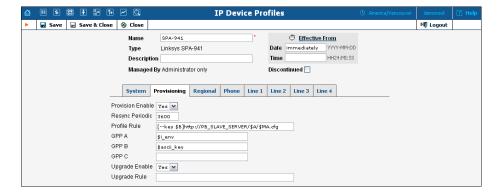

### Profile list mode:

| Column     | Description                                       |
|------------|---------------------------------------------------|
| Name       | Logical name of the profile.                      |
| Type       | Telephone adaptor or SIP phone.                   |
| Effective  | Date and time when the profile becomes effective. |
| From       |                                                   |
| Managed By | Administrator only (default) means that this      |
|            | profile will be used for your direct customers    |
|            | and is accessible only to your administrators.    |
|            | Select a PortaBilling® reseller to assign this    |
|            | profile for use by a particular reseller.         |

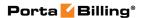

| Discontinued | Indicates that the current profile is no longer in use. |
|--------------|---------------------------------------------------------|
| Description  | Short text description of the profile.                  |
| Delete       | The <b>Delete</b> icon is only visible when the current |
|              | profile's effective date has not arrived yet.           |

### Add Profile mode:

| Column    | Description                                               |
|-----------|-----------------------------------------------------------|
| Effective | Set the time when the profile is to become effective.     |
| From      | Click the <b>Stopwatch</b> icon for the profile to become |
|           | effective immediately.                                    |

In Edit mode, the **Profile Management** page will differ depending on the UA.

You can also create a new IP device profile as a clone of an existing one. For this, open the IP device profile you want to clone and click the **Clone** button. The cloned profile inherits all of the parameters from the original profile and can then be customized as desired.

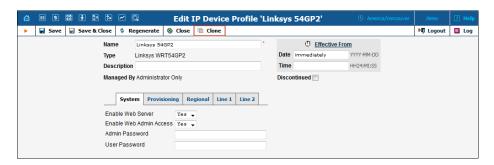

# **IP Device Inventory**

The IP device inventory allows you to keep track of IP devices (SIP phones, SIP ATAs, etc.) which are distributed to your customers. You will assign a profile that defines general configuration settings for each device (preferred codecs, address of the SIP server, etc). You can then assign a specific account (representing a phone number) to a specific port (phone line) on an IP device. PortaBilling® will create a config file for autoprovisioning all of your devices, thus allowing you to easily and remotely manage thousands of user IP phones.

To release an IP device port from the account it is assigned to, click the **Release Port** button.

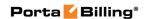

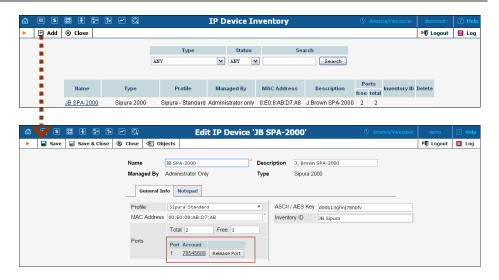

| Field        | Description                                                                                                    |
|--------------|----------------------------------------------------------------------------------------------------|
| Name         | IP device name.                                                                                                    |
| Description  | Short description.                                                                                                    |
| Managed by   | <ul> <li>Administrator only (default) means that this IP device will be used for your direct customers and is accessible only to your administrators.</li> <li>Select a PortaBilling® reseller to assign this IP device for use by a particular reseller.</li> </ul>                                                                                                    |
| Type         | Select one of the available device types (e.g. Cisco                                                                                                    |
|              | ATA, Sipura, etc.).                                                                                                    |
| Profile      | Select one of the defined IP device profiles.                                                                                                    |
| MAC Address  | MAC Address of the IP device.                                                                                                    |
| Ports        | <ul> <li>This section provides information about the number of IP device ports (phone lines) and accounts they are assigned to:</li> <li>Total – The total number of IP device ports;</li> <li>Free – The number of free (not assigned to an account) ports of an IP phone;</li> <li>Account – Shows the account the IP phone port is currently assigned to;</li> <li>Release Port – Click to release the IP phone port from the account it is currently assigned to.</li> </ul> |
| Ports        | Number of the IP phone ports (phone lines).                                                                                                    |
| ASCII Key    | The key which is used to encrypt the configuration information.                                                                                                    |
| Inventory ID | An ID which allows you to identify this device in the external system (e.g. your warehouse management application).                                                                                                    |

# **DID Inventory**

DID inventory allows you to keep track of phone numbers (DIDs) that you purchase from various telco partners for distribution to your customers or resellers. In order to see the DID numbers currently available in the database, choose **DID Inventory** in the **Management** section of the admin interface, specify the search filters, and click **Search**. The **Search** bar allows you to define the following criteria for DID numbers:

- DIDs that match a specific phone number pattern, e.g. enter 1800% to find all 1-800 numbers
- DIDs that are provisioned to a particular reseller
- DIDs that belong to a particular owner batch (to search for unallocated DIDs, choose **NONE (Unassigned DIDs**)
- DIDs that belong to a specific vendor batch
- DIDs that have a specific status:
  - o Frozen DID numbers kept for later use;
  - o In Use there is an account using this DID;
  - o **Free** this DID number is not being used by any account.

Hint: Often a business will request a phone number that can be "spelled out" so customers can remember it easily (for instance 1-866-SIP-VOIP). You can search for such easy-to-remember phone numbers by entering the letter string in the **DID Number** field. For example, in order to search for all 1-800 numbers containing VOIP in them, enter 1800%VOIP.

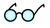

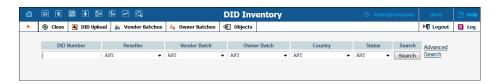

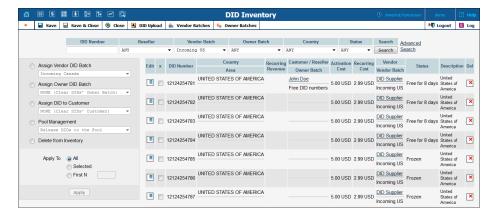

| Column         | Description                                          |
|----------------|------------------------------------------------------|
| DID Number     | Phone number.                                        |
| Country / Area | The country and area that this number belongs to. It |

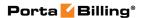

|                 | is auto-filled when a DID number is provisioned on- |
|-----------------|-----------------------------------------------------|
|                 | demand from DIDWW or DIDX.                          |
| Recurring       | A monthly amount charged to a customer for using    |
| Revenue         | this DID.                                           |
| Customer /      | The name of the customer or the reseller currently  |
| Reseller        | using this DID.                                     |
| Owner Batch     | Name of the owner batch this DID is assigned to (if |
|                 | empty, the DID is unallocated).                     |
| Activation Cost | A one-time cost paid to a vendor for the DID        |
|                 | number activation.                                  |
| Recurring Cost  | A monthly amount charged by a vendor for the        |
|                 | provisioned DID number.                             |
| Vendor          | The name of the vendor providing this DID.          |
| Vendor Batch    | Name of the vendor batch this DID belongs to.       |
| Status          | In this column you can see the DID status.          |
|                 | Frozen – When uploaded to DID inventory             |
|                 | DID numbers are frozen by default. To               |
|                 | unfreeze a DID number, assign it to an              |
|                 | owner batch or release it to the DID pool.          |
|                 | • In Use – Shows whether the DID is being           |
|                 | used by an account.                                 |
|                 | • <b>Free</b> – Shows whether the DID is available. |
|                 | For DIDs previously used but again available,       |
|                 | the date when they became available is              |
|                 | displayed.                                          |
| Description     | Comments about a particular DID number.             |

# **Vendor Batches**

When you receive a set of phone numbers from a vendor, they will be registered in PortaBilling® as a vendor DID batch. Vendor batches allow you to keep track of which phone numbers were purchased from which vendors. (Every number uploaded into the DID inventory must reside in a certain vendor batch). That is why after you've received the DID numbers from your vendor the first thing you should do is create a DID batch for Vendor. The vendor batch also contains various administration parameters, e.g. a description of which country and city these numbers are from.

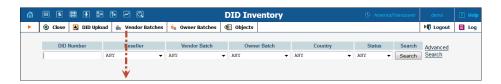

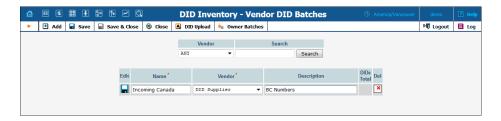

To add a new vendor batch, first select **Vendor Batches** on the toolbar, then click **Add** on the toolbar. When you are done entering data, click the **Save** icon to save this row. Now you can upload the DID numbers file to the system.

### **Owner Batches**

After the DIDs have been entered into the system (you've already created a DID batch for a vendor and uploaded them), you can create owner batches and allocate some of the numbers to them. An owner batch contains numbers to be provided to an end user by a particular reseller or your administrators.

When creating an owner DID batch you are notified about two types of batches:

- A free batch used for grouping DIDs or for online web signup.
  DID numbers stored in free batches are also free. When a DID
  number is assigned to a customer or a reseller from this batch, no
  charges apply.
- A batch with the DID markup that contains additional charges to be applied to your customers for DID usage. A customer will be charged for every provisioned DID according to the pricing parameters defined within the owner batch this DID belongs to.

**NOTE**: When provisioning DID numbers to *resellers*, make sure resellers have owner batches with the DID markup assigned to them. Resellers are charged according to pricing parameters defined within their owner batches.

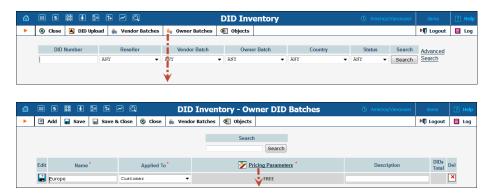

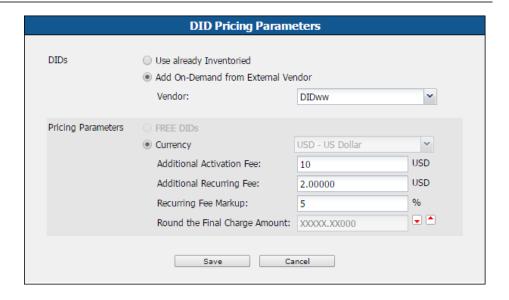

Owner batches reflect a DID markup specific for either an administrator or a reseller. An administrator does not see any owner batches created by resellers because those contain resellers' markups.

To add a new owner batch, first select • Owner Batches on the toolbar, then click • Add on the toolbar.

| Column                | Description                                                                                                    |
|-----------------------|----------------------------------------------------------------------------------------------------|
| Name                  | A unique name for a batch.                                                                                                    |
| Applied To            | Designates whether this batch will be used to charge either your customers or the resellers.                                                                |
| Pricing<br>Parameters | DIDs – Specify availability of the DID numbers that will be assigned to this batch:                                                                         |
|                       | <ul> <li>Use already Inventoried – Select<br/>this for the batch if they contain DID<br/>numbers previously uploaded to the<br/>DID inventory.</li> </ul>   |
|                       | <ul> <li>Add On-Demand from External<br/>Vendor – Select this for the batch if<br/>the DID numbers will be provided<br/>from an external vendor.</li> </ul> |
|                       | <ul> <li>Vendor – Select the vendor providing<br/>DID numbers for this batch.</li> </ul>                                                                    |
|                       | • <b>Pricing Parameters</b> – Define the DID markup using the following parameters:                                                                         |
|                       | o <b>Free DIDs</b> – The owner batch will not contain pricing parameters and will serve internal purposes (e.g. for                                         |

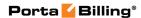

|             | grouping DID numbers).                                                                                                    |     |
|-------------|----------------------------------------------------------------------------------------------------|-----|
|             | <b>NOTE:</b> This option is only available if the owner batch is applied to the customer.                                                                                                    |     |
|             | <ul> <li>Currency – Select the currency used<br/>to charge for DID usage.</li> </ul>                                                                                                    | i   |
|             | <ul> <li>Additional Activation Fee – Special a configurable fixed amount that is charged upon allocation of a new number in addition to a DID provider's activation fee.</li> </ul>                                    | fy  |
|             | <ul> <li>Additional Recurring Fee – Specifical a configurable fixed amount that is always included in the recurring (monthly) charge.</li> </ul>                                                                       | -Ty |
|             | <ul> <li>Recurring Fee Markup – Specify a markup that will be included in the recurring amount charged to the customer in addition to the actual DID cost (charged by a DID vendor)</li> </ul>                         |     |
|             | <ul> <li>Round the Final Charge Amount         Specify the rounding pattern in orde         to obtain "marketable" figures. This         will specify the last "pre-set" digits in         the figure.     </li> </ul> | r   |
| Description | Optional comments about this batch.                                                                                                    |     |

When you are done entering the data, click the **Save** icon.

# **Importing Numbers into the DID Inventory**

You can upload DID numbers from a .csv file. The structure of the .csv file should be as shown in the picture below:

- the first column contains the DID phone number (in E.164 format)
- the second column contains the vendor batch name
- the third column contains an optional description
- columns 4–6 contain the activation fee, the periodic fee and the release date (i.e. the date this number was released from the customer it was previously assigned to)
- the seventh column is optional and contains instructions regarding whether DID numbers need to be uploaded as completely free of charge. Please refer to the Completely Free of Charge DID Numbers section for details.

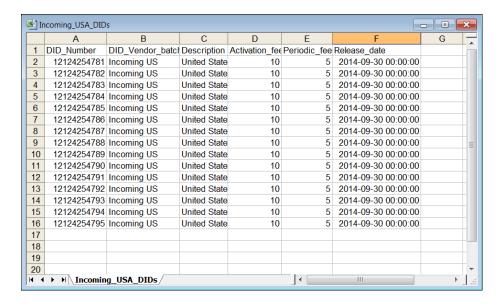

**NOTE:** The first row in the file is skipped, since it usually contains column titles and not actual data.

To upload a DID file, first select DID Upload on the toolbar, then specify the file location (you can use the Browse button to select a file in the explorer dialog box), and then click Save & Close on the toolbar.

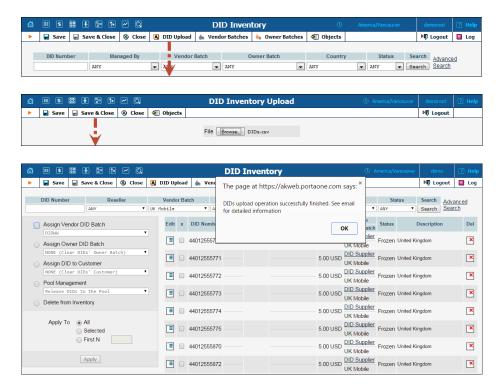

Upon upload, the status of DIDs is **Frozen**. When they are frozen, they are stored in the DID inventory and are therefore unavailable for usage.

To use DID numbers, perform one of the actions described in the sections below.

# **Managing DID Number Assignment**

On the main page of the DID inventory you can view DID numbers that match certain criteria (e.g. all numbers in a specific vendor batch). You can then perform number assignment for some of these numbers. This includes:

- Reassigning a vendor batch for some numbers (this may be required if you decide to change the way you organize your vendor batches, or if some DID numbers are now provided by a different vendor)
- Assigning numbers to an owner batch, or returning them to the pool of available DIDs
- Assigning DID numbers to a particular customer
- Releasing DID numbers to the pool of available DIDs
- Deleting DIDs from the DID inventory

These operations may be applied to all numbers matching the original search, only to the first N DIDs among them, or only to those you manually select.

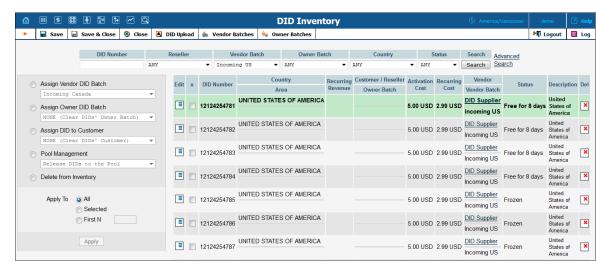

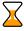

**Hint:** If you would like to assign the first N unassigned numbers from a vendor batch to an owner batch, specify the vendor batch and NONE (Unassigned DIDs) in the **Owner Batch** list, and click **Search**. Then select an assign operation and the **First N** numbers option in the **Apply To** section. Specify the quantity of numbers that will be assigned.

If you just select DIDs from a vendor batch and then assign a quantity of DID numbers to an owner batch, you might inadvertently reassign numbers that are already in another owner batch. To avoid such a

situation, use the **Selected** option; this will allow you to apply changes to specific numbers within the vendor batch.

Click **Apply** to submit the changes.

If you still wish to reassign DID numbers from their current owner batches to other owner batches, please refer to the section below.

# **DID Number Reassignment to Owner Batches**

Using DID Inventory you can effectively manage DID numbers that you provide to your customers by assigning them to owner batches.

Depending on a DID number status (i.e. in use or free) two options for number reassignment are possible:

- Free (not in use) DID numbers can be reassigned to different types of owner batches. For example, if you defined a 5% markup for a pool of DID numbers (12045550000 12045550010) and now wish to provide numbers 12045550000 12045550005 free of charge, simply assign these numbers to the free owner batch.
- DID numbers that are assigned to customers can be reassigned to owner batches of the same type (i.e. to free owner batches or owner batches with DID markup). For example, if you assigned DID 12045550009 to John Doe from the owner batch that has a \$2 additional activation fee and a \$5 additional monthly recurring fee and now you wish to introduce another pricing scheme to charge him \$3 monthly for DID usage, simply assign the number to the new owner batch with the corresponding additional recurring markup.

# **DID Pool Management**

The DID pool is the tool that allows you to control the DID numbers that will be provisioned by your resellers. It contains the numbers that are:

- not frozen,
- not assigned to owner batches, and
- not assigned to customers or resellers.

To allow resellers to use DID numbers, release them to the pool of available DIDs.

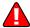

Resellers can browse the DID pool and allocate DID numbers only if they have owner batches with the DID markup assigned to them. If you need to prevent a particular DID number from being used by your resellers, withdraw it from the DID pool. Once withdrawn, a DID number acquires the Frozen status.

# **Completely Free of Charge DID Numbers**

Using the DID inventory tool you can provide virtual DID numbers for internal use to customers (e.g. for SIP calls among accounts within your network). Since these DIDs are virtual, they are, as a rule, provisioned free of charge and incur no charges.

To simplify the management of virtual DIDs they are uploaded to the DID inventory as completely free of charge. These DID numbers have no costs or charges associated with them and are therefore free of charge for every entity they are provisioned to.

To upload DID numbers as completely free of charge, do the following:

1. Add the additional **Free of Charge** column to the .csv file with the list of DID numbers and type **Y** next to the required DIDs. If any activation and recurring fees are defined for DID numbers, they will be ignored during the DID upload.

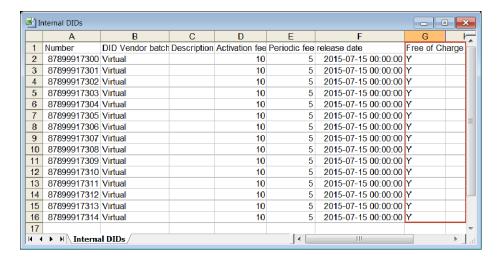

- 2. Upload the DID numbers to the DID inventory.
- 3. Upon upload, recurring costs will not be displayed for marked DID numbers.

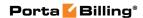

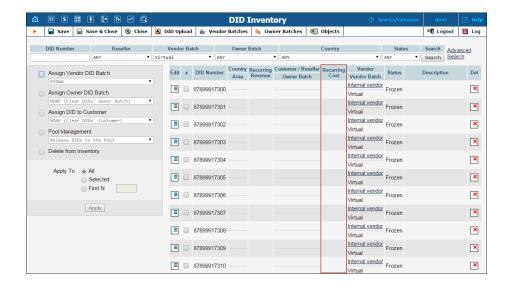

# **Geo / Risk Profiles**

Here you can create **GEO** / **Risk profiles** for your services. The profile divides the list of all the countries in the world into three zones: **No Restrictions** (normal locations), **Suspicious** (unusual locations) and **High-risk** (restricted locations).

For example, ITSP, selling residential VoIP calling via a communication client on a smart phone will list the United Kingdom, France and Spain in the **No Restriction** column (since they actively advertise their product in these countries and most of their customers are there). In this case, the majority of countries in the world will be listed in the **Suspicious** column. Finally, those countries from which the service provider sees an increased amount of hacking attempts will be listed in the **High-risk** column.

A prompt with a brief zone description is shown when you move your mouse pointer over the ② icon.

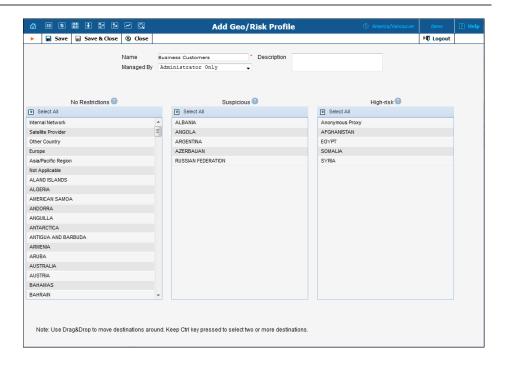

To add a new profile, click • Add on the toolbar.

All available countries are listed in the **No Restrictions** column by default. To move a country to a different column, simply drag and drop it there. You can also select two or more countries by pressing and holding down the <ctrl> key or select all countries in a zone by using the Select All icon.

| Column          | Description                                                                                                    |
|-----------------|----------------------------------------------------------------------------------------------------|
| Name            | Type a unique name for the profile.                                                                                                    |
| Description     | Type an extended description of this profile.                                                                                                    |
| Managed by      | Define whether this geo / risk profile will be used by an administrator or one of your resellers:                                                                                                    |
|                 | <ul> <li>Administrator only (default) means that this Geo / Risk profile will be applied to your direct customers, and is accessible only to your administrators.</li> <li>Select a PortaBilling® reseller to assign this Geo / Risk profile for use by a particular reseller.</li> </ul> |
| No Restrictions | Specify a country (or countries) where users intend to use the service. Service usage is allowed without restrictions. By default, all countries are listed in this column.                                                                                                    |
| Suspicious      | Specify countries where it would be unusual (but still possible on a relatively low number of calls) for a customer to use the service without screening. After                                                                                                    |

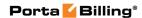

|           | that any attempt to make an outgoing call from a country listed here will be screened, and the caller must provide additional credentials to prove that he |
|-----------|----------------------------------------------------------------------------------------------------|
|           | is indeed a legitimate user.                                                                                                    |
| High-risk | Specify high-risk countries here. Any usage attempt                                                                                                    |
|           | from these countries will be treated as a potential                                                                                                    |
|           | security breach and immediately screened, and the                                                                                                    |
|           | caller must provide additional credentials to prove                                                                                                    |
|           | that he is indeed a legitimate user.                                                                                                    |

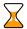

**Note:** In one of the three columns, the **All Other Countries** entry must be selected. This takes the place of any other country not listed in the other two columns. In the other two columns explicitly list the countries that require special handling.

The **Not Applicable** entry is used for private or indefinite IP addresses.

**Note:** the number of calls that can be made without screening is 5, by default, and can be configured on the configuration server web interface.

# 7 - Routing

# **Route Categories**

This page allows you to define new categories into which you can divide your available routes. To create a new category, click • Add on the toolbar.

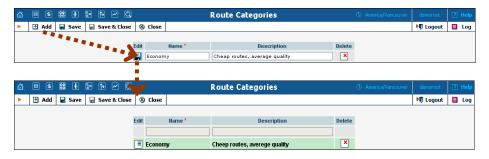

| Column      | Description                                           |
|-------------|-------------------------------------------------------|
| Name        | Name of the route category. This is the name you will |
|             | see in the select menu when assigning a route         |
|             | category for the rate.                                |
| Description | A description of this route category.                 |
| Delete      | Click the <b>Delete</b> icon to remove this route     |
|             | category.                                             |

If you do not wish to define any custom route categories, the **Default** route category is always available.

# **Routing Plans**

A routing plan is a combination of route categories in a specific order. It defines which categories of vendors will be available for termination and in what sequence.

**NOTE:** In order to use the selection codes you must enable the Dialing Rules on the Edit Customer page and check "Routing plan selection enabled."

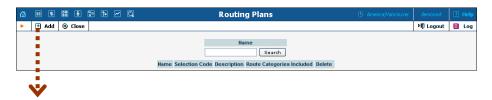

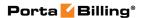

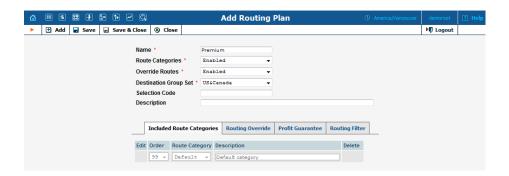

| Column         | Description                                                                           |
|----------------|---------------------------------------------------------------------------------------|
| Name           | Name of the routing plan.                                                             |
| Route          | Enable this option to define which categories of                                      |
| Categories     | vendors will be available for termination and in what                                 |
|                | sequence.                                                                             |
| Override       | This option enables the LCR override functionality.                                   |
| Routes         | You can define a list of connections for a destination                                |
|                | group in the desired routing order, and calls will be                                 |
|                | routed according to this sequence before (or instead                                  |
|                | of) applying "normal" LCR routing.                                                    |
| Destination    | Routing can be overridden for individual groups (e.g.                                 |
| Group Set      | US&Canada, Asia, Western Europe) within this set.                                     |
|                | Once chosen during routing plan creation, the                                         |
|                | destination group set cannot be changed later on.                                     |
| Selection Code | The code your customers will dial before the                                          |
|                | destination number to select this routing plan.                                       |
|                |                                                                                       |
|                | <b>NOTE:</b> The number not including the selection code must be at least six digits. |
| Description    | Your designation of the intended purpose for this                                     |
|                | routing plan.                                                                         |

After a routing plan has been created, you can specify which route categories will be included in it. To add a new route category, click Add on the toolbar, then click the Save icon to save this row.

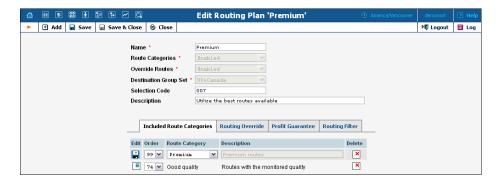

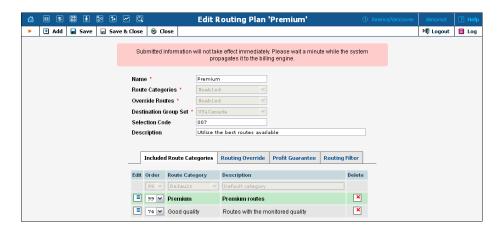

You can change the route category order by choosing an **Order** number. Remember that if a route category is not included in the routing plan, a customer with this routing plan will not have access to such routes. Click the **Save** icon to make your changes take effect.

Please note that a larger value in the **Order** column pushes the given route category towards the top of the routing list (i.e. 99 is the first route category which will be tried).

# **Routing Override tab**

On this tab you can define custom routing per destination group.

| Field       | Description                                         |
|-------------|-----------------------------------------------------|
| Destination | A destination group with custom defined routing.    |
| Group       |                                                     |
| Routing     | Shows how the routing is configured for this        |
|             | particular destination group.                       |
| Delete      | Click the <b>Delete</b> icon to remove the custom   |
|             | defined routing for a particular destination group. |
| Add Route   | This allows you to add routes and arrange them in   |
|             | the desired order.                                  |
| Add %-share | This allows you to add routes and assign percentage |
| Pool        | values to them.                                     |
|             | The system then uses these percentage values when   |
|             | creating a routing list during the call.            |
|             | The routing list for each specific call is built    |
|             | according to the specified routes. The routes are   |
|             | selected from the pool according to the following   |
|             | settings:                                           |
|             | • <b>Choose One</b> – Only the first route will be  |
|             | used for all calls, the other routes will be        |
|             | ignored;                                            |
|             | Re-Arrange All – All pool routes will be            |

added to the routing list according to the assigned percentage values, thereby reducing the number of failed calls.

A common example is percentage-based routing: for instance, when sending out calls to UK-Proper 20% of the traffic should go to carrier A, and 80% to carrier B.

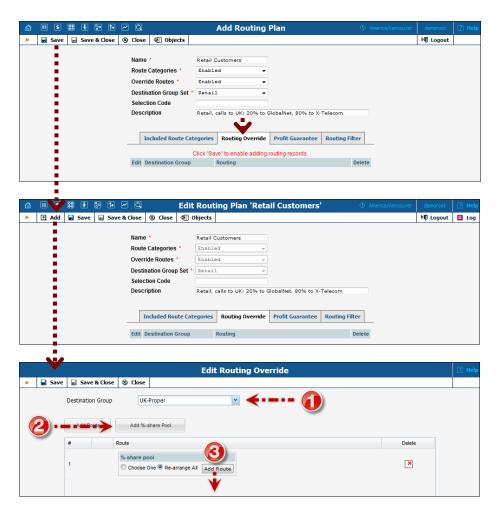

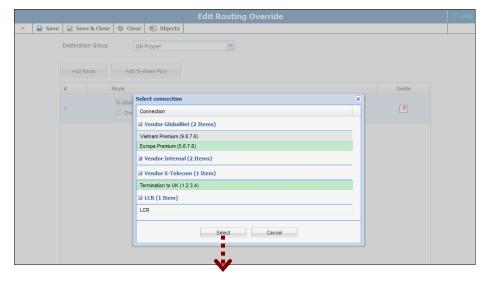

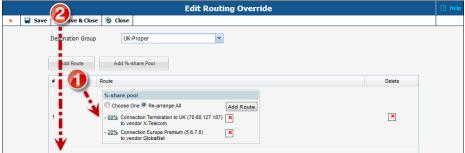

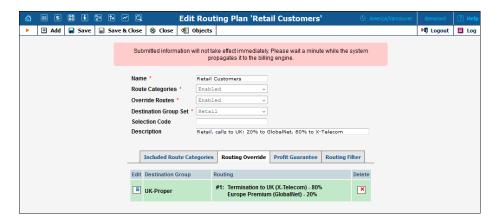

The administrator can create a list of connections for a destination group in the desired routing order, and the call will be routed according to this sequence before (or instead of) applying "normal" LCR routing. An entry in the override list can be a percentage-share connection pool, where each connection has a chance to be the first route proportionate to the assigned percentage value.

### **Profit Guarantee tab**

On this tab you can specify how the system chooses routes for call termination, in order to maximize your profits.

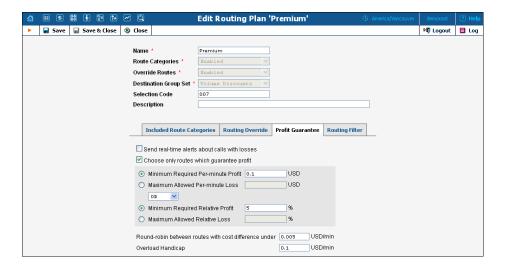

If you switch off the "profit guarantee" in PortaBilling®, it is possible that your carrier will charge you more than you have charged your customer. (Sometimes these situations can arise even with "profit guarantee" switched on, e.g. when a random surcharge was not triggered, or if you charged your customer for just a few seconds, but were charged by a vendor for a full minute, due to different time rounding increments).

60

Please note that the **Profit Guarantee** functionality only calculates the approximate profit you could earn, by comparing the price per minute used to charge the customer with the termination cost of each vendor. A **PPM** (Profit Per Minute) control parameter is included in the **Adaptive Routing** feature. PPM is based on statistics for already completed calls. It calculates the amounts actually charged by considering all special rating elements which are applied to calls, such as fixed and relative surcharges, rounding intervals, and so on. As a result, it provides accurate profit figures that will help you to maximize profits in the future. For information about how to set up the PPM control parameter, see the "Routing Criteria" section.

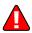

When the **Profit Guarantee** functionality is activated, "unsuccessful" vendors will be removed by the billing engine from the routing list during real-time route calculation. This differs from when you specify the **PPM** control parameter on the **Routing Criteria** page. The latter only moves problematic vendors to the "penalty box", i.e. the very bottom of the routing list. This ensures that the system will first try to terminate the call via other carriers (with good call quality). However, if they all fail or become unavailable, the "penalized" carrier will have a chance to terminate the call.

| Field | Description |
|-------|-------------|
|-------|-------------|

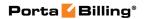

| Send Real-time  | Turn this option on in order to receive real-time         |
|-----------------|-----------------------------------------------------------|
| Alerts about    | email alerts whenever a customer (with this routing       |
| Calls with      | plan assigned) makes a call on which you lose money.      |
| Losses          | plan assigned) makes a can on which you lose money.       |
|                 | When coloulating a neuting list for a queto men with      |
| Choose Only     | When calculating a routing list for a customer with       |
| Routes Which    | this routing plan, compare the price used to charge       |
| Guarantee       | the customer with the termination cost of each            |
| Profit          | vendor. If the vendor's costs are higher than the         |
|                 | customer's rate, exclude the vendor from the list (see    |
|                 | note below).                                              |
| Minimum         | Allows you to create a more aggressive profit             |
| Required Per-   | guarantee route selection: the vendor's cost per          |
|                 |                                                           |
| minute Profit   | minute must be lower than the customer's rate by at       |
|                 | least the amount specified. (Amounts are specified in     |
|                 | your base currency).                                      |
| Maximum         | If your policy for this service doesn't include a         |
| Allowed Per-    | minimum per-minute profit and in addition, you            |
| minute Loss     | tolerate a certain amount of loss (e.g. while providing   |
|                 | premium service to very important customers), then        |
|                 | specify the limit for that loss here.                     |
| 3.51            |                                                           |
| Minimum         | In some cases, specifying the amount of profit per        |
| Required        | minute does not yield the desired results, e.g. for risky |
| Relative Profit | destinations such as Somalia you would like to get at     |
|                 | least \$0.10 per minute, yet \$0.10 on calls to the US is |
|                 | simply not feasible, since you charge your customers      |
|                 | only \$0.05/minute. In this case, you can use a relative  |
|                 | threshold, so that for expensive destinations the         |
|                 | -                                                         |
|                 | profit must be high, while for low-cost destinations a    |
|                 | small profit is acceptable.                               |
| Maximum         | Similar to the above parameter, this one allows you to    |
| Allowed         | specify the relative limit for per-minute loss.           |
| Relative Loss   |                                                           |
| Combination     | You can specify that a route must satisfy both            |
| of Absolute     | conditions, i.e. both absolute and relative profit, or at |
| and Relative    | least one.                                                |
| Profit          | icast one.                                                |
|                 |                                                           |
| Parameters      | D.C. 1                                                    |
| Round-robin     | Defines the maximum acceptable price difference           |
| between         | between two vendors when their order in the routing       |
| Routes with     | list (determined by cost) randomly changes to             |
| Cost            | provide load-balancing. There is a higher probability     |
| Difference      | of such a "swap" when the difference in price             |
| under           | between them is minimal, and this quickly decreases       |
| unuci           | <u> </u>                                                  |
| 0 - 1 - 1       | as the cost difference approaches the threshold value.    |
| Overload        | When the number of concurrent calls on a                  |
| Handicap        | connection to a vendor surpasses the desired limit,       |
|                 | this connection's cost may be increased during the        |
| -               |                                                           |

route sorting to push this connection further down the routing list and therefore re-distribute the call load to other vendors via the load-balancing feature. Overload handicap specifies the maximum value that the adjusted connection cost may be increased. In other words, it defines the largest tolerable decrease in revenue (since more expensive vendors would be used) in exchange for better connection utilization and improved call quality.

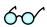

PortaBilling® allows at least two different price per minute values for rating (potentially, you can have an unlimited set of different prices applied within the same call when you use a rating formula). For comparison purposes, however, only one specific value should be used. PortaBilling® uses the value of the **Price\_Next** parameter for profit guarantee calculations. In order for the profit guarantee to work properly when you use rate formulas to charge your customers, make sure that you populate **Price\_Next** in the customer's rates with a meaningful value.

# **Routing Filter tab**

On this tab you can apply filters to call media features (such as a specific codec, T.38 fax, or the ability to guarantee delivery of the correct CLI to the recipient of the call), as requested by the calling party.

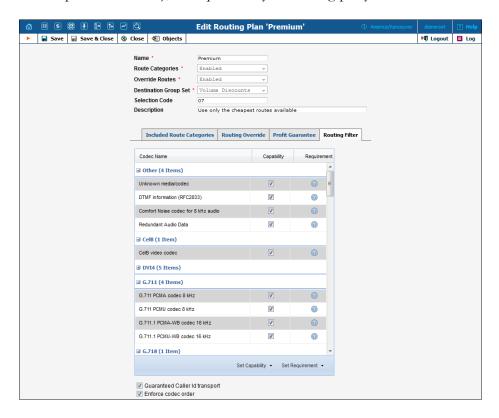

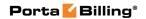

| Column      | Description                                                                                                    |
|-------------|----------------------------------------------------------------------------------------------------|
| Codec Name  | Name of the call media feature (such as a specific codec                                                                                                    |
|             | or T.38 fax capability).                                                                                                    |
| Capability  | This parameter allows you to specify an end-user device's capabilities or prohibit the use of call media features for incoming calls. The following options are available:                                                                                                    |
|             | <ul> <li>Supported – This means that you are sure this IP device supports this feature and are therefore allowing it.</li> <li>Not supported – This means that this IP device is unable to support this particular feature (e.g. G.711 codec). Your administrator may decide to prohibit it. For example, if you want to ensure good sound quality for customers with limited bandwidth, prohibit the G.711 codec by marking it "not supported." In this case, even if this codec is available according to the request received from the carrier, it will be removed from the codec list that is sent to the end-user device in the SIP call initiation request, and thus will not be used.</li> </ul> |
| Requirement | This parameter describes the filters applied to call media features requested by the calling party. The following options are available:                                                                                                    |
|             | • Required – This means that the other party must have this feature supported in order for the call to be completed. For instance, if the "G.729 codec" feature is marked "required" for an account making a phone call, only those vendors specifically marked "guaranteed to support G.729" will be placed in the routing list.                                                                                                    |
|             | <ul> <li>Suppressed – This means that PortaSwitch will prevent the use of this particular feature (e.g. G.722 codec) and will therefore not show the information about this codec in the SIP request when sending an outgoing call to a remote party.</li> <li>Not required – This means that PortaSwitch does not do any special processing for this feature. It will be included in the outgoing SIP request and may be used if the remote party supports it. This is the default value for all features.</li> </ul>                                                                                                    |

**Guaranteed Caller Id transport** – When this option is selected calls are routed to only those carriers that are capable of delivering caller ID information to the called party.

**Enforce codec order** – Only the codec order defined within the service policy assigned to the connection is used, regardless of the codec order provided by the caller or by the terminating side.

## **Test Dialplan**

This page allows users to test a dial plan for a specific telephone number or certain destinations at any moment in time.

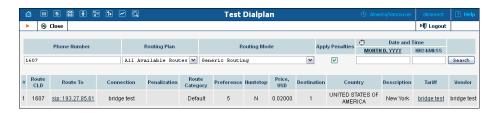

| Field        | Description                                                  |
|--------------|--------------------------------------------------------------|
| Phone        | Type either a full number or a prefix into this field to     |
| Number       | see how the resulting list of routes will look for it.       |
| Routing Plan | Select a routing plan to be used for a dial plan test.       |
|              | The system will offer a different set of routes              |
|              | depending on the routing plan. Select All Available          |
|              | Routes to test a dial plan using all available routes,       |
|              | regardless of their route category.                          |
| Routing Mode | You may select either <b>Generic Routing</b> (to see all the |
|              | routes outside of the network) or a specific node (to        |
|              | see the routes available when a call is handled by this      |
|              | node).                                                       |
| Apply        | Clear this check box to see the resulting list of routes     |
| Penalties    | regardless of the currently applied adaptive routing         |
|              | penalties.                                                   |
| Date and     | The search can be performed in real time: click              |
| Time         | the <b>Stopwatch</b> icon or click the date input format     |
|              | link to set a date using the calendar.                       |

As a result you will see the following columns:

| Column    | Description                                                |  |
|-----------|------------------------------------------------------------|--|
| Ctrl#     | Sequential number of this route.                           |  |
| Route CLD | Translated called station ID (DNIS), as it will be sent to |  |
|           | the vendor using this specific route.                      |  |

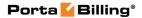

| Route To     | The node (or remote gateway IP) where the call will be        |  |
|--------------|---------------------------------------------------------------|--|
|              | routed. Click the link to open the connection page.           |  |
| Connection   | Description of the vendor connection.                         |  |
| Penalization | Shows whether the connection is penalized or not.             |  |
| Route        | Route category for this route. See the Route Categories       |  |
| Category     | section for more info.                                        |  |
| Preference   | Routing preference for this destination. See the <i>Call</i>  |  |
|              | Routing section of the PortaBilling Administrator Guide       |  |
|              | for more info.                                                |  |
| Huntstop     | If one of the routes has hunt stop enabled, then all          |  |
|              | routes with a lower route category or preference will be      |  |
|              | ignored.                                                      |  |
| Price        | Next interval price for the given destination (per            |  |
|              | minute).                                                      |  |
| Destination  | Matching destination from the corresponding tariff.           |  |
| Country      | Country where the tested destination is located.              |  |
| Description  | Destination description.                                      |  |
| Tariff       | The tariff used to bill this call. Click the link to open the |  |
|              | tariff page.                                                  |  |
| Vendor       | Call terminating vendor.                                      |  |

## **Routing Criteria**

This page allows you to predefine the quality requirements to be applied to your vendors. PortaBilling® will continually measure the quality parameters and adjust the routing if these fall below the specified thresholds. Any vendor who fails to satisfy your quality requirements will go to the "penalty box" – the very bottom of the routing list. This means that the system will first try to terminate calls using other carriers (with a good quality rating). However, if all of them fail or are unavailable, the "penalized" carrier will have a chance to terminate the call. For more information about adaptive routing, see the **PortaBilling Administrator Guide**.

#### Add / Edit Routing Criteria

To add new routing criterion, click • Add on the toolbar. An existing routing criterion can be edited by clicking on its name in the list.

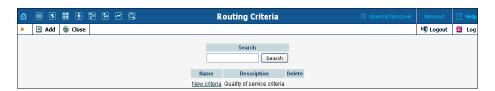

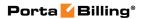

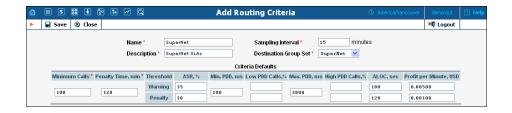

| Field       | Description                                              |
|-------------|----------------------------------------------------------|
| Name        | The logical name of the routing criterion for use        |
|             | within PortaBilling®.                                    |
| Description | A description of the routing criteria.                   |
| Sampling    | Quality measurements will be computed for all calls      |
| Interval    | within this interval. Smaller intervals will make the    |
|             | system "quicker" to notice any change in a vendor's      |
|             | quality, but there is also a higher chance that a short- |
|             | term problem on the vendor's side (which can be          |
|             | fixed in a matter of minutes) will penalize his route    |
|             | for a relatively long period of time.                    |
| Destination | Select a destination group set from the list; later you  |
| Group Set   | can define the routing criteria for individual groups    |
|             | of this set.                                             |

Using the **Criteria Defaults** table, specify the initial default values to be applied to routing criteria for specific destinations which you will create later on.

| Field                                                                                      | Description                                                                       |  |  |
|--------------------------------------------------------------------------------------------|-----------------------------------------------------------------------------------|--|--|
| Minimum                                                                                    | The minimum required amount of calls via a given                                  |  |  |
| Calls                                                                                      | connection within the sampling interval in order for                              |  |  |
|                                                                                            | the statistics to be considered representative. If the                            |  |  |
|                                                                                            | number of calls is below the specified value, the                                 |  |  |
|                                                                                            | quality parameters will not be matched against the                                |  |  |
|                                                                                            | threshold, and no routing adjustments will be made.                               |  |  |
| Penalty Time                                                                               | The time interval for which a connection will be                                  |  |  |
|                                                                                            | "penalized" (put at the very bottom of the routing                                |  |  |
|                                                                                            | list) if a given vendor does not meet the quality                                 |  |  |
|                                                                                            | criteria.                                                                         |  |  |
| The following thresho                                                                      | The following threshold parameters require two values that define the warning and |  |  |
| penalty thresholds, respectively. The warning threshold specifies when an alert will be    |                                                                                   |  |  |
| sent to the administrator (but no changes in the routing will be done). The penalty        |                                                                                   |  |  |
| threshold defines when the route should be penalized if the quality statistics are outside |                                                                                   |  |  |
| the threshold value.                                                                       |                                                                                   |  |  |
| ASR                                                                                        | Average Success Rate: the number of successfully                                  |  |  |
|                                                                                            | connected calls divided by the total number of call                               |  |  |
|                                                                                            | attempts.                                                                         |  |  |

| Min PDD, ms | Defines the minimum acceptable PDD (Post-Dial           |
|-------------|---------------------------------------------------------|
|             | Delay), i.e. the time interval between the moment a     |
|             | connection request is sent to the vendor and the        |
|             | moment ring-back is received. Too low a PDD is          |
|             | suspicious, and in this case the vendor is probably     |
|             | doing "false ringing" to hide the long time it actually |
|             | takes him to route the call.                            |
| Low PDD     | Maximum acceptable percentage of calls with a PDD       |
| calls, %    | below the specified value.                              |
| Max PDD, ms | Defines the maximum acceptable PDD. Too high a          |
|             | PDD has a strong negative impact on your business,      |
|             | since during the delay time the end user hears only     |
|             | silence, and generally assumes that there is a problem  |
|             | with the service.                                       |
| High PDD    | Maximum acceptable percentage of calls with a PDD       |
| calls, %    | above the specified value.                              |
| ALOC, sec   | Average length of call.                                 |
| Profit per  | Profit per Minute (expressed in the monetary units of   |
| Minute      | your base currency): the aggregated profit, i.e. the    |
|             | difference between the actual charged amounts in        |
|             | your customers' and vendors' CDRs.                      |

Click the Save button to save your progress when done.

# **Defining Routing Criteria for Individual Destination Groups**

After the **Criteria Defaults** settings have been saved, click **Add** on the toolbar to define routing criteria for the specific destination group. An existing routing criterion can be edited by clicking the **Edit** icon on the row containing the details.

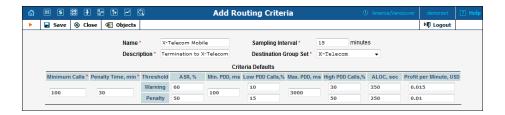

Click the **Destination Groups** column header link to choose one of the groups defined in the **Destination Group Set** from a searchable list inside the dialog box.

**NOTE:** The destination prefix defined within a selected destination group should match the one defined in the vendor tariff rate.

When adding new criteria – all the fields are initially "default" – the values you have defined as **Criteria Defaults** will be used. This allows you to quickly define criteria for multiple destination groups with minimum effort. If you wish to override the default value, simply enter a new value in the field. If you wish to exclude a certain quality metric from the criteria (e.g. **Low PDD Calls**, in the example below), clear the check box next to it.

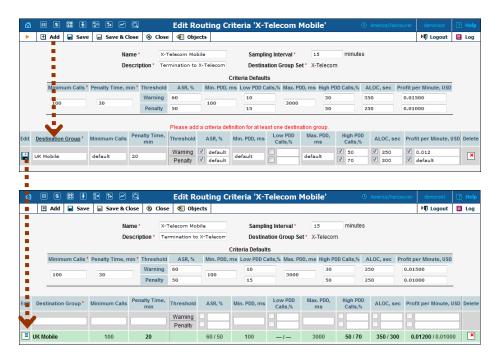

When the criteria have been saved, the quality parameters are presented as follows:

- Parameter values, which override the default ones, are shown in black.
- Default values applying to these criteria are shown in grey.
- For quality metrics that are switched off, dashes (–) are displayed instead of values.

### **Tracking Connection Status**

When the value of a parameter reaches the predetermined threshold, the administrator receives an email alert about the latest connection threats. Moreover, the administrator can track the current connection status on the **Tracking** page. This status is represented by different colors, as follows:

- **Grey** The number of calls is not enough to apply filtering differentiation.
- Green The route meets the quality requirements.

- **Yellow** the route is active, but some of its quality parameters are outside the warning thresholds.
- **Blocked** this route is currently being penalized.

**NOTE:** The penalized route will be on the "penalty row" for a certain period of time, specified in the **Penalty Time** box and then will be unblocked automatically. Alternately, you can click the **Unblock Now** button to unblock the penalized route manually.

 Red – the route was manually unblocked; this status will remain unchanged till the next time interval for which the statistics will be computed.

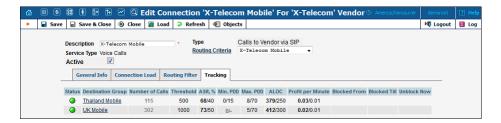

## **IVR Applications**

This page allows users to quickly and conveniently define how PortaSwitch® should process calls to special IVR applications.

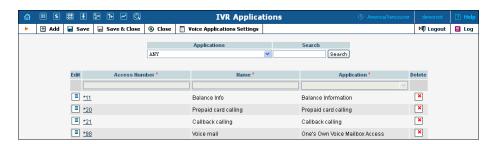

These are the numbers that your customers would dial from the PSTN network or their IP phone to access a specific IVR application; for instance, \*98 for voicemail, 12125551234 to access a prepaid calling card IVR, or 18005559876 to access the audio conferencing facility.

| Column      | Description                                          |  |
|-------------|------------------------------------------------------|--|
| Access      | This column shows the actual phone number to be      |  |
| Number      | dialed by the user.                                  |  |
| Name        | This column shows the access number name.            |  |
| Application | This column shows which application is to be used to |  |
|             | process the call.                                    |  |

To register a new access number in PortaBilling®, click • Add on the toolbar. To edit an existing access number, click the Edit icon next to it.

#### **IVR Applications options**

Click on an access number to get the **IVR Applications** page. On the **Instance Parameters** tab you can view a list of all options for the selected access number and modify them.

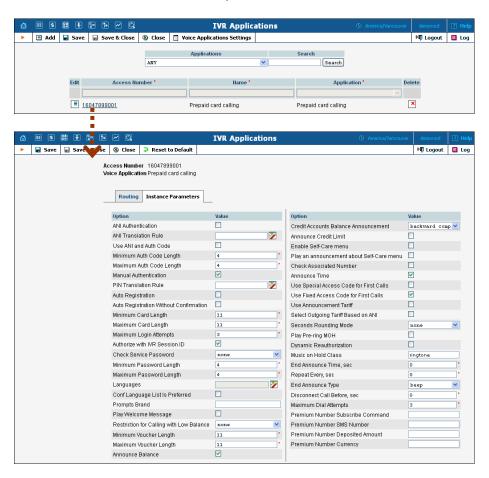

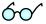

There is a helpful tool-tip for each option. Just point your mouse to the desired option to invoke it.

#### **Routing tab**

Here you can assign incoming calls on a particular access number to a chosen subset of available PortaSIP® Media Servers. The list of available servers – or groups of servers – can be prioritized so calls will first be handled by the server at the top of the list and then in descending order based on availability.

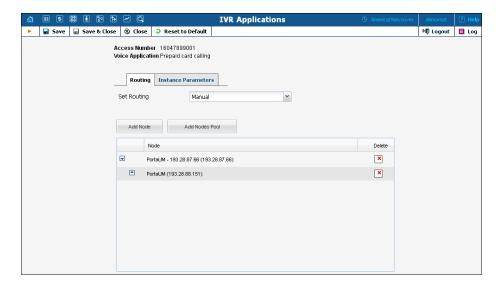

Some IVR applications (e.g. Conferencing) do not support multi-node routing. Instead, you can route incoming calls made to these access numbers to a single PortaSIP® Media Server.

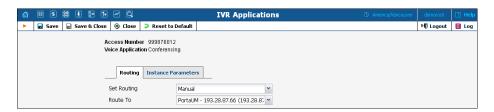

| Column                | Description                                                 |
|-----------------------|-------------------------------------------------------------|
| Set Routing           | Here you can select which PortaUM® nodes                    |
|                       | (PortaSIP® Media Servers) incoming calls on this access     |
|                       | number will be routed to:                                   |
|                       | Automatic – Calls will automatically be routed              |
|                       | to randomly sorted PortaUM® nodes                           |
|                       | Manual – Set custom routing configuration                   |
| Add Node              | Add PortaUM® nodes (PortaSIP® Media Servers) to             |
| (Only for             | the list and sort them to route calls sequentially. For     |
| multi-node            | example, if your Media Servers are installed in multiple    |
| routing)              | geographic locations, then it would be desirable to first   |
|                       | route calls that arrive from local service providers to the |
|                       | Media Servers located in the same region. This              |
|                       | configuration will improve call quality by reducing         |
|                       | network delay between the telco's originating gateway       |
|                       | and the PortaUM® server.                                    |
| Add Nodes             | Add a pool of PortaUM® nodes (PortaSIP® Media               |
| <b>Pool</b> (Only for | Servers) so that they can receive calls interchangeably.    |
| multi-node            | For example, if you add a pool with two Media Servers       |
| routing)              | to the routing list, then each server has a 50% chance of   |
|                       | receiving a call.                                           |

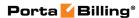

| Route To          | Select a single PortaUM® node (PortaSIP® Media         |
|-------------------|--------------------------------------------------------|
| (Only for single- | Server) for where calls made to access numbers that do |
| node routing)     | not support multi-node routing can be routed.          |

#### **Voice Applications Settings**

This page shows the list of voice applications and allows you to modify the options for the voice application you select. There is also the option of adding new instances (voice applications) for Web callback, SMS callback and Email callback.

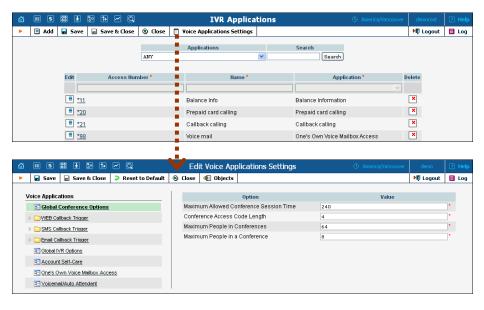

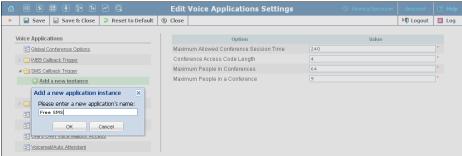

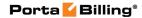

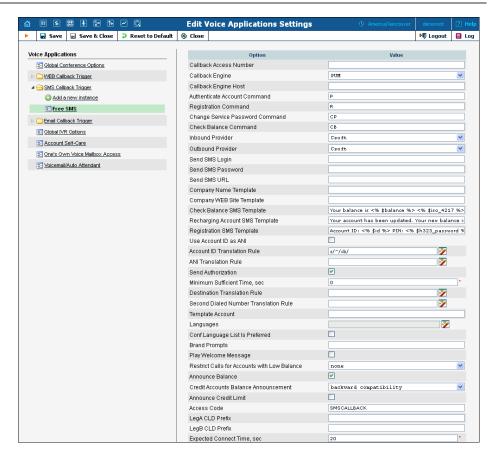

To add a new instance for the desired callback application, click on it and then click the Add a new instance button. Enter a name for the new application in the dialog box and then click **OK**. If you want to add an instance using the same options as those in the existing one, use the Clone button. Right-mouse click on the instance you would like to clone and then click Clone.

**NOTE:** While cloning a callback instance, the unique voice application fields are not cloned and are set to their default values. The unique field for Web callback is Callback WEB Page Address, for Email Callback it is Callback Email Address and for SMS callback it is Callback Access Number.

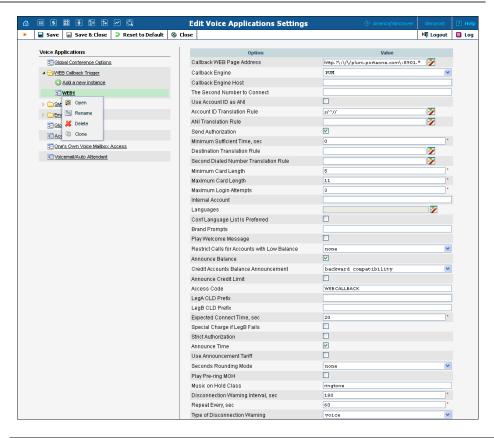

| Field                | Description                                                           |  |  |
|----------------------|-----------------------------------------------------------------------|--|--|
|                      | Global Conference Options                                             |  |  |
| Maximum Allowed      | This enables you to specify the maximum allowed                       |  |  |
| Conference Session   | conference session time (in minutes) which users can                  |  |  |
| Time                 | specify when they create a permanently active                         |  |  |
|                      | conference. By default: 240 minutes.                                  |  |  |
| Conference Access    | This enables you to specify the length of the                         |  |  |
| Code Length          | conference access code. By default: 11 digits.                        |  |  |
| Maximum People in    | This enables you to specify the maximum number of                     |  |  |
| Conferences          | people who can attend conferences in parallel. By                     |  |  |
|                      | default: 64 people.                                                   |  |  |
| Maximum People in    | This enables you to specify the maximum number of                     |  |  |
| a Conference         | people in a single conference. By default: 8 people.                  |  |  |
| Web Callback Trigger |                                                                       |  |  |
| Callback WEB Page    | A regular expression for an HTTP referrer which                       |  |  |
| Address              | initiates a WEB callback. For example, if you specify                 |  |  |
|                      | <i>^https:</i> \\/\.* in this field, then <i>all</i> requests will be |  |  |
|                      | processed by this instance.                                           |  |  |
| Callback Engine      | Select a type of callback engine.                                     |  |  |
| Callback Engine      | If the Cisco gateway is set as a callback engine, then                |  |  |
| Host                 | specify its network location in this field.                           |  |  |
| The Second           | For simple mode, the phone number to which the                        |  |  |
| Number to Connect    | second call should connect.                                           |  |  |

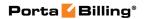

| Use Account ID as  | If this check box is selected, then the account ID is           |
|--------------------|-----------------------------------------------------------------|
| ANI                | presented as the CLI for call legs A and B.                     |
| Account ID         | Apply translation rules to the username used for                |
| Translation Rule   | authentication. For instance, for calls from Prague,            |
|                    | Czech Republic, ANI numbers are delivered as                    |
|                    | 02123456. If you provide services in multiple                   |
|                    | countries, you will probably enter a Czech account in           |
|                    | billing as 4202123456. When the server receives                 |
|                    | 02123456, it must add a 42 to the beginning of the              |
|                    | username and use 4202123456 for authentication.                 |
|                    |                                                                 |
|                    | Similarly, for calls originating from London the server         |
|                    | would append 44, etc.                                           |
| ANI Translation    | This allows the CLI number to be modified during the            |
| Rule               | call.                                                           |
| Send Authorization | When enabled, an authorization request will be sent             |
|                    | along with authentication. It allows you to:                    |
|                    | • check if the caller has sufficient balance to                 |
|                    | initiate a call leg (i.e., user will not be called              |
|                    | back if the balance is insufficient),                           |
|                    | block some destinations for callback calls in                   |
|                    |                                                                 |
|                    | the account's tariff (mark destinations as                      |
|                    | forbidden in the appropriate tariff rates),                     |
|                    | • use a <b>Minimum Sufficient Time</b> option.                  |
| Minimum Sufficient | Specify the minimum amount of seconds a user needs              |
| Time, sec          | for leg A in order to use the callback service                  |
|                    | (applicable when <b>Send Authorization</b> is set to <b>Yes</b> |
|                    | and Minimum Sufficient Time > 0).                               |
| Destination        | Allows a dialed number to be modified.                          |
| Translation Rule   |                                                                 |
| Second Dialed      | Allows a second dialed number to be modified.                   |
| Number Translation |                                                                 |
| Rule               |                                                                 |
| Minimum Card       | Minimum length of a card number.                                |
| Length             | By default: 11.                                                 |
| Maximum Card       | Maximum length of a card number.                                |
| Length             | By default: 11.                                                 |
|                    | ·                                                               |
| Maximum Login      | Maximum number of attempts for a user to enter a                |
| Attempts           | card number. By default: 3.                                     |
| Internal Account   | Specifies an 'internal' account.                                |
|                    |                                                                 |
|                    | You can allow / deny certain destinations in this               |
|                    | account's tariff as the initial callback will be authorized     |
|                    | with this internal account.                                     |
|                    |                                                                 |
|                    | Note: The Media Server uses the application access              |
|                    | number to send an accounting request for failed calls.          |

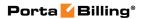

| Languages                                | This enables you to select (a) language(s) to be used                                                                                                    |
|------------------------------------------|----------------------------------------------------------------------------------------------------|
|                                          | for voice prompts. Click the <b>Wizard</b> icon to open                                                                                                    |
|                                          | the language selection dialog box.                                                                                                    |
| Conf Language List<br>Is Preferred       | If this check box is selected, the language list defined on this page has a higher preference than the account's preferred language.                                                                                                    |
| Brand Prompts                            | IVR prompts can be customized per Access Number. Specify the directory where the custom prompt files are located. The Media Server will look for them in that folder first and if found, use them. Otherwise, it will use default files.                                                                                                    |
|                                          | (For example, put customized English prompts under the directory /var/lib/porta-um/prompts/brands/my_company/en/and specify "my_company" in this field.)                                                                                                    |
| Play Welcome<br>Message                  | If enabled, the IVR will play the welcome message to a user once an access number is reached.                                                                                                    |
| Restriction for Calling with Low Balance | When account balance is less than product breakage and <b>disconnect</b> is defined, IVR plays the "you have insufficient funds" voice prompt and disconnects the call. If <b>no outgoing calls</b> are defined, the IVR prompts for the destination number but gives a busy tone and drops the call immediately after dialing it. The <b>none</b> option disables this feature.                                                                                                    |
| Announce Balance                         | If enabled, the IVR will announce the current balance for the user before prompting for the phone number he wishes to reach.                                                                                                    |
| Credit Accounts Balance Announcement     | You can configure your IVR applications to announce the current balance <i>for credit accounts</i> in one of two modes:  • Funds / balance – For prepaid customers (those who have a credit limit of 0 or less), announce "available funds" (calculated as credit limit minus balance) and announce the current balance for others (postpaid customers);  • Balance – Always announce balance (this is the classic mode, ideal for typical postpaid customers).  Note that the third mode (Backward compatibility) |
|                                          | is enabled by default. It preserves the announcements exactly the way they worked in releases prior to MR35. In <i>APPENDIX B. Balance Announcements</i> , there are balance announcement examples for different IVR configurations.                                                                                                    |

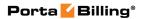

| Announce Credit      | If enabled, the IVR will announce the credit limit as                                                                                                    |
|----------------------|----------------------------------------------------------------------------------------------------|
| Limit                | well as the account balance (applicable when <b>Credit</b>                                                                                                    |
|                      | Accounts Balance Announcement is set to                                                                                                    |
|                      | "balance" or "funds / balance").                                                                                                    |
| Access Code          | Specifies an access code to be used for this instance.                                                                                                    |
| LegA CLD Prefix      | Leg A (callback to a user's number) access code prefix.                                                                                                    |
|                      | Allows billing leg A with different tariff. A separate                                                                                                    |
|                      | Services and Rating entry with the appropriate                                                                                                    |
|                      | access code and tariff should exist in the product's                                                                                                    |
|                      | Services and Rating list.                                                                                                    |
|                      | <b>NOTE:</b> Access code must contain DNIS after the Prefix. For example, if the <b>LegA CLD Prefix</b> is LEG_A and the Access Number is 12125551234, then the Access Code should be LEG_A12125551234. |
| LegB CLD Prefix      | Leg B (user's call to destination) access code prefix.                                                                                                    |
|                      | Allows billing leg B with different tariff. A separate                                                                                                    |
|                      | Services and Rating entry with the appropriate                                                                                                    |
|                      | access code and tariff should exist in the product's                                                                                                    |
|                      | Services and Rating list.                                                                                                    |
|                      | <b>NOTE:</b> Access code must contain DNIS after the Prefix. For example, if the <b>LegB CLD Prefix</b> is LEG_B and the Access Number is 12125551234, then the Access Code should be LEG_B12125551234. |
| Expected Connect     | The "authorized" time for call leg B will be decreased                                                                                                    |
| Time, sec            | by the specified value.                                                                                                    |
| Special Charge if    | By enabling this, you can charge users differently for                                                                                                    |
| LegB Fails           | calls with failed leg B (e.g. incomplete call is not                                                                                                    |
|                      | charged). Just add a new Services and Rating entry                                                                                                    |
|                      | to the product's <b>Services and Rating</b> list, set its                                                                                                    |
|                      | access code to "CALLBACK_FAIL" and associate it                                                                                                    |
|                      | with a special tariff.                                                                                                    |
| Strict Authorization | When enabled, call leg A will be disconnected if caller                                                                                                    |
|                      | doesn't have sufficient funds to place call leg B.                                                                                                    |
| Announce Time        | When user inputs the destination, IVR announces the maximum call duration allowed to this destination and                                                                                               |
|                      |                                                                                                    |
|                      | then connects the call.                                                                                                    |

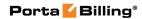

| Use Announcement<br>Tariff          | It is possible to use different tariffs for the announcement of the maximum call duration allowed and for rating this call.                                                                       |
|-------------------------------------|----------------------------------------------------------------------------------------------------|
|                                     | The first (transparent) tariff should be associated with the "ANNOUNCE+DNIS" access code in the product's <b>Services and Rating</b> list.  The second tariff should be associated with an actual |
|                                     | Thus, the user hears the time announced according to the first tariff, while the call is actually authorized and rated according to the second tariff.                                            |
| Seconds Rounding<br>Mode            | This option defines the way the seconds portion of "available time" is announced to a customer:                                                                                                   |
|                                     | • none – There is no rounding, so the time is announced including seconds, e.g. "Five minutes and 49 seconds."                                                                                    |
|                                     | • up – The time is rounded up to the nearest minute, so 5:49 will be announced as "Six minutes."                                                                                                  |
| Play Pre-ring MOH                   | By default, the calling party hears a ringtone while waiting until the remote party answers. You may want to replace this ringtone with music on hold (MOH).                                      |
|                                     | Select this option to allow IVR to play a special ringing MOH when the call has been placed but the ring signal has not yet been received.                                                        |
| Music on Hold<br>Class              | Specify a pre-ring MOH class here.                                                                                                    |
|                                     | Note: Ringtone files for custom MOH should be placed under                                                                                                    |
|                                     | /porta_var/porta-um/prompts/moh/OPTION_VALUE/                                                                                                    |
|                                     | (e.g. for the MOH class "my-ringtone" the path will be /porta_var/porta-um/prompts/moh/my-ringtone/).                                                                                             |
| Disconnection Warning Interval, sec | This feature announces the remaining time in seconds or simply plays a "beeping" sound. This "time left" warning is played when a specified number of                                             |
|                                     | seconds is left before the call is disconnected.                                                                                                    |

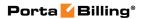

| Repeat Every, sec    | This feature allows you to provide multiple warnings before call is disconnected because of insufficient funds. In this case IVR repeats the warning every specified number of seconds until the end of the call. |  |
|----------------------|----------------------------------------------------------------------------------------------------|--|
|                      | These warnings help your customers to estimate whether there is enough time to finish their                                                                                                    |  |
|                      | conversation or not, or if necessary, to top up their balance.                                                                                                    |  |
| Type of              | Choose one of the following types of "time left"                                                                                                    |  |
| Disconnection        | warnings:                                                                                                    |  |
| Warning              | • beep – play "beeping" sound.                                                                                                    |  |
|                      | • voice – announce the remaining time in                                                                                                    |  |
|                      | seconds.                                                                                                    |  |
| Disconnect Call      | The call can be disconnected before an account's                                                                                                    |  |
| Before, sec          | balance is actually depleted. Specify in seconds (till the                                                                                                    |  |
| ,                    | calculated end of the call) when to disconnect the call.                                                                                                    |  |
| Maximum Dial         | Maximum number of dial attempts within one session.                                                                                                    |  |
| Attempts             | By default: 3.                                                                                                    |  |
| SMS Callback Trigger |                                                                                                    |  |
| Callback Access      | Specify a phone number that sends data to the callback                                                                                                    |  |
| Number               | trigger. The phone number should be established by the SMS provider. This phone number is used to find the correct SMS callback instance.                                                                         |  |
| Callback Engine      | Select a type of callback engine – either a PortaSIP®                                                                                                    |  |
|                      | Media Server or a Cisco gateway.                                                                                                    |  |
| Callback Engine      | If a Cisco gateway is set as a callback engine, then                                                                                                    |  |
| Host                 | specify its IP address in this field.                                                                                                    |  |
| Authenticate         | Specify the command name for establishing callback                                                                                                    |  |
| Account Command      | using CLI, CLD and authentication data. Users will                                                                                                    |  |
|                      | send this command via SMS. Default: P                                                                                                    |  |
| Registration         | Specify the registration command name. Users will                                                                                                    |  |
| Command              | send this command via SMS. Default: R                                                                                                    |  |
| Change Service       | Specify the command name for changing the account's                                                                                                    |  |
| Password Command     | password. Users will send this command via SMS.  Default: CP                                                                                                    |  |
| Check Balance        | Specify a name for the command for checking the user                                                                                                    |  |
| Command              | balance. Users will send this command via SMS.                                                                                                    |  |
|                      | Default: CB                                                                                                    |  |
| Inbound Provider     | Select an SMS provider for incoming SMS messages.                                                                                                    |  |
| Outbound Provider    | Select an SMS provider for outgoing SMS messages.                                                                                                    |  |
| Send SMS Login       | Specify login used for relaying SMS messages using the service of the corresponding SMS provider.                                                                                                    |  |
| Send SMS Password    | Specify a password used for relaying SMS messages using the service of the corresponding SMS provider.                                                                                                    |  |

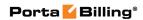

| Send SMS URL         | Specify a URL for sending SMS messages. It is                   |
|----------------------|-----------------------------------------------------------------|
| Scha Sivis Cirl      | obtained from the corresponding SMS provider.                   |
| Common Nome          | 1 0 1                                                           |
| Company Name         | Specify a "Company Name" template.                              |
| Template             |                                                                 |
| Company WEB Site     | Specify a "Corporate web site" template.                        |
| Template             |                                                                 |
| Check Balance SMS    | Specify a template for SMS messages sent to the user            |
| Template             | upon receiving a "Balance info" request.                        |
| Recharging Account   | Specify a template for SMS messages sent to the user            |
| SMS Template         | upon receiving a "Recharging account" request.                  |
| Registration SMS     | Specify a template for SMS messages sent to the user            |
| Template             | upon receiving a "Registration" request.                        |
| Use Account ID as    | If this check box is selected, Account ID is presented          |
| ANI                  | as the CLI for A-leg and the B-leg of the calls.                |
| Account ID           | Apply translation rules to the username used for                |
| Translation Rule     | authentication. For instance, for calls from Prague,            |
|                      | Czech Republic, ANI numbers are delivered as                    |
|                      | 02123456. If you provide services in multiple                   |
|                      | countries, you will probably enter a Czech account in           |
|                      | billing as 4202123456. Now when the server receives             |
|                      |                                                                 |
|                      | 02123456, it must add 42 to the beginning of the                |
|                      | username, then use 4202123456 for authentication.               |
|                      | Similarly, for calls from London the server could               |
|                      | append 44, and so on.                                           |
| ANI Translation Rule | This allows to modify the CLI number.                           |
| Send Authorization   | When enabled, an authorization request will be sent             |
|                      | along with authentication. It allows you to:                    |
|                      | Check if the caller has sufficient balance to                   |
|                      | initiate a call leg (i.e., user will not be called              |
|                      | back if the balance is insufficient).                           |
|                      | Block some destinations for callback calls in                   |
|                      |                                                                 |
|                      | the account's tariff (mark destinations as                      |
|                      | forbidden in the appropriate tariff rates).                     |
|                      | Use a <b>Minimum Sufficient Time</b> option.                    |
| Minimum Sufficient   | Specify the minimum amount of seconds a user needs              |
| Time, sec            | for leg A in order to use the callback service                  |
|                      | (applicable when <b>Send Authorization</b> is set to <b>Yes</b> |
|                      | and Minimum Sufficient Time > 0).                               |
| Destination          | Allows to modify the dialed number.                             |
| Translation Rule     |                                                                 |
| Second Dialed        | Allows to modify the second dialed number.                      |
| Number Translation   |                                                                 |
| Rule                 |                                                                 |
|                      |                                                                 |

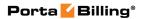

| 7T 1 . A           |                                                          |
|--------------------|----------------------------------------------------------|
| Template Account   | Specify the account ID here to use its configuration     |
|                    | properties as a template for all auto registered         |
|                    | accounts.                                                |
| Languages          | This enables you to select language(s) to be used for    |
|                    | voice prompts. Click the <b>Wizard</b> icon to open the  |
|                    | language selection dialog box.                           |
| Conf Language List | If this check box is selected, the language list defined |
| Is Preferred       | on this page has a higher preference than the account's  |
|                    | preferred language.                                      |
| Brand Prompts      | IVR prompts can be customized per Access Number.         |
| _                  | Specify the directory where custom prompt files are      |
|                    | located. The Media Server will look for the prompts in   |
|                    | that folder first and if found – use them. Otherwise, it |
|                    | will use default files. (For example, put customized     |
|                    | English prompts under the directory /var/lib/porta-      |
|                    | um/prompts/brands/ my_company/en/                        |
|                    | and specify "my_company" in this field).                 |
| Play Welcome       | If enabled, the IVR will play the welcome message to     |
| Message            | the user once an access number is reached.               |
| Restriction for    | When account balance is less than product                |
| Calling with Low   | breakage and <b>disconnect</b> is selected, IVR          |
| Balance            | plays the "you have insufficient funds" voice            |
|                    | prompt and disconnects the call.                         |
|                    | When account balance is less than product                |
|                    | breakage and <b>no outgoing calls</b> is selected,       |
|                    | IVR prompts for the destination number but               |
|                    | gives a busy tone and drops the call                     |
|                    | immediately after dialing it.                            |
|                    | Option <b>none</b> disables this feature.                |
| Announce Balance   | If enabled, the IVR will announce the current balance    |
|                    | for the user before prompting for the phone number       |
|                    | he wishes to reach.                                      |
|                    | 1 1 1 1 1 1 1 1 1 1 1 1 1 1 1 1 1 1 1 1                  |

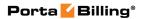

| Credit Accounts You can configure your IVR applications t                                                                                                    | o announce                                        |
|----------------------------------------------------------------------------------------------------|---------------------------------------------------|
| Balance the current balance for credit accounts in one                                                                                                    |                                                   |
| Announcement modes:                                                                                                    | or two                                            |
| • Funds / balance – For prepaid cu (those who have a credit limit of 0 announce "available funds" (calculate credit limit minus balance) and announce to there (postpaid customers).  • Balance – Always announce balanthe classic mode, ideal for typical procustomers).  Note that a third "Backward compatibility" | or less), ated as ounce the d ce (this is ostpaid |
| enabled by default. It preserves the annour exactly the way they worked in releases price                                                                                                    | or to MR35.                                       |
| In APPENDIX B. Balance Announcements, the balance announcement examples for differ configurations.                                                                                                    |                                                   |
| Announce Credit If enabled, the IVR will announce the cred                                                                                                    | it limit as                                       |
| Limit well as the account balance (applicable who                                                                                                    |                                                   |
| Accounts Balance Announcement is set                                                                                                    |                                                   |
| "balance" or "funds / balance").                                                                                                    |                                                   |
| Access Code Specifies an Access Code to be used for the                                                                                                    | is instance.                                      |
| LegA CLD Prefix Leg A (callback to a user's number) access                                                                                                    |                                                   |
| Allows billing leg A with different tariff. A                                                                                                    |                                                   |
| Services and Rating entry with the appro                                                                                                    | priate                                            |
| access code and tariff should exist in the pr                                                                                                    |                                                   |
| Services and Rating list.                                                                                                    |                                                   |
|                                                                                                    |                                                   |
| <b>NOTE:</b> Access code must contain DNIS after the I example, if the <b>LegA CLD Prefix</b> is LEG_A and the Number is 12125551234, then the Access Code shad LEG_A12125551234.                                                                                                    | ne Access                                         |
| LegB CLD Prefix Leg B (user's call to destination) access coo                                                                                                    | le prefix.                                        |
| Allows billing leg B with different tariff. A                                                                                                    | -                                                 |
| Services and Rating entry with the appro                                                                                                    | -                                                 |
| access code and tariff should exist in the pr                                                                                                    | roduct's                                          |
| Services and Rating list.                                                                                                    |                                                   |
| NOTE: Access code must contain DNIS after the I example, if the LegB CLD Prefix is LEG_B and the Number is 12125551234, then the Access Code shadows                                                                                                    |                                                   |
| LEG_B12125551234.                                                                                                    | nould be                                          |
|                                                                                                    |                                                   |

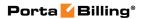

| Special Charge if<br>LegB Fails | By enabling this, you can charge users differently for calls with failed leg B (e.g. incomplete call is not |
|---------------------------------|----------------------------------------------------------------------------------------------------|
|                                 | charged). Just add a new Services and Rating entry                                                          |
|                                 | to the product's <b>Services and Rating</b> list, set its access code to "CALLBACK_FAIL" and associate it   |
|                                 | with a special tariff.                                                                                      |
| Strict Authorization            | When enabled, call leg A will be disconnected if caller                                                     |
|                                 | doesn't have sufficient funds to place call leg B.                                                          |
| Announce Time                   | When user inputs the destination, IVR announces the                                                         |
|                                 | maximum call duration allowed to this destination and                                                       |
|                                 | then connects the call.                                                                                     |
| Use Announcement                | It is possible to use different tariffs for the                                                             |
| Tariff                          | announcement of the maximum call duration allowed                                                           |
|                                 | and for rating this call.                                                                                   |
|                                 | The first (transparent) tariff should be associated with                                                    |
|                                 | the "ANNOUNCE+DNIS" access code in the                                                                      |
|                                 | product's Services and Rating list.                                                                         |
|                                 | The second tariff should be associated with an actual access code.                                          |
|                                 | Thus, the user hears the time announced according to                                                        |
|                                 | the first tariff, while the call is actually authorized and                                                 |
|                                 | rated according to the second tariff.                                                                       |
| Seconds Rounding                | This option defines the way the seconds portion of                                                          |
| Mode                            | "available time" is announced to a customer:                                                                |
|                                 | • none – there is no rounding, so the time is                                                               |
|                                 | announced including seconds, e.g. "Five                                                                     |
|                                 | minutes and 49 seconds."                                                                                    |
|                                 | • up – the time is rounded up to the nearest                                                                |
|                                 | minute, so 5:49 will be announced as "Six minutes."                                                         |
| Play Pre-ring MOH               | By default, the calling party hears a ringtone while                                                        |
|                                 | waiting until the remote party answers. You may want                                                        |
|                                 | to replace this ringtone with music on hold (MOH).                                                          |
|                                 | C-1                                                                                                    |
|                                 | Select this option to allow IVR to play a special ringing                                                   |
|                                 | MOH when the call has been placed but the ring signal has not yet been received.                            |
| Music on Hold                   | Specify a Pre-ring MOH class here.                                                                          |
| Class                           | openi, a rie img morrenass nere.                                                                            |
|                                 | NOTE: Ringtone files for custom MOH should be placed under                                                  |
|                                 | /porta_var/porta-um/prompts/moh/OPTION_VALUE/                                                               |
|                                 | (e.g. for the MOH class "my-ringtone" the path will be /porta_var/porta-um/prompts/moh/my-ringtone/).       |

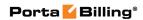

| D:                | тт. с.,                                                    |
|-------------------|------------------------------------------------------------|
| Disconnection     | This feature announces the remaining time in               |
| Warning Interval, | seconds or simply plays a "beeping" sound. This "time      |
| sec               | left" warning is played when a specified number of         |
|                   | seconds is left before the call is disconnected.           |
| Repeat Every, sec | This feature allows you to provide multiple warnings       |
|                   | before call is disconnected because of insufficient        |
|                   | funds. In this case IVR repeats the warning every          |
|                   | specified number of seconds until the end of the call.     |
|                   | These warnings help your customers to estimate             |
|                   | whether there is enough time to finish their               |
|                   | conversation or not, or if necessary, to top up their      |
|                   | balance.                                                   |
| Type of           | Choose one of the following types of "time left"           |
| Disconnection     | warnings:                                                  |
| Warning           | • beep – Play "beeping" sound.                             |
|                   | • voice – Announce the remaining time in                   |
|                   | seconds.                                                   |
| Disconnect Call   | The call can be disconnected before an account's           |
| Before, sec       | balance is actually depleted. Specify in seconds (till the |
|                   | calculated end of the call) when to disconnect the call.   |
| Maximum Dial      | Maximum number of dial attempts within one session.        |
| Attempts          | By default: 3.                                             |
| •                 | Email Callback Trigger                                     |
| Callback Email    | Receiving email address. This address is aliased in the    |
| Address           | system to a special script which initiates email callback. |
| Callback Engine   | Select a type of callback engine.                          |
| Callback Engine   | If the Cisco gateway is set as a callback engine, then     |
| Host              | specify a network location for it in this field.           |
| Use Account ID as | If this check box is selected, account ID is presented     |
| ANI               | as the CLI for A-leg and the B-leg of the calls.           |
| Account ID        | Apply translation rules to the username used for           |
| Translation Rule  | authentication. For instance, for calls from Prague,       |
|                   | Czech Republic, ANI numbers are delivered as               |
|                   | 02123456. If you provide services in multiple              |
|                   | countries, you will probably enter a Czech account in      |
|                   | billing as 4202123456. Now when the server receives        |
|                   | 02123456, it must add 42 to the beginning of the           |
|                   | username, then use 4202123456 for authentication.          |
|                   | Similarly, for calls from London the server could          |
|                   | append 44, and so on.                                      |
|                   | appeara 11, and 50 on.                                     |

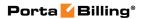

| Send Authorization  Minimum Sufficient | <ul> <li>When enabled, an authorization request will be sent along with authentication. It allows you to: <ul> <li>Check if the caller has sufficient balance to initiate a call leg (i.e., user will not be called back if the balance is insufficient).</li> <li>Block some destinations for callback calls in the account's tariff (mark destinations as forbidden in the appropriate tariff rates).</li> <li>Use a Minimum Sufficient Time option.</li> </ul> </li> <li>Specify the minimum amount of seconds a user needs</li> </ul> |
|----------------------------------------|----------------------------------------------------------------------------------------------------|
| Time, sec                              | for leg A in order to use the callback service                                                                                                    |
|                                        | (applicable when <b>Send Authorization</b> is set to <b>Yes</b>                                                                                                    |
| Destination                            | and Minimum Sufficient Time > 0).                                                                                                    |
| Destination Translation Rule           | Allows to modify the dialed number.                                                                                                    |
| Second Dialed                          | Allows to modify the second dialed number.                                                                                                    |
| Number Translation                     | Thous to mounty the second thated number.                                                                                                    |
| Rule                                   |                                                                                                    |
| Languages                              | This enables you to select language(s) to be used for                                                                                                    |
|                                        | voice prompts. Click the <b>Wizard</b> icon to open the                                                                                                    |
|                                        | language selection dialog box.                                                                                                    |
| Conf Language List                     | If this check box is selected, the language list defined                                                                                                    |
| Is Preferred                           | on this page has a higher preference than the account's preferred language.                                                                                                    |
| Brand Prompts                          | IVR prompts can be customized per access number. Specify the directory where custom prompt files are located. The Media Server will look for the prompts in that folder first and if found – use them. Otherwise, it will use default files. (For example, put customized English prompts under the directory /var/lib/porta-um/prompts/brands/ my_company/en/ and specify "my_company" in this field).                                                                                                    |
| Play Welcome                           | If enabled, the IVR will play the welcome message to                                                                                                    |
| Message                                | the user once an access number is reached.                                                                                                    |
| Restriction for                        | When account balance is less than product                                                                                                    |
| Calling with Low Balance               | breakage and <b>disconnect</b> is defined, IVR plays the "you have insufficient funds" voice                                                                                                    |
|                                        | prompt and disconnects the call.                                                                                                    |
|                                        | <ul> <li>When account balance is less than product breakage and no outgoing calls are defined, IVR prompts for the destination number but gives a busy tone and drops the call immediately after dialing it.</li> <li>Option none disables this feature.</li> </ul>                                                                                                    |

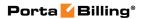

| Announce Balance | If enabled, the IVR will announce the current balance                                                                                                    |
|------------------|----------------------------------------------------------------------------------------------------|
|                  | for the user before prompting for the phone number                                                                                                    |
|                  | he wishes to reach.                                                                                                    |
| Credit Accounts  | You can configure your IVR applications to announce                                                                                                    |
| Balance          | the current balance for credit accounts in one of two                                                                                                    |
| Announcement     | modes:                                                                                                    |
|                  | <ul> <li>Funds / balance – For prepaid customers (those who have a credit limit of 0 or less), announce "available funds" (calculated as credit limit minus balance) and announce the current balance for others (postpaid customers).</li> <li>Balance – Always announce balance (this is the classic mode, ideal for typical postpaid customers).</li> </ul> |
|                  | Note that a third "Backward compatibility" mode is enabled by default. It preserves the announcements exactly the way they worked in releases prior to MR35. In <i>APPENDIX B. Balance Announcements</i> , there are balance announcement examples for different IVR configurations.                                                                           |
| Announce Credit  | If enabled, the IVR will announce the credit limit as                                                                                                    |
| Limit            | well as the account balance (applicable when <b>Credit</b>                                                                                                    |
|                  | Accounts Balance Announcement is set to                                                                                                    |
|                  | "balance" or "funds / balance").                                                                                                    |
| Access Code      | Specifies an access code to be used for this instance.                                                                                                    |
| LegA CLD Prefix  | Leg A (callback to a user's number) access code prefix. Allows billing leg A with different tariff. A separate Services and Rating entry with the appropriate access code and tariff should exist in the product's Services and Rating list.                                                                                                    |
|                  | <b>NOTE:</b> Access code must contain DNIS after the Prefix. For example, if the <b>LegA CLD Prefix</b> is LEG_A and the Access Number is 12125551234, then the Access Code should be LEG_A12125551234.                                                                                                    |
| LegB CLD Prefix  | Leg B (user's call to destination) access code prefix. Allows billing leg B with different tariff. A separate Services and Rating entry with the appropriate access code and tariff should exist in the product's Services and Rating list.                                                                                                    |
|                  | <b>NOTE:</b> Access code must contain DNIS after the Prefix. For example, if the <b>LegB CLD Prefix</b> is LEG_B and the Access Number is 12125551234, then the Access Code should be LEG_B12125551234.                                                                                                    |

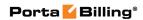

| Expected Connect                | The "authorized" time for call leg B will be decreased                                                                                                    |
|---------------------------------|----------------------------------------------------------------------------------------------------|
| Time, sec                       | by the specified value.                                                                                                    |
| Special Charge if<br>LegB Fails | By enabling this, you can charge users differently for calls with failed leg B (e.g. incomplete call is not charged). Just add a new <b>Services and Rating</b> entry to the product's <b>Services and Rating</b> list, set its access code to "CALLBACK_FAIL" and associate it with a special tariff.                                                                                                    |
| Strict Authorization            | When enabled, call leg A will be disconnected if caller doesn't have sufficient funds to place call leg B.                                                                                                    |
| Announce Time                   | When user inputs the destination, IVR announces the maximum call duration allowed to this destination and then connects the call.                                                                                                    |
| Use Announcement Tariff         | It is possible to use different tariffs for the announcement of the maximum call duration allowed and for rating this call.  The first (transparent) tariff should be associated with the "ANNOUNCE+DNIS" access code in the product's <b>Services and Rating</b> list.  The second tariff should be associated with an actual access code.  Thus, the user hears the time announced according to the first tariff, while the call is actually authorized and rated according to the second tariff. |
| Seconds Rounding<br>Mode        | This option defines the way the seconds portion of "available time" is announced to a customer:  • none – There is no rounding, so the time is announced including seconds, e.g. "Five minutes and 49 seconds."  • up – The time is rounded up to the nearest minute, so 5:49 will be announced as "Six minutes."                                                                                                    |
| Play Pre-ring MOH               | By default, the calling party hears a ringtone while waiting until the remote party answers. You may want to replace this ringtone with music on hold (MOH). Check this option to allow IVR to play a special ringing MOH when the call has been placed but the ring signal has not yet been received.                                                                                                    |
| Music on Hold<br>Class          | Specify a Pre-ring MOH class here.                                                                                                    |
|                                 | NOTE: Ringtone files for custom MOH should be placed under /porta_var/porta-um/prompts/moh/OPTION_VALUE/                                                                                                    |
|                                 | (e.g. for the MOH class "my-ringtone" the path will be /porta_var/porta-um/prompts/moh/my-ringtone/).                                                                                                    |

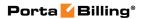

| 5.                                    | 771 · C 1 · · · · ·                                                                                      |
|---------------------------------------|----------------------------------------------------------------------------------------------------|
| Disconnection                         | This feature announces the remaining time in                                                             |
| Warning Interval,                     | seconds or simply plays a "beeping" sound. This "time left" warning is played when a specified number of |
| sec                                   | seconds is left before the call is disconnected.                                                         |
| Repeat Every, sec                     | This feature allows you to provide multiple warnings                                                     |
| Repeat Livery, see                    | before call is disconnected because of insufficient                                                      |
|                                       | funds. In this case IVR repeats the warning every                                                        |
|                                       | specified number of seconds until the end of the call.                                                   |
|                                       |                                                                                                    |
|                                       | These warnings help your customers to estimate                                                           |
|                                       | whether there is enough time to finish their                                                             |
|                                       | conversation or not, or if necessary, to top up their                                                    |
|                                       | balance.                                                                                                 |
| Type of                               | Choose one of the following types of "time left"                                                         |
| Disconnection                         | warnings:                                                                                                |
| Warning                               | • beep – Play "beeping" sound;                                                                           |
|                                       | • voice – Announce the remaining time in                                                                 |
|                                       | seconds.                                                                                                 |
| Disconnect Call                       | The call can be disconnected before an account's                                                         |
| Before, sec                           | balance is actually depleted. Specify in seconds (till the                                               |
|                                       | calculated end of the call) when to disconnect the call.                                                 |
| Maximum Dial                          | Maximum number of dial attempts within one session.                                                      |
| Attempts                              | By default: 3.                                                                                           |
| 0 7 1 7 1                             | Global IVR Options                                                                                       |
| Confirm by Pound                      | If this option is enabled, the IVR suggests                                                              |
|                                       | confirmation of multi-digit input by pressing the '#'                                                    |
| Default Prompt                        | key.  Specify a default timeout for all voice prompts in                                                 |
| Timeout, sec                          | seconds.                                                                                                 |
| Initial Pause, sec                    | Specify an initial delay in seconds before the first                                                     |
| 1111111111111111111111111111111111111 | playback.                                                                                                |
| Target Host for                       | Specify a target host / IP for all outgoing calls from                                                   |
| Outgoing Calls                        | the Media Server. If it is not specified then all outgoing                                               |
|                                       | calls will go to the Switching Server that initiated the                                                 |
|                                       | incoming call leg.                                                                                       |
| Send Start                            | This option is used for outgoing calls in all IVR                                                        |
| Accounting                            | applications.                                                                                            |
|                                       | Account Self-Care                                                                                        |
| Use as Voicemail                      | Permits access to the account self-care IVR when                                                         |
|                                       | account dials own account number.                                                                        |
| Languages                             | This enables you to select language(s) to be used as                                                     |
|                                       | voice prompts. Click the <b>Wizard</b> icon to open the                                                  |
|                                       | language selection dialog box.                                                                           |
| Follow Me Timeout,                    | Specifies how long the IP phone will ring before the                                                     |
| sec                                   | call goes to a follow-me number.                                                                         |

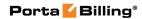

| Credit Accounts          | You can configure your IVR applications to announce                                                                                                    |
|--------------------------|----------------------------------------------------------------------------------------------------|
| Balance                  | the current balance for credit accounts in one of two                                                                                                    |
| Announcement             | modes:                                                                                                    |
|                          | • Funds / balance – For prepaid customers (those who have a credit limit of 0 or less), announce "available funds" (calculated as credit limit minus balance) and announce the current balance for others (postpaid customers).                                                                             |
|                          | Balance – Always announce balance (this is<br>the classic mode, ideal for typical postpaid<br>customers).                                                                                                    |
|                          | Note that a third "Backward compatibility" mode is enabled by default. It preserves the announcements exactly the way they worked in releases prior to MR35.                                                                                                    |
| Announce Credit<br>Limit | If enabled, the balance announced to the end user will be followed by an announcement of the credit limit.                                                                                                    |
|                          | This allows you to separate cases where credit limits are assigned only as a precaution (and so the end user should not really know about them) from cases where they are an integral part of the service (e.g. loyal customers are rewarded with an increased credit limit the longer they stay with you). |
|                          | One's Own Voice Mailbox Access                                                                                                    |
| Allow to Check           | Select this check box to allow end users to check                                                                                                    |
| Account Balance          | current balance from voice mailbox.                                                                                                    |
| Allow to Place an        | Select this check box to allow end users to make                                                                                                    |
| Outgoing Call            | outgoing calls from voice mailbox.                                                                                                    |
| Announce Credit          | If enabled, the balance announced to the end user will                                                                                                    |
| Limit                    | be followed by an announcement of the credit limit.                                                                                                    |
|                          | This allows you to separate cases where credit limits are assigned only as a precaution (and so the end user should not really know about them) from cases where they are an integral part of the service (e.g. loyal customers are rewarded with an increased credit limit the longer they stay with you). |

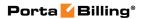

| Credit Accounts Balance Announcement | You can configure your IVR applications to announce the current balance <i>for credit accounts</i> in one of two modes:  • Funds / balance – For prepaid customers (those who have a credit limit of 0 or less), announce "available funds" (calculated as credit limit minus balance) and announce the current balance for others (postpaid customers).  • Balance – Always announce balance (this is the classic mode, ideal for typical postpaid customers). |
|--------------------------------------|----------------------------------------------------------------------------------------------------|
|                                      | Note that a third "Backward compatibility" mode is enabled by default. It preserves the announcements exactly the way they worked in releases prior to MR35. In <i>APPENDIX B. Balance Announcements</i> , there are balance announcement examples for different IVR configurations.                                                                                                    |
| No Trash Folder in                   | When selected, messages deleted via IVR will be                                                                                                    |
| IVR                                  | deleted completely, regardless of self-care settings.                                                                                                    |
| Suppress                             | When end users make outgoing calls from their voice                                                                                                    |
| Announcements                        | mailboxes, the IVR will suppress IVR announcements                                                                                                    |
|                                      | and only play the dial tone. The IVR application                                                                                                    |
|                                      | permits only one attempt to enter the phone number.                                                                                                    |
| Play Notification                    | Select this check box to play a notification during voicemail access when a mailbox is full.                                                                                                    |
| Brand Prompts                        | IVR prompts can be customized per Access Number. Specify the directory where the custom prompt files are located. The Media Server will look for the prompts in that folder first and if found – use them. Otherwise, it will use the default files. (For example, put customized English prompts under the directory /var/lib/porta-um/prompts/brands/ my_company/en/ and specify "my_company" in this field).                                                 |
| D . IIME "                           | Voicemail/Auto Attendant                                                                                                    |
| PortaUM Email                        | The Media Server email domain that corresponds to                                                                                                    |
| Domain Minimum Duration              | the current billing environment.                                                                                                    |
| Minimum Duration,                    | Specify the minimum length for a voice message in                                                                                                    |
| sec                                  | seconds. If the recorded voice message is shorter than                                                                                                    |
|                                      | or equal to the specified value then the message will be dropped. A zero value disables this check.                                                                                                    |
|                                      | dropped. A zero value disables this check.                                                                                                    |

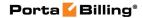

| Brand Prompts        | IVR prompts can be customized per Access Number.        |
|----------------------|---------------------------------------------------------|
|                      | Specify the directory where the custom prompt files     |
|                      | are located. The Media Server will look for the         |
|                      | prompts in that folder first and if found – use them.   |
|                      | Otherwise, it will use the default files. (For example, |
|                      | put customized English prompts under the directory      |
|                      | /var/lib/porta-um/prompts/brands/                       |
|                      | my_company/en/                                          |
|                      | and specify "my_company" in this field).                |
| Record Timeout, sec  | Specify in seconds a default timeout for recording      |
|                      | voicemail and greetings.                                |
| Silence Detection    | If this check box is selected, then silence is detected |
|                      | during voicemail recording (G711 codecs only).          |
| Silence Seconds, sec | Specify how many seconds of silence will result in      |
|                      | canceling voicemail recording.                          |

## **Connections**

#### **Definitions**

#### Network

VoIP network – one or more VoIP entities that belong to a single operator.

#### Connection

Point of change of network ownership. Defined as a set of physical and logical parameters i.e. IP, Port, Timeslot, Call Type, Call Direction, etc.

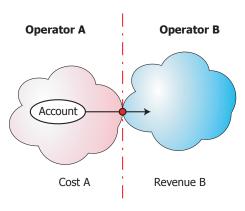

Cost A = Revenue B

#### Operator

Network owner. Responsible for internetworking and wholesale in its network.

A connection defines the point where a call travels between the networks of two operators, one of whom is a PortaBilling® owner. At this point, we will create an xDR for the vendor (the other operator) describing our costs. Also, if this was an outgoing call, we will create xDRs for both the account and the customer.

You can access connection information directly from the main menu. In this case, all connections defined in the system will be displayed.

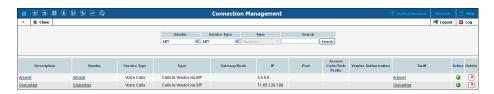

Alternatively, you can access a list of connections for a particular vendor. To do so, click the Connections icon next to the vendor name in the vendor list, or click Connections on the toolbar on the vendor info page.

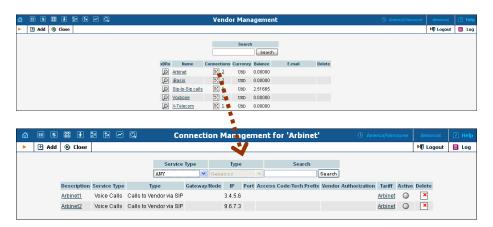

To edit a connection, simply click on the connection description in the table. To add a new connection, first go to the list of connections for a specific vendor, then select • Add.

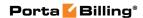

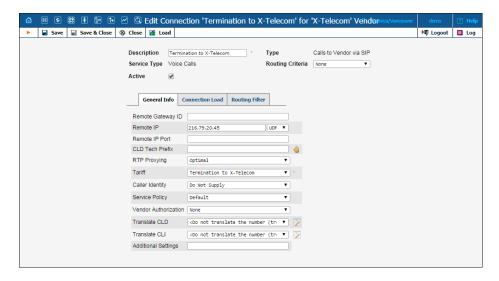

| Field             | Description                                                                                                    |
|-------------------|----------------------------------------------------------------------------------------------------|
| Description       | A logical description of the connection.                                                                                                    |
| Service Type      | The type of service this connection is used to transport (voice calls, Internet connectivity, etc.)                                                                                                    |
|                   | <b>NOTE:</b> While services are used to represent and bill your customers' activities to them, you use service types to define a connection, since in this case it is important to know what actual (physical) service was provided.                                                                                                    |
| Туре              | <ul> <li>The type of this connection. The available types depend on the service type chosen above. For the Voice Calls service, the applicable types are:         <ul> <li>Calls from Vendor via PSTN – Vendor-related expenses for delivering calls from your customers to your network (e.g. toll-free lines) via a PSTN trunk to your gateway.</li> <li>Calls from Vendor via SIP – Vendor-related expenses for delivering calls from your customers to your network (e.g. foreign DIDs) via VoIP to your SIP server.</li> <li>Calls to Vendor via PSTN – Your expenses for terminating calls on a vendor's network via a</li> </ul> </li> </ul> |
|                   | <ul> <li>PSTN trunk on your gateway.</li> <li>Calls to Vendor via SIP – Your expenses for terminating calls on a vendor's network by sending them over an IP network to his gateway</li> </ul>                                                                                                    |
| Active            | or proxy.  When this check box is selected, this connection is included in the routing.                                                                                                    |
| The following fie | eld is only available for "Calls to Vendor via SIP" and "Calls to<br>Vendor via PSTN" connections:                                                                                                    |
| Routing           | Defines what routing criteria will be applied to this                                                                                                    |

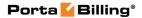

| Criteria connection. |  |
|----------------------|--|
|----------------------|--|

Other available fields on the **Add Connection** page vary depending on the service type and type of connection chosen.

#### **General Info tab**

Calls to/from Vendor via PSTN connections with Voice Calls service type

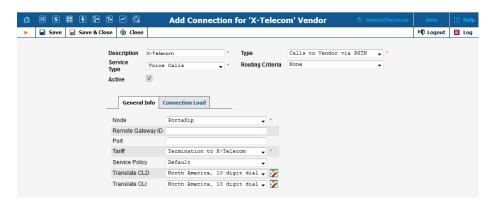

| Field     | Description                                                                                                    |
|-----------|----------------------------------------------------------------------------------------------------|
| Node      | Name of the node used for this connection.                                                                                                    |
| Port      | Only on PSTN-related connections. The specified port for PSTN origination or termination. The port can be set using wildcards:  • Match any symbol.  • % - Match any sequence of symbols.  • The wildcard symbols * and ? should not be used                                                                                                    |
| Tariff    | The tariff used to calculate the cost of terminating calls via this connection.                                                                                                    |
| Translate | Select one of the following options:                                                                                                    |
| CLD       | <ul> <li>Do not translate the number (treat as E.164) – The number is not converted from / to a vendor-specific format and is treated as defined in E.164 format.</li> <li>Create a new translation rule – Launches Dialing Rules Wizard for creating a new translation rule.</li> <li>Apply an existing translation rule – Select the existing translation rule from the list. You can click the Wizard icon at the right to launch</li> </ul> |
|           | the Dialing Rules Wizard and view parameters specified for this rule.  If the translation rule is explicitly defined, it will convert                                                                                                    |

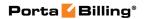

| The following CLD (DNIS) Info Digits | a number from / to a vendor-specific format into / from the unified format used in billing. This is only applicable if the node that routes the call retrieves the routing information from PortaBilling® (e.g. PortaSIP® or MVTS).  In a fields are only available for "Calls from Vendor via PSTN" connections:  Specifies the access number the customer dialed in order to reach your network.  Info Digits is ISDN Originating Line Information sent by the gateway, which allows accounts to be billed depending on where the call is originated from. Simply associate the corresponding tariff with any OLI in Services and Rating.  Please note that the gateway should be configured to                                                                                                    |
|--------------------------------------|----------------------------------------------------------------------------------------------------|
|                                      | support OLI.                                                                                                    |
| The following fiel                   | lds are only available for "Calls to Vendor via PSTN" connections:                                                                                                    |
| Remote<br>Gateway ID                 | A distinctive name for the remote gateway. This is used when it is not possible to determine the identity of the remote party (and thus the connection / vendor that the call goes to) by its IP address alone. This ID will then be used to identify the connection, based on additional information available in the accounting record.  The value in this field should take one of the following forms:  • A domain name (translated into the actual IP address using a DNS query at the time the call is routed). This must be a fully qualified domain name, i.e. it should contain at least two names separated by a dot, for instance mytelecom.net.  All other restrictions related to the domain name (e.g. permitted characters) apply as well. The resource record types used in DNS queries are:  A, CNAME, SRV.  • The special matching keywords SIP-URI, INTERNAL OF SIP-UA used internally in routing.  • Another custom name that helps to identify the connection. Given in uppercase without any dots. One possible use is termination to multiple remote ports on the same IP; then the Remote Gateway ID can help to distinguish the routes, e.g. PORT5020, PORT5021. |
| Service                              | Specifies a predefined set of options which are applied                                                                                                    |
| Policy                               | to calls going through this connection.                                                                                                    |
|                                      | Note that the options may be overridden by those defined for the caller or called account (depending on                                                                                                    |

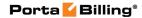

|                  | the connection type).                                                                                                    |
|------------------|----------------------------------------------------------------------------------------------------|
| Translate<br>CLI | <ul> <li>Do not translate the number (treat as E.164) – The number is not converted from / to a vendor-specific format and is treated as defined in E.164 format.</li> <li>Create a new translation rule – Launches Dialing Rules Wizard for creating a new translation rule.</li> <li>Apply an existing translation rule – Select the existing translation rule from the list. You can click the Wizard icon at the right to launch the Dialing Rules Wizard and view parameters specified for this rule.</li> </ul> |
|                  | If the translation rule is explicitly defined, it will translate the CLI (ANI) to / from a vendor-specific format when routing a call to / from the vendor's network. This is only applicable if the node that routes the call retrieves the routing information from PortaBilling® (e.g. PortaSIP® or MVTS).                                                                                                    |

## Calls to/from Vendor via SIP connections with Voice Calls service type

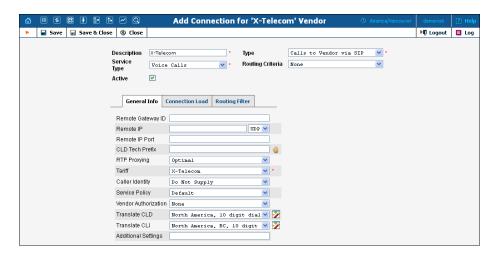

| Field     | Description                                             |
|-----------|---------------------------------------------------------|
| Remote IP | The IP of the remote gateway, e.g. 23.45.67.89. If a    |
|           | connection has an empty Remote IP attribute, calls      |
|           | going to any IP address (not explicitly defined in some |
|           | other connection) will be regarded as going via this    |
|           | connection. If there are multiple connections with an   |

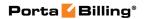

|               | unknown IP address, then the Remote Gateway ID                                            |
|---------------|-------------------------------------------------------------------------------------------|
|               | and CLD Tech Prefix can be used to help identify a                                        |
|               | specific connection.                                                                      |
| RTP           | Describes the NAT traversal capabilities of the remote                                    |
| Proxying      | gateway (the default value is set to <b>Optimal</b> ):                                    |
|               | Direct – RTP stream should be sent directly to                                            |
|               | this node; RTP proxy should not be used.                                                  |
|               | Optimal – This node is capable of NAT                                                     |
|               | traversal; no RTP proxying is required unless                                             |
|               | specifically requested.                                                                   |
|               | OnNat – This node is not capable of NAT                                                   |
|               | traversal; engage RTP proxy if the other party is                                         |
|               | behind NAT.                                                                               |
|               | • Always – When sending a call to this node,                                              |
|               | always engage RTP proxy, so that no media                                                 |
| Tariff        | stream goes to it directly.  The tariff yeard to calculate the goest of terminating calls |
| 1 am          | The tariff used to calculate the cost of terminating calls via this connection.           |
| Vendor        | Defines which username / password should be used                                          |
| Authorization | for authorization of calls via this connection.                                           |
| Translate     | Select one of the following options:                                                      |
| CLD           | Do not translate the number (treat as                                                     |
|               | E.164) – The number is not converted from /                                               |
|               | to a vendor-specific format and is treated as                                             |
|               | defined in E.164 format.                                                                  |
|               | Create a new translation rule – Launches                                                  |
|               | Dialing Rules Wizard for creating a new                                                   |
|               | translation rule.                                                                         |
|               | Apply an existing translation rule – Select                                               |
|               | the existing translation rule from the list. You                                          |
|               | can click the <b>Wizard</b> icon at the right to                                          |
|               | launch the <b>Dialing Rules Wizard</b> and view                                           |
|               | parameters specified for this rule.                                                       |
|               | If the translation rule is explicitly defined, it will                                    |
|               | convert a number from / to a vendor-specific format                                       |
|               | into / from the unified format used in billing. This is                                   |
|               | only applicable if the node that routes the call retrieves                                |
|               | the routing information from PortaBilling® (e.g.                                          |
|               | PortaSIP® or MVTS).                                                                       |

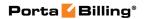

| Translate            | Select one of the following options:                                                                                                    |
|----------------------|----------------------------------------------------------------------------------------------------|
| CLI                  |                                                                                                    |
| CLI                  | <ul> <li>Do not translate the number (treat as E.164) – The number is not converted from / to a vendor-specific format and is treated as defined in E.164 format.</li> <li>Create a new translation rule – Launches Dialing Rules Wizard for creating a new translation rule.</li> <li>Apply an existing translation rule – Select the existing translation rule from the list. You can click the Wizard icon at the right to launch the Dialing Rules Wizard and view parameters specified for this rule.</li> </ul>                                                                                                    |
|                      | If the translation rule is explicitly defined, it will translate the CLI (ANI) to / from a vendor-specific format when routing a call to / from the vendor's network. This is only applicable if the node that routes the call retrieves the routing information from PortaBilling® (e.g. PortaSIP® or MVTS).                                                                                                    |
| Service              | This specifies a predefined set of options that are                                                                                                    |
| Policy               | applied to calls going through this connection.                                                                                                    |
| Remote IP            | Note that options may be overridden by those defined for the caller or called account (depending on the connection type).  Ids are only available for "Calls to Vendor via SIP" connections:  The port to connect to on the remote end. The default                                                                                                    |
| Port                 | port for the chosen protocol (5060 for SIP, 1720 for H323) is used where no value is provided.                                                                                                    |
| Remote<br>Gateway ID | A distinctive name for the remote gateway. This is used when it is not possible to determine the identity of the remote party (and thus the connection / vendor that the call goes to) by its IP address alone. This ID will then be used to identify the connection, based on additional information available in the accounting record.  The value in this field should take one of the following forms:  • A domain name (translated into the actual IP address using a DNS query at the time the call is routed). This must be a fully qualified domain name, i.e. it should contain at least two names separated by a dot, for instance mytelecom.net.  All other restrictions related to the domain name (e.g. permitted characters) apply as well. |

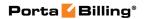

|                     | '                                                                                                    |
|---------------------|----------------------------------------------------------------------------------------------------|
|                     | <ul> <li>The special matching keywords SIP-URI, INTERNAL or SIP-UA used internally in routing.</li> <li>Another custom name that helps to identify the connection. Given in uppercase without any dots. One possible use is termination to multiple remote ports on the same IP; then the Remote Gateway ID can help to distinguish the routes, e.g. PORT5020, PORT5021.</li> </ul> |
| CLD Tech            | If you have several connections with the same IP                                                                                                    |
| Prefix              | address (e.g. the same carrier offers you routes of different quality) and these can only be distinguished using the tech-prefix in the destination number, enter that tech-prefix here. This also automatically modifies                                                                                                    |
|                     | the translation rules for this connection, such that the                                                                                                    |
|                     | tech-prefix is appended to the number when a call is                                                                                                    |
|                     | routed there, and removed from it when CDRs are                                                                                                    |
|                     | being processed.                                                                                                    |
| Caller              | Describes how outgoing calls for which the caller has                                                                                                    |
| Identity            | requested privacy are to be displayed to the vendor.                                                                                                    |
|                     | Do not Supply – PortaSwitch® will remove all                                                                                                    |
|                     | information about the caller from the call                                                                                                    |
|                     | initiation info sent to the vendor.                                                                                                    |
|                     | Supply – The outgoing call initiation request                                                                                                    |
|                     | will contain special privacy headers which will                                                                                                    |
|                     | contain the information about real CLI                                                                                                    |
|                     | number.                                                                                                    |
| Additional          | Additional settings for some call scenarios, for example                                                                                                    |
| Settings            | routing based on Point of Presence.                                                                                                    |
| The following field | ls are only available for "Calls from V endor via SIP" connections:                                                                                                    |
| Node                | Name of the node used for this connection.                                                                                                    |
| Caller              | Describes how the system processes the calls for which                                                                                                    |
| Identity            | the caller has requested privacy.                                                                                                    |
|                     | Do not Accept – Special privacy headers will                                                                                                    |
|                     | not be processed.                                                                                                    |
|                     | Accept – The information about real CLI                                                                                                    |
|                     | number will be retrieved from the special                                                                                                    |
|                     | privacy headers.                                                                                                    |
| S&R Access          | This parameter allows you to use different rate plans                                                                                                    |
| Code                | for the same service, based on where the call originates                                                                                                    |
|                     | from. Define <b>Assign Access Code</b> for the                                                                                                    |
|                     | authorization of the call in order to allow the                                                                                                    |
|                     | appropriate entry specified in the product's <b>Services</b>                                                                                                    |
|                     | and Rating tab to be selected. This field is mandatory                                                                                                    |
|                     | and by default, is set to 'INCOMING.'                                                                                                    |
| Rate Match          | This parameter allows you to rate calls either based on                                                                                                    |
| Mode                | their destination or the caller's number.                                                                                                    |
|                     |                                                                                                    |

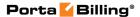

| <ul> <li>Default – Rating based on the destination<br/>number.</li> </ul>                                                                                                    |    |
|----------------------------------------------------------------------------------------------------|----|
| <ul> <li>Calling number – Allows the use of the<br/>caller's number to calculate the billing charge<br/>(e.g. for charging the owner of a toll-free<br/>number for incoming calls).</li> </ul> | :S |

### **Connection Load tab**

| Field                                                                      | Description                                                |  |  |  |
|----------------------------------------------------------------------------|------------------------------------------------------------|--|--|--|
| Capacity                                                                   | Specifies the maximum number of simultaneous calls         |  |  |  |
|                                                                            | the connection can support. If Limit Utilization by        |  |  |  |
|                                                                            | Capacity is active, when the number of simultaneous        |  |  |  |
|                                                                            | calls established via the connection reaches its specified |  |  |  |
|                                                                            | limit, this connection will become excluded from all       |  |  |  |
|                                                                            | further routing attempts. Otherwise, this parameter is     |  |  |  |
|                                                                            | only used to correctly scale the load graph for the        |  |  |  |
|                                                                            | connection.                                                |  |  |  |
| The following fields are only available for "Calls to Vendor via SIP/PSTN" |                                                            |  |  |  |
|                                                                            | connections:                                               |  |  |  |
| Limit                                                                      | Select this check box to enable load-balancing based on    |  |  |  |
| Utilization                                                                | utilization of this connection and to limit the number of  |  |  |  |
| By Capacity                                                                | simultaneous calls routed through it.                      |  |  |  |
| Start                                                                      | Start performing load-balancing using other connections    |  |  |  |
| Utilization                                                                | (that would normally assume a lower position in the        |  |  |  |
| Balancing                                                                  | routing list) when the number of simultaneous calls        |  |  |  |
| After                                                                      | reaches this threshold.                                    |  |  |  |

# **Routing Filter tab**

For "Calls to Vendor via SIP" connections, the routing filter allows you to define the capabilities of the remote party (such as the gateway of a carrier) and your preferences for using them.

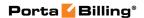

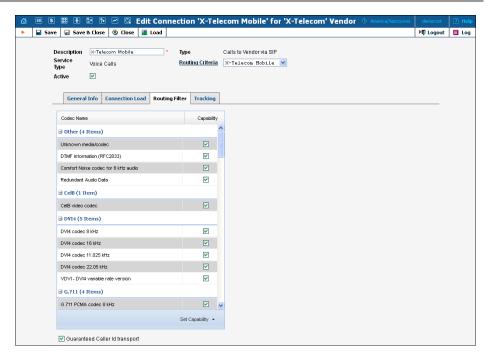

| Column     | Description                                              |  |  |  |  |
|------------|----------------------------------------------------------|--|--|--|--|
| Codec Name | Name of the call media feature (such as a specific codec |  |  |  |  |
|            | or T.38 fax capability).                                 |  |  |  |  |
| Capability | This parameter allows you to specify remote party        |  |  |  |  |
|            | capabilities or prohibit the use of a call media feature |  |  |  |  |
|            | for the connection. The following options are available: |  |  |  |  |
|            | Supported – This means that you are sure that            |  |  |  |  |
|            | this equipment supports this feature and are             |  |  |  |  |
|            | therefore allowing it.                                   |  |  |  |  |
|            | Not supported – This means that this                     |  |  |  |  |
|            | equipment is unable to support this particular           |  |  |  |  |
|            | feature (e.g. G.723 codec). Your administrator           |  |  |  |  |
|            | may decide to prohibit it. For example,                  |  |  |  |  |
|            | although you do not know whether a vendor's              |  |  |  |  |
|            | gateway supports the G.722 codec, by marking             |  |  |  |  |
|            | it "not supported" you will ensure that even if          |  |  |  |  |
|            | the originating codec end-point appears                  |  |  |  |  |
|            | available, it will be removed from the codec list        |  |  |  |  |
|            | that is sent to the carrier in the SIP call              |  |  |  |  |
|            | initiation request, and thus will not be used.           |  |  |  |  |

**Guaranteed Caller Id transport** – Select this option for carriers that are capable of delivering caller ID information.

For "Calls from Vendor via SIP" connections, the routing filter allows you to filter call media features on incoming calls.

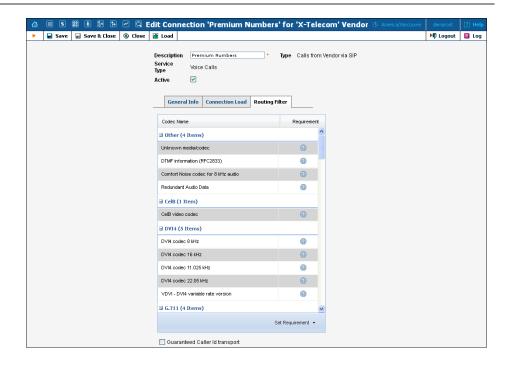

| Column      | Description                                              |  |  |  |
|-------------|----------------------------------------------------------|--|--|--|
| Codec Name  | Name of the call media feature (such as a specific codec |  |  |  |
|             | or T.38 fax capability).                                 |  |  |  |
| Requirement | This parameter describes the filters applied to call     |  |  |  |
| _           | media features. The following options are available:     |  |  |  |
|             | • Suppressed – This means that PortaSwitch will          |  |  |  |
|             | prevent the use of this particular feature (e.g.         |  |  |  |
|             | G.722 codec) and will remove the information             |  |  |  |
|             | about this codec from SIP requests received              |  |  |  |
|             | from a remote party.                                     |  |  |  |
|             | Not required – This means that PortaSwitch               |  |  |  |
|             | does not do any special processing for this              |  |  |  |
|             | feature. It will be preserved in the incoming SIP        |  |  |  |
|             | request and may be used if the other party               |  |  |  |
|             | supports it. This is the default value for all           |  |  |  |
|             | features.                                                |  |  |  |

**Enforce codec order** (available for *Calls from Vendor via SIP* connections) – When this option is selected during the connection establishment, codecs are used in an order defined by the service policy assigned to this connection.

#### **Connection Load**

PortaBilling® automatically updates load graphs based on the number of calls going through a connection. To access the load graph for a specific connection, open the connection details page and click the **Load** icon on the toolbar.

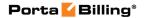

# 8 Statistics

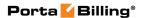

# **Graphs**

The default timeframe for all graphs is 30 hours. The dates above the graph are the boundary timeframe for the current graph. If the graph is shown in more than one color, a legend for color use will be displayed below the graph. If there are two graphs, captions will be provided on the left. The use of navigation is explained in the table below.

| Icon                    | Description                                                                                                    |
|-------------------------|----------------------------------------------------------------------------------------------------|
| Q                       | <b>Zoom Out</b> . Click the icon or the top part of the graph to see a 50% longer time interval.                                |
| <b>Q</b>                | <b>Zoom In</b> . Click the icon or the bottom part of the graph to see a 50% shorter time interval and a more detailed graph.   |
| <b>\( \rac{1}{2} \)</b> | <b>Back in time.</b> Click the icon or the left part of the graph to move back in time by 50% of the current timeframe.         |
| 4>                      | <b>Forward in time</b> . Click the icon or the right part of the graph to move forward in time by 50% of the current timeframe. |

# **Reports**

The middle portion of the report page is a one-year calendar.

PortaBilling® keeps reports for one year, after which they are removed from the system. The current month is displayed in the bottom right-hand corner of the calendar.

Look at the following diagram of a calendar:

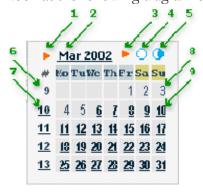

- 1. If present, this arrow notifies the user that a report for this month is available for download by clicking the month link.
- 2. Three-letter abbreviation for the month, followed by the year.
- 3. If present, this arrow notifies the user that two semi-monthly reports are available for download by clicking the links on the right.

- 4. Click this icon to download statistics for the first half of the month.
- 5. Click this icon to download statistics for the second half of the month.
- 6. The number of the week in the current year. No report was generated for this week, so there is no link.
- 7. Same as 6, but here a report has been generated and may be downloaded by clicking the link.
- 8. The day of the month. No report has been generated, so the link is inactive.
- 9. Days with linked reports are bolded and underscored. Click to download the report.

If a report is available, the corresponding link is bolded and underscored.

**NOTE:** Links are not displayed if reports have not been configured.

# **System Load**

The **System Load** graph provides a general overview of the billing system status in terms of the number of call attempts per minute and the total volume of calls per day.

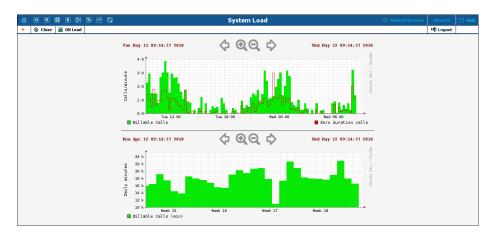

The **Calls/minute** graph at the top shows the number of calls, and is broken down into "Billable" and "Zero Duration" calls.

The **Daily minutes** graph shows the total call volume (in minutes) that passes through your system per day.

#### **Database**

The **Database Load** graph shows the load (in number of queries) and the number of active threads on the master and slave databases. This

information may be useful in the event that database interactions seem slow, or for other debugging scenarios.

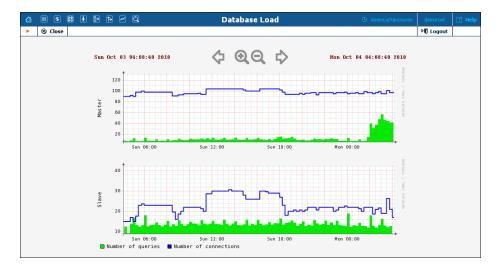

# **ASR**

The **Vendor ASR reports** page gives the user easy access to downloads of all ASR reports that have been defined for a vendor. Reports for the desired vendor may be found by selecting the vendor from a list on the left side of the page, or by entering the vendor's name in the search field and clicking the **Search** button. The wildcard symbol "%" may also be used for the search.

#### **Download Options**

The default report download format is .csv. Select the check box next to the **ZIP** icon to download zipped .csv files.

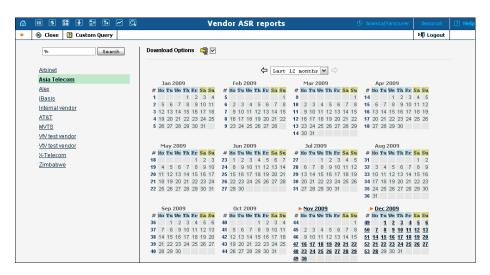

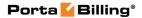

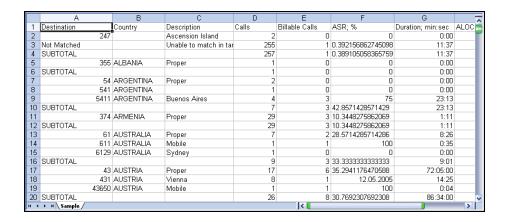

# **Custom Query**

The Custom Query utility, which can be accessed by clicking the **2** Custom Query button, enables you to view ASR and cost / revenue information for all calls going from selected customer(s) to selected vendor(s). This query can also be filtered by destination and a precise time interval. The **Split** selector allows the report to be divided into hourly and daily intervals.

Select a customer or vendor, or a destination (which may be specified exactly), or use a wildcard. (For example, all calls to England may be specified as "44%" in the destination field.) A date and time range for the search must be specified. To initiate the query, click the **Show results** button.

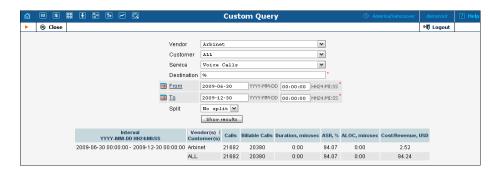

The results table contains two rows, one each for the customer and the vendor.

- Calls.
- Billable Calls.
- Duration, min:sec.
- ASR (Average Success Rate).
- ALOC (Average Length of Call), min:sec.
- Cost / Revenue, in the PortaBilling® owner's currency.

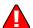

The Custom Query utility is a tool for monitoring various parameters of your current call flow. It should **not** be used to obtain billing statistics for a particular vendor (use the xDR statistics for the corresponding vendor), and should **never** be used to obtain information such as "total minutes for a particular customer." Since this report operates with the vendor's xDR, it will provide figures according to the vendor's time rounding, not the customer's. This can make a significant difference (e.g. your vendor uses 1 second rounding, while customers are billed on a per-minute basis).

# **Cost / Revenue Reports**

The **Cost / Revenue reports** page allows users to easily download all **Cost / Revenue reports** that have been generated in the system. Reports are grouped by the following call types:

- By customer and destination, subtotal per country (default).
- By customer and destination, subtotal per customer.
- By vendor and destination, subtotal per country.
- By vendor and destination, subtotal per vendor.
- By destination.

The active selection is highlighted in green.

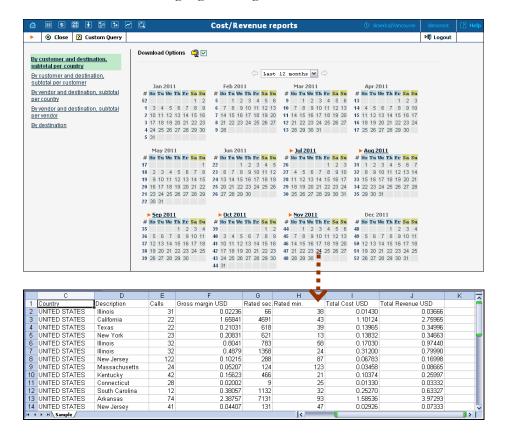

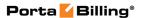

# **Custom Reports**

The Custom Reports section allows you to manage and execute custom report queries.

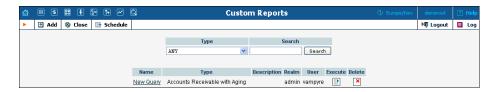

On the initial **Custom Reports** page, you can view already existing reports. To execute one of them and see the result immediately, click the **Execute** icon for a particular report. Click the **Schedule** button on the toolbar to see information about scheduled report execution.

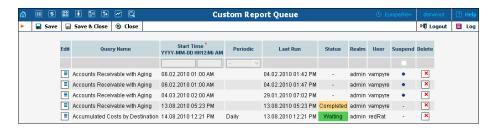

To create a new report, click • Add and choose the type of the report (one of the pre-defined types). Click • Save to proceed in defining the report.

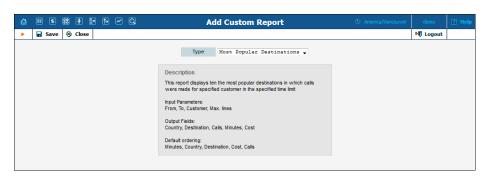

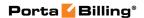

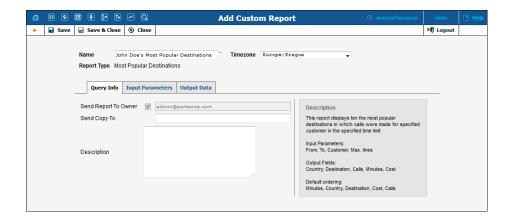

Type in a descriptive name for the new report. This is the name that will be displayed on the **Custom Reports** page. Choose the time zone that will be applied to the date ranges of the report execution. This time zone will be applied to the date(s) in the report execution results and will also appear in the filename with the result report. Keep in mind that the *user's* time zone will be applied to all the *execution* dates (**Start Time**, **Last Run** and **Completion Time**).

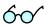

If the time zone for the report execution coincides with the user's time zone, you can simply set the time zone to **Auto**. In that case, the report will be executed in the user's time zone.

You can also create a new custom report as a clone of an existing one. For this, open the report you want to clone and click the **Clone** button. The cloned report inherits all of the parameters from the original report and can then be customized as desired.

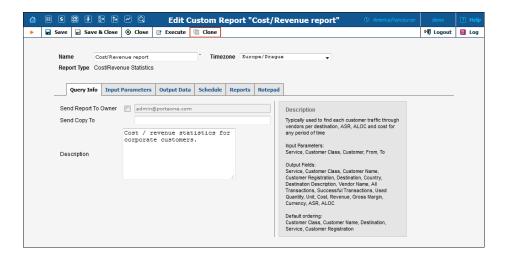

On the **Edit Custom Report** page, you can alter various parameters of this report. Click the **Execute** button on the toolbar to run the report and immediately see the result in your web browser.

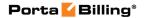

# **Query Info tab**

| Field          | Description                                      |  |  |  |
|----------------|--------------------------------------------------|--|--|--|
| Send Report To | If this check box is selected, after every query |  |  |  |
| Owner          | execution the user who executes the report       |  |  |  |
|                | will receive a copy of the report result by      |  |  |  |
|                | email. (Make sure you have defined your email    |  |  |  |
|                | address in the user settings.)                   |  |  |  |
| Send Copy To   | Send a copy of the report result to another      |  |  |  |
|                | email address.                                   |  |  |  |
| Description    | General description of this report.              |  |  |  |

#### **Input Parameters tab**

The contents of this tab are based on a particular report, and allow you to manage report parameters, e.g. for "Most popular destinations" you are able to specify the date range and customers.

For input parameters which contain date / time values, there are two methods of entering values:

- You can type in a specific value, e.g. "01-Jan-2007"; this value will always stay the same for any report execution.
- You can specify a moment in time as an offset from the scheduled report execution date. For instance, you can set up the "Customer's most popular destinations" report to run every night at 5 am, and specify that it should cover an interval from 21 hours to 10 hours **prior** to the report time. As a result, you will always receive a report that includes calls made by the customer during business hours on the previous day. Parameters may also be populated automatically with a date **after** the actual report time: for instance, every Monday you can run a report to obtain a list of invoices that will become overdue during the next seven days.

#### **Output Formats tab**

This tab includes two separate areas: **Output Format**, where you can define how the values of columns should be presented in the report, and **Data Sorting**, where you define how the report data should be sorted.

| Column  | Description                                                                                                    |  |
|---------|----------------------------------------------------------------------------------------------------|--|
| Column  | Name of the report column.                                                                                                    |  |
| Visible | Whether this column should be included in the report. If you uncheck this option, the given column will simply be skipped in the report result. |  |
| Format  | Formatting of the column data (e.g. whether the total number of minutes should be displayed as 380 or 380:00).                                  |  |

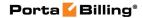

| Post Processing | This field functions like the post-processing           |  |  |  |
|-----------------|---------------------------------------------------------|--|--|--|
| Rule            | rules in templates (for more details, see the           |  |  |  |
|                 | <b>PortaBilling Templates Guide</b> ). It allows you to |  |  |  |
|                 | modify the actual value extracted from the              |  |  |  |
|                 | database before it is shown in the report. For          |  |  |  |
|                 | instance, if the value in the database gives the        |  |  |  |
|                 | total number of seconds, you can divide it by           |  |  |  |
|                 | 60 to display the value in minutes to the user.         |  |  |  |
| Suppress Dup    | If activated, duplicate column values in                |  |  |  |
|                 | adjacent rows will not be displayed – see the           |  |  |  |
|                 | example below.                                          |  |  |  |

The **Suppress Duplicates** option allows you to make your reports more readable by removing excess information. Compare the two datasheets below, in which the same data is shown, but where the right one has **Suppress Duplicates** enabled for certain columns.

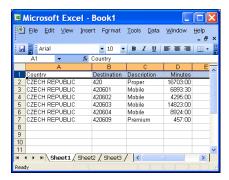

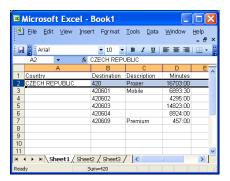

| Column    | Description                                                                                                    |  |  |  |
|-----------|----------------------------------------------------------------------------------------------------|--|--|--|
| Column    | Name of the report column.                                                                                                    |  |  |  |
| Sort      | Specifies the sorting mode for this column:  • From A to Z – Data is sorted in ascending order (i.e. Andrew will be at                                                   |  |  |  |
|           | the top of the list, and <b>Zack</b> at the bottom).                                                                                                    |  |  |  |
|           | • From Z to A – Data is sorted in descending order (i.e. Zack will be at the top of the list, and Andrew at the bottom).                                                 |  |  |  |
|           | Dash – This column is not used for data sorting at all.                                                                                                    |  |  |  |
| Up / Down | If there are multiple columns used in sorting, their order is very important. Here you can                                                                               |  |  |  |
|           | arrange the sequence of the sort columns. For instance, if you want to sort data first by country name and then by the number of minutes, use the and arrows to move the |  |  |  |

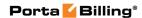

**Country** column above the **Minutes** column.

#### **Schedule tab**

This tab allows you to schedule automatic report execution (single time or periodic) in the future, and to see when a report was last generated. Click the Add button on the toolbar to add a new entry.

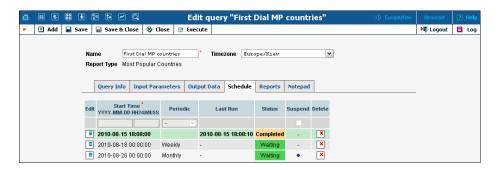

| Column     | Description                                                                                                    |  |  |  |
|------------|----------------------------------------------------------------------------------------------------|--|--|--|
| Start Time | Date and time when the report should be produced.                                                                                                    |  |  |  |
| Periodic   | Specifies whether the report should only be produced once, or generated every day, week or month.                                                                                                    |  |  |  |
| Last Run   | The date when the report was last executed (if applicable).                                                                                                    |  |  |  |
| Status     | Current status of the report:                                                                                                    |  |  |  |
|            | <ul> <li>Waiting – Report execution has not started yet, and is scheduled for the future.</li> <li>Completed – The report was to be executed only once, and this has already been done.</li> </ul>                                                 |  |  |  |
|            | • <b>Running</b> – The report is being currently produced.                                                                                                    |  |  |  |
| Suspend    | Allows you to temporarily disable report execution (but not delete the entry from the report schedule). This may be convenient if you are leaving for vacation and would like to avoid having reports piling up in your inbox during your absence. |  |  |  |

**NOTE: Start Time** specifies only the "preferred" start time for the report. Report execution will not start earlier than the specified time, but it may start later if there are some other conflicting tasks at the specified time. For instance, if two reports are scheduled to be executed at 06:00, only one of them will start at that time, while the other will start only after the first one has finished.

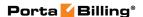

#### **Reports tab**

This tab allows you to browse results for the ten previous report executions. Thus, if you did not save the original result, you do not have to run the reports over again. Click the View icon to see the corresponding file.

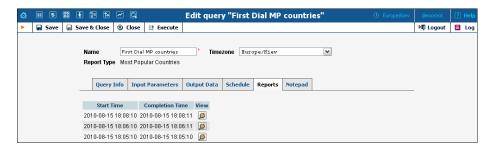

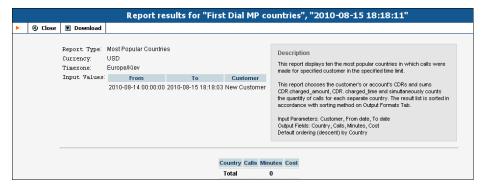

# **Traffic Usage Trending Report**

The **Traffic Usage Trending** report allows you to view selected customers' daily voice minutes per destination group set. This report evaluates historic data to indicate whether a customer's voice traffic has gone up, down or remained constant. When the report is configured and generated you will find the following indicators:

- **Green** indicator color demonstrates an increase of **Total Minutes** over **Average Minutes**.
- Red indicator color indicates a decrease of Total Minutes over Average Minutes.
- **Blue** indicator color indicates that there was no significant change between the **Average Minutes** and the **Total Minutes**.

#### **List of input fields:**

| Name     | Mandatory | Range of Values       | Description                           |
|----------|-----------|-----------------------|---------------------------------------|
| Reseller | Y         | Existing<br>Resellers | Whether to generate report for direct |

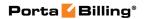

|                           |   |                                                           | customer / subcustomer or specific reseller.                                                                                                    |
|---------------------------|---|-----------------------------------------------------------|----------------------------------------------------------------------------------------------------|
| Customer /<br>Subcustomer | N | Direct customers and subcustomers. "All" by default       | Shows a report for one or more customers depending on what is selected.                                                                                                    |
| From                      | Y | Date                                                      | The date of comparison used.                                                                                                    |
| То                        | Y | Date                                                      | A specific date used for comparison.                                                                                                    |
| Number of Weeks           | Y | Numeric,<br>"4" by default                                | Number of weeks that should be used to calculate Average Minutes.                                                                                                    |
| Destination Group<br>Sets | N | The names of<br>the existing<br>destination<br>group sets | The choice of one or more destination group sets. If no destination group set is required, select "blank."                                                                                                    |
| Variance                  | Y | Percentage ratio, values from "1" to "100"                | Defines which variance is significant for demonstrating trending changes. (For example, if the <b>Variance</b> is 10%, the difference in minutes between two compared days that is greater than 10% signifies a change in traffic, negative or positive. If the values stay within 10% then it is considered to be unchanged. |

# **List of output fields:**

| Column               | Description                             |  |
|----------------------|-----------------------------------------|--|
| Reseller             | Reseller's name.                        |  |
| Customers            | The name of the corresponding customer. |  |
| Date                 | Date in the specified format.           |  |
| <b>Total Minutes</b> | Total daily minutes per customer.       |  |
| Indicator            | • Green if Total Minutes value is       |  |
|                      | greater than Average Minutes.           |  |
|                      | • Red if less.                          |  |
|                      | • Blue if Total Minutes and             |  |

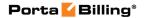

|                 | Average Minutes values are within         |
|-----------------|-------------------------------------------|
|                 | the predefined <b>Variance</b> .          |
| Average Minutes | Average minutes per customer based on     |
|                 | dividing the minutes by the number of     |
|                 | weeks (4 by default). For example: to     |
|                 | determine the billing for October 30th,   |
|                 | PortaBilling® looks up the total minutes  |
|                 | for October 30th, the 23rd, the 16th and  |
|                 | the 9th (based the <b>Number of Weeks</b> |
|                 | option). Then the system estimates the    |
|                 | average mean for this data, which becomes |
|                 | the value for Average Minutes.            |
| Variance        | Difference between the two days compared. |

#### **How it works**

For example, you need to know the statistics for December 2012 and compare them with those from December 2011. In the **Input Parameters** tab, specify the reseller and the customer / subcustomer, put January 1st 2012 into the **From** field and January 1st 2013 into the **To** field. Let's use a **Variance** of 10% and for the **Number of Weeks** use 4 (the default). This way the minutes for each day of week will be calculated over the previous 4 week's corresponding days. Then select one or several destination group sets. If several are selected, then the report will show how much traffic went through each of the destinations in each destination group set. In the **Output data** tab select all of the check boxes in the **Visible** column, so that all available information will be included in the report. Click **Save** and then click **Execute**.

To evaluate the **Average Minutes** and generate a report, the system will look up the avarage value of minutes for January 1st 2013, December 25th 2012, December 18th 2012 and December 4th 2012. The same action will be applied to January 1st 2012: the system will look up and calculate the **Average Minutes** for January 1st 2012, December 25th 2011, December 18th 2011 and December 4th 2011.

The two values will be compared and depending on the **Variance**, the appropriate indicator will be applied.

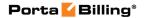

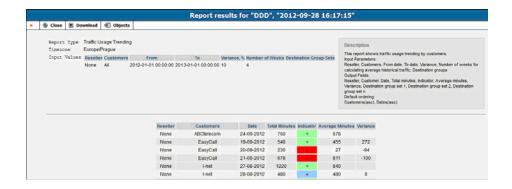

# **Cost / Revenue Statistics' Advanced Report**

The **Advanced** report shows more cost / revenue report details. It allows the grouping of data by customer name and account billing mode or shows details for a specific customer site. It also shows additional customer information (e.g. tax code, contract number, etc.) and uses that to group data in the report.

# **List of input parameters**

| Name                       | Mandatory | Range of<br>Values                                                  | Description                                                                                        |
|----------------------------|-----------|---------------------------------------------------------------------|----------------------------------------------------------------------------------------------------|
| Service                    | N         | List of Services. "All" by default.                                 | Shows the report for one or all services.                                                          |
| Customer                   | N         | Customers. "All" by default.                                        | Shows the report for one or all customers.                                                         |
| Customer Site              | N         | Sites for a selected customer                                       | Shows the report for all customer accounts or accounts of a specific customer site.                |
| From                       | Y         | Date                                                                | Starting date of the period.                                                                       |
| То                         | Y         | Date                                                                | Ending date of the period.                                                                         |
| Vendor                     | N         | Vendors. "All"<br>by default.                                       | Shows the report for one or all vendors.                                                           |
| Country                    | N         | List of countries. "All" by default.                                | Shows the report for calls made to a specific country.                                             |
| Destination<br>Description | N         | Categories of destinations of a specific country. "All" by default. | Shows the report for a category of destinations (e.g. mobile numbers, or numbers for some region.) |
| Account Billing<br>Model   | N         | Types of accounts.                                                  | Shows the report for accounts of a specific billing model.                                         |

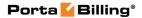

# **Output data tab**

| Column                  | Description                                  |
|-------------------------|----------------------------------------------|
| Service                 | Type of service.                             |
| Customer Name           | The name of the corresponding customer.      |
| Customer Registration   | The unique ID of the customer record used    |
|                         | in the database.                             |
| Customer Site           | The name of the corresponding customer site. |
| Billing Model           | Account billing model.                       |
| Destination             | Destinations dialed.                         |
| Country                 | The name of the corresponding country.       |
| Destination Description | Description of destinations dialed.          |
| Vendor Name             | The name of the corresponding vendor.        |
| All Transactions        | The total number of session initiation       |
|                         | attempts.                                    |
| Successful transactions | The total number of successful sessions.     |
| Used quantity           | Total amount of traffic consumed.            |
| Unit                    | Measurement unit of quantity used.           |
| Cost                    | The cost amount.                             |
| Revenue                 | The revenue amount.                          |
| Gross Margin            | The gross margin amount.                     |
| Currency                | The currency value.                          |
| ASR                     | The value of ASR.                            |
| ALOC                    | The value of average call length.            |

# CDRs for all Subcustomers of a Reseller Report

The report provides information about CDRs produced within a specified period for all subcustomers of a reseller. With this report, you will have comprehensive information about charges applied to all reseller's subcustomers in one place.

### **List of input parameters**

| Name      | Mandatory | Range of           | Description              |
|-----------|-----------|--------------------|--------------------------|
|           |           | Values             |                          |
| Reseller  | Y         | A particular       | Shows the report for all |
|           |           | reseller from the  | subcustomers of the      |
|           |           | existing resellers | selected reseller.       |
|           |           | list.              |                          |
| Date From | Y         | Date               | Starting date of the     |
|           |           |                    | period.                  |

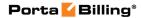

| Date To | Y | Date | Ending date of the |
|---------|---|------|--------------------|
|         |   |      | period.            |

## **Output data tab**

| Column                     | Description                                   |
|----------------------------|-----------------------------------------------|
| Customer Name              | The name of a reseller's subcustomer.         |
| Account ID                 | The account ID (or phone number).             |
| From                       | The calling party's number. There might be    |
|                            | situations when a calling party's number is   |
|                            | suppressed for incoming calls.                |
| To                         | Destinations dialed.                          |
| Country                    | The name of the corresponding country.        |
| Description                | Description of the transaction made.          |
| Connect Time               | The timestamp indicating when a charge was    |
|                            | made.                                         |
| Charged Time, hour:min:sec | The time period a subcustomer is charged for. |
| Charged Amount             | The amount charged for a service.             |
| Service Name               | Type of service.                              |
| Service Unit               | Measurement unit of quantity used.            |
| Currency                   | The currency value.                           |

# Vendor xDRs

The Vendor xDRs page allows users to easily download xDRs that have been defined for a vendor. xDRs for the desired vendor may be found by selecting the vendor from the list on the left side of the page, or by entering the vendor's name in the search field and clicking the **Search** button. The wildcard symbol "%" may also be used.

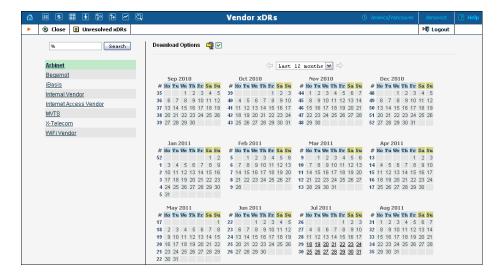

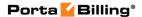

#### **Unresolved xDRs**

The **Unresolved xDRs** page is accessible from the Vendor xDRs. It allows users to easily download all available xDRs for calls which were not identified as crossing any connection to a vendor. The xDR report periodicity can be set up on the **My Company** page -> the **Report Info** tab -> **Reconciliation Period**.

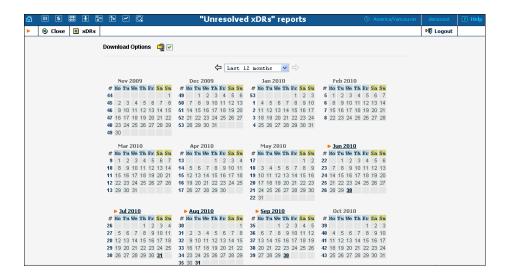

# **Customer xDRs**

The **Customer xDRs** page allows users to easily download xDRs that have been defined for a customer. xDRs for the desired customer may be found by selecting from the list of existing customers on the left side of the page, or by entering the customer's name in the search field and clicking the **Search** button. The wildcard symbol "%" may also be used.

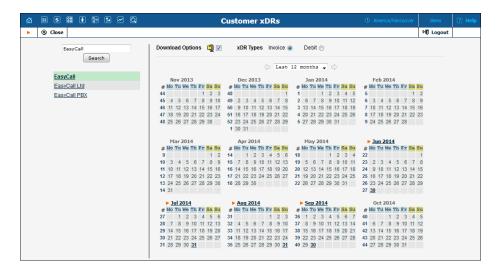

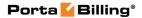

# **Site-based Reports**

In addition to the standard customer xDR report it is possible to obtain site-based reports. These reports can be downloaded by customers and administrators in .csv and .pdf formats. Fields shown in the report can be configured separately for .csv and .pdf files.

This solution was implemented as an extensible framework that allows for quickly adding more support for different file formats and adjusting their content according to customer needs.

It provides a convenient reporting tool for companies that have several functional departments (e.g. the support department and the sales department) and that pay for the services independently.

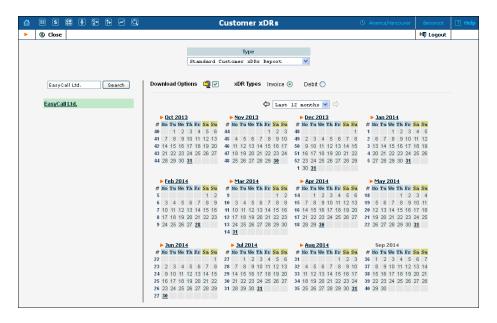

#### **Types of Report:**

- **Standard Customer xDRs Report** Report generated for a customer's accounts.
- **Distributor Commission Report** Report generated for a distributor.
- Site Based Report (.csv and .pdf) Report generated for a customer site's accounts.

# **Invoices**

The **Invoices** page lets the administrator view all invoices generated by the system or all invoices under review in the current environment. To

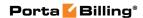

view specific type of invoices select one of the options in the **Invoice Status** list.

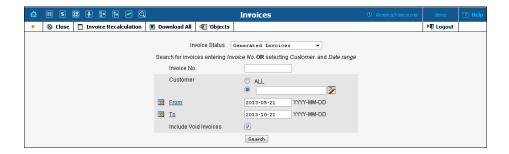

# **Generated Invoices**

To view all invoices generated by the system in the current environment select **Generated Invoices** in the **Invoice Status** list. The desired invoice can be found by its number. Groups of invoices can be searched by selecting a customer and a date range.

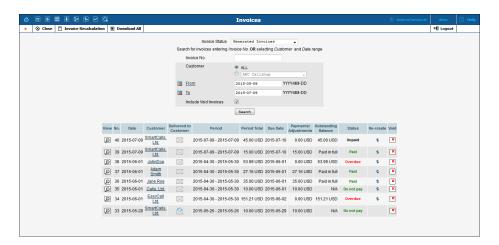

# How to download all displayed invoices

The **Download All** button allows you to download all displayed invoices in just one click.

# How to recalculate an invoice / recrecate a .pdf file for invoice

To recalculate an invoice or to recreate a .pdf file for it, click the **Invoice Recalculation** button. On the **Invoice Recalculation** page, select the required invoice, specify the action and then click **Save**.

| Field | Description                                    |
|-------|------------------------------------------------|
| View  | Click the View icon to download invoice in the |
|       | .pdf file format.                              |

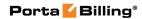

| No.          | The invoice number.                                                                                                    |  |
|--------------|----------------------------------------------------------------------------------------------------|--|
| Date         | The invoice generation date.                                                                                                    |  |
| Delivered to | This indicates whether the invoice has been delivered                                                                                                    |  |
| Customer     | to the customer.                                                                                                    |  |
|              | <ul> <li>Not Delivered – The invoice has not been delivered to the customer and is open to changes – it can be recreated. Click the icon to lock the invoice against changes.</li> <li>Delivered – The invoice has been</li> </ul>                               |  |
|              | delivered to the customer and is now locked against changes. Click this icon to allow changes.                                                                                                    |  |
|              | An invoice is considered delivered when the customer receives an email with the invoice attached, or clicks                                                                                                    |  |
|              | the View icon in the Invoice section of the                                                                                                    |  |
|              | customer self-care interface.                                                                                                    |  |
| Period       | This shows the billing period start and end dates.                                                                                                    |  |
| Period Total | This represents the current billing period's charges.                                                                                                    |  |
| Due date     | This represents the date by which payment must be                                                                                                    |  |
|              | received.                                                                                                    |  |
| Payments/    | This shows payments / adjustments made for the                                                                                                    |  |
| Adjustments  | invoice.                                                                                                    |  |
| Outstanding  | This represents the remaining amount the customer                                                                                                    |  |
| Balance      | must pay to cover the current invoice in full.                                                                                                    |  |
| Status       | This shows the invoice payment status. Detailed                                                                                                    |  |
|              | description of invoice payment statuses can be found                                                                                                    |  |
|              | in the PortaBilling® Administrator Guide.                                                                                                    |  |
| Re-create    | Click the <b>Re-create</b> icon to re-create the invoice. This will not affect any changes except layout attributes, customer and / or company info and .pdf file renewal. Invoice re-creation is useful when you have made some changes to a particular invoice |  |
|              | template, or if certain customer or company                                                                                                    |  |
| T/a:d        | attributes have been changed.                                                                                                    |  |
| Void         | Click the Void icon to void the invoice and create                                                                                                    |  |
|              | it anew.                                                                                                    |  |

Fields below are applicable only for invoices under review:

| Field    | Description                                            |
|----------|--------------------------------------------------------|
| Payments | This shows customer unallocated payments, i.e.         |
|          | payments that the customer "overpaid" sometime in      |
|          | the past. Unallocated payments are used to correct the |
|          | paid / unpaid status of future invoices.               |

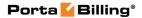

| Adjust  | Click the Adjust icon to adjust the balance on the    |
|---------|-------------------------------------------------------|
|         | invoice. You will be redirected to the <b>Balance</b> |
|         | Adjustments tab for the customer. There you insert    |
|         | the amount of the balance adjustment and update the   |
|         | date for the transaction if necessary.                |
| Approve | Click the <b>Approve</b> icon to approve the invoice. |

If you open **Invoices** page from the **Edit customer** page, you can also see a section that contains aggregates of invoiced amounts.

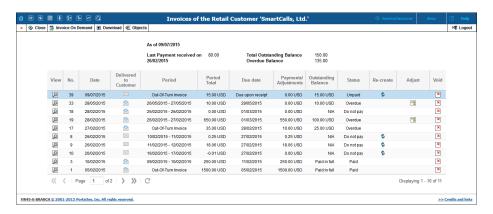

| Field        | Description                                                                                                    |
|--------------|----------------------------------------------------------------------------------------------------|
| Last Payment | Read-only field, visible only when at least one                                                                                                    |
| received on  | payment is received from the customer.                                                                                                    |
|              | Displays the amount of the last payment received and the date of its receipt.                                                                                                    |
| Total        | Displays what a customer must pay to fully cover all                                                                                                    |
| Outstanding  | unpaid and partially paid invoices.                                                                                                    |
| Balance      |                                                                                                    |
|              | For example, a customer receives 3 invoices for the amounts of \$50, \$35 and \$40 and makes a payment of \$20.  The customer's outstanding balance is now:  \$50 + \$35 + \$40 - \$20 = \$105. |
|              | Read-only field.                                                                                                    |

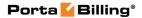

| Overdue | Displays a customer's total overdue invoiced debt.          |
|---------|-------------------------------------------------------------|
| Balance |                                                             |
|         | For example, a customer receives 4 invoices for the         |
|         | amounts of:                                                 |
|         | \$30 due date 2015-01-01,                                   |
|         | \$15 due date 2015-02-01,                                   |
|         | \$20 due date 2015-03-01,                                   |
|         | \$25 due date 2015-04-01,                                   |
|         | and makes a payment of \$10.                                |
|         | Then on 2015-02-15, the customer's overdue balance          |
|         | is: \$30 + \$15 - \$10 = \$35.                              |
|         |                                                             |
|         | Read-only field, visible only if at least one invoice isn't |
|         | fully paid by the due date.                                 |

There is one additional action available from this page:

| Field  | Description                                                                                 |
|--------|---------------------------------------------------------------------------------------------|
| Adjust | Click the Majust icon to adjust an invoice amount                                           |
|        | and leave the invoice unchanged.                                                            |
|        | The adjustment transaction is only reflected in the invoice for the current billing period. |
|        | If an adjustment is made to an invoice issued several                                       |
|        | billing periods ago, all subsequent invoices are also                                       |
|        | left unchanged.                                                                             |

# **Invoice Recalculation**

Administrators can use the **Invoice Recalculation** page to recalculate invoices generated in the system since a certain date and for a specific customer (or customers). This may need to be done if calculations for a certain period were based on incorrect data (wrong rates, errors in tariffs, and so on).

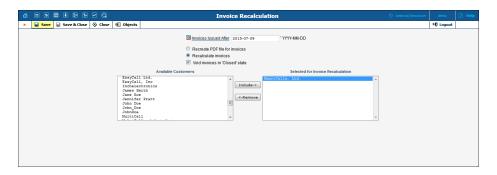

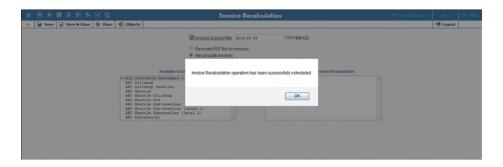

Fill in the required information or perform one of the following operations:

| Field         | Description                                                  |
|---------------|--------------------------------------------------------------|
| Invoices      | Click on this link to open a calendar in a new browser       |
| Issued After  | window, from which you can select the desired date.          |
|               | Alternatively, you can type the date in the box next to      |
|               | the link, using the required date format.                    |
| Recreate      | Select this option to only recreate .pdf files,              |
| PDF file for  | representing invoices. This is used when there was a         |
| invoices      | mistake in the invoice template (e.g. an incorrect text, a   |
|               | wrong company logo or another graphic design issue).         |
|               | This will generate new .pdf files according to the           |
|               | current template settings, so the new .pdf files may         |
|               | look different, but no figures (e.g. total or sub-totals) in |
|               | the original invoice will be affected.                       |
| Recalculate   | Select this option to fully recalculate invoices –           |
| invoices      | recalculate the amount of charges, payments, refunds,        |
|               | etc. for the given period, calculate a new invoice total     |
|               | and produce a new set of .pdf files.                         |
| Void invoices | This check box appears only if your choice is to             |
| in 'Closed'   | recalculate invoices. Select it to void closed invoices      |
| state         | and create them anew.                                        |
| Available     | In the <b>Available Customers</b> box, select a customer (or |
| Customers     | customers) for whom you wish to recalculate invoices.        |
| and Selected  | To choose all customers at once, select the line <b>All</b>  |
| for Invoice   | available customers on top. Then click the Include-          |
| Recalculation | > button. The customers selected will appear in the          |
|               | Selected for Invoice Recalculation box.                      |

After you have made your choice, click **Save**. You will receive confirmation that the recalculation has been successfully scheduled. The system will perform it during the next statistics calculation period and send you a confirmation email upon completion.

To check if an invoice has been recalculated, go to the **Invoices** page and click on the **View** icon before the invoice number.

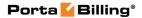

**NOTE:** During recalculation, xDR statistics for the relevant customers are also updated.

## **Invoices Review**

To view all under review invoices select **Invoices Under Review** in the **Invoice Status** list. On this page you can review invoices before sending them to customers so if any errors are detected they can be fixed before the customer receives the invoice. You can search for all invoices for a certain customer class by selecting it from the **Customer Class** list. To see all the invoices that are under review select **ANY** in the **Customer Class** list. You can review the invoices of a particular customer by typing their name in the **Search** field.

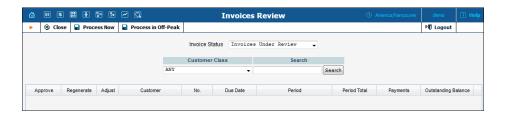

To approve an invoice select the **Approve** check box or click the **Approval** button at the bottom of the page and select the **Select all** check box to approve all the invoices. To regenerate an invoice select the **Regenerate** check box or you can regenerate all the invoices by clicking the **Regeneration** button and selecting **Select all** check box. If you need to make a balance adjustment for a certain invoice, then click the **Adjust** button. Upon clicking the **Adjust** button you will be redirected to the **Balance Adjustments** tab for the customer. There you insert the amount of the balance adjustment and update the date for the transaction if necessary. The **Process Now** button allows you to send approved invoices to customers / regenerate invoices immediately. The **Process** in **Off-Peak** button allows you to schedule delivery of approved invoices to customers / regenerate selected invoices for off-peak.

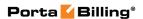

# 9. Help Desk

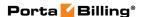

# **Trace Session**

The trace session utility allows you to determine the characteristics of a specific call when you know the h323-conf-id or the rate pattern (destination), which may be specified exactly, or by using a wildcard. (For example, all calls to England may be specified as "44%" in the destination field). A date range for the search must be specified; however, it is highly recommended to set it to the smallest range necessary, in order to reduce waiting time and server load. Ideally, the search page should contain one day only.

To initiate a query, click the **Search Sessions** button. If no results appear, try broadening the query. When the results appear, locate the desired call within the result set. If there are too many results, they will be divided across pages, although in this case it is advisable to narrow the query.

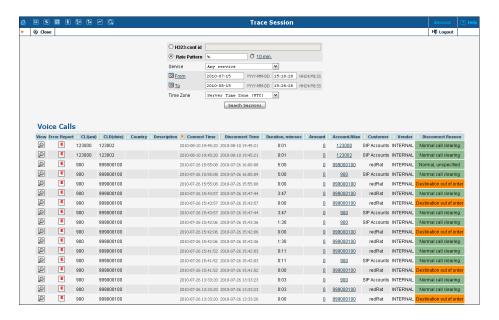

The result listing shows the origination number, the number dialed, the destination location, connect and disconnect times, duration, account and customer (in the case of product usage), vendor (in the case of normal vendor termination), and the call status while disconnecting, which is color-coded according to the table below. Click the **View** icon to go to a detailed page describing the call.

#### Possible reasons for disconnect:

| Reason                  | Color | Reason             | Color |
|-------------------------|-------|--------------------|-------|
| Normal completed call   |       | Calling side error |       |
| Normal uncompleted call |       | Called side error  |       |

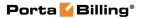

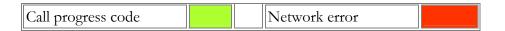

#### **Trace Session Detail**

The **Trace Session Results** page shows additional call details, such as the h323-conf-id for the call and the setup time, as well as a detailed breakdown of the charges applied to each entity (accounts, resellers, and vendors). You may view the connection details for a particular vendor by clicking the **Connection** icon. On the subsequent **Connection detail** page, you may view all connections for a particular vendor by clicking the **Connections** icon.

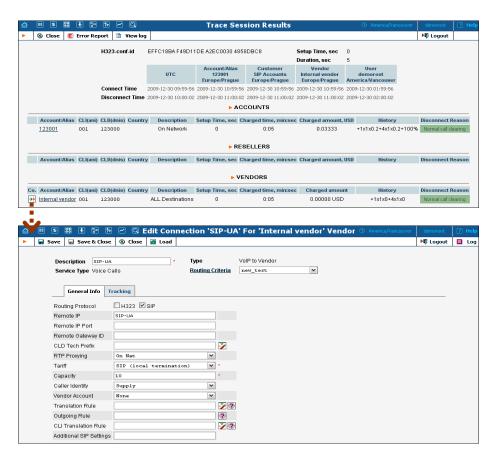

# **Active Sessions**

The **Active Sessions** page shows calls that are currently in progress or have been completed recently. It indicates the time the call started, the elapsed call duration, and who is making the call, and describes which gateways the call is going through.

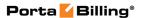

Since the total number of simultaneous calls in your system can be quite large, you can display only a certain subset of all calls, by setting a filter for:

- Account The account ID (or phone number) of the caller / called party.
- **Customer** Name of the customer who is using a service.
- **Vendor** Carrier to whom the call has been terminated.
- Node Element of your network (PortaSIP® server, gateway, etc.) the call is going through (e.g. you would like to see all calls originating on your Cisco AS5300 gateway in New York).
- **Service Type** The physical service provided to the user .
- **Sessions** The type of session. If the **ANY** option is selected then sessions of all types are displayed (e.g. for an on-net call both outgoing and incoming calls are displayed). If the **Initial Only** option is selected then only the original sessions are displayed (e.g. for an on-net call only outgoing is displayed).

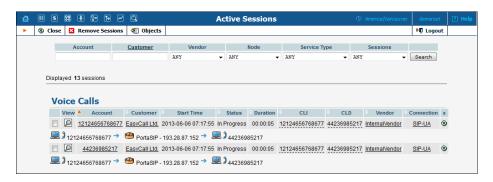

| Field      | Description                                        |
|------------|----------------------------------------------------|
| Check box  | By selecting this check box for a particular call, |
|            | you can group several active calls into a single   |
|            | group for further operations (e.g. remove them     |
|            | from the active call registry)                     |
| View       | Click this button to see BE log of the certain     |
|            | active session.                                    |
| Account    | Account ID of the call originator.                 |
| Customer   | Customer who originated the call.                  |
| Start Time | The time when the call was connected.              |
| Status     | The current status of the session.                 |
| Duration   | The total call duration.                           |
| CLI        | Calling station ID (ANI) for the originator.       |
| CLD        | Called station ID (DNIS) – the destination         |
|            | number.                                            |

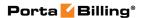

| Vendor         | Carrier used for call termination.                |
|----------------|---------------------------------------------------|
| Connection     | Specific connection for this vendor.              |
| Disconnect the | Click this button to disconnect the current call. |
| session        |                                                   |

The line below these fields shows a schematic call flow diagram.

Sometimes a call displayed in the active calls registry may have already been disconnected (the most common reason for this being that one of your gateways was rebooted and calls were cut off, although billing never received accounting records about this). In this case, you are able to clean up such "stalled" calls from the web.

**NOTE:** A cleanup operation only affects billing's internal registry of active calls, and will not disconnect a call that is still in progress.

If you want to delete such calls, just mark all of them (using the check box in the column on the far right) and click the **Remove sessions** button.

# **BE Log Viewer**

The **Log Viewer** page allows you to see a list of all sessions (voice calls, Internet access, etc.) processed by the billing engine, and to examine a detailed processing log for each of them, if required.

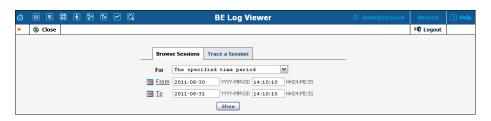

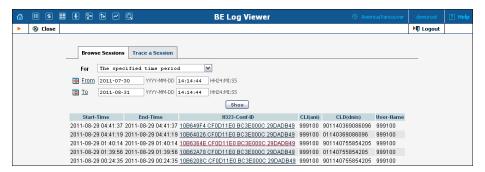

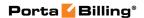

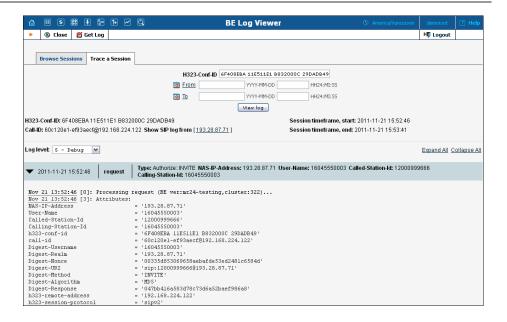

#### **Browse Sessions tab**

| Field          | Description                                   |  |
|----------------|-----------------------------------------------|--|
| Type of Events | Select whether to show only billable sessions |  |
|                | or all events:                                |  |
|                | Sessions – Show only billable                 |  |
|                | sessions.                                     |  |
|                | All Events – Show all events                  |  |
|                | including the following requests:             |  |
|                | SUBSCRIBE / PUBLISH /                         |  |
|                | MESSAGE / REGISTER /                          |  |
|                | DIALPLAN.                                     |  |
| For            | Display all sessions in a recent time period. |  |
| From, To       | Choose a specific time period.                |  |

#### **Trace a Session tab**

| Field                    | Description                                                                                                    |
|--------------------------|----------------------------------------------------------------------------------------------------|
| H323-Conf-ID             | The H323-Conf-ID of a call.                                                                                            |
| Including<br>Subsessions | Select this check box to see sub-sessions related to a specific call or an internet session in one billing engine log. |
| From, To                 | Choose a specific time period.                                                                                         |

If you do not know the H323-Conf-ID for a call you have just made, you can use the right side of the form to display all call attempts made within a certain interval (this will also include failed call attempts, which makes it extremely useful for troubleshooting problems when you are unable to make outgoing calls, e.g. due to an authorization failure).

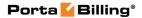

You will see a list of call attempts, with the call initiation time, H323-Conf-ID and CLI / CLD for each; click on the underlined H323-Conf-ID to see the billing engine log for it.

# **SIP Log Viewer**

The **SIP Log Viewer** page allows you to view billing logs of PortaSIP® calls. You need to know the Call-ID of the specific call in order to trace it. If you do not know the call-id (e.g. you just made a phone call from a SIP phone and it failed), you can display all call attempts for a recent period and locate the call-id of "your" call according to CLD or other parameters.

#### Trace a call tab

| Field           | Description                                      |  |
|-----------------|--------------------------------------------------|--|
| Call-ID         | The SIP Call-ID (typical format is               |  |
|                 | XXXXX@some.domain or XXXX@IP).                   |  |
| Another Call-ID | The Call-ID used to trace callback calls when    |  |
|                 | one logical call consists of several independent |  |
|                 | SIP calls.                                       |  |
| Output format   | Raw text log, or with diagram, or log with       |  |
|                 | diagram in separate tab of your browser, or      |  |
|                 | log with diagram in a separate tab within the    |  |
|                 | SIP Log Viewer page.                             |  |

#### **Show Call Attempts tab**

| Field         | Description                                  |
|---------------|----------------------------------------------|
| PortaSIP Node | The PortaSIP® node (virtual SIP              |
|               | instance) whose log files will be            |
|               | processed.                                   |
| Time Interval | Displays all call attempts on this node, so  |
|               | that you can find the call-id for a call and |
|               | use it to obtain log information.            |

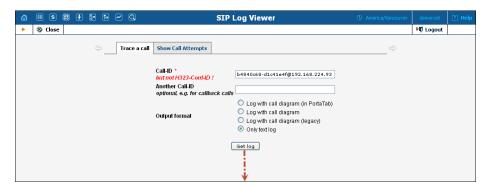

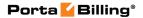

#### Only text log:

```
| O Dec 09:59:54.791/GLOBAL/proxy[1549]: RECEIVED message from 91.212.34.242:64253:
| INVITE sip:1230008193.28.87.36 SIP/2.0
| Cseq: 1 INVITE |
| From: "Anonymous" (sip:anonymous@anonymous.invalid>;tag=2 |
| Content-Type: application/sdp |
| Max-Forwards: 70 |
| Via: SIP/2.0/UDP 192.168.0.48:5060;branch=29hG4bK-1-0-3-55601 |
| F-Preferred-Identicy: sip:0008193.28.87.36 |
| F-Sipper-Session: MCUpSession:tOkhGeb5954 |
| Sipper-Session: MCUpSession:tOkhGeb5954 |
| Sipper-Session: MCUpSession:tOkhGeb5954 |
| Sipper-Session: MCUpSession:tOkhGeb5954 |
| Sipper-Session: MCUpSession:tOkhGeb5954 |
| Sipper-Session: MCUpSession:tOkhGeb5954 |
| Sipper-Session: MCUpSession:tOkhGeb5954 |
| Sipper-Session: MCUpSession:tOkhGeb5954 |
| Sipper-Session: MCUpSession:tOkhGeb5954 |
| Sipper-Session: MCUpSession:tOkhGeb5954 |
| Sipper-Session: MCUpSession:tOkhGeb5954 |
| Sipper-Session: MCUpSession:tOkhGeb5954 |
| Sipper-Session: MCUpSession:tOkhGeb5954 |
| Sipper-Session: MCUpSession:tOkhGeb5954 |
| Sipper-Session: MCUpSession:tOkhGeb5954 |
| Sipper-Session: MCUpSession:tOkhGeb5954 |
| Sipper-Session: MCUpSession:tOkhGeb5954 |
| Sipper-Session: MCUpSession:tOkhGeb5954 |
| Sipper-Session: MCUpSession:tOkhGeb5954 |
| Sipper-Session: MCUpSession:tOkhGeb5954 |
| Sipper-Session: MCUpSession:tOkhGeb5954 |
| Sipper-Session: MCUpSession:tokhGeb5954 |
| Sipper-Session: MCUpSession:tokhGeb596 |
| Sipper-Session: MCUpSession:tokhGeb596 |
| Sipper-Session: MCUpSession:tokhGeb596 |
| Sipper-Session: MCUpSession:tokhGeb596 |
| Sipper-Session: MCUpSession:tokhGeb596 |
| Sipper-Session: MCUpSession:tokhGeb596 |
| Sipper-Session: MCUpSession:tokhGeb596 |
| Sipper-Session: MCUpSession:tokhGeb596 |
| Sipper-Session:tokhGeb596 |
| Sipper-Session:tokhGeb696 |
| Sipper-Session:tokhGeb696 |
| Sipper-Session:tokhGeb696 |
| Sipper-Session:tokhGeb696 |
| Sipper-Session:tokhGeb696 |
| Sipper-Session:tokhGeb696 |
| Sipper-Session:tokhGeb696 |
| Sipper-Session:tokhGeb696 |
| Sipper-Session:tokhGeb696 |
| Sipper-Session:tokhGeb696 |
| Sipper-Session:tokhGeb696
```

#### Log with call diagram (legacy):

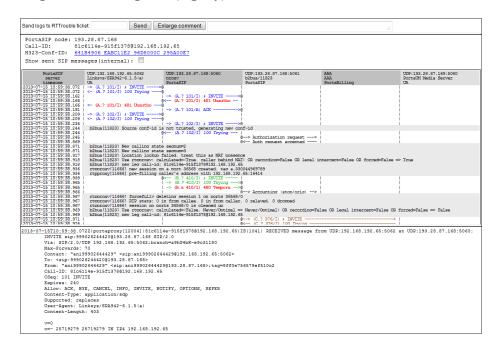

You can automatically submit this call log, with all the relevant details, to PortaOne's support ticketing system from the result page. Simply enter the relevant trouble ticket number in the input field. (First you need to open a ticket and provide a general description of the problem you are experiencing).

**Log with call diagram**, here you can select the level of detailing of the current SIP log:

• 0 - simple – SIP messages to/from UAs, AAA requests, RTP Proxy commands.

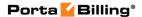

- 1 extended All SIP messages, AAA requests, RTP Proxy command.
- 2 whole All messages from sip.log with the corresponding Call-Id.

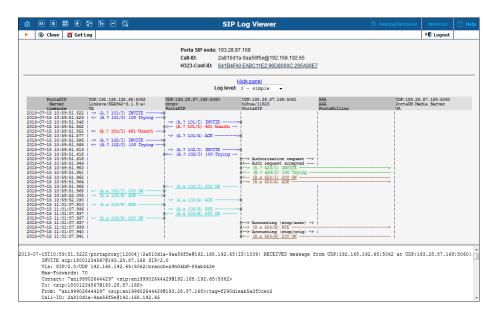

#### Log with call diagram (in PortaTab):

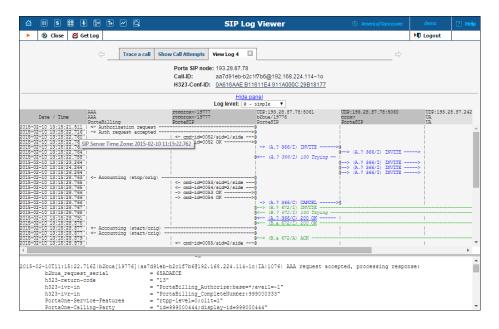

To submit this call log, with all the relevant details, to PortaOne's support ticketing system first click the **Get Log** button on the top of the page and then specify the relevant trouble ticket number and comment (available for **Log with call diagram** and for **Log with call diagram** (in **PortaTab**)).

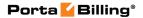

### **Account Info for Help Desk Staff**

The **Account Info** page is provided for Help Desk staff responsible for answering questions from account holders. The interface requires the account holder to give the Help Desk an account ID or a batch and control number. The Help Desk operator can also browse xDRs for this account by selecting the **Browse xDRs** icon.

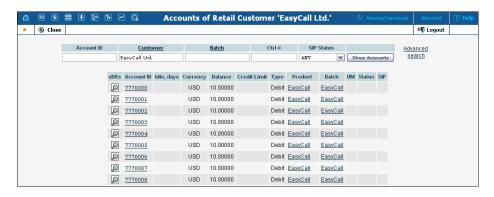

Once specified, clicking on **Account ID** will take the user to the **Account Info** for that account.

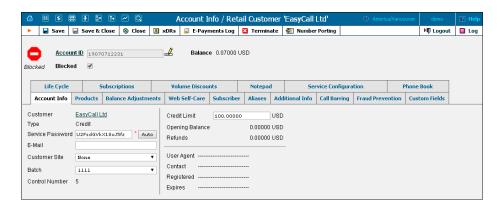

Some account details on the **Account Info** page are read-only. This interface is similar to the one accessible via the customer's accounts. Help Desk staff have the ability to modify preferences like **Web Password**, **Service Password**, **Account Balance**, **Time Zone**, **Redirect Number**, **Blocked Status** and **Preferred Language**. When making changes, Help Desk staff should also provide a comment detailing the reason for these changes (for example, "user unable to call due to network outage, credited \$5"). Changes may be confirmed by clicking **Save** or **Save&Close**.

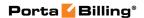

### **Number Porting**

There is an option to port numbers from / to PortaBilling®. The PortaBilling® administrator may monitor all requests from his system (the **Port-in** tab) and to his system (**Port-out** tab) by clicking the **Number Porting** button on the **Account Info** page.

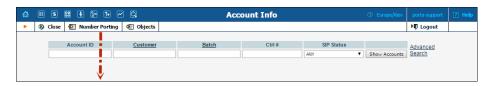

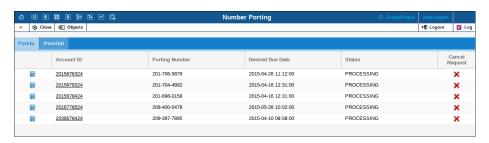

| Field          | Description                                                                                                    |
|----------------|----------------------------------------------------------------------------------------------------|
| Account ID     | The primary identification for this account.                                                                                                    |
| Porting Number | A number that must be ported to PortaBilling® from another telecom ( <b>Port-In</b> tab) or from the PortaBilling® system to another telecom ( <b>Port-Out</b> tab).                                                                                                    |
| Desired Due    | The date by which the customer's request must be                                                                                                    |
| Date           | completed.                                                                                                    |
| Status         | <ul> <li>The status of the number porting process.</li> <li>NEW – Number porting request has been created.</li> <li>NOTE: The request has not yet been sent to the number porting company.</li> <li>PROCESSING – Number porting request has been sent; waiting for confirmation or cancelation.</li> <li>RESOLUTION_REQUIRED – Request is not complete; additional information is required.</li> <li>CONFIRMED – Number porting is confirmed by all involved entities.</li> <li>ERROR – External error towards PortaBilling® has been detected.</li> <li>INTERNAL_ERROR – Internal error towards PortaBilling® has been detected.</li> <li>CANCELLED – Number porting request</li> </ul> |

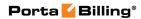

|                | has been cancelled by the owner of the               |
|----------------|------------------------------------------------------|
|                | requested number.                                    |
|                | • FINISHED – Number porting has been                 |
|                | successfully completed.                              |
| Cancel Request | Click the <b>X</b> Cancel Request icon to cancel the |
|                | number porting request.                              |

## 10. How to ...

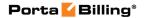

### View downloaded .csv (comma-separated values) files in Windows

To view downloaded .csv (comma-separated values) files in Windows, please do the following to match PortaBilling® default list separator: Control Panel → Region and Language → Formats → Additional Settings... → List Separator ",".

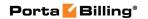

# 11 Appendices

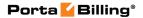

### APPENDIX A. xDR Browser

To easily view the xDR history for a particular entity you can use the **xDR browser**. It is not directly accessible from the main menu, since it needs to be accessed in the context of a specific customer / account etc.

Let's assume that you want to view the xDR history for a particular customer. To go to the xDR view page click the **View** icon on the **Customer Management** page.

The browser is also accessible from the **Edit Customer** page by clicking the **xDRs** button.

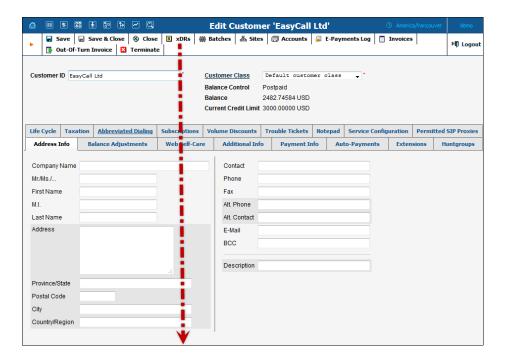

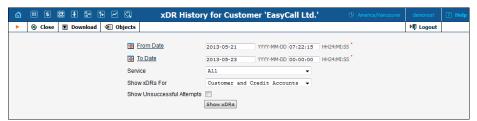

On the **xDR History** page you can make an extensible search via:

- A date and time range by clicking the **iii** icon.
- A certain service type.
- The required accounts type (for customers only).

If you want the information about the CDR\_Failed to be included in the results list, select **Show Unsuccessful Attempts**.

To initiate a query, click the **Show xDRs** button. The result page will contain a summary displayed on the top of the page and a table listing all of the calls and charges from a specified time period.

If you want to reverse any type of transaction (voice calls, credits / adjustments, etc.), complete the following steps:

- 1. Select the xDRs you want to reverse.
- 2. Click the Revert button.
- 3. In the **Revert** dialog box define the following:
  - Transaction amount to be reversed (only if you have selected the sole xDR in step 1).
  - Comment (for example, the reason for reversing this amount; keep in mind that this comment is visible to the customer).
  - Whether to hide the original and correction xDRs from the end user.

#### 4. Click Revert.

Note that the **Amount** field in the **Revert** dialog box is inactive if you select multiple xDRs in step 1 – the transaction amount in this case is always equal to the sum of all selected xDRs amounts.

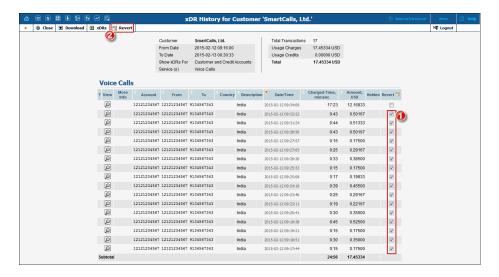

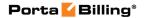

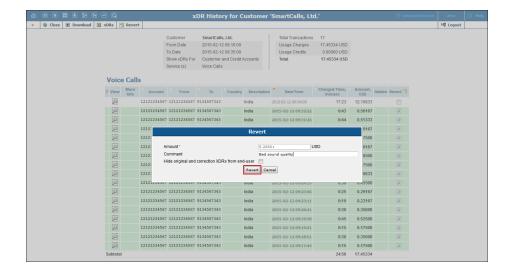

In case you want to reverse a transaction as if it never happened, use the **Hide original and correction xDRs from end-user** option in step 3. Therefore, both the original and correction xDRs will be given

the **Hidden xDR** icon in the **Hidden** column and end users will neither see these xDRs in their invoices, nor on self-care interfaces or in statistics.

This option is only available when the reverse transaction amount is equal to the original transaction(s) amount and all of the transaction xDRs are included in the open billing period or an invoice that is under review.

Note that you must be very careful when applying **Hide original and correction xDRs from end user** – once an xDR becomes hidden, it's not possible to reverse it. So if you reverse a transaction by mistake and mark it as hidden, you can only correct this by manually charging for the transaction amount or by importing an analogous xDR.

If you want to view information (charged quantity and amounts due) for all of the services, click the **Show Totals by Services** button.

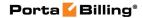

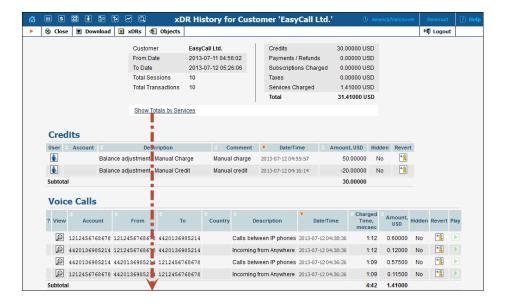

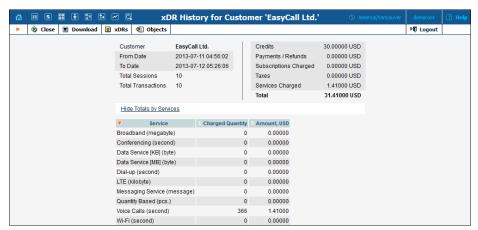

A call session with several rating periods produces multiple xDR records, each linked to the applicable discount level / rate. This makes it very easy for both administrators and end users to check the accuracy of all transactions billed. To view xDRs records for the same session, click on the tion:

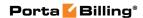

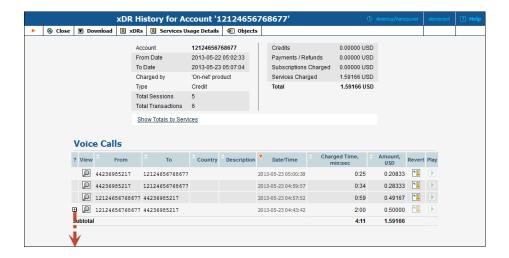

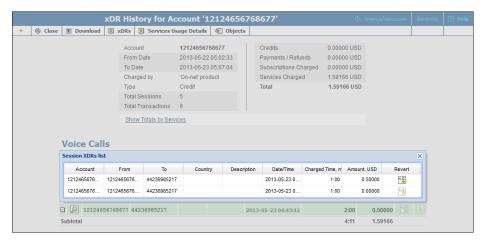

### APPENDIX B. Audio File Formats Supported by Music on Hold Feature

The Music on Hold feature supports the following file formats:

8svx, aif, aifc, aiff, aiffc, al, amb, au, avr, caf, cdda, cdr, cvs, cvsd, cvu, dat, dvms, f32, f4, f64, f8, fap, flac, fssd, gsm, hcom, htk, ima, ircam, la, lpc, lpc10, lu, mat, mat4, mat5, maud, mp2, mp3, nist, ogg, paf, prc, pvf, raw, s1, s16, s2, s24, s3, s32, s4, s8, sb, sd2, sds, sf, sl, smp, snd, sndfile, sndr, sndt, sou, sox, sph, sw, txw, u1, u16, u2, u24, u3, u32, u4, u8, ub, ul, uw, vms, voc, vorbis, vox, w6, wav, wavpcm, wve, xa, xi.

Please note that the uploaded media file should have an appropriate filename extension.